#### **INFORMATION TO USERS**

This was produced from a copy of a document sent to us for microfîlming. While the most advanced technological means to photograph and reproduce this document have been used, the quality is heavily dependent upon the quality of the material submitted.

The following explanation of techniques is provided to help you understand markings or notations which may appear on this reproduction.

- 1. The sign or "target" for pages apparently lacking from the document photographed is "Missing Page(s)". If it was possible to obtain the missing  $page(s)$  or section, they are spliced into the film along with adjacent pages. This may have necessitated cutting through an image and duplicating adjacent pages to assure you of complete continuity.
- 2. When an image on the film is obliterated with a round black mark it is an indication that the film inspector noticed either blurred copy because of movement during exposure, or duplicate copy. Unless we meant to delete copyrighted materials that should not have been filmed, you will fînd a good image of the page in the adjacent frame.
- 3. When a map, drawing or chart, etc., is part of the material being photographed the photographer has followed a definite method in "sectioning" the material. It is customary to begin filming at the upper left hand comer of a large sheet and to continue from left to right in equal sections with small overlaps. If necessary, sectioning is continued again—beginning below the first row and continuing on until complete.
- 4. For any illustrations that cannot be reproduced satisfactorily by xerography, photographic prints can be purchased at additional cost and tipped into your xerographic copy. Requests can be made to our Dissertations Customer Services Department.
- 5. Some pages in any document may have indistinct print. In all cases we have filmed the best available copy.

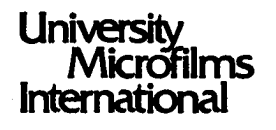

300 N. ZEEB ROAD, ANN ARBOR. Ml 48106 18 BEDFORD ROW, LONDON WC1R 4EJ, ENGLAND PriTAMPALU, ESHWAR

خاصته

#### INTERACTIVE GRAPHICS CONTROLLED POWER SYSTEM SIMULATION: A DISTRIBUTED MINI/MICRO PROCESSING APPROACH

*The University of Oklahoma* **PH.D.** 2979

**University Microfilms International** 300 N. Zeeb Road, Ann Arbor, MI 48106 18 Bedford Row, London WC1R 4EJ, England

PLEASE NOTE:

In all cases this material has been filmed in the best possible way from the available copy. Problems encountered with this document have been identified here with a check mark  $\swarrow$ .

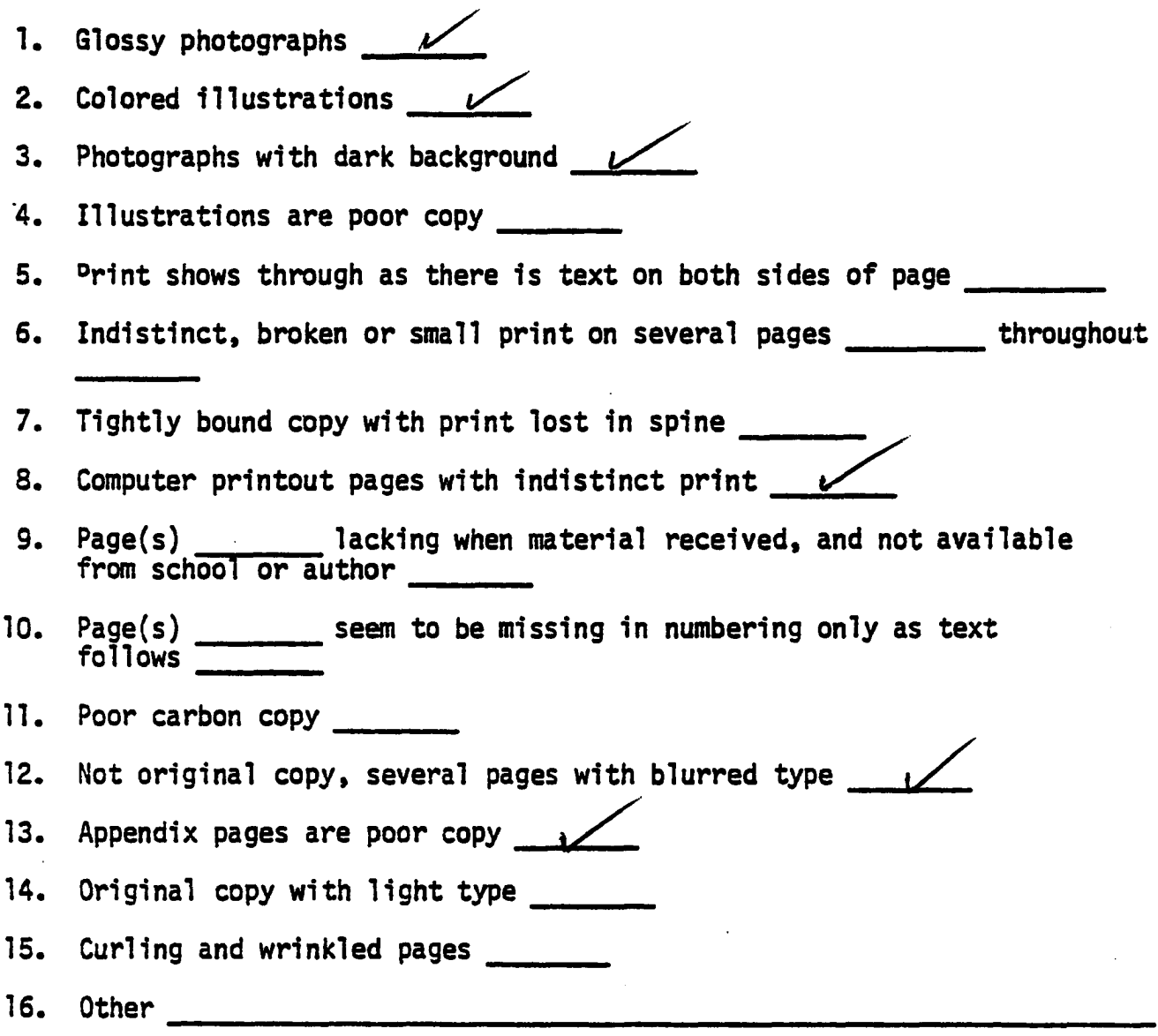

**Universiw M icnSilm s** International

300 N. Z 5 5 5 RD.. ANN A R SO P. Ml A8106 1313) 761-4700

#### THE UNIVERSITY OF OKLAHOMA

#### GRADUATE COLLEGE

## INTERACTIVE GRAPHICS CONTROLLED POWER SYSTEM SIMULATION: A DISTRIBUTED MINI/MICRO PROCESSING APPROACH.

A DISSERTATION

SUBMITTED TO THE GRADUATE FACULTY in partial fulfillment of the requirement for the degree of DOCTOR OF PHILOSOPHY

BY

ESHWAR PITTAMPALLI

1979

 $\hat{\mathbf{r}}$ 

# INTERACTIVE GRAPHICS CONTROLLED POWER SYSTEM SIMULATION: A DISTRIBUTED MINI/MICRO PROCESSING APPROACH.

APPROVED BY **y.**

DISSERTATION COMMITTEE

#### ACKNOWLEDGEMENT

While reading the works of many authors I have noted that they have expressed appreciation to their respective supervising professors in a very mandatory style. I used to think that when my turn came it would be one of those. But a sudden turn in my career changed this notion. I have experienced a real feeling of gratitude for all the moral courage given by most of the faculty and staff except one. I do not have words to express all my gratitude for their help in the continuation of my work at the University of Oklahoma. The first and foremost member to whom I am indebted all my life is Professor John E. Fagan, who took personal pains to help in all possible directions. Without his help this work would not have been possible. The next person to whom I wish to express my sincere appreciation is Professor Leon W. Zelby for his encouragement during crucial times.

My appreciation is also due to Professor Seun K. Kahng, who was there to give me support when I badly needed it. I am also grateful to Dr. Clovis R. Haden for his advice at every step I took during those crucial days.

I am thankful to Professor Gerald Tuma for expressing sympathy and support during those days. My gratitude is also due Professor William R. Kuriger and Professor William T. Huff.

i i i

I would like to express my sincere appreciation to all those friends who boosted my moral courage during the most unfavorable time of my career at this institution.

My acknowledgments are due to University Research Council for supporting me financially through their fellowship program.

Lastly I would like to thank my wife, Veera and daughter, Geeta for sharing all the agony and for their sacrifices in spending lonesome weekends and sleepless nights.

## DEDICATION

 $\cdot$ 

 $\sim$ 

I would like to dedicate this work to my late father, Bikshapathi Pittampalli and to my mother Anasuya.

 $\ddot{\phantom{a}}$ 

 $\sim 10^{-1}$ 

 $\lambda$ 

#### **GLOSSARY**

#### Bus

Set of signal carring lines.

#### Protocol

A set of rules for operating a communication system.

#### Baud

A unit of signaling speed equal to the number of discrete conditions or signal events per second.

#### Buffer

A storage device used to compensate for a difference in the rate of data flow when transmitting data from one device to another.

#### Direct Memory Access

DMA is a facility that permits I/O transfers directly into or out of memory without passing through the processor's general registers; either performed independently of the processor or on a cyclestealing basis.

#### Link

A communication path between two nodes.

#### Interrupt

To stop a running program in such a way that it can be resumed at a later time, and in the meanwhile permit some other action to be performed.

#### **Interface**

A piece of hardware used between two pieces of equipment.

#### Assembly Language

A direct symbolic representation of the binary instructions which can be executed by the processor.

#### Random Access Memory (RAM)

A traditional name for read/write memory.

#### Read Only Memory (ROM)

A ROM is a memory which, once "programmed", can only be read by the CPU.

### Erasable Programmable Read Only Memory (EPROM)

These are read-only memories programmable by the user which can be re-programmed a number of times.

## TABLE OF CONTENTS

 $\ddot{\phantom{a}}$ 

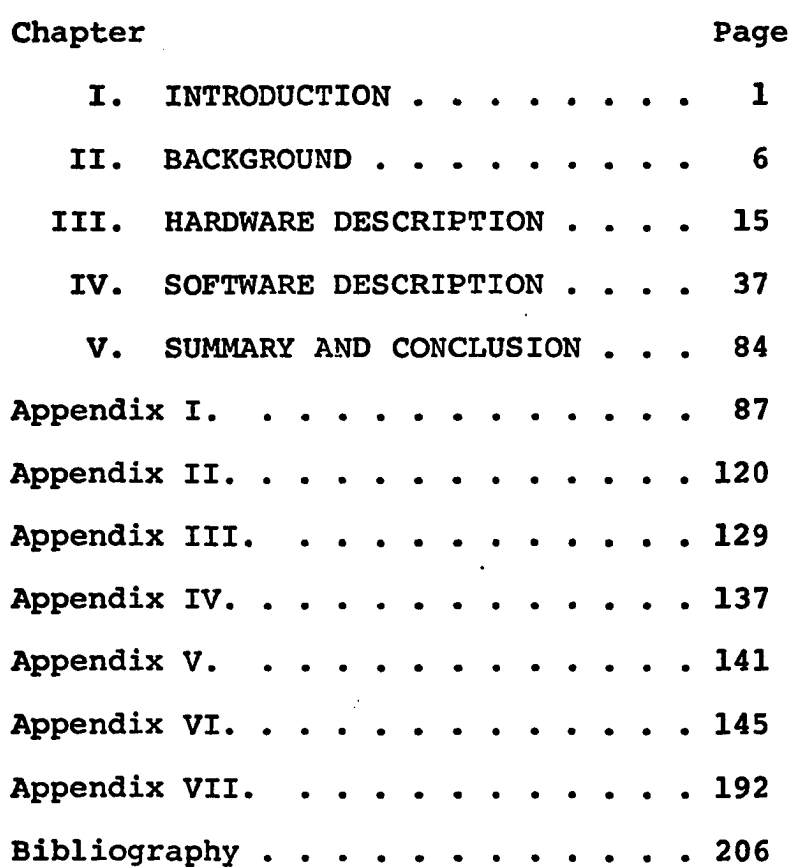

 $\ddot{\phantom{a}}$ 

 $v1$ 

 $\ddot{\phantom{a}}$ 

## **LIST OF ILLUSTRATIONS**

 $\label{eq:2.1} \frac{1}{\sqrt{2\pi}}\frac{1}{\sqrt{2\pi}}\frac{1}{\sqrt$ 

 $\ddot{\phantom{a}}$ 

 $\sim 10^7$ 

 $\bar{z}$ 

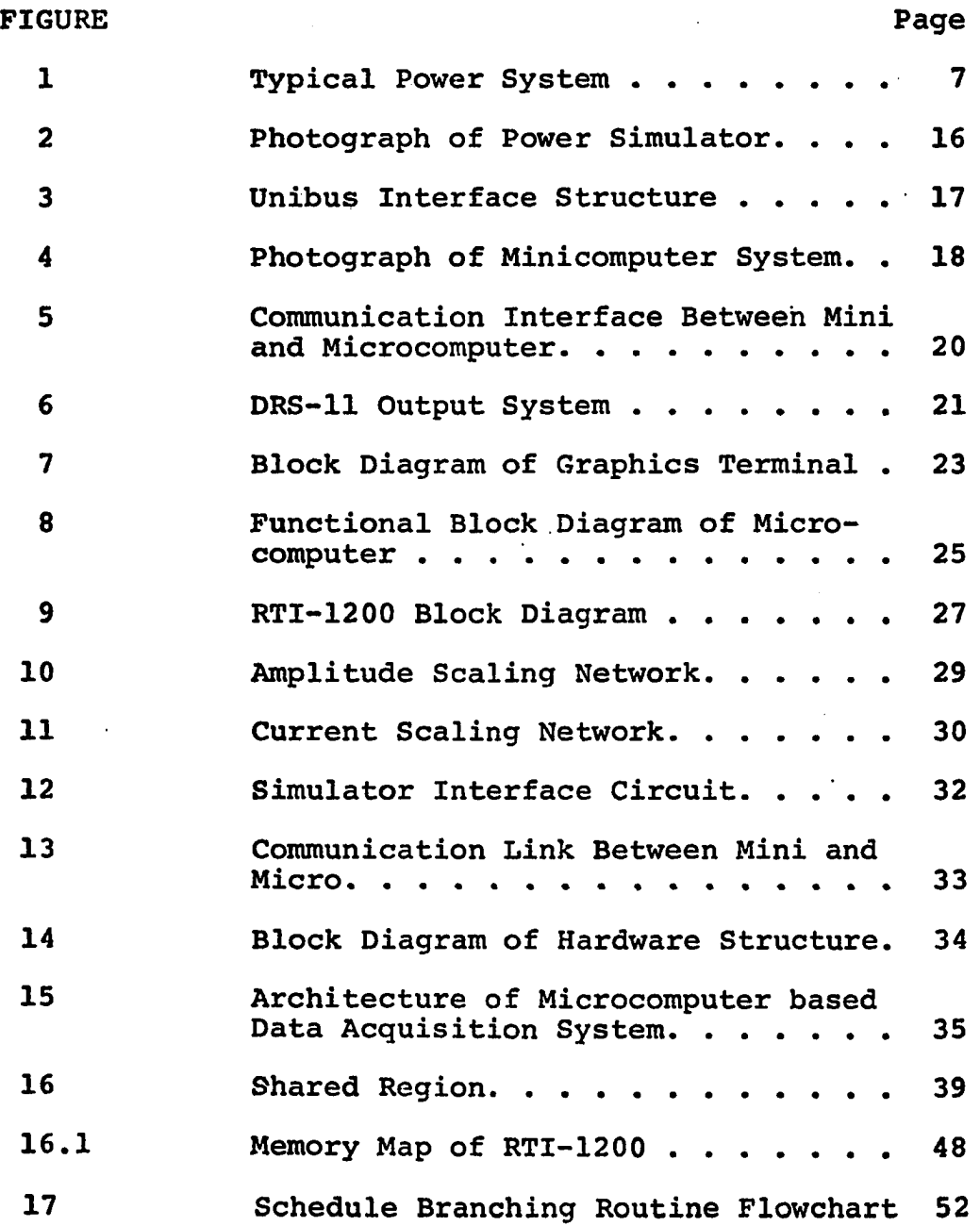

v i i

 $\ddot{\phantom{0}}$ 

**FIGURE** Page

 $\ddot{\phantom{a}}$ 

 $\bar{\beta}$ 

 $\ddot{\phantom{0}}$ 

 $\overline{a}$ 

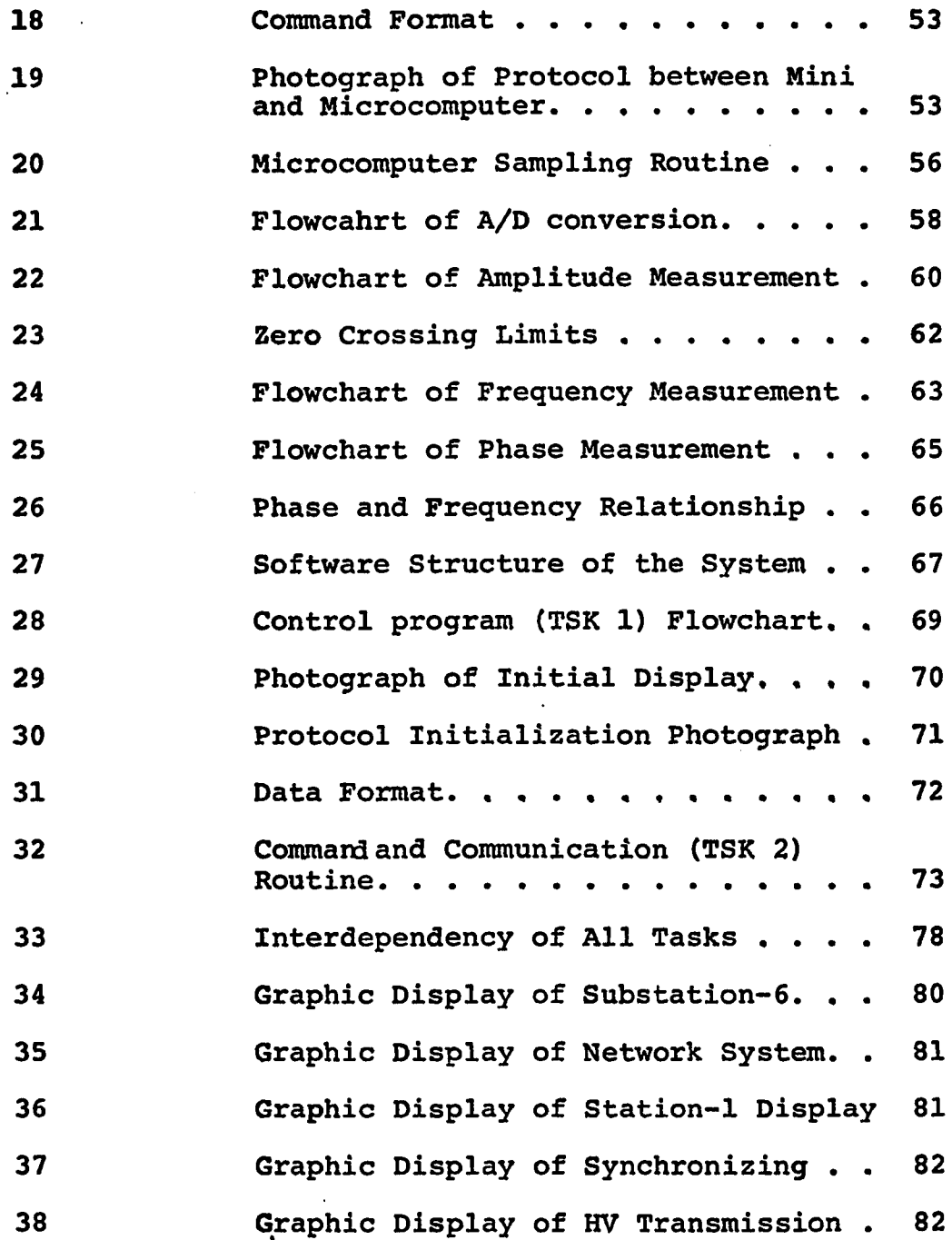

 $\ddot{\phantom{a}}$ 

#### **ABSTRACT**

The study of real-time control of a power system simulator using the interactive graphics is investigated. The distributed processing is employed using a minicomputer and a microcomputer for control and data acquisition tasks involved in the research. A real model power system is interfaced to a microcomputer, a minicomputer and a graphics terminal. The computers duo are assigned two different specific basic tasks on a dynamic basis, which in turn are interfaced through a communication network. The microcomputer services the needs of data acquisition of all the necessary state variables of the power system model. The minicomputer acts in a supervisory status in delegating certain scheduled routines of data acquisition and also in operating the status change conditions of all functional and circuit breaker switches of the simulator. In addition to these tasks the minicomputer also updates the graphic displays representing the simulator on the graphics terminal. The result of this research is a functional power system environment with distributed computer network, facilitating real time study and analysis through interacive graphics.

ix

#### CHAPTER 1

#### INTRODUCTION

Electrical power generation, transmission and distribution networks coupled by switching and load center substation make up a system that covers a vast geographical area. These power systems are growing larger and required interconnections are more complex to meet increased society energy requirements. This increased growth in size and sophistication has led electric power utilities and research activities to use digital computers for on-line supervisory control of power system networks. Although computers have been used extensively for operation and control in power industry over the past decade, direct digital control is relatively a recent development. [30] The use of digital computers in such fashion has resulted in large degree of improvement and significant contributions to efficiency, reliability and secure operation of the system.

 $\{1, 2, 5, 7, 17\}$  Various attempts have been made in the direction of power system monitoring and control. [33] Martin discusses in his work a simple and inexpensive method of monitoring the steady state behaviour of power systems using inexpensive microprocessors. This method assumes that the voltage and current variables are in steady state. [34]

 $\mathbf{1}$ 

 $\ddot{\phantom{a}}$ 

Dcliyannldes *,* See discuss the use of microprocessors in distributed processing for power system control applications. In this work the current spectrum of equipment functional sophistication from large energy management centers to simple supervisory master stations and remote data acquisition and control units is examined to identify areas of profitable use of microprocessors. [23,25] Much work has been done in the studies of automated individual machinery. [35] Pullman, Hogg described a laboratory micro-alternator system, which is a scaled model of a large turbogenerator. [36] Scriber in his paper discusses the implementation of a computer driven supervisory control and data acquisition system. Most of the work described so far has been totally theoretical in nature and remains untested in the power system environment. The real time power system control models such as automatic contingency analysis and avoidance, automatic load dispatching, generation control and unit commitment, and automatic security analysis on network scheduling, remain largely untested since a model test environment does not currently exist other than the actual power system. For power system security reasons these tests are not permitted to be run in the United States utility grids. Limited tests have been conducted, however by nationally owned utilities such as Tai Power and National Swiss Grid. However the results of these tests are kept within the testing organizations and are not available outside. These

 $\overline{2}$ 

organizations are not using any closed loop control.

Recent visits by Tai Power and National Swiss Grid and their intention to duplicate the OU Simulator and complete computer control network indicate the key role such a model test environment can play in the future evaluations of power system control schemes.

The research conducted in conjunction with this dissertation consists of conceptual development and verification of open/close-loop functional test environment confined to a scaled power system, through interactive graphics. This work studies the feasibility of providing the functional environment for studies towards closed loop control of a power system in real-time.

 $[4,8,24]$  Large number of papers have been written indicating various developments in the direction of data acquisition systems. These differ either in the type of device used for digitization or the cost of the system itself. The following research evolved a unique technique of data acquisition. This technique consists of developing predetermined scheduled routines and displaying these routines on the graphics terminal along with approriate line diagram of the power system. Thus these routines are executable at the touch of a light pen. To summarize, this research establishes a proven model of a functional environment for further research in real-time control of a power system. Thus this research advances the present state of art of control

 $\overline{\mathbf{3}}$ 

ĝ.

of power systems, through closed-loop real-time interactive computer graphics.

The system proposed consists of mini and microcomputers as processing elements performing independent control and data acquisition tasks.

The system developed consists of a power system simulator by Hampden Engineering Corporation, PDP 11T34, a minicomputer with graphics capability by Digital Equipment Corporation and a SBC 80/10A microcomputer by Intel Corporation.

The concepts investigated in this research include (a) Representation of simulator model in single line graphic displays along with associated state variables. (b) Transformation of absolute values of variables into scaled units compatible with data acquisition system employed. (c) Development of various interface networks. (d) Development of software structure involving various data acquisition algorithms, supervisory, communication and simulator controller interface routines with well defined protocol command/data formats.

The Interactive graphics controlled power system control proposed and demonstrated in this dissertation work advances the state of art to make a future closed loop power system control a reality. The distributed processing outlined in this work illustrates the feasibility of using inexpensive microcomputer systems for the data acquisition

4

*•t*

and control at various lower levels of a power system. The ultimate result of work is a unique test environment for use in the development of real-time power system control schemes.

Even though a two node distributed processing network has been developed, it is possible to extend the concept to a multi-node network limited by cost only.

 $\mathcal{L}$ 

#### CHAPTER 2

#### **BACKGROUND**

Contingencies, whether scheduled or emergency, which involve the loss of any essential component of the power system, such as a transmission line or generator or load result in large degree network disturbances eventually leading to a possible failure of a larger portion or the entire network. During unscheduled system contingencies, the automatic controls operate to protect the system from overload and damage. The system dispatcher monitors and makes decisions concerning load shedding, generation scheduling or total system rescheduling, attempting to keep as much of the system supplying power as possible. [8] Attempts have been made to propose schemes that could control primary functions such as voltages, speeds and loads. Such schemes offer the advantages of integration and compatibility with the devices at various levels of system function. This practical device must be made to meet the security and reliability requirements of power utilities. The problem encountered by operations and system planning, is the inability to do system testing and checking of closed-loop algorithms and real-time on-line analysis tools on the actual power systems. A typical line diagram of a power system is shown in figure 1. In

the event that these algorithms fail, then often catastrophic system failures occur which are detrimental to the power

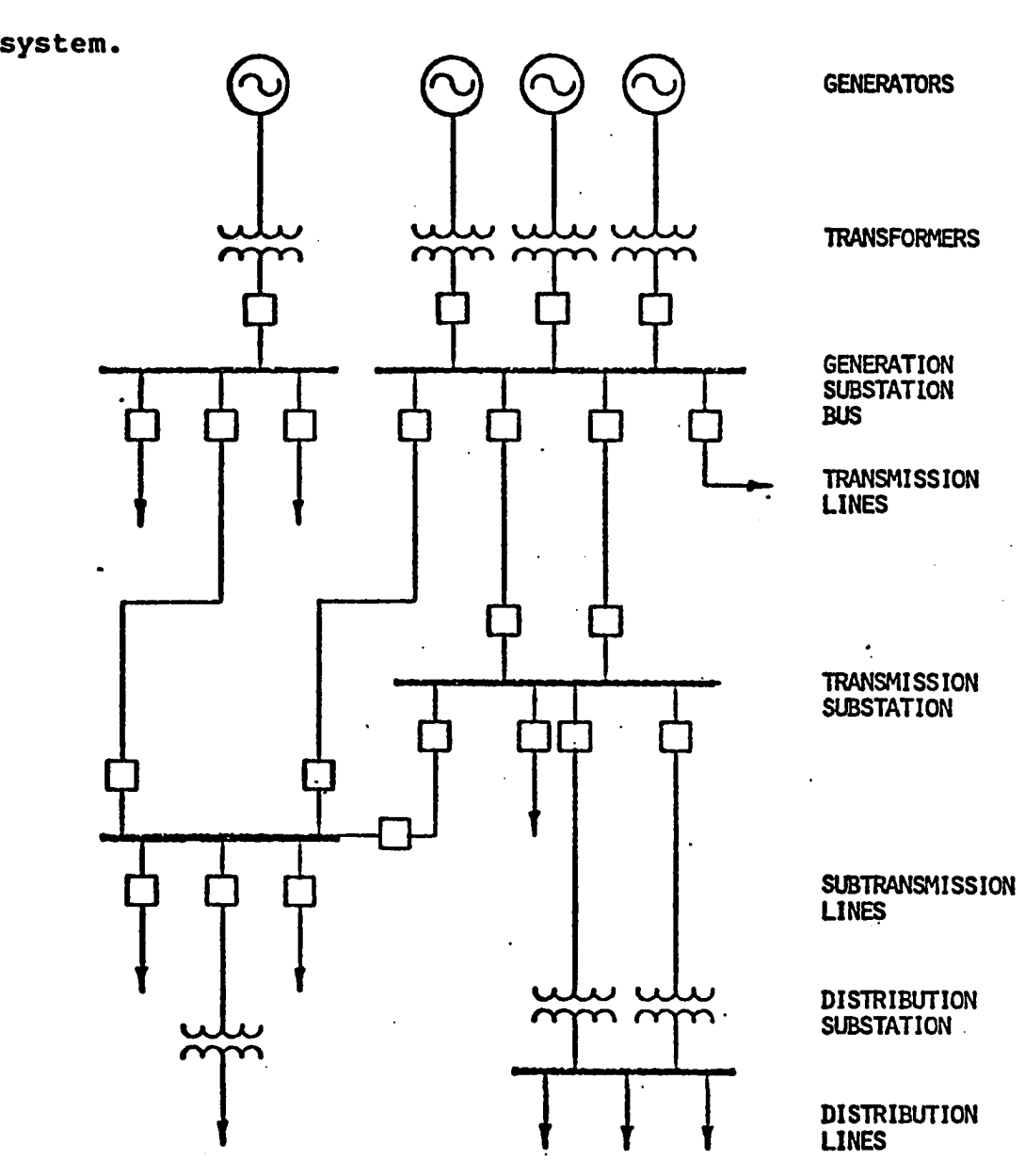

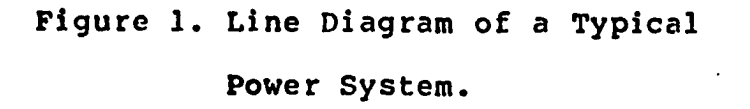

(6) A study has been done on on-line digital controller

dedicated to the closed loop real-time control of such control functions as terminal voltage, speed and load control. At lowest level of control the controller assumes direct control of main generator functions via a digital-analog interface, passes data to computers at higher levels of con-. trol for evaluation of overall system performance and also receives inputs from these levels, such as changes in set points, and interacts directly with plant operator. [9] The real-time control system is built around the computer interrupt system and is made up of a system executive to coordinate the execution of many concurrent priority structured program modules. Economic evaluations must lead to an acceptable cost if acceptance by the utility industry is to be expected. While exact comparisons are impossible, relative cost estimates can be made, and even when one considers the cost of the peripheral equipment, the system cost will fall below the estimated cost per line terminal currently required for protection. [5] Since functions of automation go beyond the point of protection of system, the actual cost per function should prove approximately 20% less than the present systems.

The prime objective of the power system dispatcher is to make electric energy available, in usable form, whenever demanded by the customer. In order to accomplish this task the operator can alter various network elements. These include generation sources, the transmission lines and the

distribution of the load. If the power system has been correctly planned, it will be designed to meet the needs of a specific area, since the capital costs of surplus generation equipment is prohibitive. However, a secure power system design requires that the bulk power system function dur-. ing the scheduled or unscheduled outage of one or more major system components.

The power system operator does have spare equipment that can be used in accordance with his own ideas. Economics of power system operations enters the problem and the system operator is obliged to meet the power system commitments in most economical way. Unfortunately, the cheapest way to operate the power system may not be the most economical, because the probable cost of system outages must be balanced against increased operational cost to make power system more secure against component failure.

[13] The occurrence of abnormal conditions is the most normal state for a large power system. Abnormal means that one or more of power system components are not available for service. The component may not be available because of equipment failure, or equipment out for maintenance, or because of new construction.

Except during extreme emergency conditions, the power system operator will have multiple choices as to how the system can be operated. In such a case, a fast and accurate and efficient decision can be taken by a pre-programmed

computer compared to a human operator. Thus there arises a need for the introduction of computer operations in the maintenance of the power systems.

Case study for the necessity of automation of the power sys-. tem.

NEW YORK BLACKOUT:

[13] On July 13, 1977, an intense storm accompanied by heavy winds and rain moved southeast-across-Westchester county in the state of New York. At aprroximately 8:37p.m., lighting struck the towers on the section of the right-ofway between two power transmission stations of the Consolidated Edison system, which serves the boroughs of Manhattan, Bronx, Brooklyn, Queens and Staten Island, and most of Westchester county. Less than 20 minutes later, other towers were struck. These two lightning strokes initiated a chain of events that led to the shutdown of the electrical supply for the city of New York.

The conditions that led to the eventual blackout of New York city bring to light the inability of the equipment and personnel to respond fully to fast developing emergencies when required to operate under severe generation and transmission constraints. Due to strong interconnected system that is essential to meet the reliability of supply within the city, all of the faults that occurred as a result

of first initial lightning strokes led to large surge currents that were sensed by a large number of protective devices. The vast majority of these devices responded to these surges properly. The protection equipment malfunctions that did occur provide a challenge to improve the testing of installed equipment of the system.

Major elements that led to the failure of the system to withstand the impact of the storm were the following:

1. The inability of the system as operated to withstand the loss of all its major transmission ties to the North, a contingency beyond Con Edison's design criterion.

2. The inability of generation equipment in the city to meet maximum capability as reported to the system operator.

3. The absence, at the energy control center, of a clear display of the change in status of key bulk power data to the operator.

The accumulated effect of these factors was such that the system operator, based upon his prior experience and training could not fully respond to an emergency of the proportions associated with the loss of the entire transmission support from the north.

These facts indicate a real time control of a power system with a possible power to an operator is inevitably required. However, the human operator can be made to possess the provision to deactivate any of computer decisions or actions at any time of operation. It is with this in

mind that this project was originated. The concept of bringing the entire system to well within reachable limits of operator for control of the entire system is achieved in this work through the representation of the system by line diagrams on the graphics terminal. In this way a close online interactive approach is made possible. The computer can check enormous amount of data regarding certain contingency and relay the outcome of laborious computations to the operator, thus relieving him from the studying of this data, as a basis for any of his decisions. A modified form of Hampden's Power Simulator is used as the base of the system.

[12] Interactive computer graphics involves two-way communication between computer and user. The computer, upon receiving signals from the input device, can modify the displayed picture appropriately. The user can give a series of commands, each one generating a graphical response from the computer. In this way he maintains a conversation, or dialogue with the computer. With the ability to interact with the computer the operator can quickly correct a design error and see a revised picture or data. In this a way there is always a faster response possible from the operator for unanticipated result from the system. Thus interactive graphics improves the response time of communication between the user and the computer in both directions.

The task of control and monitoring of an electrical power system through physical components is very extensive

in nature. The size of the system prohibits its representation confined to the limits of a small room. The ability of computer to store the relevant data which can be retrieved at any point of time makes it possible for the control of the entire system through a graphics terminal. The graphics terminal provides an instantaneous access for any interaction intended by the operator with the system. The most important aspect of the system control depends on the part of data acquisition system. The data is required by the controller before any action is taken. With human operator gathering data from either a central computer or other means , one can see the correlation of the data for the present contingency is, in fact, a unsurmountable task. In this project the data is acquired from all desired points of interest and presented in the most readable form on the graphics terminal for any decision.

The data acquisition of these state variables of the power system is done by a microcomputer system, with the help of a real-time interface subsystem. The microcomputer has a preassigned task of collecting data from these variables and communicating the system status to the central control computer which takes the supervisory role in the control of the entire system.

[10] Many improved performances are being attributed to distributed processing. These include high system performance, fast response, high throughput, high availibility,

high reliability, ease of modular incremental growth, easy expansion in both capacity and function. The definition of distributed processing include the following: A multiplicity of general-purpose resourse components, including both physical and logical resourses, that can be assigned to specific tasks on a dynamic basis. A high level operating system unifies and integrates the control of distributed components. Individual processes each have their own local level operating system and these may be unique. A physical distribution of these physical and logical components of the system interact through a communication network. The operation of the distributed logical resources is to a greater extent autonomous.

Some speak of a system that has any one of these components distributed as being "Distributed data processing system". A proper definition must cover the concepts under which the distributed components interact. There is certainly no distribution of processing functions if there is no distribution of processing hardware and conversely a system that distributes hardware without distribution processing is difficult to imagine.

#### CHAPTER 3

#### HARDWARE DESCRIPTION

This chapter will outline the hardware structure of the research project. The simulator and the computers will be introduced briefly in the beginning of the chapter followed by the introduction on DL-11W and DRS-11 peripheral devices of minicomputer. In addition, this chapter also includes the hardware concepts of author's contribution of the research project.

#### POWER SYSTEM SIMULATOR;-

The power system simulator is an excellent tool for education as well as research. In reality the power systems are very large and expensive. A physical realization on a small scale enables the user to see the basics and perform experiments that would have been prohibitive on real systems.

The simulator (Figure 2) is a small power system consisting of scaled generators, transmission line system, a subtransmission system, substations, and loads. The generation is in the form of three DC motor/synchronous generator sets of IKW, IKW and 3KW capacity. Additional capacity may be supllied to the simulator through the interconnnection.

The high voltage(600V) transmission connects the generation

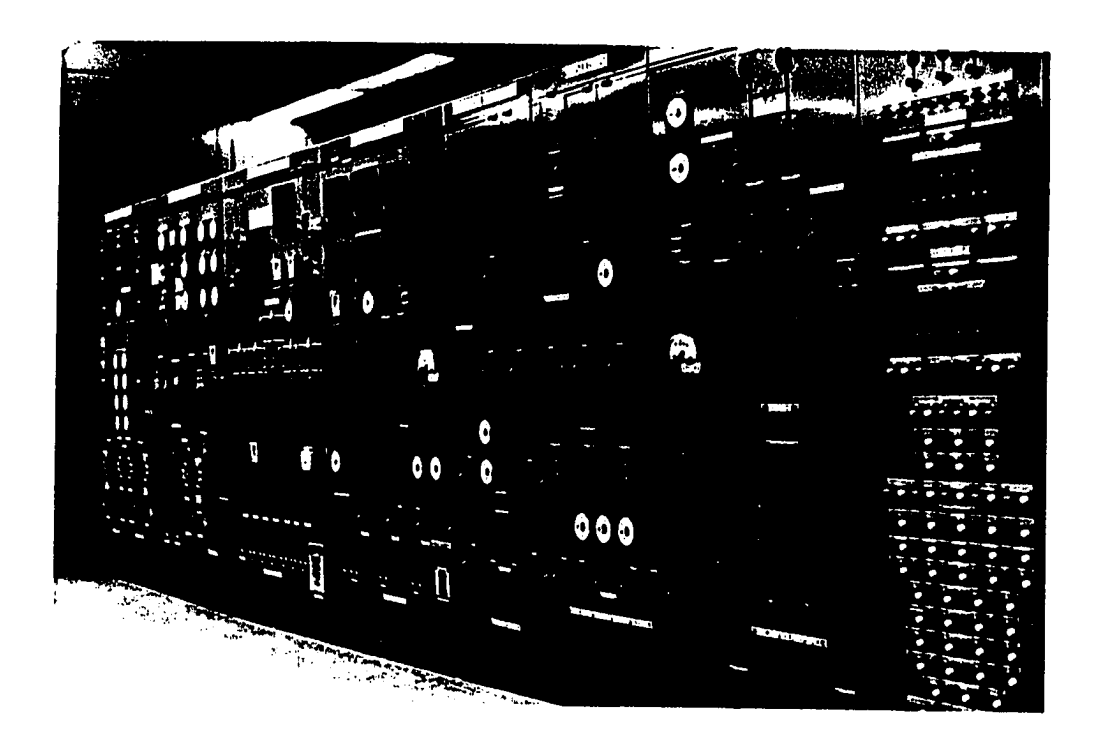

Figure 2. Photograph of Power Simulator

to two distribution substations where residential and industrial loads are simulated. There is also a network system fed from both substations, and a load center substation as well. The circuit breakers and certain circuit controls switches are accompanied by special modifications, thus allow ing them to be operated by the computer commands. The relays provided in the system are 120VAC operated.

COMPUTER SYSTEMS

The system described here, employs two computers for its operation. They are PDP-11T34 Minicomputer and SBC 80/10A Microcomputer systems. In addition to these central computers, we have associated peripheral devices to both of these systems. The interconnection of peripheral devices with PDP-11 processor are shown in figure 3.

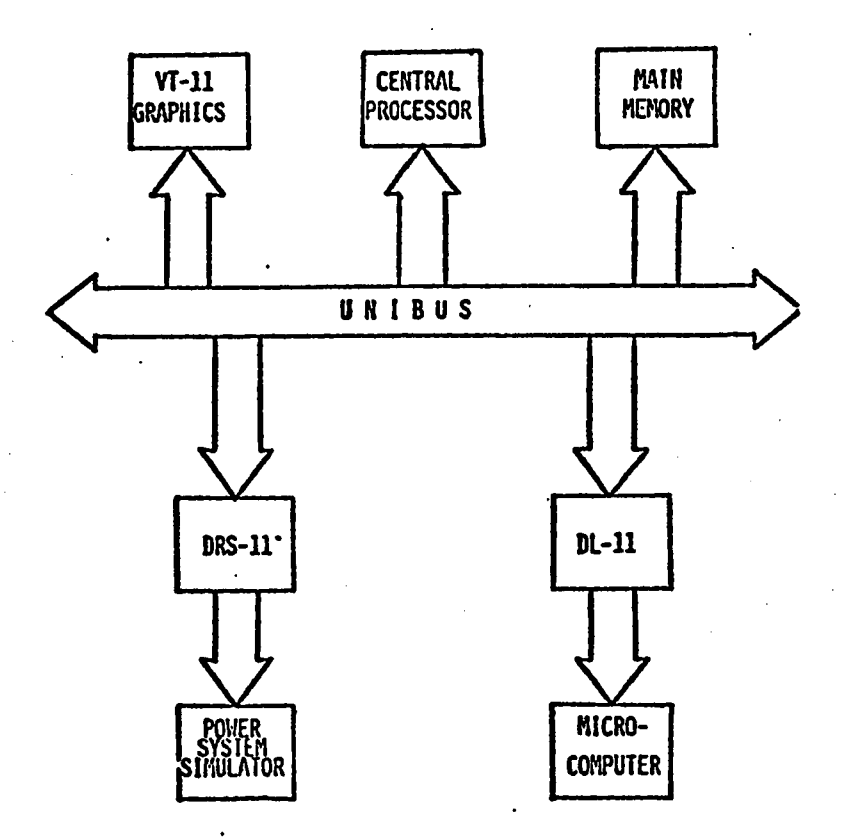

Figure 3. Unibus Interface Structure

#### MINICOMPUTER SYSTEM

The minicomputer employed in this research is a DEC (Digital Equipment Corporation ) PDP 11T34 shown in figure 4. The system supports off-line storage in the form of two disk drive units (RK05 Disk Cassettes). The CPU is connected to the peripherals by a UNIBUS system. UNIBUS is the name given to the single bus structure of the PDP-11. The processor, memory and all peripheral devices share the same highspeed bus. [38] The maximum transfer rate on the Unibus is one 16-bit word for every 750 nanoseconds or 1.3 million 16-bit words per second.

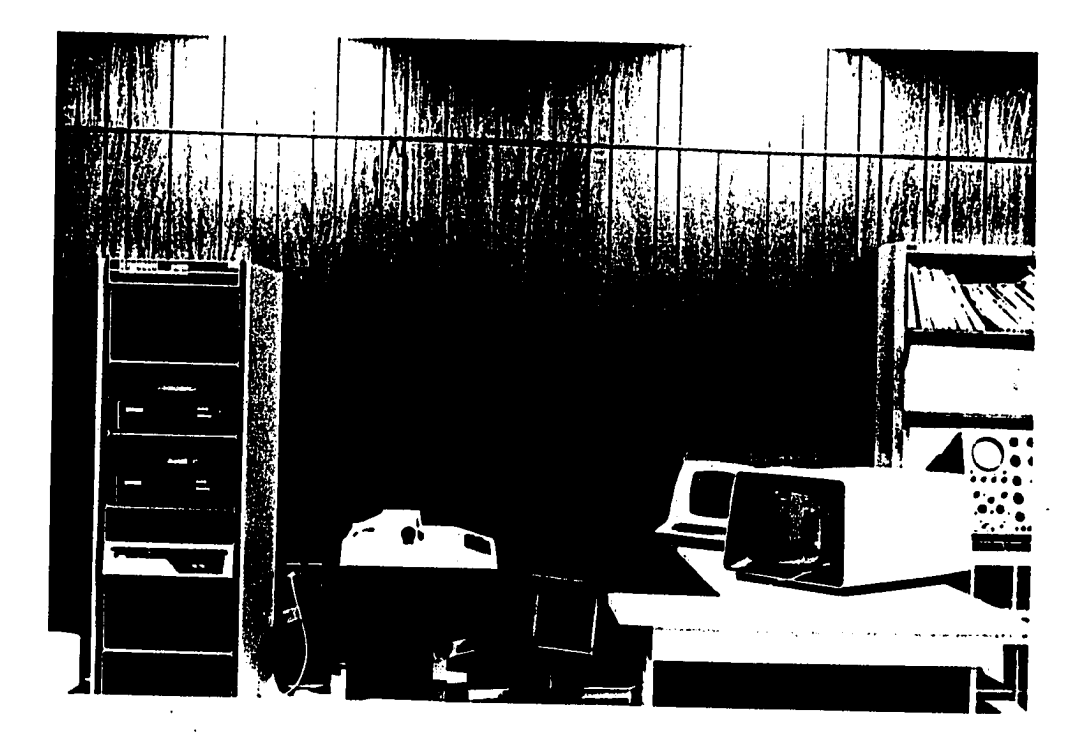

Figure 4. Photograph of Minicomputer System

The Unibus enables the processor to view peripheral devices as active memory locations which perform special functions. Peripherals can thus be addressed as memory. In other words, memory reference instructions can be operated directly on control, status, or data registers in peripheral devices. Data transfers from input to output devices can bypass the processor completely. The memory contains 64K words of semiconductor memory, of which less than 32K is needed to perform the task described in this work.

#### SERIAL LINE UNIT (DL-11W) :-

The Serial line unit (DL-11W) is an asynchronous line interface which can handle full or half duplex communication between a wide variety of serial communication channels and a PDP-11 computer. With a DL11-W interface, a PDP-11 computer can communicate with a local terminal such as a console teleprinter, a remote terminal via data sets or private or public switched telephone facilities, or with another local or remote computer. The interface between DL11-W and the UNIBUS is shown in figure 5.

The  $DL-11W$  is a character buffered communications interface designed to assemble or disassemble the serial information required by a communication device for parallel transfer to or from the PDP-11 Unibus. It also provides the logic and buffer registers necessary for program-controlled transfer of data between a PDP-11 system requiring parallel data and an external device requiring serial data. The DL11-W provides the flexibility needed to handle a variety of terminals. For example, the user can use a DLll-W as a Teletype controller, or in conjunction with another serial line interface. It can be also used as a communication link

#### between two processor systems.

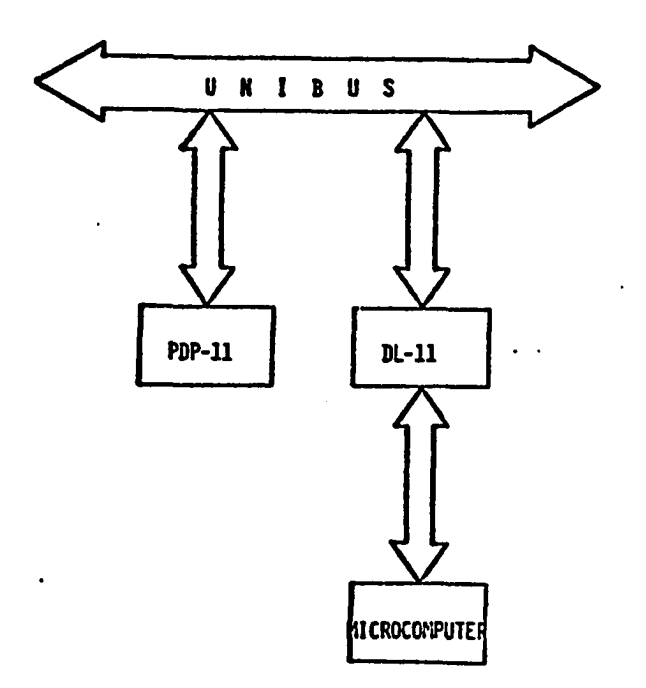

Figure 5. Communication Interface Between Mini and Microcomputers.

#### **INPUT-OUTPUT SYSTEM (DRS-11):-**

Ì

The DRS-11 is an output system to control up to 48 digital outputs by the computer. Each output module has in addition to 48 buffered output lines, a RC filtered interrupt input with either TTL or open collector characteristics. The interface of DRS-11 with the UNIBUS is shown in figure 6.

Since the utilization of DRS-11 is made through

 $-20$ 

assembly language it is necessary to define device address. The ten position DIP switch provided on the card is used to set the device register address. Positions 1-10 correspond to address bits 12-03 on the DRS-11. To select the desired address, the switch is put in the OFF position to signify a ONE in that bit position. The device address in this work is set at 160030.

The vector address of this module is selected with the eight position DIP switch.

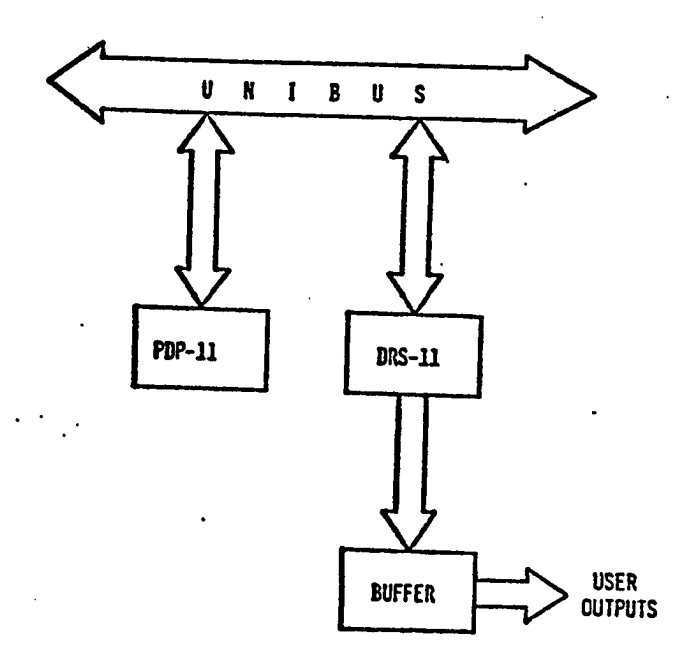

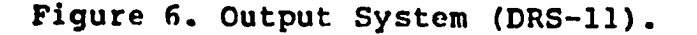

To obtain the desired vector address, the switch is put in the ON position to signify a ONE for that bit. The vector address set for this module is  $300$ . Note that switch positions 2-8 correspond to data bits 02-08 respectively. The corresponding device address for second DRS-11 unit is 160040 and vector address is set at 320.

#### GRAPHICS TERMINAL  $(VT-11):$

 $[16]$  The VT-11 graphics terminal is a single color, variable intensity, random position scan CRT terminal for real time graphics display. The screen is 17" diagonal and defines  $1023$  coordinate points in both x and y axis. The VT-11 Graphics Display Processor (GDP) is a high performance display processing unit that can operate as a peripheral to any PDP-11 series computer. It "sits" on the Unibus like any other peripheral (Figure 7), and can be addressed by the PDP-11 CPU. The VT-11 GDP is a Direct Memory Accessing (DMA) device, and can, if granted control of the Unibus by the PDP-11, fetch its display program independently of the central processor. This processing unit of the VT-11 reads the display buffer located in the main memory of the PDP-11 and displays an image on the screen in accordance with the instructions in the buffer. In the meantime, new instructions will be placed in the buffer by PDP-11 and on the next read by the VT-11, a new image will appear on the screen. This process is known as refreshing the screen rather than raster
screen. The more data in the display buffer the longer the collection and transportation time to the screen and this can cause problems of flickering. A light pen is provided with the graphics terminal for user interaction. The

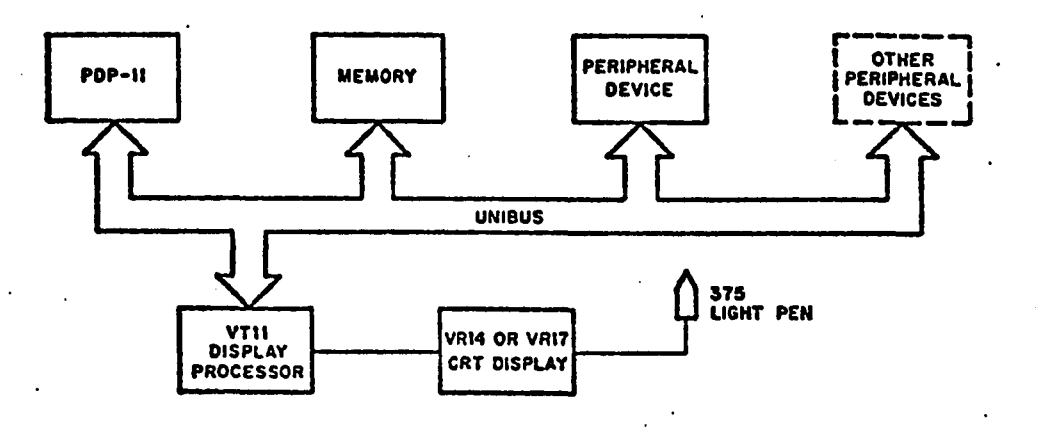

Figure 7. Block Diagram of Graphics Terminal.

display buffer must reside in the lower 28K of memory. The buffer must be set up by software as an initialization process. The VT-11 is capable of issuing interrupts to CPU when it detects the light pen is being pointed to the sensitive area of the screen.

The light pen is an infrared light detector. When the

software directs a screen intensification for the light pen within the detection angle of the pen, an interrupt is communicated to the processor. Then the processor remembers the  $\cdot$  beam position and subpicture number it was tracing when the light pen hit occurred. Global flags, positional data, and sub-picture number it was tracing are then passed to CPU. This information is used by the program for its changes in the display buffer. Thus the graphics display is changed with the light pen interaction.

#### MICROCOMPUTER SYSTEM: -

The SBC 80/10A is a complete microcomputer system on a single card (Figure 8). The CPU, system clock, read/write memory, non-volatile read-only-memory, I/O ports and drivers, serial communication interface, bus control logic and drivers all reside on the board. Intel's 8-bit nchannel MOS 8080A is the central processor for the SBC 80/10A microcomputer. This system also contains 1K 8-bit words of read/write memory using Intel's 8102 static RAMs. Up to 4K of read-only-memory(ROM) may be added in 1K byte increments using Intel's 2708 electrically erasable read only memories(EPROM).

A programmable serial communications interface using Intel's 8251 Universal Synchronous/Asynchronous Receiver/Transmitter (USART) is contained on the board. The mode of operation, data format, control character format,

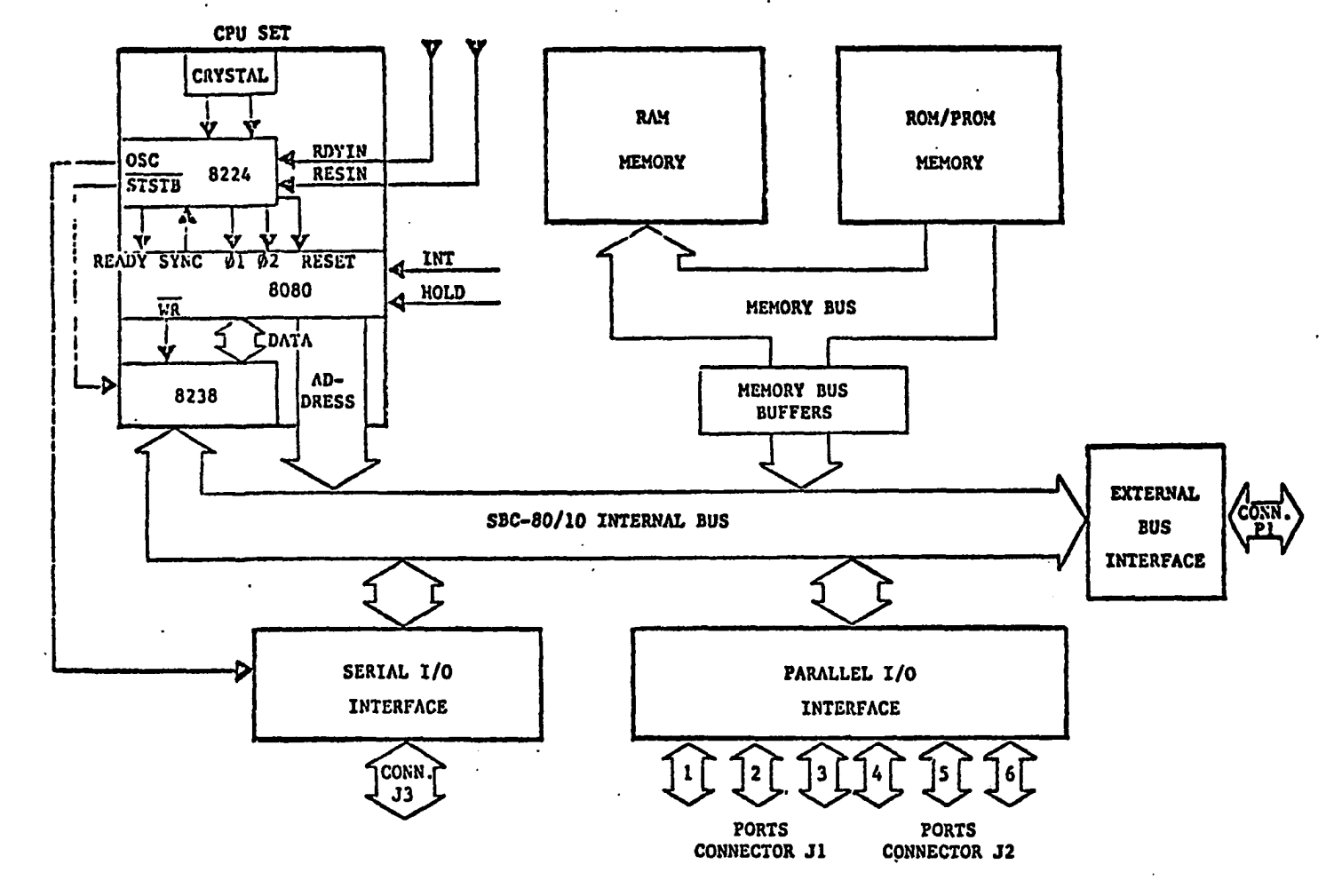

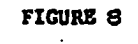

FUNCTIONAL BLOCK DIAGRAM

NJ **en**

parity, and asynchronous serial transmission rates are all under program control. The 8251 provides full duplex, double buffered transmission and receive capability. Parity, overrun, and framing error detection are all incorporated in the USART. The inclusion of jumper selectable teletype, or RS232C compatible interfaces on the board in conjunction with USART provide a direct interface to a teletype, CRT, RS232-C compatible devices, and asynchronous and synchronous modems. Memory and I/O expansion may be achieved using standard Intel boards. [19] Memory may be expanded to 65,536 bytes by adding user specified combinations of SBC 016 16K byte RAM board, SBC406 6K byte and SBC416 16K byte PROM.

## REAL TIME INTERFACE:-

The Real Time Interface (RTI) used in this research is RTI-1200 by Analog Devices (Figure 9). This subsystem is compatible for direct interface with SBC 80/10A. This can be considered as an integral part of microcomputer. The most basic function of this subsystem is data acquisition. The RTI-1200 contains an analog multiplexer that can accept 32 analog channels (single ended), a software programmable gain amplifier, a sample-and-hold amplifier, and a 12 bit analog-to-digital converter. The A/D converter can be preset by the user for any of three voltage input ranges ( $\emptyset$  to  $+1\emptyset$  $V<sub>1</sub>$  -5 to +5V and -10 to +10 V). The programmable gain amplifier can be used to increase the input sensitivity of

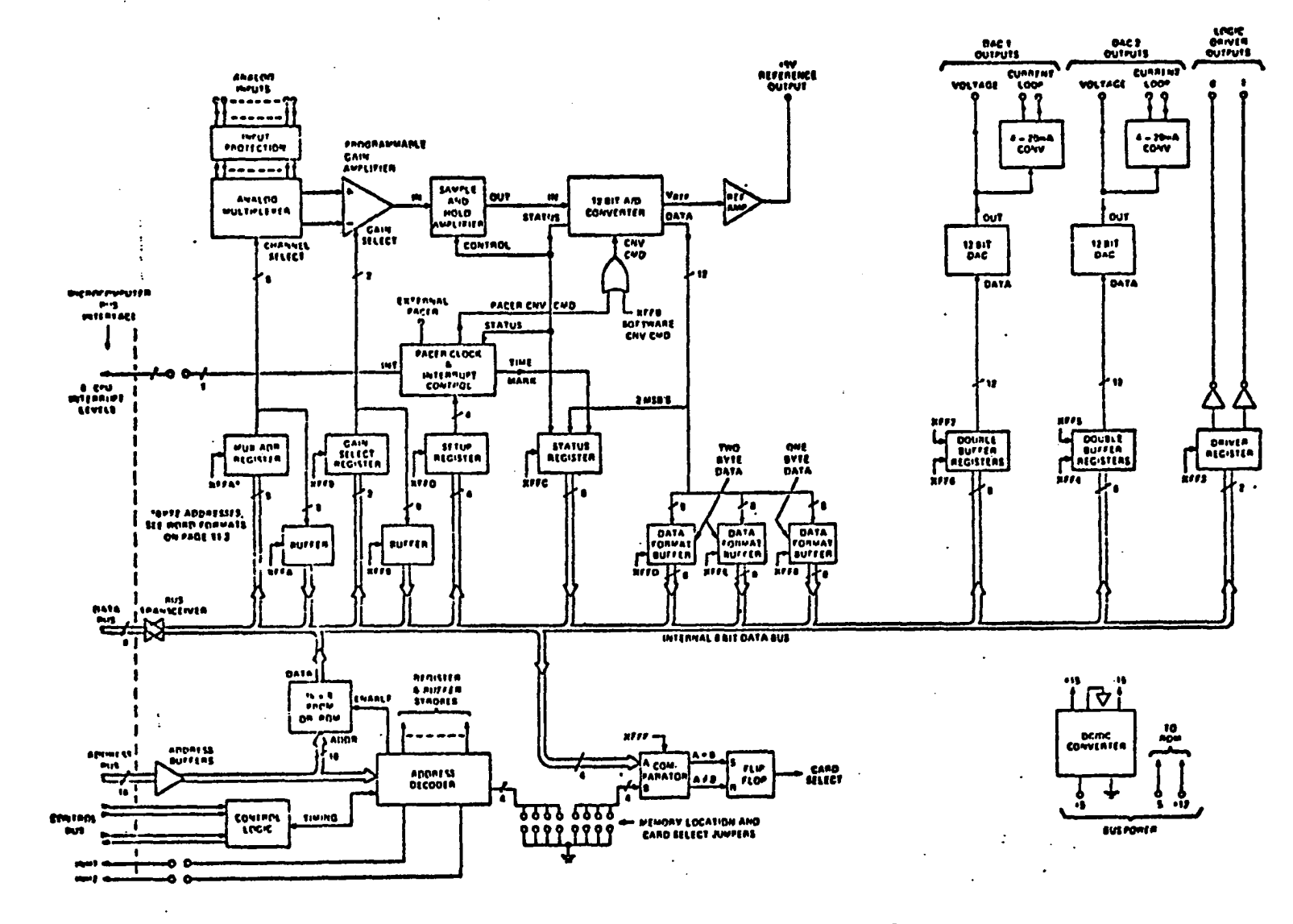

FIGURE 9 **RTI-1200 BLOCK DIAGRAM**

to

analog inputs. It also allows the user's program to specify different gains for different channels, or implement automatic gain ranging.

One of the most important features of the RTI-1200 is the way it interfaces to a microcomputer system such as. SBC80/10A. This interface is known as memory mapped interface. This is similar to UNIBUS interface mentioned in the minicomputer description. Thus the RTI-1200 appears to a microcomputer as a block of memory locations in the microcomputer's memory address space (Figure 16.1). Data and command information is transmitted to the RTI-1200 via instructions that write into memory, and data and status information is retrieved from the RTI-1200 via instructions that read from the memory.

The RTI-1200 contains a socket which can accommodate a 1024 byte X 8 bit PROM, such as 2708. This could be used as an extension of microcomputer's PROM capability.

In this work the input range of  $-5$  to  $+5$  Volts is selected. Since the analog signals from the simulator are very high compared to the range of voltage set, the following scaling networks are incorporated.

# SCALING NETWORKS

The scaling networks consist of passive elements including current and voltage transformers. The amplitude measurement is done using a peak detection algorithm. For a

better accuracy with nonuniform sinusoidal voltages, the peak detection is done three times in three consecutive cycles. Of these three peak values, the highest number is selected as the desired value. The scaling network used for amplitude measurement is shown in figure 10.

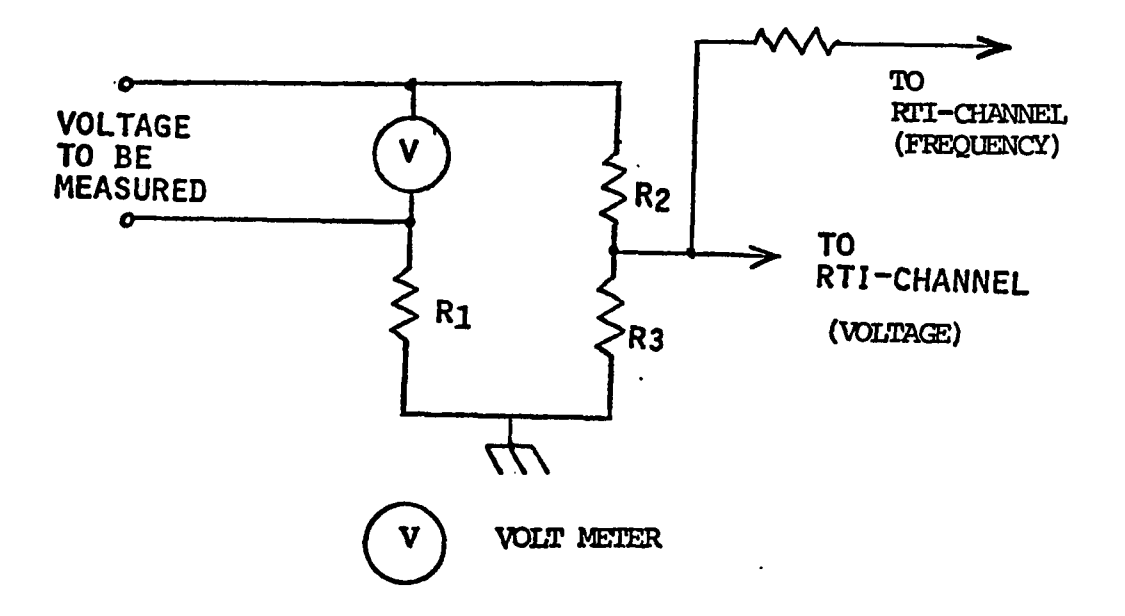

Figure 10. Amplitude Scaling Network

For current measurement the scaling network used is shown in figure 11. This circuit consists of a current transformer(CT) and a voltage transformer(VT) along with resistive and capacitive elements as shown. The current through the secondary of CT, which is proportional to the

current to be measured , develops a voltage across the impedance of the ammeter. This voltage is stepped up through a voltage transformer and filtered for high frequency components. A sample of voltage across the capacitor shown is then measured and used to calculate the current through the primary of the current transformer.

In real power systems there may not be a need to keep an analog ammeter as an indicating device, as it is done in this work, while digital reading is measured. In such cases a linear or piece wise linear current transformer is selected for direct conversion of current to voltage and the value of voltage read is interpreted accordingly.

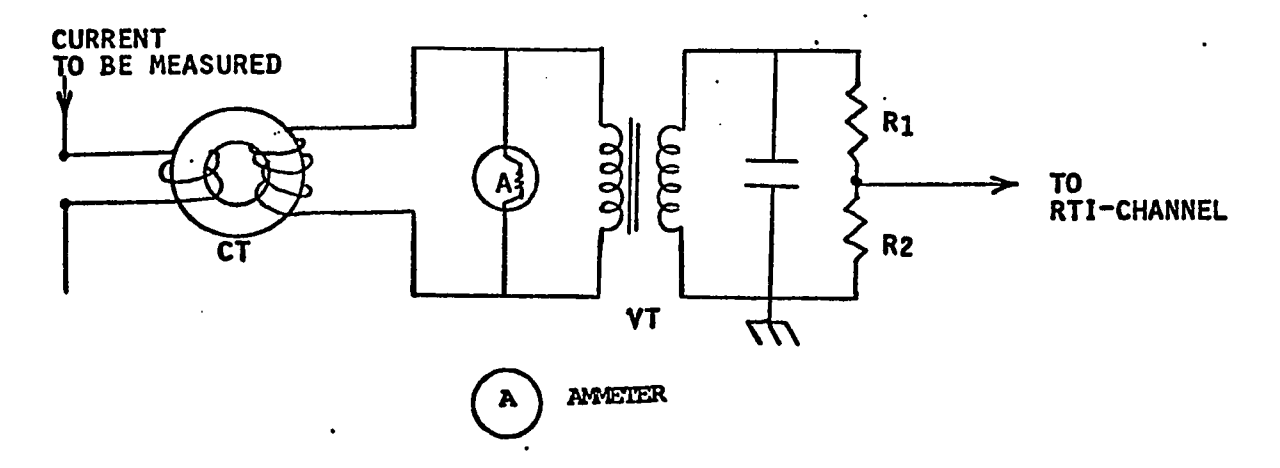

For frequency measurement, the sample voltage is derived from voltage sampling attenuator as shown in figure 10.

THE SIMULATOR INTERFACE CIRCUIT:-

As mentioned earlier the contactors used on this power

 $\mathbf{r}$ 

simulator are all 120VAC operated. Since these contactors are expected to be operated through TTL command signals from computer, there arises a need for an interface network. The Simulator interface circuitry is used to perform level changes from 5 Volt TTL signals available on the DRS-11 board of the PDP-11 to 120 Volts AC, which is required to operate contactors within the simulator. The purpose of the interface , in addition to level conversion , is to provide a high-level of isolation between the system simulator and the computer. In order to accomplish this, a relay/triac arrangement has been utilized. The circuit for one of the channels is shown in figure 12.

This circuit consists of a transistor switch and a TTL driven relay along with a triac. The transistor switch supplies the sufficient current to turn on the relay, which is not possible through DRS-11, because of the current limit associated with this device. The output from this circuit is connected across the manual switch terminals  $x, y$  shown in the figure 12 . While the simulator is being operated in manual: mode, the manual switch bypasses the interface circuit completely. A negative going pulse at the base of the transistor switch will turn it on, which in turn, turns the triac on through the TTL driven relay.

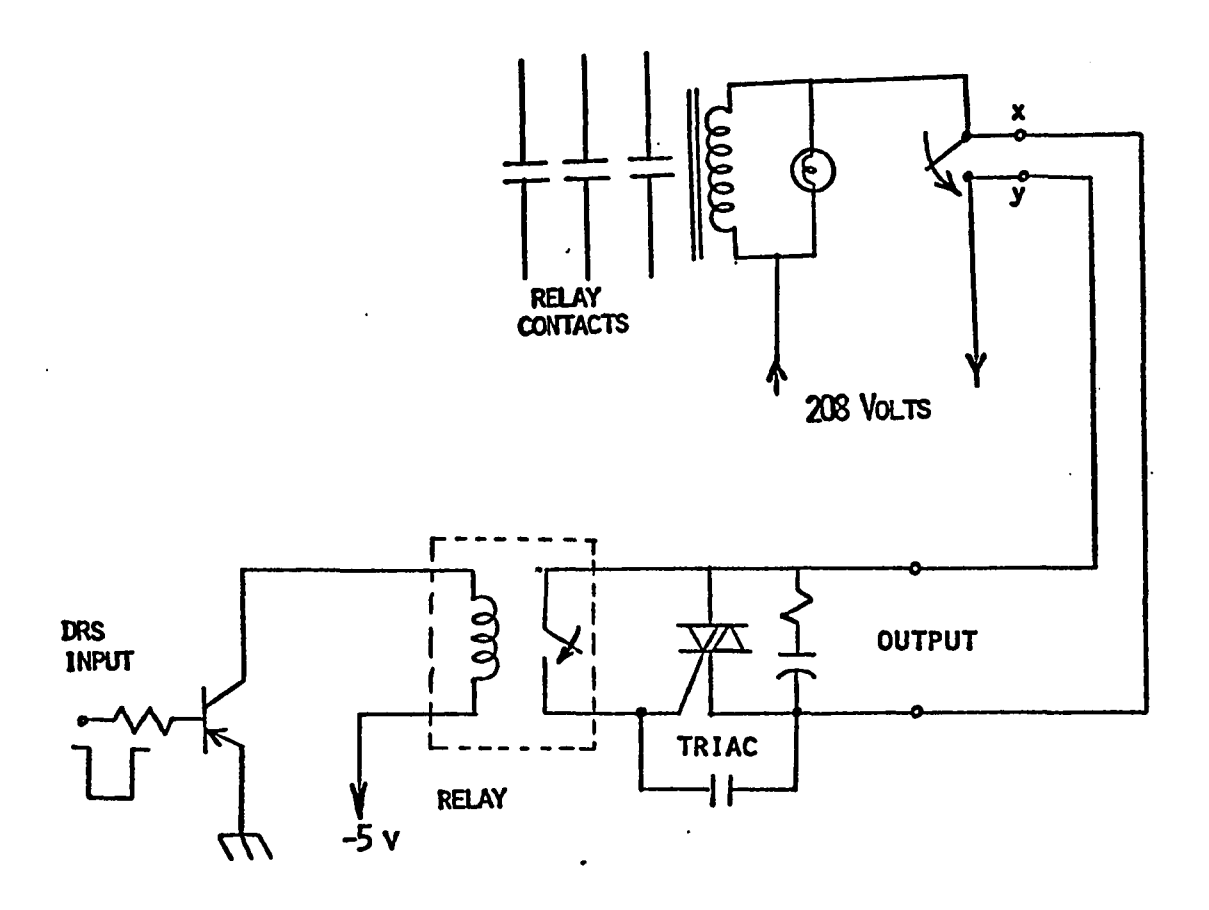

Figure 12. Simulator Interface Circuit.

The contactor relay is then energized through the virtual short circuit of the triac circuit.

COMMUNICATION LINK BETWEEN MINI AND MICROCOMPUTERS : -

The interconnection of the communication link between the minicomputer and the microcomputer is shown in figure 13. The CRT provides a transparent medium to observe the protocol between these two processors. The echo feature of

**.32**

mini provides the information received by it to be displayed on the CRT console while the information transmitted by the micro is displayed since it is connected to the keyboard terminals of the microcomputer system. The numbers indicated in this figure correspond to standard RS-232C pin descriptions.

The interconnection of the entire hardware structure is shown in figure 14.

This block diagram shows details of interconnection of various elements described earlier for a successful operation of a power simulator in a closed loop and open loop conditions. It is seen that a virtual closed loop is formed with the inclusion of the operator in the system. This typical arrangement makes it possible to study the real-time control of the power system simulator through interactive graphics terminal.

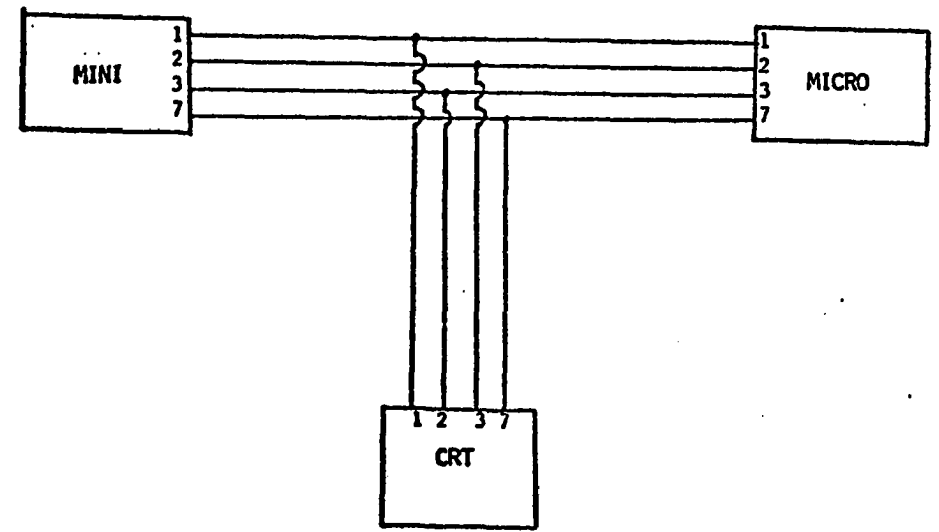

Figure 13. Communication Link Between

Mini and Microcomputers

A special design version of Hampden power simulator is used in this research. To interface this system with SBC 80/10A microcomputer, RTI-1200 Real Time Interface subsystem is used. The compatibility of RTI-1200 with SBC 80/10A is the basic reason for its selection. The input voltage range o f

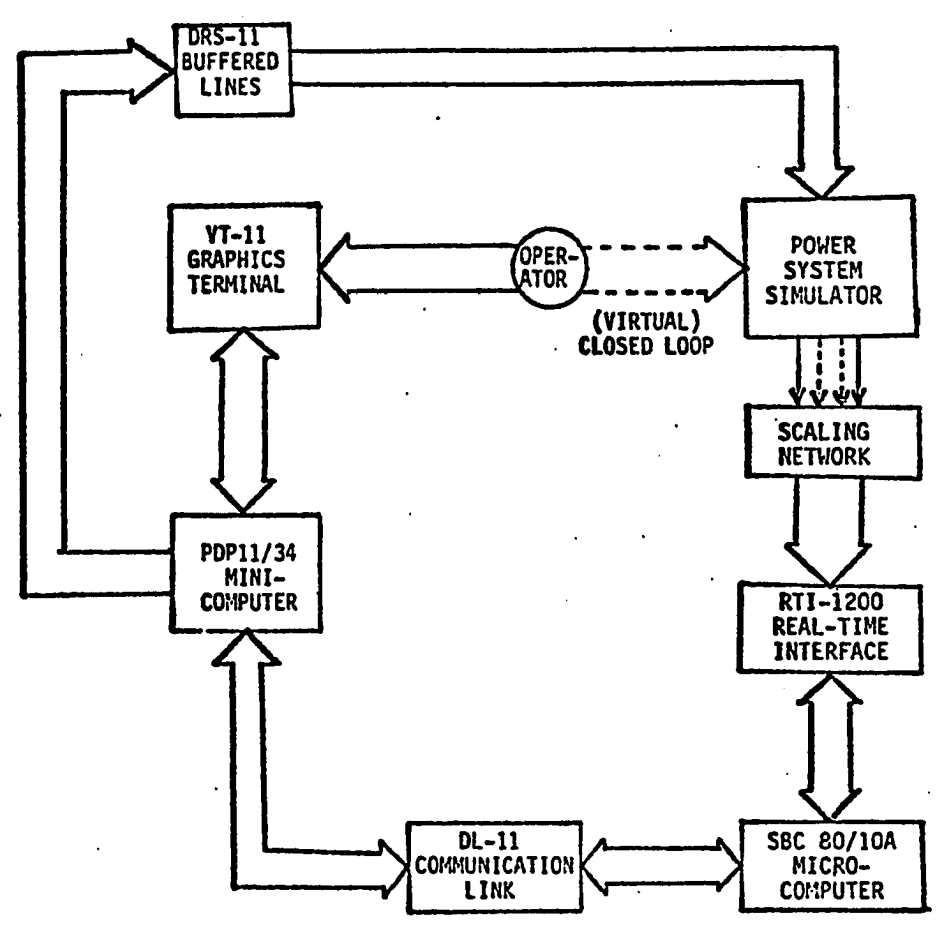

Figure 14. Block Diagram of Hardware Structure.

real time interface module is  $-5$  V to  $+5$  Volts. Since the voltage ranges involved in the power simultor can vary from 0V to 600V rms, an attenuator has been introduced into the

circuit. This network is shown as scaling network between the elements Power system simulator and RTI-1200 in the block diagram (Figure 15). The microcomputer SBC 80/10A is an inexpensive total computer sytem with IK byte RAM and 4K byte ROM facilities. The availability of MDS-800, Intel Corporation, development systems prompted the purchase of SBC 80/10A , Single Board Computer system, for this project.

The microcomputer SBC 80/10A is connected to minicomputer PDP-11 through an asynchronous communication link DL-11W as shown in figure 15. Through this channel the proto col between two processors takes place. This protocol includes, transmission of command from mini to micro and return of data from micro to mini. With the help of software developed the data received by the minicomputer will be processed and converted to actual values existing at the simulator end. These values are then displayed on the graphics terminal indicating the magnitudes of various desired

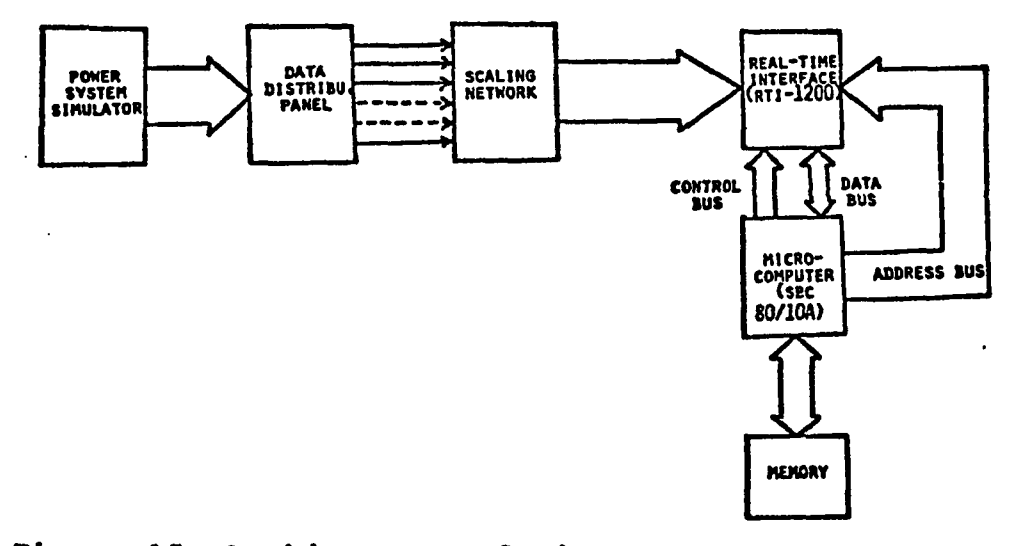

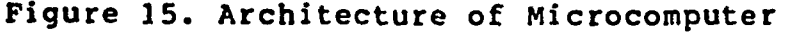

Based Data Acquisition System.

variables.

The switching of power simulator contactors is done through a peripheral device called DRS-11. This device is connected to the power simulator through a buffer interface circuit shown in figure 12. This buffer not only serves the purpose of isolating the computer from the simulator, it also converts the TTL level signals from computer to 120VAC signals in order to operate the contactors of the power system. The operator closes the loop of the entire hardware configuration to make it a closed loop system. By interacting through the graphics terminal the user is able to know the status of any desired variable of the power system, and is able to either to delete or include any switching element or load from the system. Thus the user has complete information of the system at any time for decision.

### CHAPTER 4

# SOFTWARE DESCRIPTION

The chapter will outline the unique software structure of the research project. The operating systems of both mini and micro will be introduced briefly and the relationship of author originated software is discussed. Additionally this chapter outlines the system control program ,display software , mini and micro communication software and protocol details. This chapter also furnishes the discussion on the novel techniques of data acquisition developed in this research.

#### MINICOMPUTER OPERATING SYSTEM

The operating system used with the minicomputer is RSX-llM. [14] RSX-llM is a multiprogramming, real-time operating system. Its fundamental function is to provide the control for sharing system resources among any number of user prepared tasks. Tasks stored on a file-structured volume may be installed into an RSX-llM system and subsequently run by issuing a command to the Monitor Console Routine (MCR). MCR provides the language interface between the operator and the system.

All system tasks in a unmapped system are built to run at specific physical memory address and must be rebuilt if they are to run elsewhere. Whereas in a mapped system, which requires a minimum memory of 24K, the user will not have to rebuild non-privileged tasks if his partition boundaries move. This is true because non-privileged tasks on a mapped system are built to run at a virtual base address of zero, rather than at a physical base address.

Privileged tasks, as with a unmapped system, must always be rebuilt because they are linked to the Executive symbol table file.

This operating system in our case is 64K mapped, which is designed to give PDP-11 the capability of multi-tasking.  $[15]$  Multi-tasking can be thought of as a type of time sharing operation. Many tasks can be created and stored on the disk. Each task is assigned a check-pointing priority. Normally one task will have the priority of CPU until the completion of the program. Under a multitasking arrangement the CPU has the power to run one task for a certain period, switch to another task, and return to the first task. This situation might arise when one task is stalled for an  $I/O$ o peration. The CPU would then switch to another task until some other interrupt occurs.

Of the many features that RSX-11M possesses, the feature of our interest is Shared Region. A Shared Region is a block of data or code that can be shared by any number of

tasks.

Shared Regions are useful because 1. They make more efficient use of memory, 2. They provide a way in which two or more tasks can communicate, and 3. They provide a way in which a single copy of a data base or commonly used subroutines can be shared by several tasks.

Consider the case shown in figure 16. Task A and task B communicate through sharing of common memory region for

| SHARED REGION                        | SHARED REGION                                                   | shared region      |
|--------------------------------------|-----------------------------------------------------------------|--------------------|
|                                      |                                                                 | TASK B             |
| TASK A                               | TASK B                                                          | TASK A             |
| <b>EXECUTIVE</b>                     | <b>EXECUTIVE</b>                                                | <b>EXECUTIVE</b>   |
| <b>SYSTEM</b><br>MEMORY<br>tine = T1 | SYSTEM<br>MENORY<br>$\textrm{TIME} = \textrm{I}_1 + \textrm{M}$ | SYSTEM<br>TINE = T |

Figure 16. Shared Region

their operation. These two tasks can communicate through this shared region independent of their occurence in time domain.

A task can link as many as three shared regions. A shared region has associated with it a task image file and a

symbol definition file. When a task links to a shared region the Task Builder uses the symbol definition file of the shared region to establish the linkage between the task and the shared region.

Setting a Common partition/region:-

A common partition is established through a MCR Set command which specifies that the partition type "COM". For example, the following command:

>SET /MAIN=DTA:1000:40:COM

will set up a main common partition named "DTA", starting at location 100000 that is 4000 bytes long.

Before a task referring a library or common block can be installed, the common block or library must be installed. This is done with the MCR INSTALL command, as shown below:

## >INS [1,1]DTA/PAR=DTA

This command causes the library or common block to be loaded into the partition. Tasks that reference the library will be installed later.

Graphics Terminal:-

The VT-11 display processor can operate as a peripheral on the Unibus just as any other device. It can fetch and act on the data independent of CPU. The memory accessed is called display buffer and must exist within lower 28K memory.

Integral to VT-11 there are special hardware units, like vector generator and special alpha-numeric generator. There are four types of lines which can be drawn on the display. These are, solid, long dash, short dash and dot dash. A ROM is provided which contains digital equivalent data to draw alpha-numeric characters. The text generator has 96 ASCII characters and 31 additional special characters such as Greek letters and math symbols.

The commands that are used to display images on the screen are FORTRAN calls. A graphics library can be built into the operating system, which contains the specific FORTRAN subset dealing with the graphics calls. Thus to draw figures an ordinary FORTRAN program needs to be written. The graphics calls are treated as any other FORTRAN calls and are completely compatible with regular statements.

Some of the graphics calls are listed below:

CALL INIT(X) Informs the CPU the number of words(X) to be used in the display buffer.

CALL APNT( $X, Y, l, i, f, t$ ) APNT sets the CRT beam at the point  $X, Y$  on th screen, If  $l, i, f, t$  are included. They control the light pen (on or off), light intensity,

# display flash, and line type.

CALL TEXT ('xxx') Prints the characters specified, xxx

- CALL VECT(X, Y, l, i, f, t) Causes a line to be drawn from present beam position to a point  $X, Y$ relative to present position.
- CALL RDOT(X, Y) Causes the beam to be displaced X and Y, relative to beam present position.
- CALL SUBP(M) Begins the definition of a subpicture identified by a number M. A subpicture is a group of graphic calls forming a user controlled image.

This image can be redrawn in its entirety without continually having to recreate it.

- CALL OFF(M) Removes the subpicture M image from the screen.
- CALL ESUB Identifies the end of a subpicture definition.
- CALL ON(M) Restores the image created in subpicture M.
- CALL INIT $[$ (n)] The INIT subroutine sets up a display file for use in performing graphics operations or initializes the file for

subsequent use.

 $CALL$  NMBR $(m, var[,n, format])$ 

The NMBR subroutine creates a special numeric subpicture that can be displayed on the screen in any FORTRAN format and can be updated in "odometer" fashion. The m parameter identifies the tag to be assigned to the subpicture, and var is the FORTRAN variable containing the numeric data to be output on the display screen.

CALL LPEN  $(IH,IT[,X,Y,IP,IA,IM])$ 

Indicates whether or not a light pen hit has taken place, and returns. the following variables:

- IH: nonzero if light pen hit has occurred; always Ø or 1 for VT-11.
- IT: tag of the subpicture in which the hit occurred.
- $X, Y:$  coordinates of the hit.
- IP: number of the primitive within the subpicture at which the hit occurred.
- lA: array in which the precedents or ancestors of subpicture IT are

sto red .

#### IM: always 1 for light pen hit

MICROCOMPUTER OPERATING SYSTEM

 $f191$  The microcomputer system does not employ a highly developed software for its operation. It is a command controlled operations supervisor for the single board computer. It provides input and output facilities in the form of  $I/O$ drivers for user console devices. The user may access two of I/O system routines from his program by calling them as normal subroutines. The following paragraphs describe the routines available and their respective functions.

Cl - Console Input

This routine returns an 8 bit character received from the console device to the caller in the A- Register. The A-Register and the CPU condition codes are affected by this operation. The entry point of this routine is 3FDH.

Example:

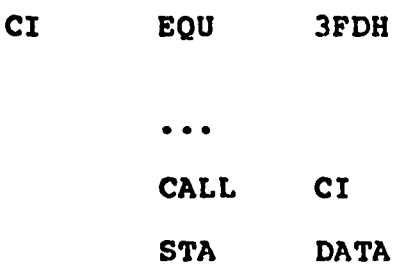

CO - Console Output

This routine transmits an 8 bit character, passed from the caller in the C- Register, to the console device. The A and C registers, and the CPU condition code registers, are affected by this operation. The entry point of this routine is 3FAH.

Example:

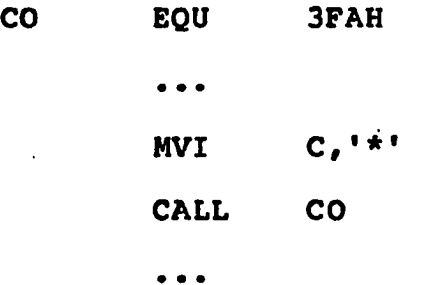

The monitor provides following functional facilities.

A.Display register/memory contents

B.Substitute/change the contents of memory locations

- C. Insert the data/program in hex starting at a certain location.
- D.Go to start a loaded program from a defined starting address.

The SBC 80/10A monitor is a command controlled

operations supervisor. These basic functions are necessary for changing contents of some locations in order to either increase or decrease values of some constants for satisfactory operation of the program. For example, the scan interval, which will be introduced later in this chapter, can be adjusted by changing the content value at the location 3CA1H location. It is also possible to delete this monitor from the system for the basic operation of the entire system but does not provide any additional facilities other than providing a socket for an additional IK of EPROM in case of future need.

#### DATA ACQUISITION PROGRAM:-

This section discusses conceptual development of unique sampling schedules of data acquisition. This program serves the basic functions of data acquisition and communication with the minicomputer. These two functions are interwoven in this program. The occurrence of the functional activity depends on the timeframe of the state of the system operation. The Real Time Interface subsystem employed has an analog input multiplexer, a programmable gain amplifier, a sample and hold amplifier, and a 12-bit A/D converter. The RTI-1200 provides 32 single ended or 16 differential ended inputs. The most important feature of this subsystem is that it employs memory mapped interface with the SBC80/10A microcomputer. The SBC 80/10A can address 65,536 bytes of

memory, which can be viewed as 64 blocks of 1024 bytes of each. The  $RTI-1200$  can be inserted to occupy one of  $14$ selected blocks. The possible 14 blocks are spread throughout the memory space , so that user can select any one of these 14 blocks. In this work the  $RTI-1200$  is inserted in block 8, indicating the starting address of the card is 8FFØH. These top 16 addresses (ie.the highest numbered) in the IK block occupied by the RTI are devoted to the data and control functions of the RTI-1200. These addresses containing RTI-1200 control, data, and status information are referenced in assembly language via labels. The labels and their corresponding addresses are shown below:

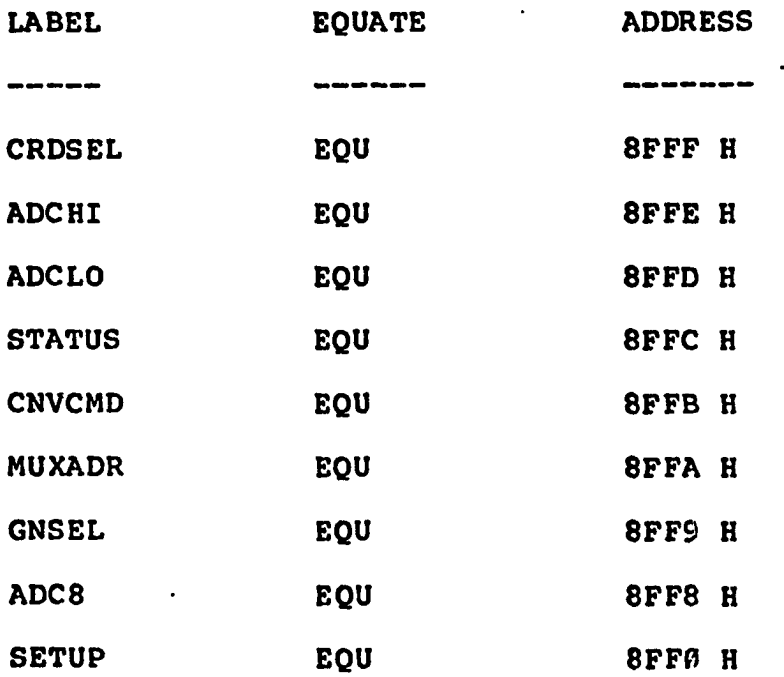

The bottom 1008 addresses are available for the use of the

operator. The memory map of RTI-1200 is shown below (Figure 16.1).

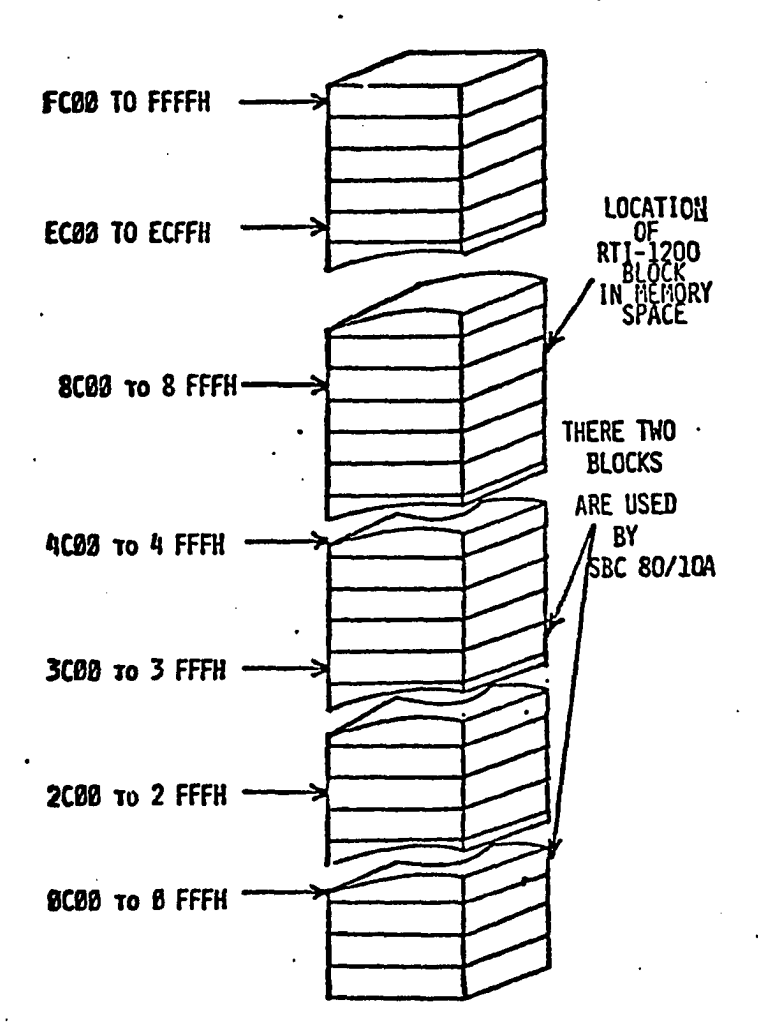

NOTE: EACH BLOCK CONTAINING 1024 BYTES.

Figure 16.1 Memory Map of RTI-1200

Since the RTI interfaces as the memory, any of the 8080's

memory reference instructions can be used. When acquiring data, the desired channel is written into address 8FFAH. The number of selected channel can also be read back, allowing the use of an increment instruction to advance the input multiplexer to the next channel. The desired gain of the programmable gain amplifier is written into address 8FF9H. A  $i$  convertion is commanded either by a pulse from one of the pacer clocks, or by writing convert command into address 8FFBH. The end of conversion can be determined by checking the End Of Conversion(EOC) bit in the status word, or by directing the A/D conveter's EOC signal to trigger an interrupt. The A/D converter's output data can be read as 12 bit data in two byte format at addresses 8FFD and 8FFEH. This can be performed by a single LHLD instruction. If only 8 bit data is required, as it is in the present case, the 8 most significant bits can be read as a single byte at the location 8FF8H. The uniques sampling schedules are outlined below:

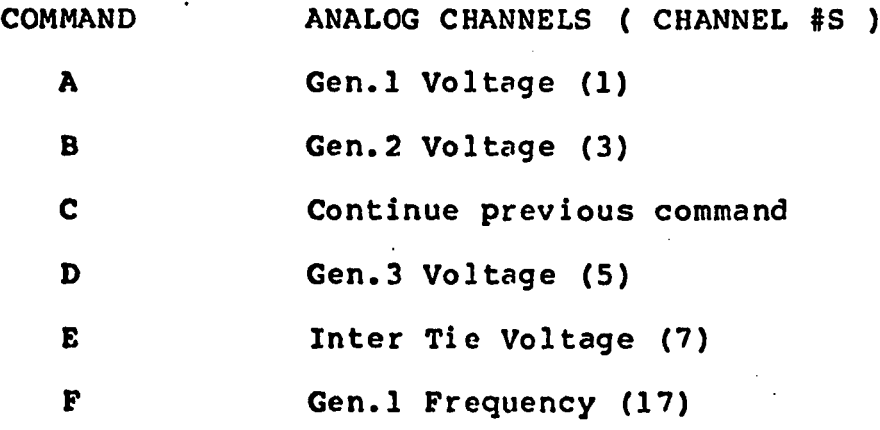

G Gen. 2 Frequency (18) H Gen.3 Frequency (19) I **Inter Tie Frequency (20)**  $J$  Gen.1 Phase w.r.t Int. Tie  $(17, 20)$ K Gen.2 Phase w.r.t Int. Tie (18,20) 1 Gen.3 Phase w.r.t Int. Tie (19,20) M Gen.1 Current (2) N Gen. 2 Current (4) 0 Gen.3 Current (6) P Gen.1 Voltage (1), Gen.1 Current (2) Gen.l Frequency (17) and Gen.l Phase  $w.r.t$  Inter Tie  $(17, 20).$ Q Gen.2 Voltage (3), Gen.2 Current (4) Gen.2 Frequency (18) and Gen.2 Phase w.r.t Inter Tie (18,20) R Gen.3 Voltage (5), Gen.3 Current (6) Gen.3 Frequency (19) and Gen.3 Phase w.r.t Inter Tie (19,20) S Gen.1 Freq. (17), Gen.2 Freq. (18) Gen.3 Frequency (19) and Inter Tie Frequency (20) T Gen.l Voltage (1), Gen.2 Voltage (3) Gen.3 Voltage (5) and Inter Tie Voltage (7) U Sub-station 4 Right Bus (9), Station 1 Voltage (10),

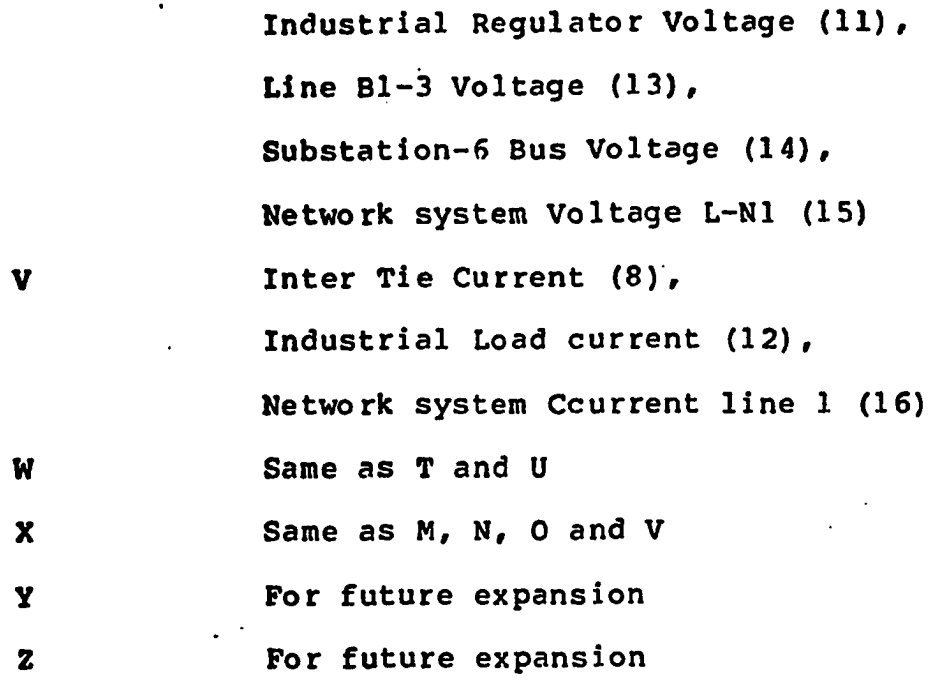

The various stages involved in this program can be explained in detail by the flowchart shown in figure 17.

The execution of sampling program begins with the command from the minicomputer. The command structure consists of a certain defined format and a sequence of characters. The command format is shown in figure 18. This format consists of a leader, the command and a terminator. The character corresponding to the desired command is duplicated in the command structure for verification purposes. Eventhough this seems to be redundant it is important to realize that if the simulator(in other words the power system) and the computer were to be quite apart the command format serves a great deal of verification purpose. The leading character •p' can be considered as part of leader with only difference that this character follows a time delay during which the

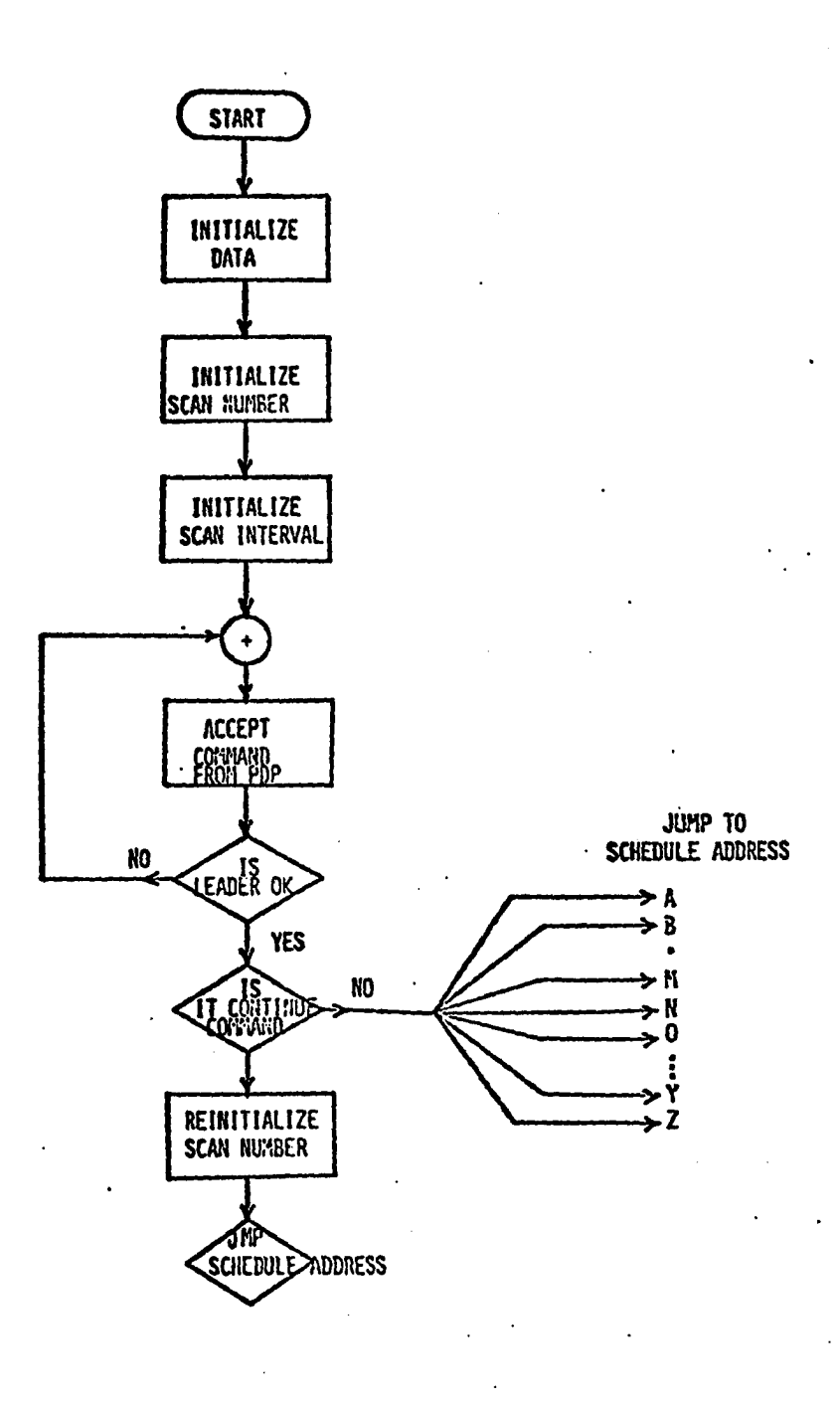

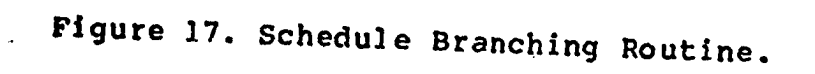

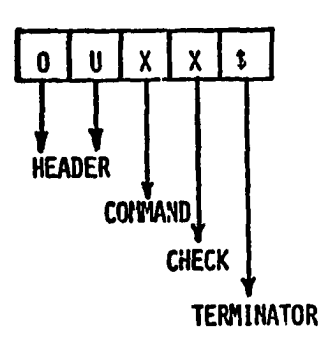

Figure 18. Command Format

minicomputer will be alerted to anticipate the arrival of actual data string from the microcomputer. This leading character is clearly seen in photograph shown in figure 19.

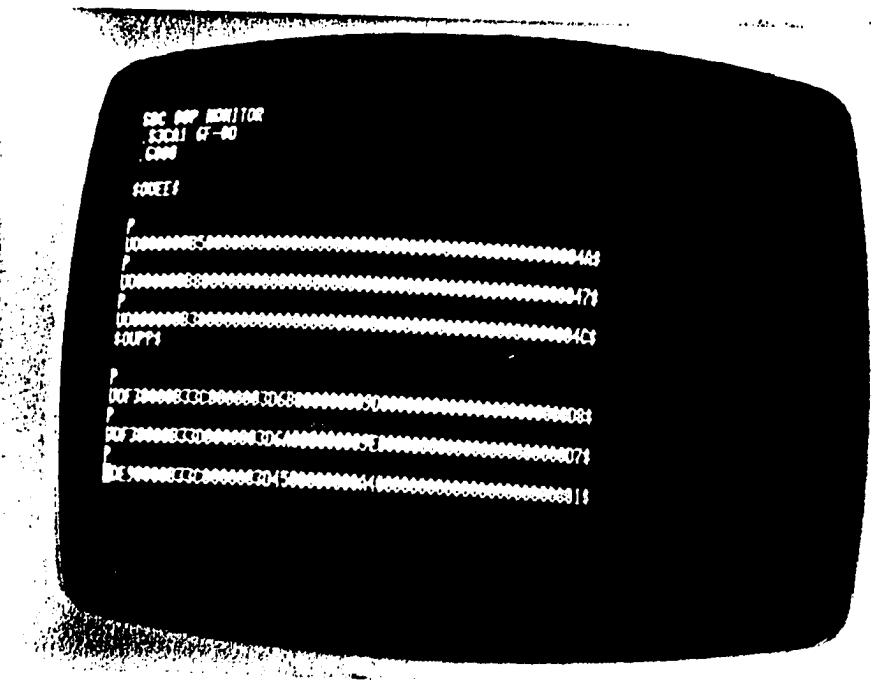

Figure 19. Photograph of Protocol

### DATA ACOUSITION ROUTINE:-

The Data acquisition program can be explained in more detail by referring to the flowchart shown in figure 20 The program begins with the initialization of the memory locations correspondintg to the power system chosen variables. Then follows the initialization of Scan Number. This scan number determines the number of times a particular schedule is to be repeated before requesting another schedule. At present this number is fixed at 3. The next step is initialization of scan interval. This is a crucial parameter for real time operation of the system. Since the time required by other tasks is definite, the selection of this parameter is started with trial and error method. This value greatly depends on the number of I/O operations the proceesor is requested to do. Lesser the I/O operations smaller the value of this variable is. The scan interval can be changed any time by addressing the location 3CA1H in the random access memory of SBC 80/10A.

After selection of required constants and initialization of desired variables the program waits for the command/schedule from the minicomputer. Once the command is received the validity of this command is checked. If it is found to be valid, program branches to corresponding location for the continuation of the service. If the command happens to be a continue command, the initialization process preceeds the execution of prior command again.

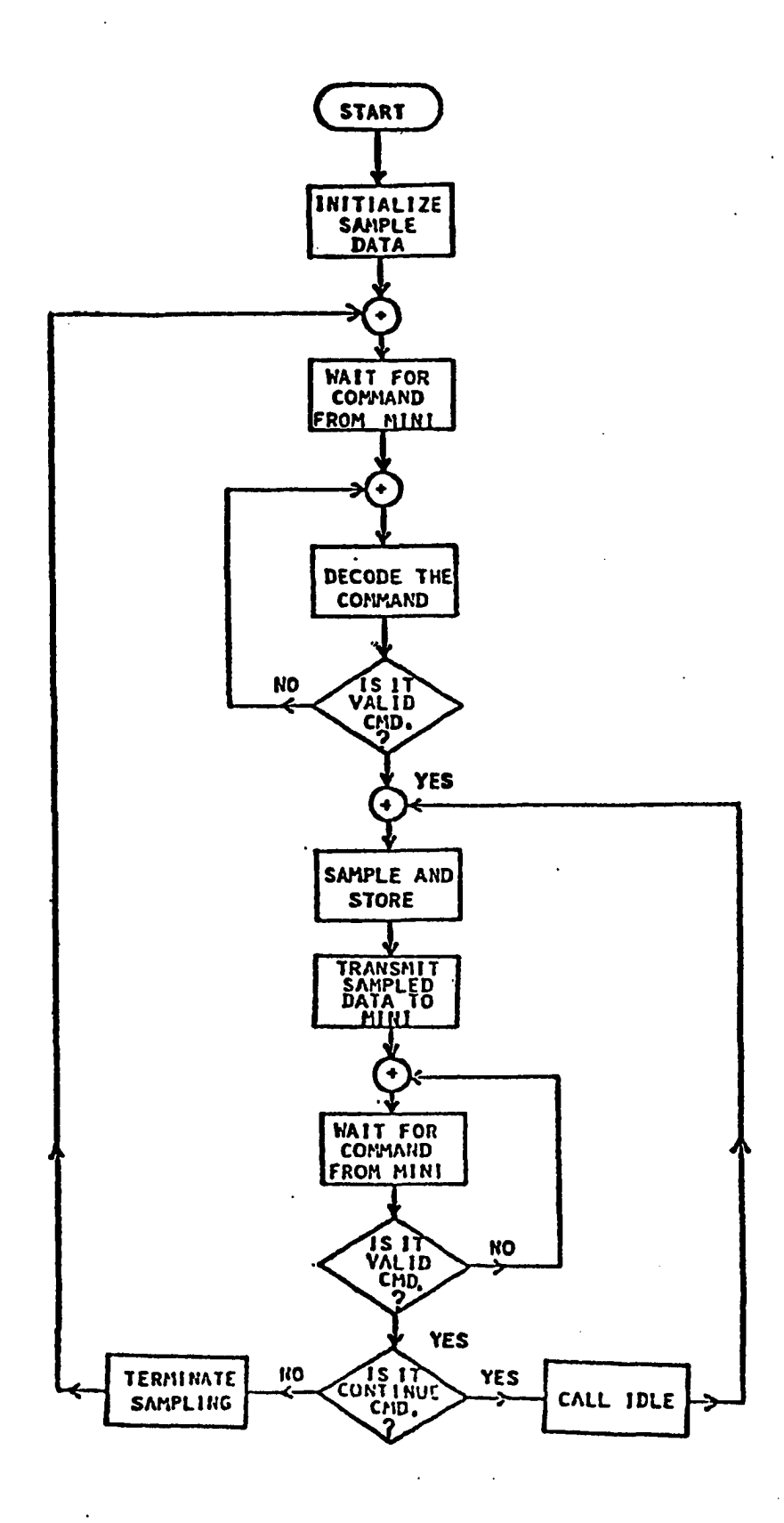

Figure 20. Microcomputer Sampling routine

The service of a particular routine can be explained with the flowchart shown in figure 21. The variable under

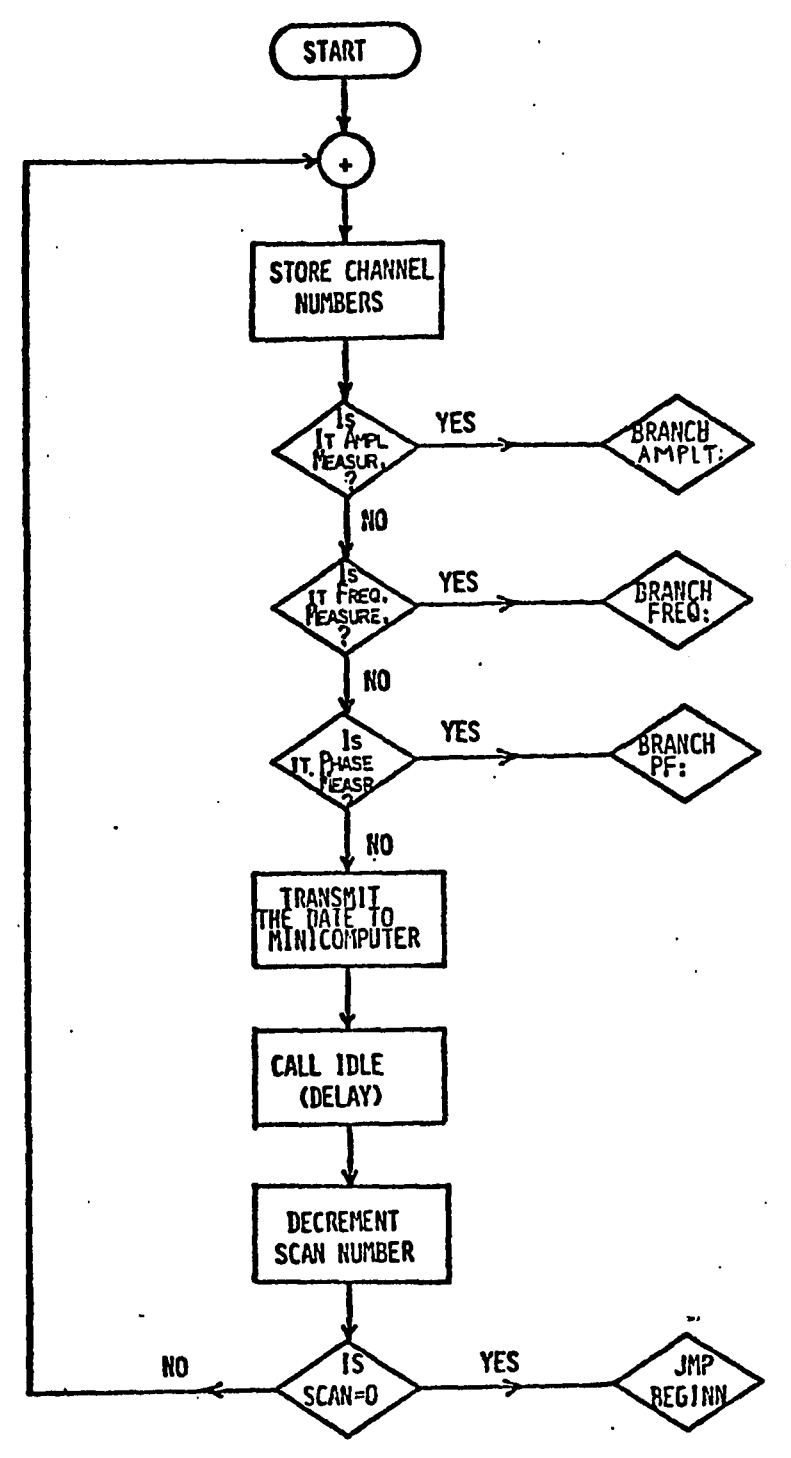

Figure 21. Service Recognition Routine,

request for display is reached through its corresponding channel number. This number is stored at a location from where the sampling routine requests the channel number to be sampled. In order to determine the type of sampling demanded some constant values are stored in intermediate locations, facilitating the necessary action to be taken. In this program hexadecimal number 31 is stored to indicate that the following request is for phase measurement and 32H is stored to indicate that the request is for frequency measurement. Finally a constant number 30H indicates the termination of the process of sampling process, or in other words 30H implies that the request has been serviced.

## AMPLITUDE MEASUREMENT;-

Figure 22 shows various steps involved in digitizing an analog signal through RTI-1200 subsytem. This subprogram starts with the selection of the amplifier gain constant followed by turning off the pacer. This pacer controls a real time clock which is an optional package on the real time interface card. Then follows the reading of the channel number from the stored location so that the multiplexer can decide the channel to look for the signal. Now the analog to digital conversion is triggered. It is not necessary to load the accumulator with any particular data prior to executing the STA CNVCMD (triggering the conversion

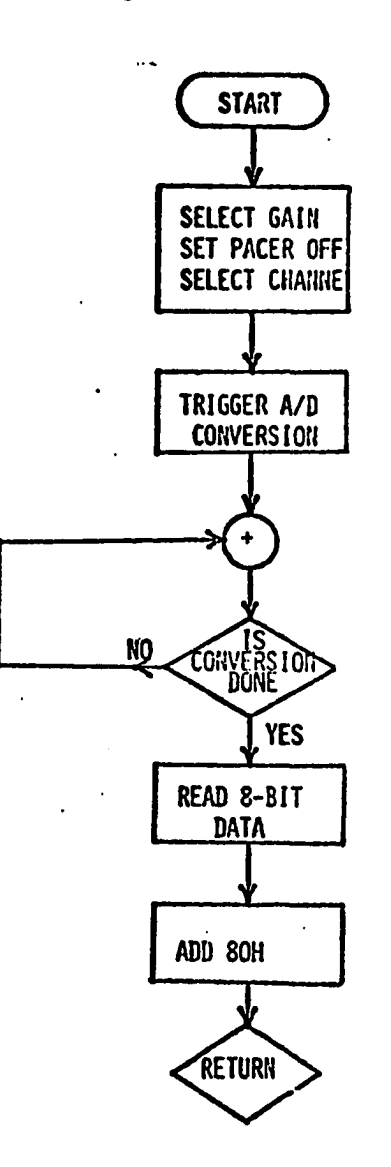

Figure 22. A/D Conversion.

write pulse as a convert command signal, and the actual value of the data has no effect. Note that the card select code is the first parameter to be initialized. All the initializaion refers to a card which has been already selected.
Therefore, in a multicard system, typically same initialization sequence is followed for each card.

[18] Next, although a minimum of 10 microseconds must be allowed to elapse between the addressing of a channel and the start of an A/D conversion, the user does not have to be concerned about it. If a convert command is issued within  $1\%$ microseconds of addressing either the MUXADR or GNSEL bytes, the beginning of an A/D conversion will automatically be delayed until a 10 microseconds time period has elapsed. Thus this program is perfectly valid even though less than 10 microseconds may have elapsed between the multiplexer channel select instruction and the convert command instruction.

Before reading the ADC data it must be ascertained that the conversion process is over. This is accomplished by checking the End of Conversion (EOC) bit in the status byte. The RLC and JNC instructions are used in a loop to determine when the EOC bit changes from  $\emptyset$  to  $1$ , indicating that the conversion is over and the data is ready. Eventhough 12 bits of data is available as a result of ADC, we are required only 8 bits for the 8 bit microprocessor employed. This 8 bit data is read at the address ADC8.

[18] Note that the time for the instructions between the convert command and data read instructions must be at least 25 microseconds unless the convert command is immediately preceeded by a gain select or multiplexer channel

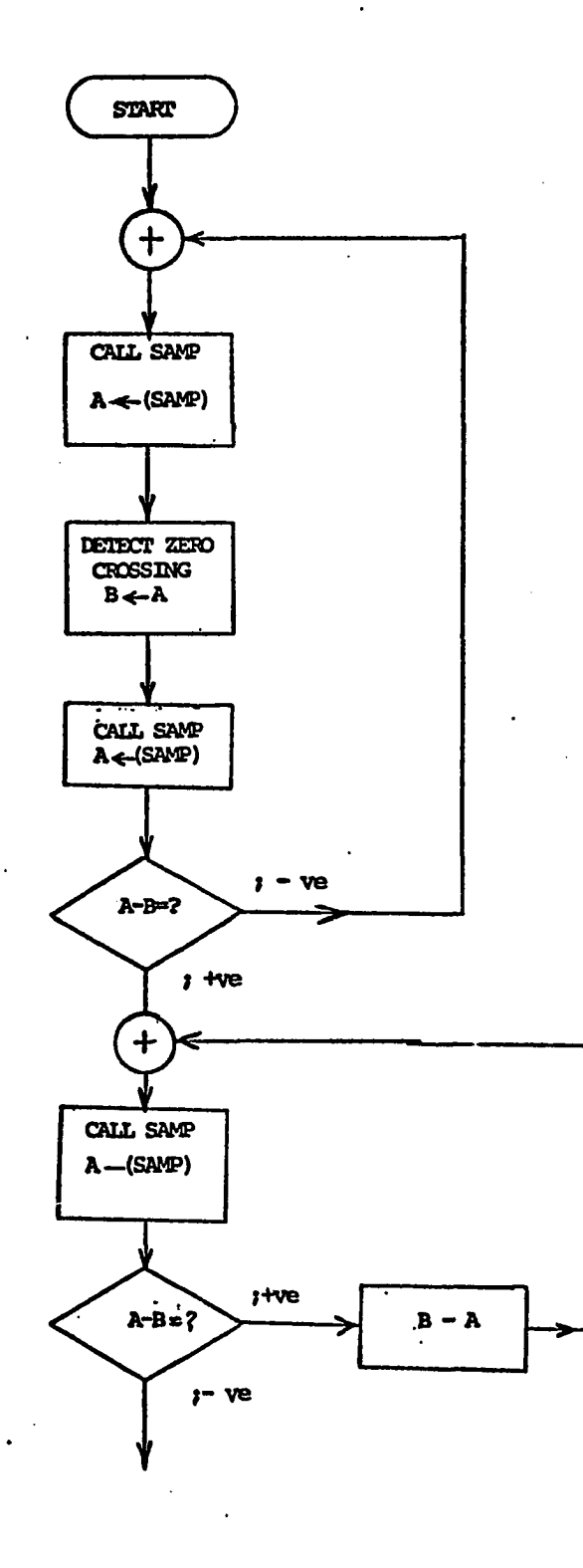

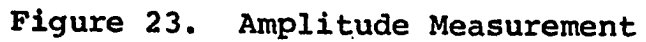

 $-60$ 

select instruction. In the later case at least 35 microseconds must be allowed to pass before reading the data.

In the beginning the amplitude measurement was done by converting the signal under observation into DC value by rectification. This DC value was then sampled and later converted into its actual value by taking into account the error involved because of non-linear element like diode. For more accurate measurement this method of measurement is switched to peak detection technique. This technique does not involve any rectification process, thus allowing more precise measurements. Various steps involved in this algorithm are shown in figure 23. First, the positive slope of of the waveform is deteced and then followed by the detection of the peak of the signal. During this peak detection a constant search for negative slope is made. The detection of negative slope terminates the search for the peak of the signal under test.

#### FREQUENCY MEASUREMENT:-

The principle involved in this measurement is to count the the number of eqully time spaced pulses spanned between two zero crossing of the waveform. The count thus obtained is directly the measure of half the period of the unknown signal. While counting the pulses it is made sure that the first zero crossing lies in the positive slope of the waveform and the second zero crossing lies in the negative slope of the waveform as shown in the figure 24. The

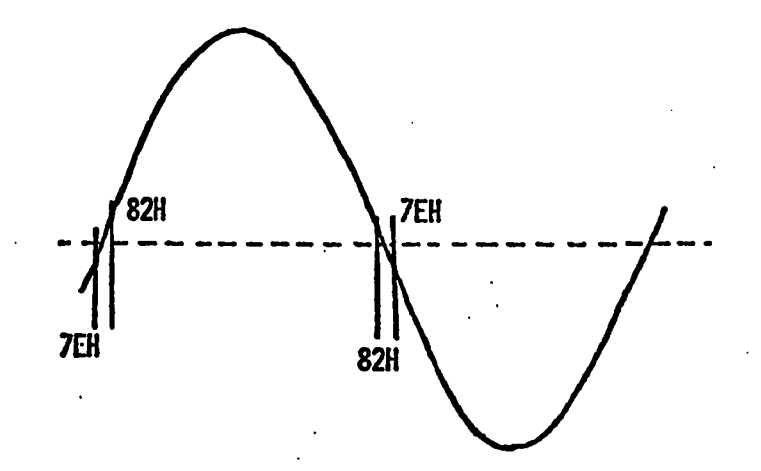

Figure 24. Zero Crossing Limits.

time interval between each count is adjusted to a equal value by introducing NOP instructions between each sampling. The resolution of the zero crossing is limited to 03H of the count. The sampled data is read from location ADC8 is in two's complement form. In order to linearize the analog voltage values, 80H is added so that the range now lies between OOH to FFH. The zero crossing then corresponds to 80H.

The assumption made for determining the zero crossing point: Any sample lying between the range 7EH and 82H is

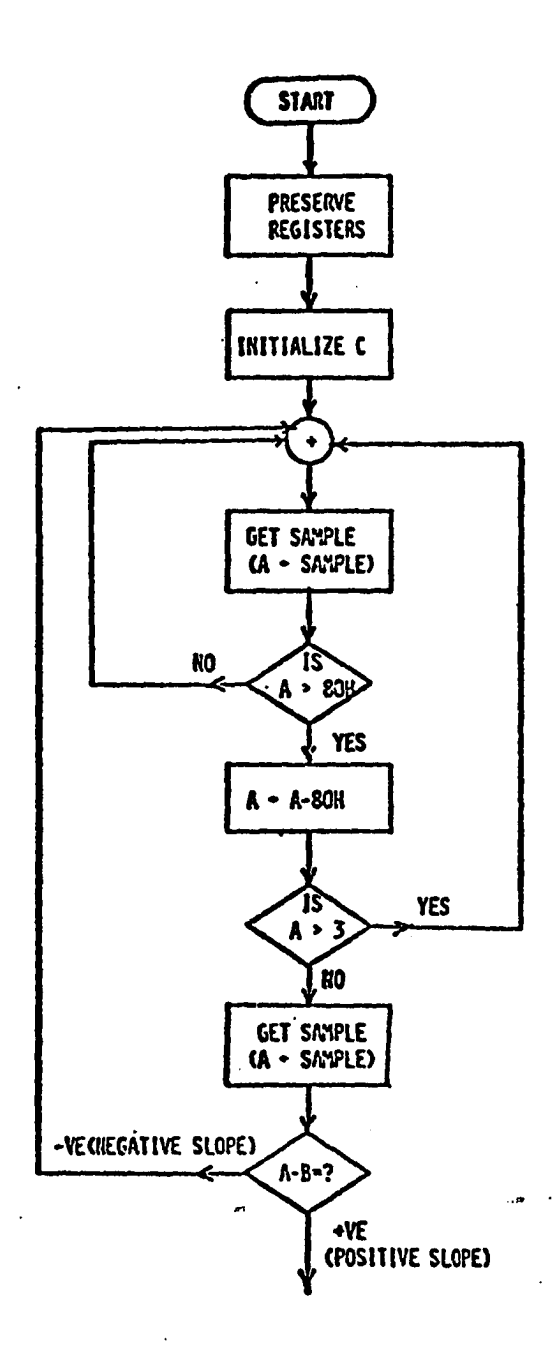

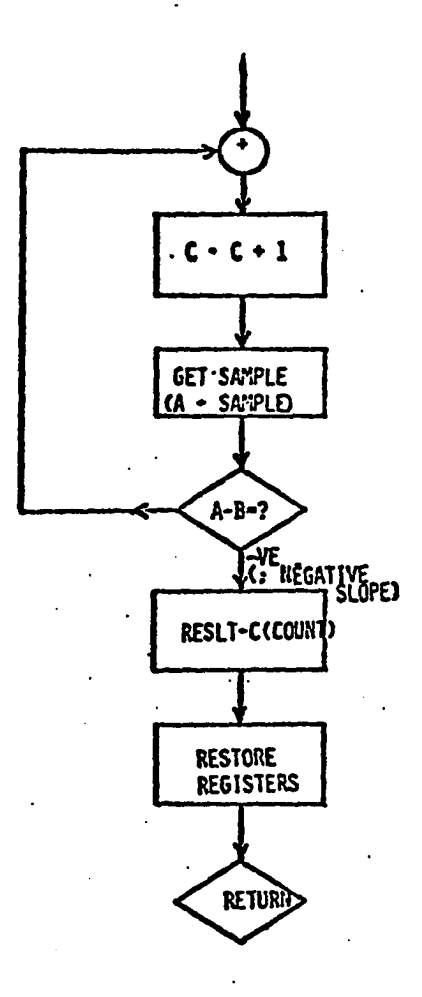

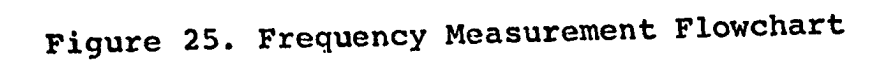

considered to be zero crossing point (Figure 24). Since this error exists in all measurements the error in the net result is not very significant. The various program steps involved in this frequency measuring algorithm are illustrated in the flow chart shown in figure 25.

To begin, the count is initialized and various registers are preserved. Then follows the search for positive slope of the waveform. Once the positive slope is detected the count is started. This count is incremented for every sample taken until negative slope zero crossing is found. The count thus obtained is the measure of half the period of the waveform.

 $\cdots$ 

#### PHASE MEASUREMENT:-

The principle utilized in this measurement is to count number of equally time spaced pulses between two positive zero crossings of two different signals. This is followed by the count corresponding to the half period of the second waveform . These two measures will be used to calculate the power factor of a signal. The various steps involved in this measurement are vividly shown in the flowchart given in the figure 26. The register values are preserved before entering this routine followed by the initialization of count. The search will be made for a sample in the neighborhood of 80H value. Once a sample around 80H is found the decision is made regarding the slope of the waveform on which it lies.

**64.**

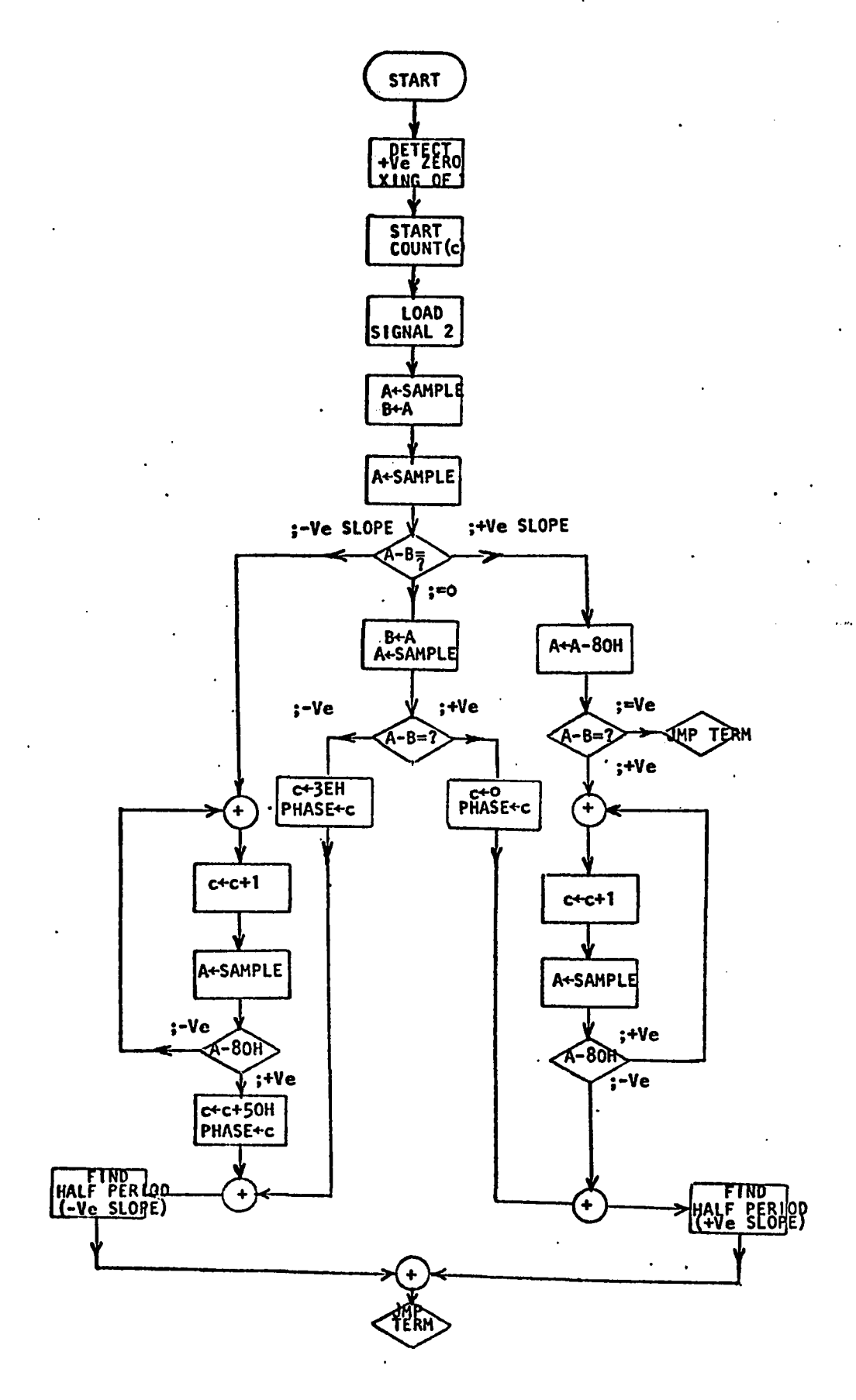

If it is found to lie on the positive slope, the program is continued, otherwise it is looped back to the beginning, where it starts the search for the positive slope. If the positive slope zero crossing is detected the count will be incremented for every sample taken of the second channel, till the positive zero crossing of the second waveform is detected. As mentioned earlier the count interval is adjusted to be equal during any stage of the program with the introduction of NOP instructions wherever required. When the positive zero crossing of second waveform is found the count value is stored at location PHASE, since this gives a number directly proportional to the phase difference between two signals (Figure 27). After initializing the count second time the sampling is continued till the negative zero crossing of second signal is found. The count obtained thus will give a measure of the frequency of the waveform.

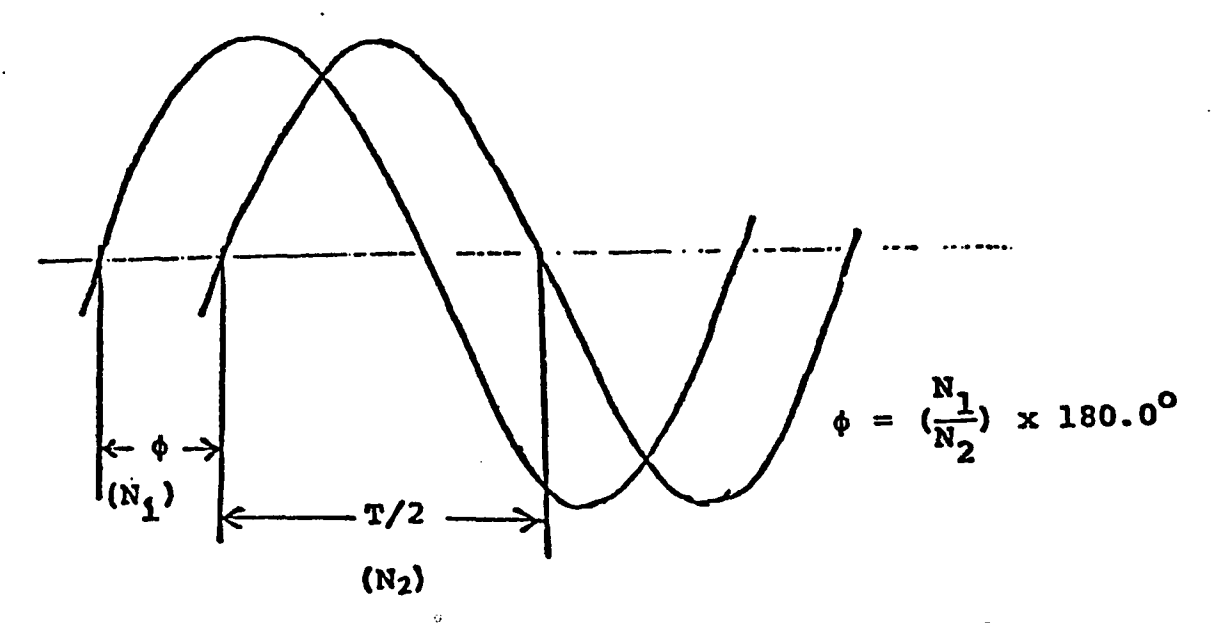

Figure 27. Phase and Frequency Relationship.

In all above subroutines if the desired channel is under critical observation the sampling is done at twice the normal frequency. The normal frequency is that which is used to display some variable information for routine check purposes only. This criterion is embedded in the software so. the user does not have to change anything for such operation.

SOFTWARE STRUCTURE OF THE SYSTEM

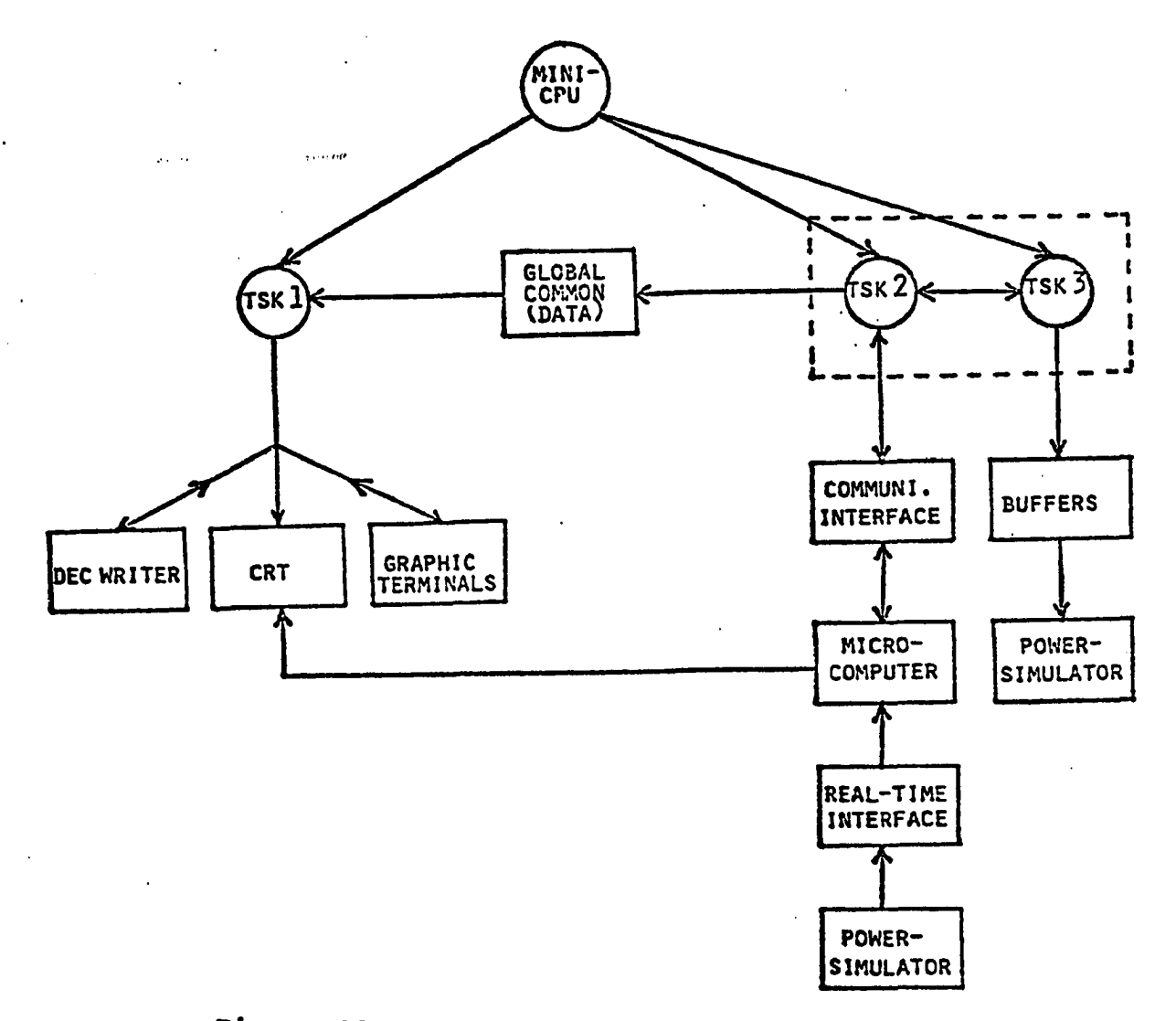

Figure 28. Software Structure of the System.

A block diagram of the entire software structure is shown in figure 28. The software consists of three basic components, which are Supervisory routine (TSK 1), Command and Communication Routine (TSK 2) and Simulator Controller Routine (TSK 3). TSKl performs the major role in the operation of the entire structure of the software. TSK2 program establishes the communication link with the microcomputer through DL-11 W interface. TSK1 and TSK2 are connected with global common memory shared region called Data(DTA). Functions of TSKl include support of graphics routines and the operation of updating the system variable values on the display. TSK3 controls the status of the functional switches of the power simulator, through DRS-11 interface. The CRT display provides transparent medium to view the communication protocol between the mini and micro. The connection details of CRT with mini and micro are shown in figure 13.

#### SUPERVISORY ROUTINE (TSK 1) :-

This is the main control program for the interface between the graphics terminal and the simulator. It coordinates commands issued from the graphics terminal with the simulator and keeps the displays updated with the current status of the switches and variable data. The operation of this program is explained by referring to the flowchart shown in figure 29. The first step of this program is to display the operating instructions of the entire operation

of the graphics interaction and selection of desired display (Figure 30). After updating the selected display the loop

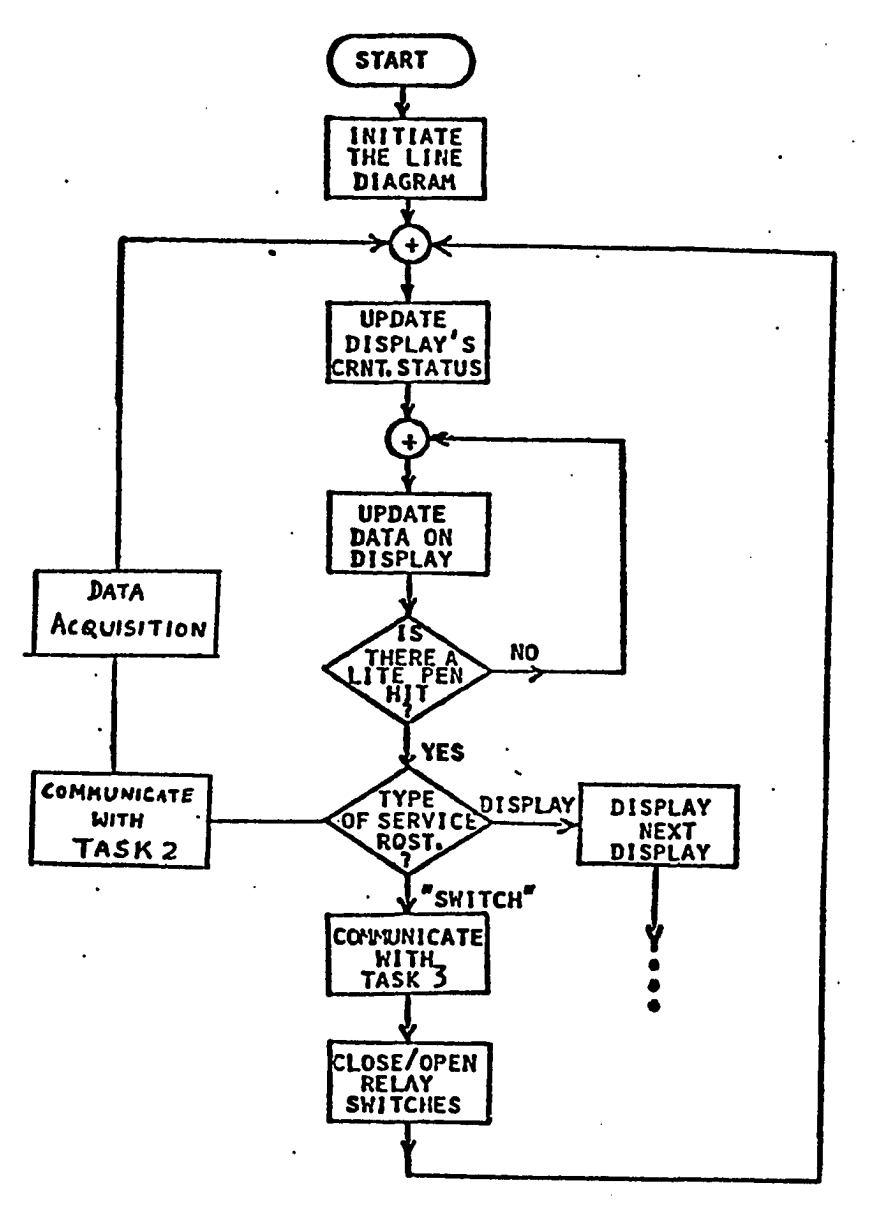

Figure 29. Control Program (TSK 1)

for monitoring data and waiting for light pen hits is entered. If there is a light pen, it is ascertained whether the hit corresponds to a request which results in displaying

already stored display or a request to change the status  $\circ$  f switch, which controls opening or closing of certain relay/switch on the power simulator panel. If the request is

 $\mathbf{I}$ 

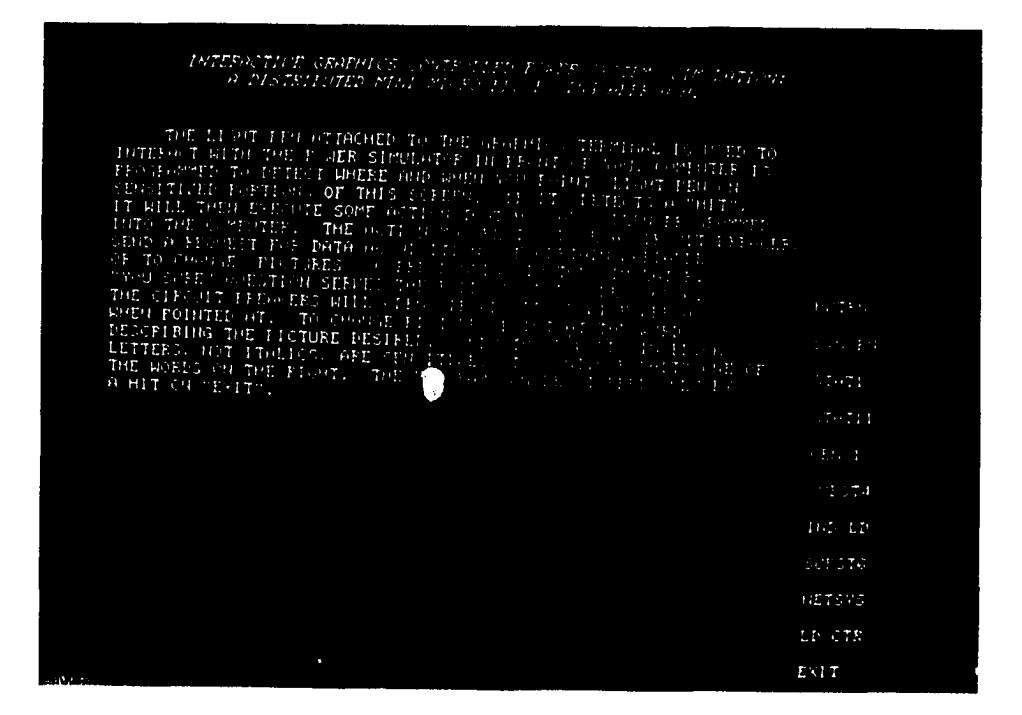

Figure 30. Photograph of Initial Display

for the later, then it communicates with TSK3 through common SW(96) and updates the requested block of data called relay/switch status. If the hit corresponds to a sampling

schedule, then the necessary command in predetermined format is transmitted to the microcomputer through DL-11 W communication link. This communication is displayed on CRT as shown in figure 31.

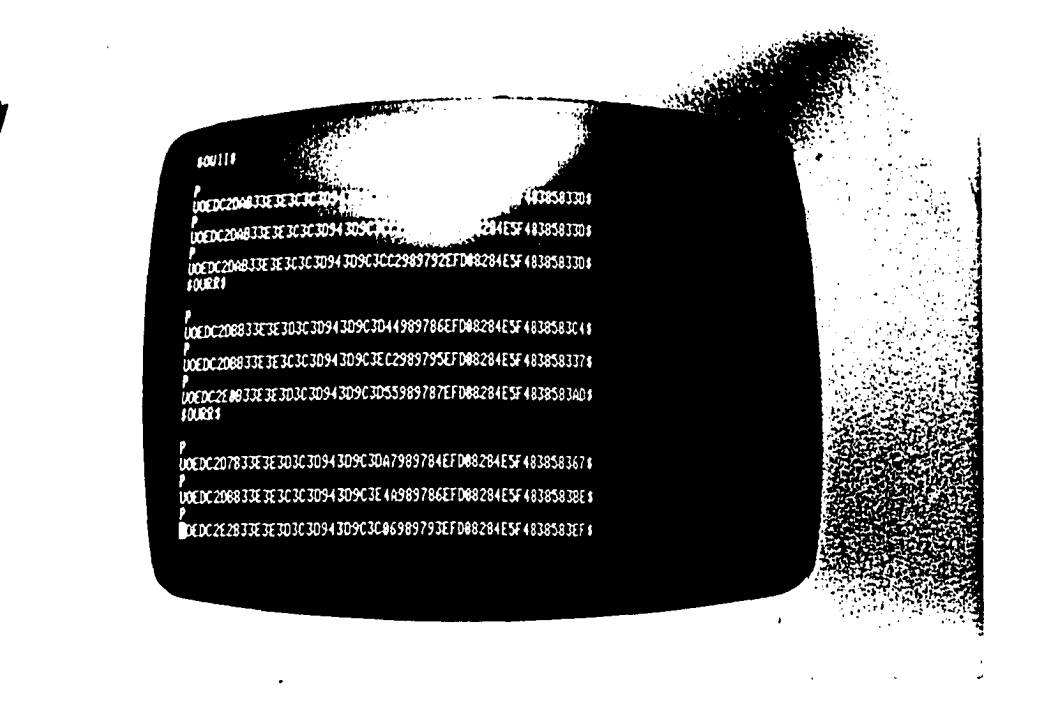

Figure 31. Photograph of Communication Between Mini and Micro.

If not, program jumps back to the stage of updating the display's current status and waits for the light pen hit to occur, as described earlier.

COMMAND AND COMMUNICATION ROUTINE  $(TSK 2)$ :-

The flowchart of this program is shown in figure 32. The program starts with the initialization of system variables. After reading the command from graphics terminal because of user interaction , the validity of the command is checked against predefined format, which is shown in figure 18. If it is a valid command, it is transmitted to the microcomputer.

The program then waits for the arrival of digital data from the microcomputer corresponding to the state variables under request. This data is checked against the predetermined data format shown in figure 33. If the received data is found to be valid it is normalized.

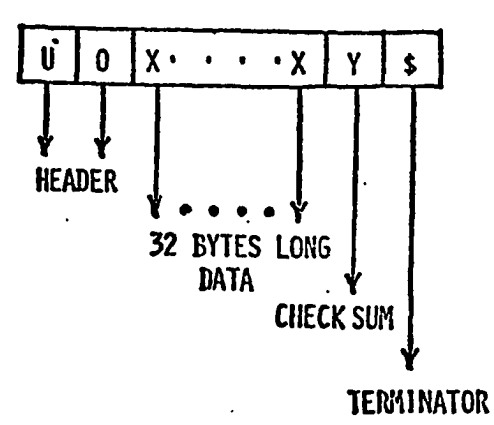

Figure 31. Data Format.

The following table 1 provides the relationship between the clments of Common Array A(174) with its corresponding analog

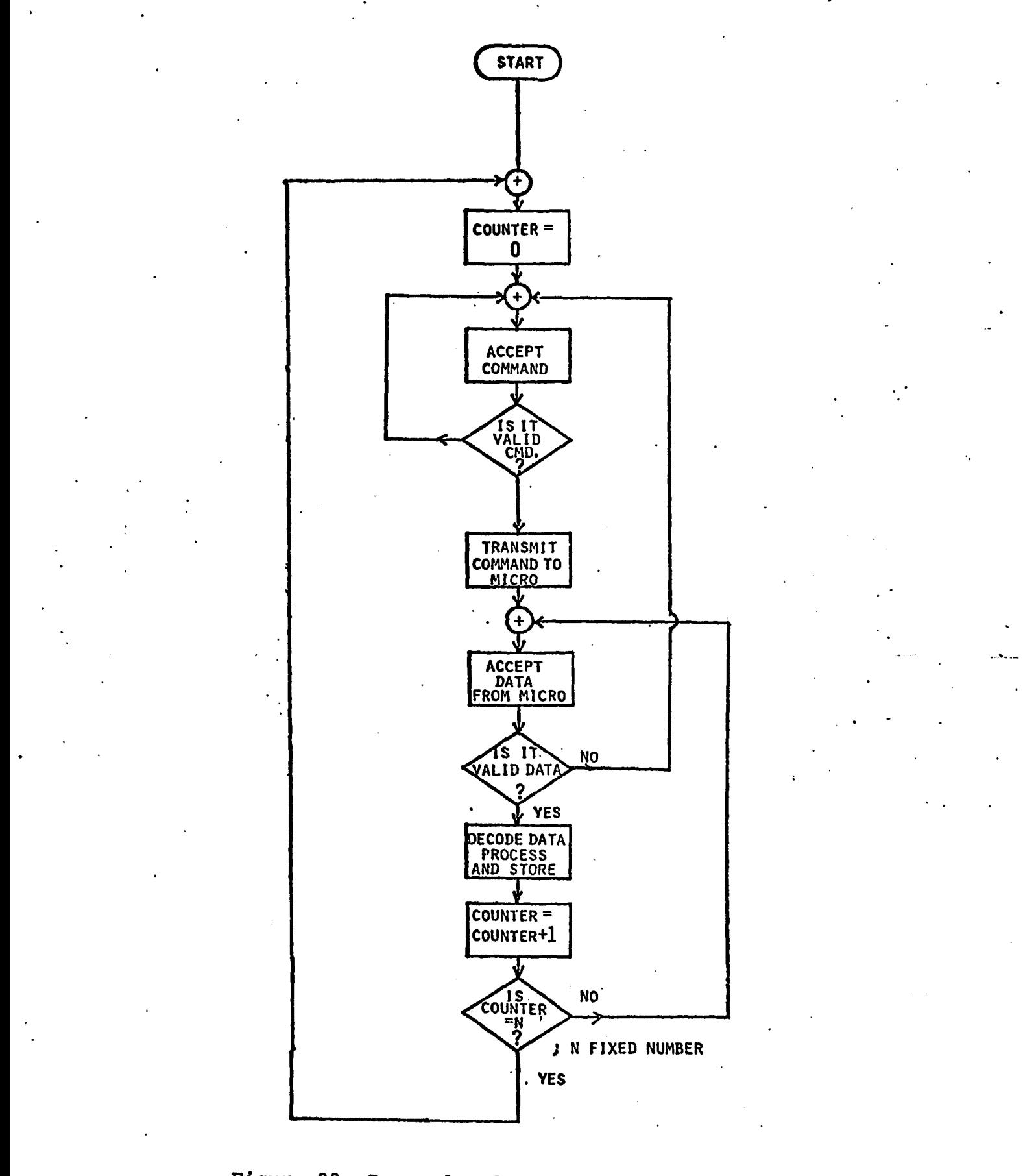

Figure 32. Command and Communication Flowchart.

# channels of Power Simulator.

 $\overline{a}$ 

 $\overline{a}$ 

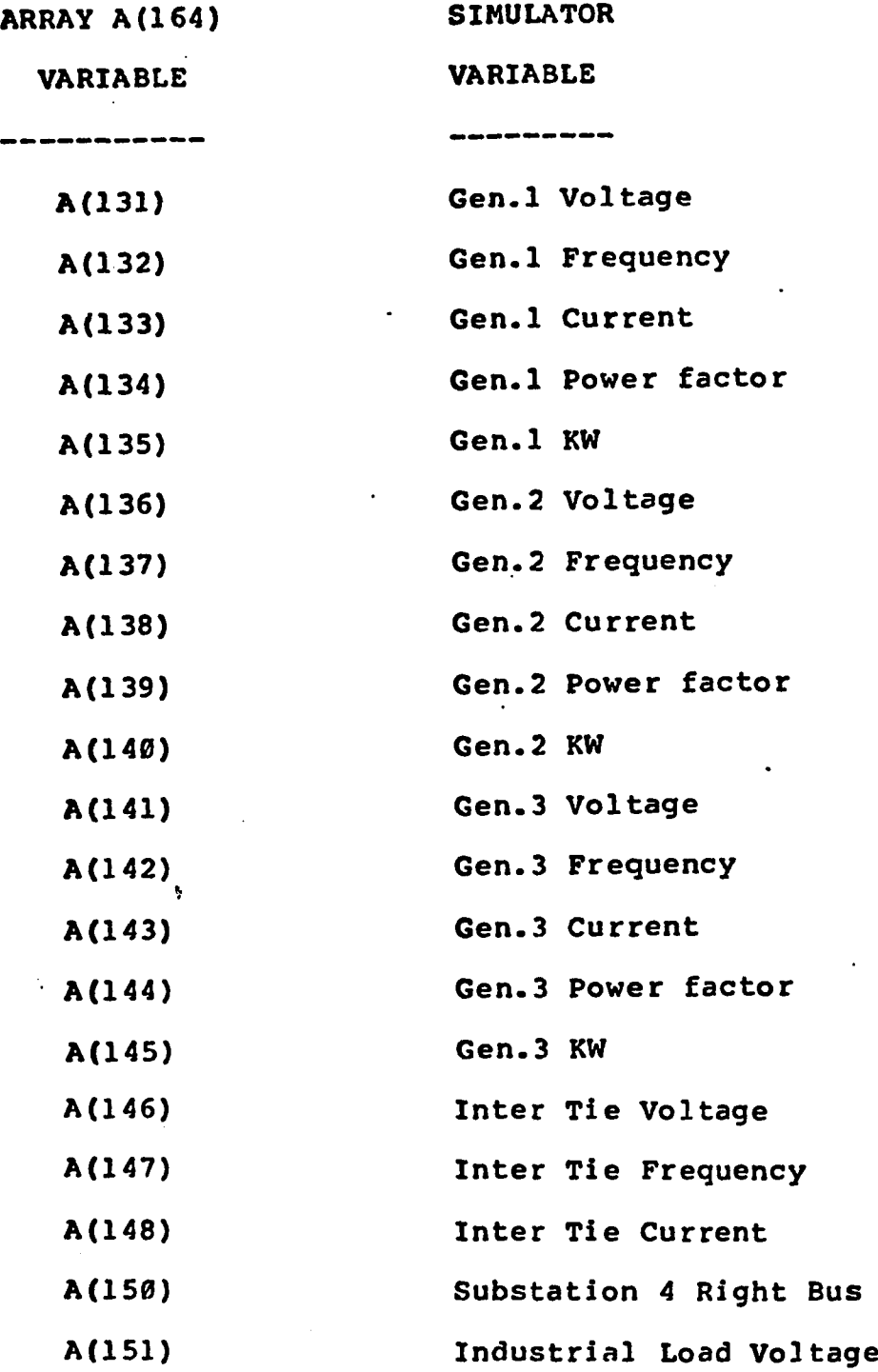

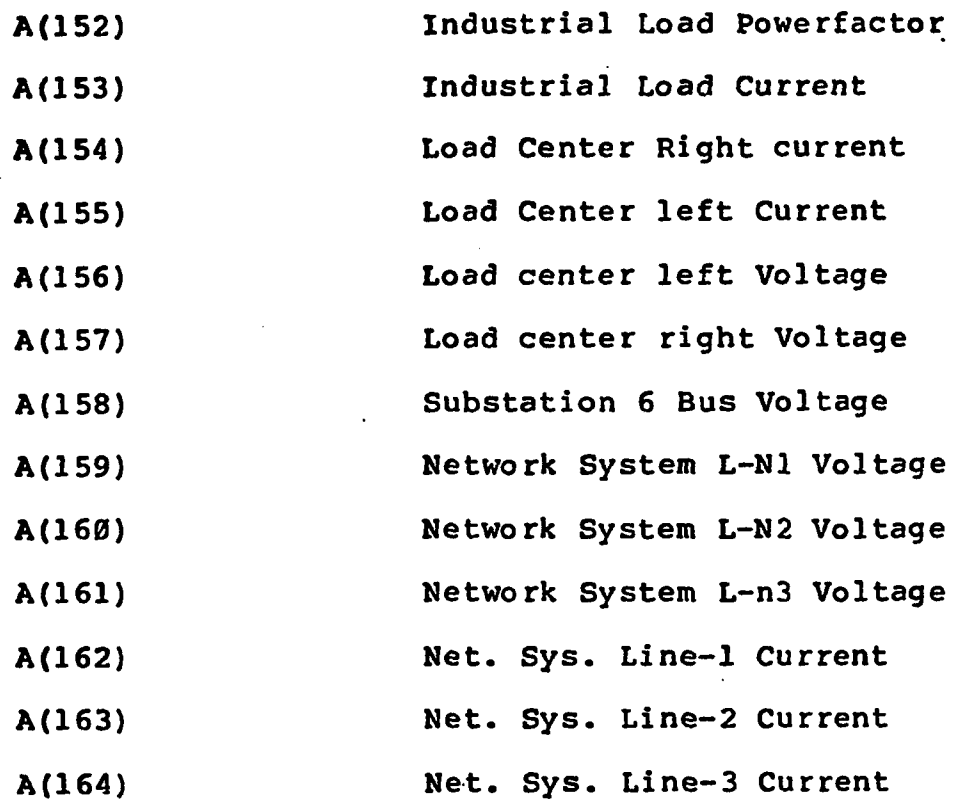

Table 1

 $\ddotsc$ 

The following expressions are used to normalize the state variables of power simulator.

> $A(131) = (Y1(1)-128) * 5.045$  $A(132) = (62.0 * 60.0) / Y1(5)$  $A(133) = (Y1(15)-126) * 0.0167$  $A(134) = (((Y1(10) / Y1(9)) * 180.0)$ o r  $A(134) = -((Y1(10)/Y1(9)) * 180.0)$

**75**

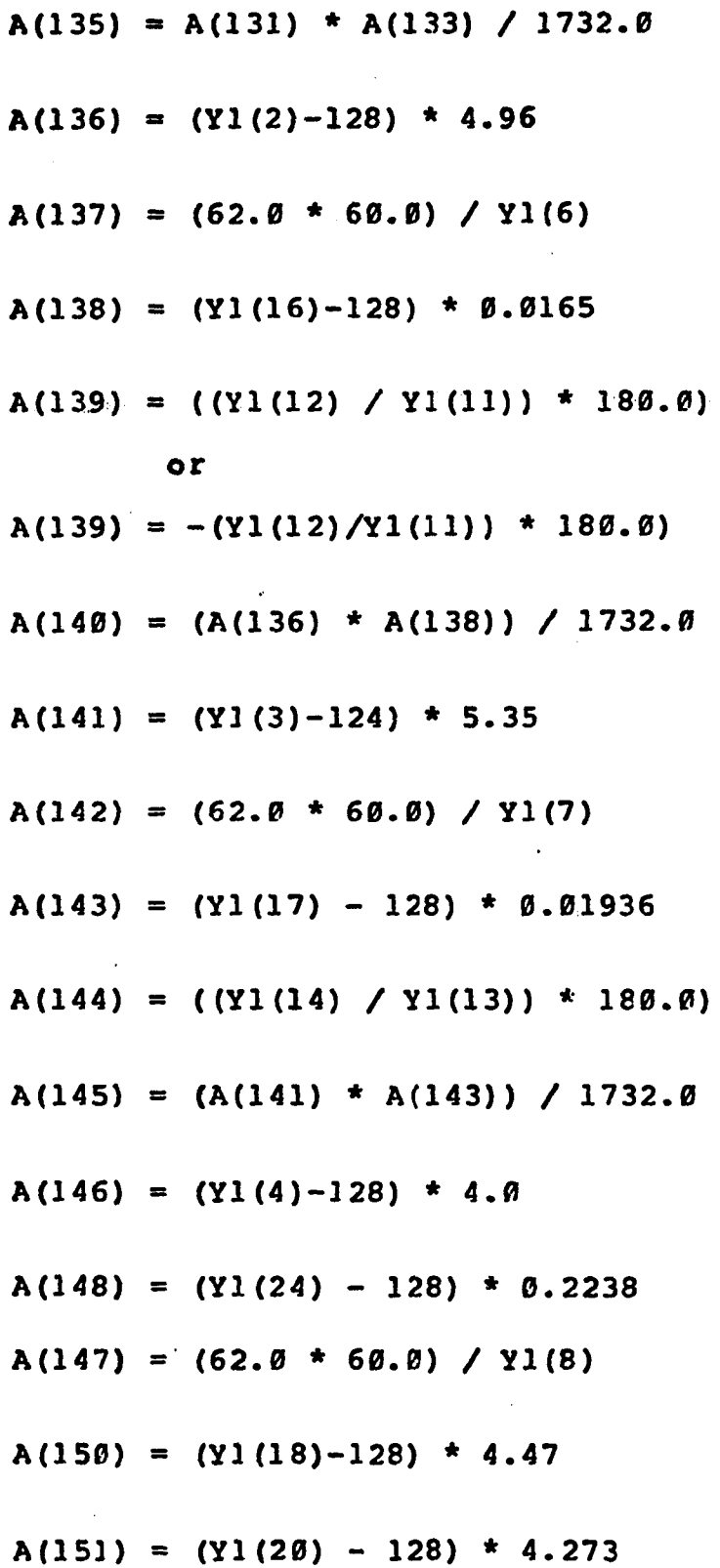

$$
\alpha
$$

 $A(152) = 1.0$  $A(153) = (Y1(25) - 128) * 0.23178$  $A(155) = A(146) * 2.8846$  $A(156) = (Y1(19) - 122) * 5.109$  $A(158) = (Y1(22)-128) * 4.765$  $A(159) = (Y1(23)-128) * 1.098$ 

 $A(162) = (Y1(26) - 128) * 0.10556$ 

Thus normalized data is stored in a global common data which is a common memory region shared by TSK2 and TSK3. This data is used to update the displays on the graphics console as described before. This is looped for a fixed number of times( $N = 3$ ), which is a software variable parameter, before a decision is taken whether to continue the same parameters  $\mathbf{I}$ sampling or not. If it is desired to continue the same for another set of N times, the process continues, otherwise counter is reset to zero and the command for a change of variables is accepted.

SIMULATOR CONTROLLER INTERFACE:-

This program controls the status of various switches involved in the power simulator. The status of a particular switch is derived from the global common array SW(96). This array maintains current status of all functional controlling

switches of the simulator. The opening or closing of a certain switch is decided by this program. The operator's interaction is transferred as a change in the value of one of the elements of the common array. If the switch's current status is 0, after user interaction it changes to 1, and vice versa. TSK3 senses this change and acts accordingly in updating the status of a particular switch of the power simulator.

INTERDEPENDENCY OF ALL TASKS: -

The interdependency of various tasks can be explained referring to the timing diagrams shown in figure 34.

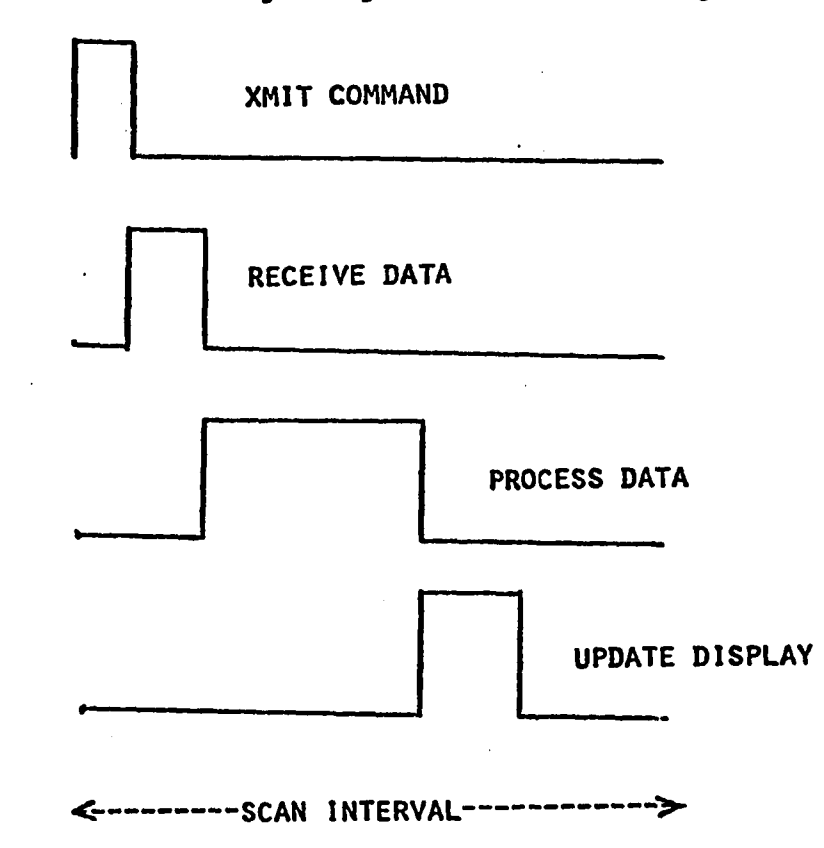

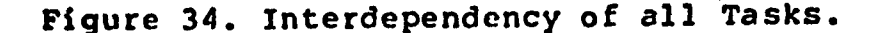

There are two flag variables A(101) and A(102), which are used as indirect software interrupts among all the programs. To begin, these two flags are reset { A(101)=0.0 and  $A(102)=0.0$  }. In the main control program the user interaction with the graphics display results in a light pen hit. If this hit implies a request for sampling schedule the flag A(101) is set to a numerical value which directly corresponds the name of the schedule requested. For example if the schedule requested is E then the values of this variable is equalled to  $5.0$ , or if the schedule requested is H, the variable  $A(101)$  is set equal to  $8.0$ . These numerical values of A(101) indicate the position of the Alphabetical command in the 26 alphabetical list. During this time Communication program is waiting for the variable  $A(101)$  to be set to a non-zero value. Once the variable A(101) is set to Non-Zero value, the communication routine is reactivated. This program sends properly formatted command to microcomputer and waits for the data from the microcomputer. Meanwhile, the display updating routine of main control program, MOD is waiting for the variable A(102) to be set. When communication routine receives data relating all the 26 variables of the simulator, it will process the data and normalize using the equations given in Table 1 . After completing the processing of received data  $A(102)$  is set, indicating that the data is ready for display. At this time the MOD routine takes over and updates the display of simulator

79

section on the graphics terminal. Before this routine loops back to testing of A(102), it will reset A(102). Bythis time the scan interval is over resulting second transmission of data from microcomputer to the minicomputer communication program. Thus the process of updating the display for a period of N times is follwed. After completion of predetermined number of scans, the communication program loops back to the stage of checking the non-zero value for A(101) which was reset by communication program before it transmits the command to micro.

Following are some of the graphical displays corresponding to the power simulator. These line diagrams show the node  $\cdot$ voltages and associated branch currents and frequencies.  $\ldots$ 

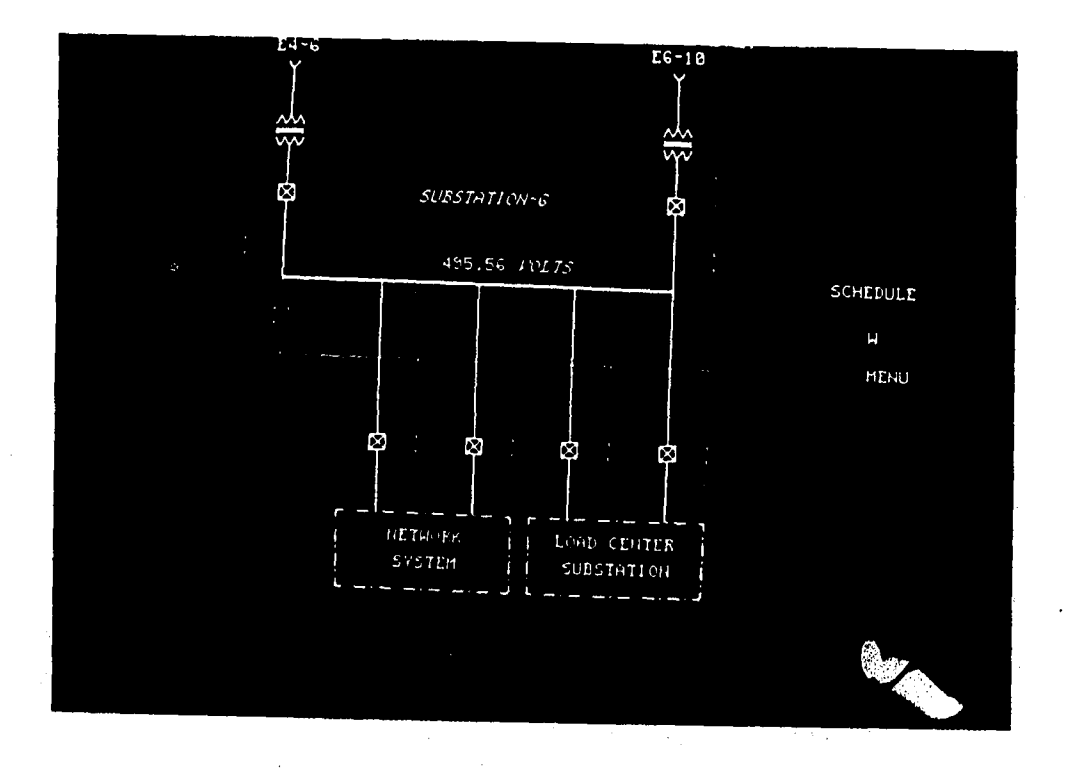

**Figure 35. Substation-6 Display.**

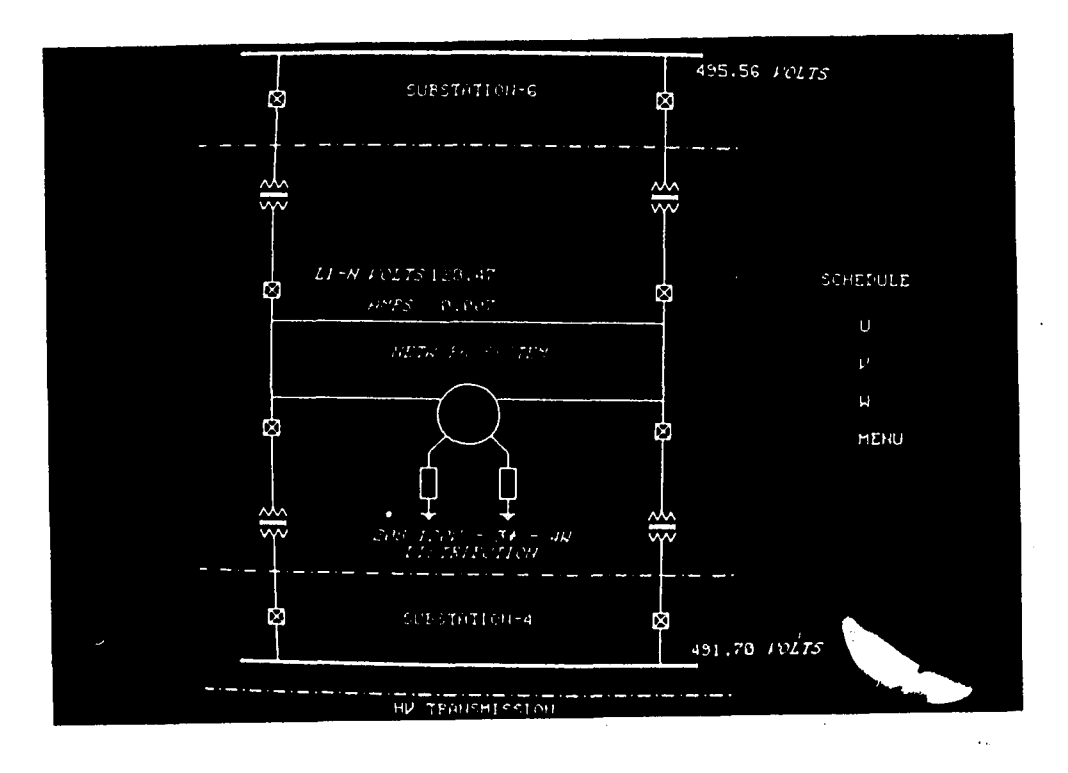

Figure 36. Network System

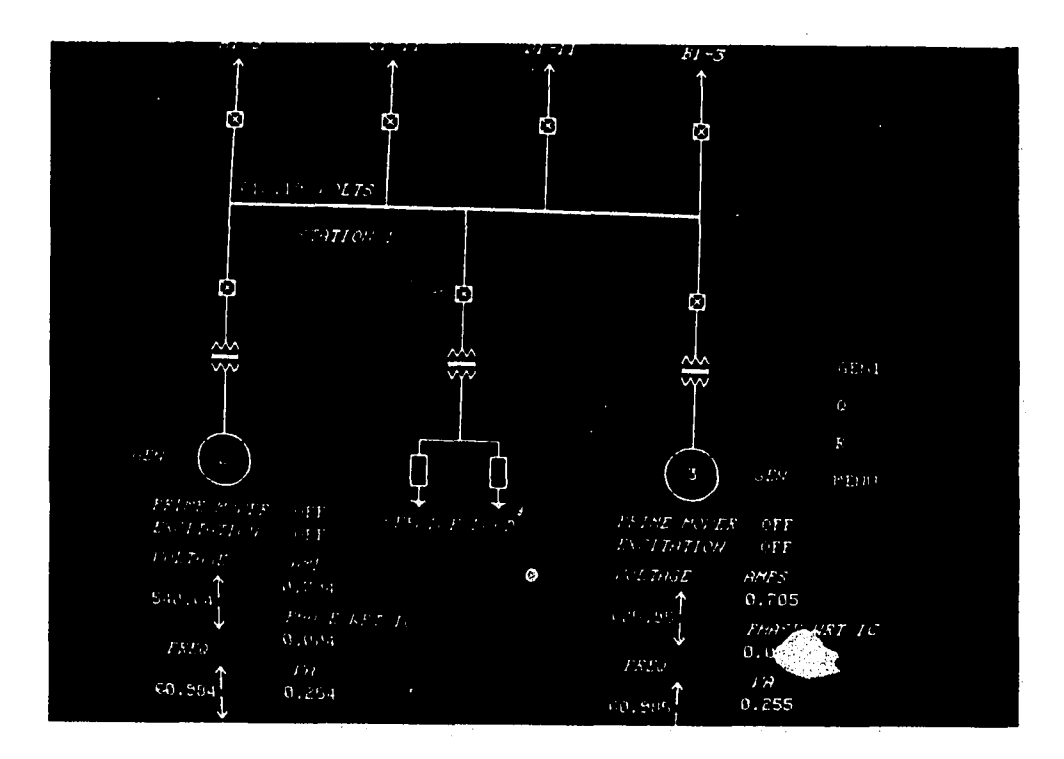

Figure 37. Station-1

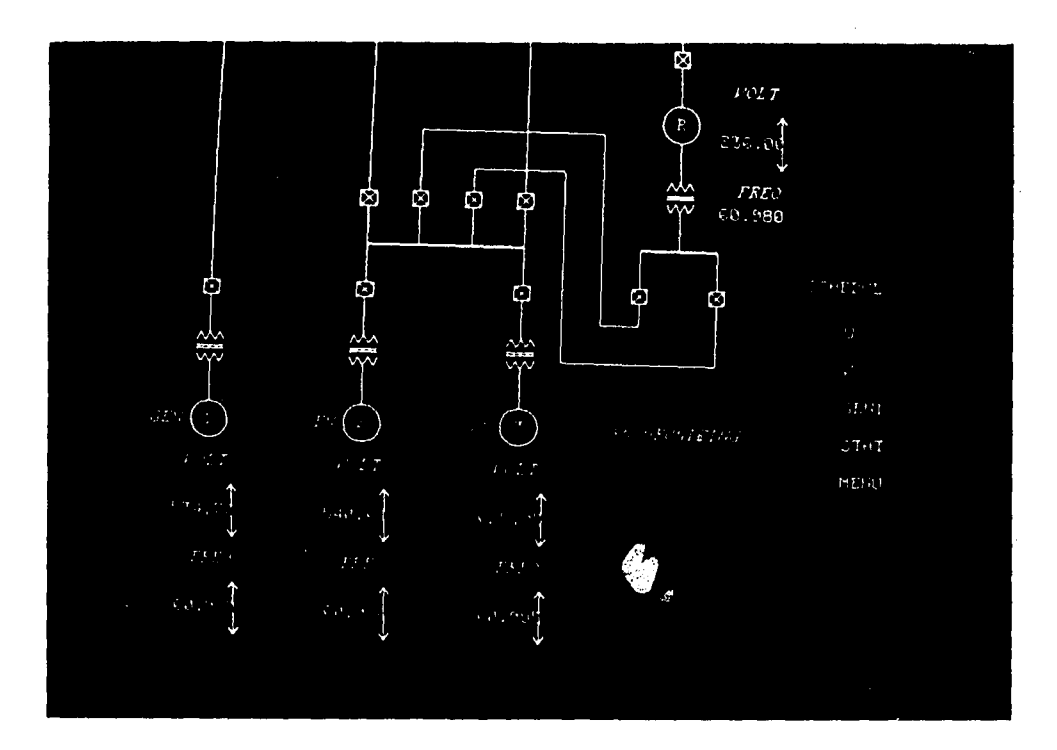

Figure 38. Synchronization Display

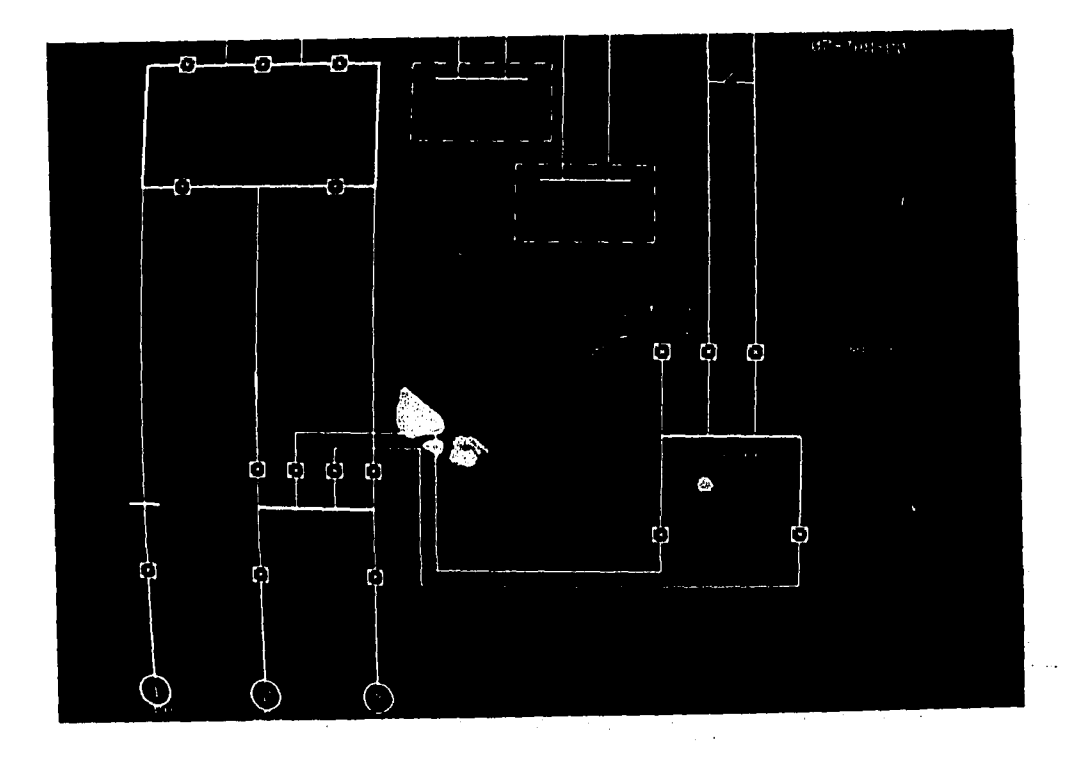

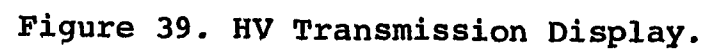

To summarize, this chapter discusses the operating systems of both computer systems followed by the software introduction of the real time interface module. The sampling schedules for data acquisition are introduced and their operational details discussed. This followed by the discussion on software structure of system with reference to the operation of the entire configuration.

#### CHAPTER 5

### SUMMARY AND CONCLUSIONS

Interactive graphics controlled power system control demonstrated in this dissertation advances the state of art to make a future closed loop power system control a reality. The distributed processing outlined herein demonstrates the use of an inexpensive microcomputer systems for the data acquisition and control at various lower levels of a power system. The contributions of this research are outlined as follows:

1. The conceptual development and verification of a closed loop real-time controlled power system with a multi-node computer network having interactive graphics as the medium of interaction with the system.

2. Conceptual development of communication protocol between mini and microcomputers with RSX-llM as the operating system of the minicomputer.

3. Development of interface between mini and micro, mini and simulator and micro and simulator.

4. Conceptual development of graphics oriented interactive data acquisition schemes. These schemes serve the

measurement of phase, frequency and amplitude measurements.

5. The concept of integrated power system with distributed processing computer systems for real-time monitoring and control.

The result of all above, is a one of a kind research and educational tool in the area of power engineering, which provides the functional environment for studies towards closed loop control of a power system. Although hardware and software are in a continuous state of evolution, the tool serves as an operational device for education as well as research. As a testbed for research it can be used for testing contingency analysis algorithms or forced fault analysis which cannot be possible on a real life power system, because of fear of disrupting the power supplies to the community.

In the problems involving the monitoring of data for a decision, the proposed technique of on-line graphics displays makes it easy for quick review of various state variables of the system. The interactive model can also be used by distribution planners to model, study, and test present and future distribution systems. The system also can be used to as an operating tool for quick evaluation of alternatives when abnormal circuit conditions arise due to planned outages or when problems arise because of the delays

involved in the construction or repairs.

In addition to above the result of this research is a "one of a kind" simulator of power systems which will be used to improve real-time understanding and operation of the power system.

#### CONCLUSION:

Although hardware and software are in a continuous state of evolution, the tool serves as an operational device for education as well as research. The system developed in this work forms a unique testbed for future research in the direction of real time control of power systems. This device can also be used to train the operators and students for understanding the system.

The employment of inexpensive microcomputer system for successful operation in the lower levels of control of power system indicate that a multiple number of microcomputer systems can be employed to share the processing and acquisition of data. The future development lies in writing various contingency algorithms either to control generation or fault analysis of the power systems.

# Appendix I

经常数

# Microcomputer based Data Acquisition

Algorithms.

### A8H80 JAN7.SRC NACROFILE PAGELEN0TH(S8) PAGEUIDTH(90)

## lSlS-11 8080/8085 MACRO ASSEMBLER, V3.0 MODULE PAGE I

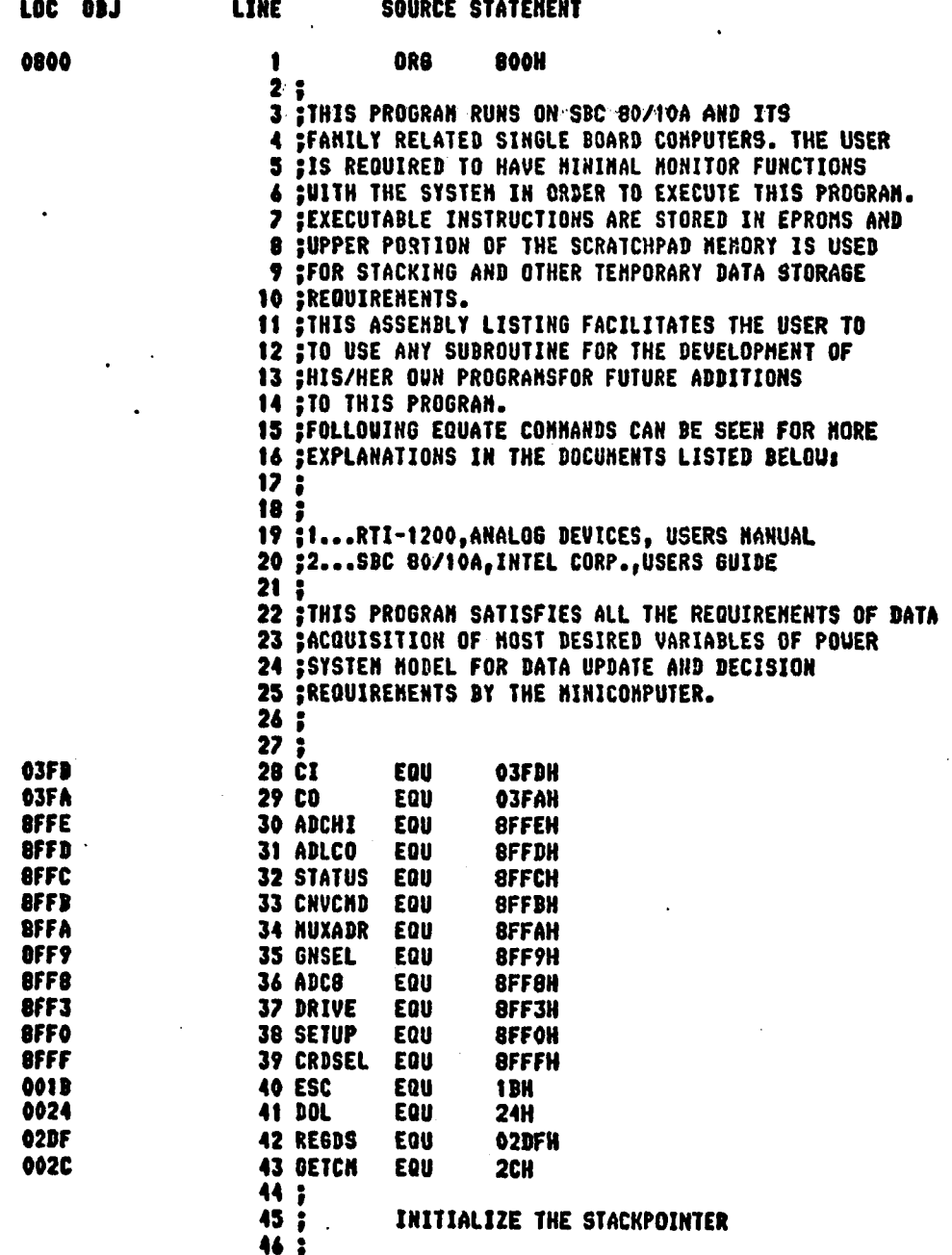

ISIS-II 8080/8085 HACRO ASSEMBLER, V3.0

**HODULE** PAGE

 $\overline{\mathbf{2}}$ 

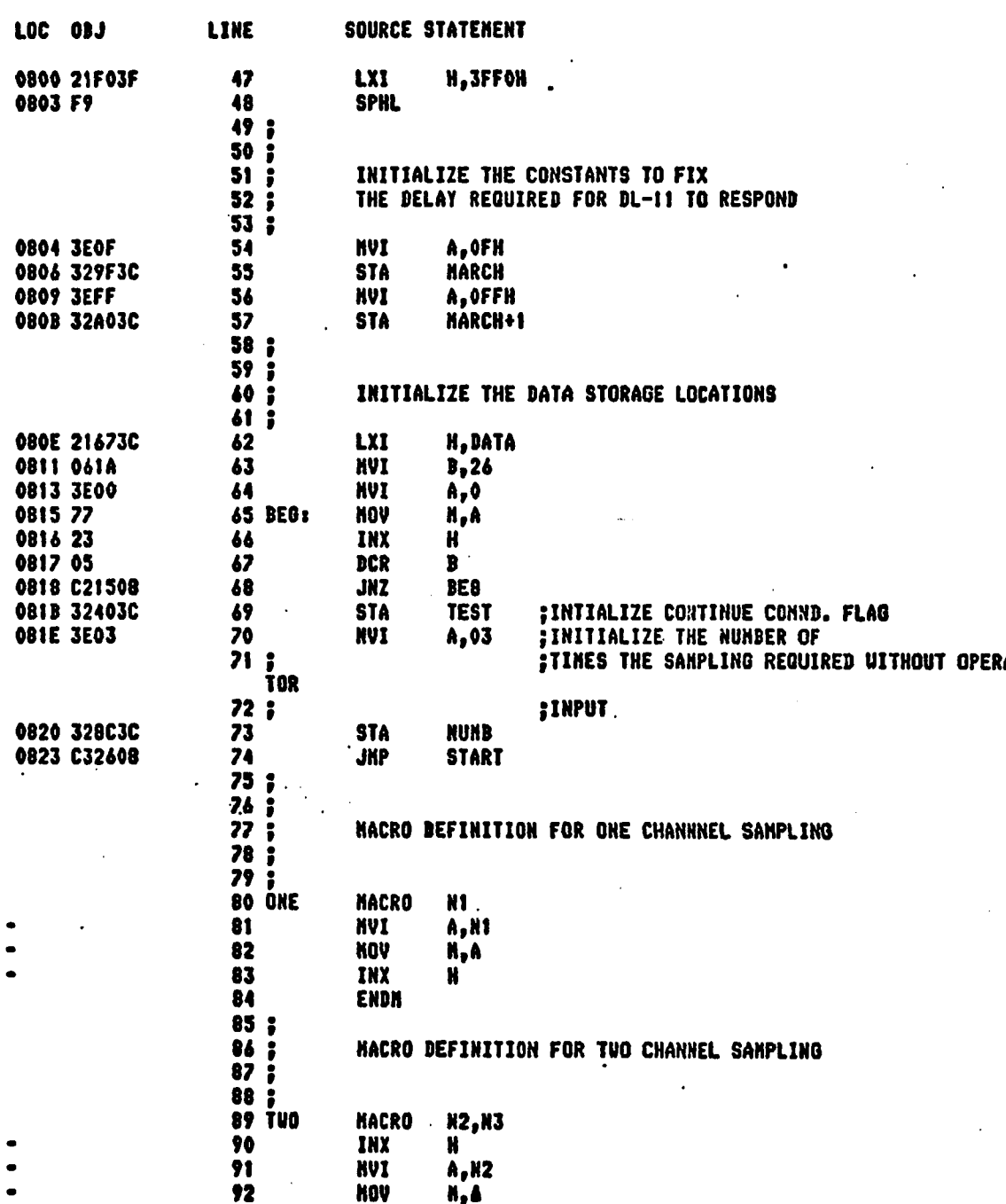

ISIS-II 8080/8085 MACRO ASSEMBLER, V3.0

**MODULE** PAGE  $\overline{\mathbf{3}}$ 

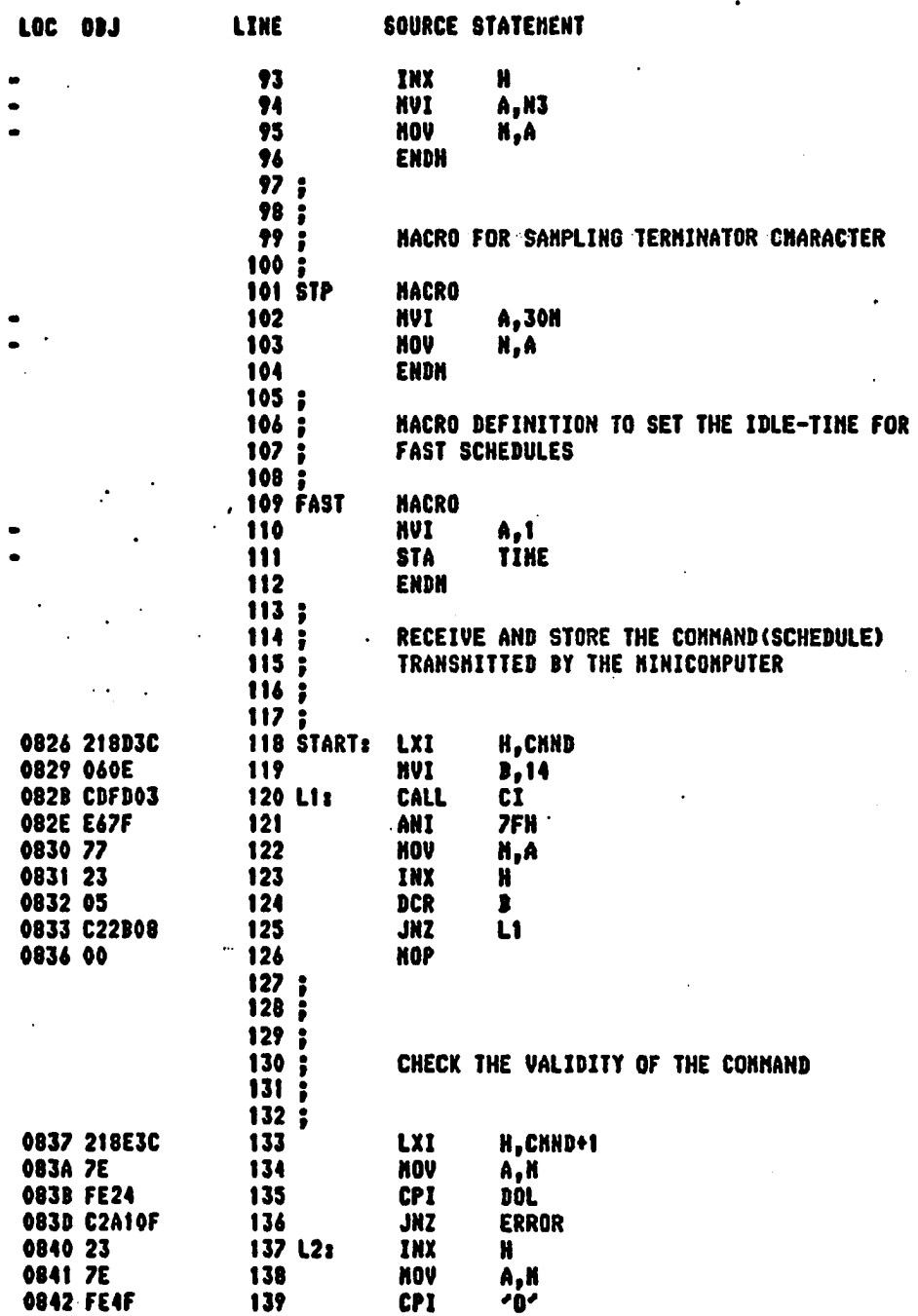

1515-II 8080/8085 MACRO ASSEMBLER, V3.0

 $\ddot{\phantom{a}}$ 

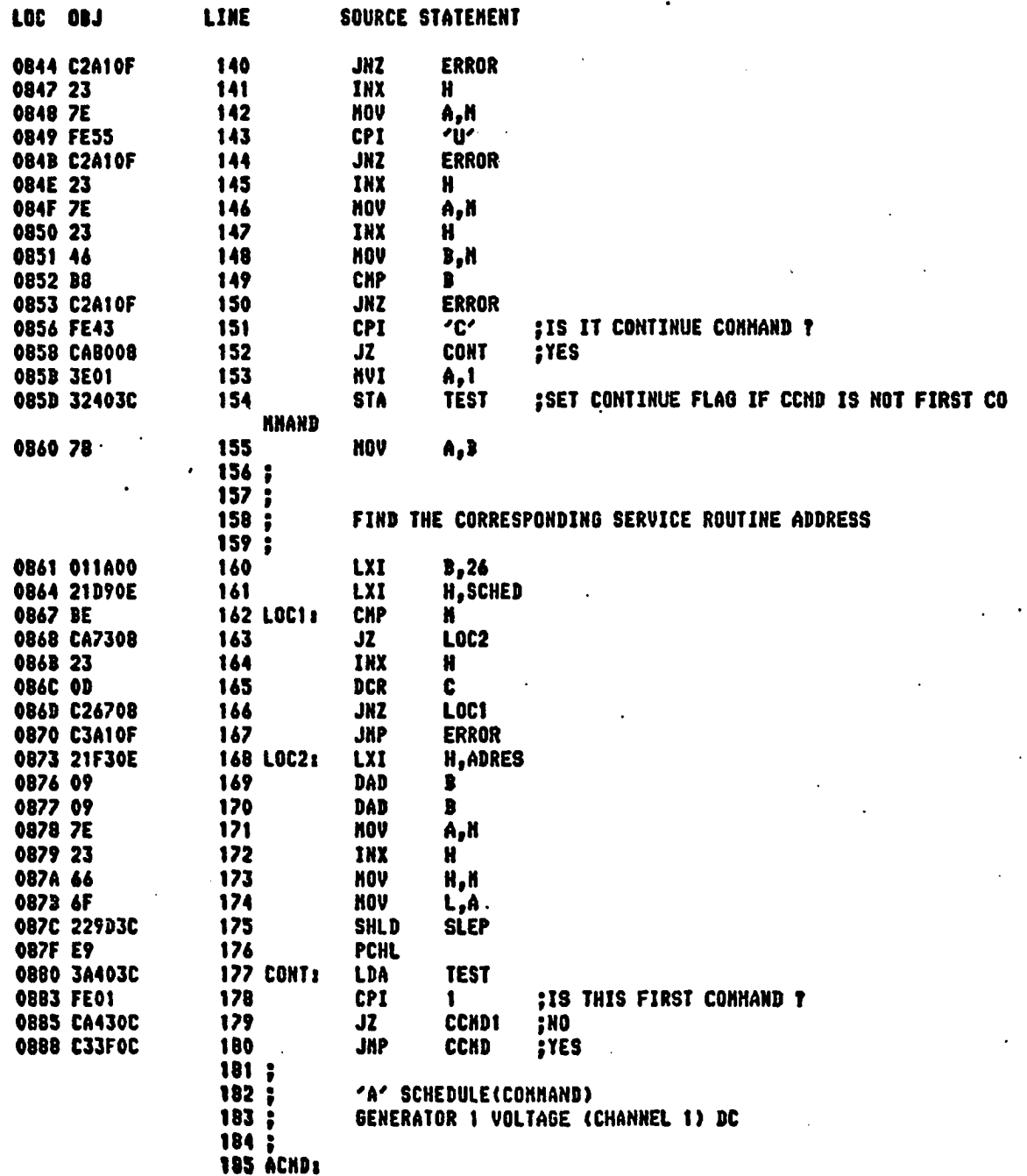

ISIS-II 8080/8085 MACRO ASSEMBLER, V3.0

**HODULE** PAGE

5

**LOC 03J** LINE SOURCE STATEHENT 186 **FAST 088B 3E01**  $187+$ **NVI**  $A, 1$ 088D 329C3C 188+ TINE **STA 0890 21513C** 189 **LXI** H,TENP 190 ONE  $\mathbf{1}$ 0893 3E01  $191 +$ **HVI** A, 1 0895 22 **NOV** 192+ M,A 0896 23 193+ INX  $\mathbf{H}$ 194 **STP** 0897 3E30 195+ **HVI** A,30H 0899 77  $196+$ **HOV**  $H, A$ **089A CD290F** 197 CALL PREP **089D 3A813C** 198 LDA QUASI 08A0 32673C 199 **STA** DATA 08A3 C3480C 200 **JHP LOC4** 201 202 **'B'CONNAND(SCHEDULE)** 203 GENERATOR 2 VOLTAGE (CHANNEL 2) DC 204 :  $205:$ **206 BCHD:** 207 **FAST 08A6 3E01** 208+ **NVI** A, t **08A8 329C3C TIME** 209+ **STA** 08AB 21513C 210 LXI H, TEMP 211 ONE 3 **08AE 3E03**  $212+$ **NVI**  $A,3$ 08B0 77 **HOV**  $213+$ N,A **08B1 23**  $214+$ INX H 215 **STP** 08B2 3E30  $216+$ **HVI** A, 30H 08B4 77  $217+$ **NOV** N,A 08B5 CD290F 218 CALL **PREP** 08B8 3A813C 219 LDA QUASI **;STORE THE SAMPLE VALUE** ;STORE AT CORRESPONDING LOCATION 08BB 32683C 220 **STA** DATA+1 **OBBE C3480C 221 JHP** L0C4 222 : 223 'D'CONNAND(SCHEDULE)  $\ddot{\phantom{a}}$ 224 ÷ GENERATOR 3VOLTAGE(CHANNEL 5) DC  $225;$ 226 DCNDE 227 FAST **08C1 3E01**  $228+$ **HVI** A, t **08C3 329C3C**  $229+$ **STA TINE** 08C6 21513C 230 **N**, TENP **LXI** 231 ONE  $5^{\circ}$ **08C9 3E05** 232+ **HVI**  $A, 5$ 

92

 $\mathcal{L}_{\mathcal{A}}$ 

ISIS-II 8080/8085 HACRO ASSEMBLER, V3.0

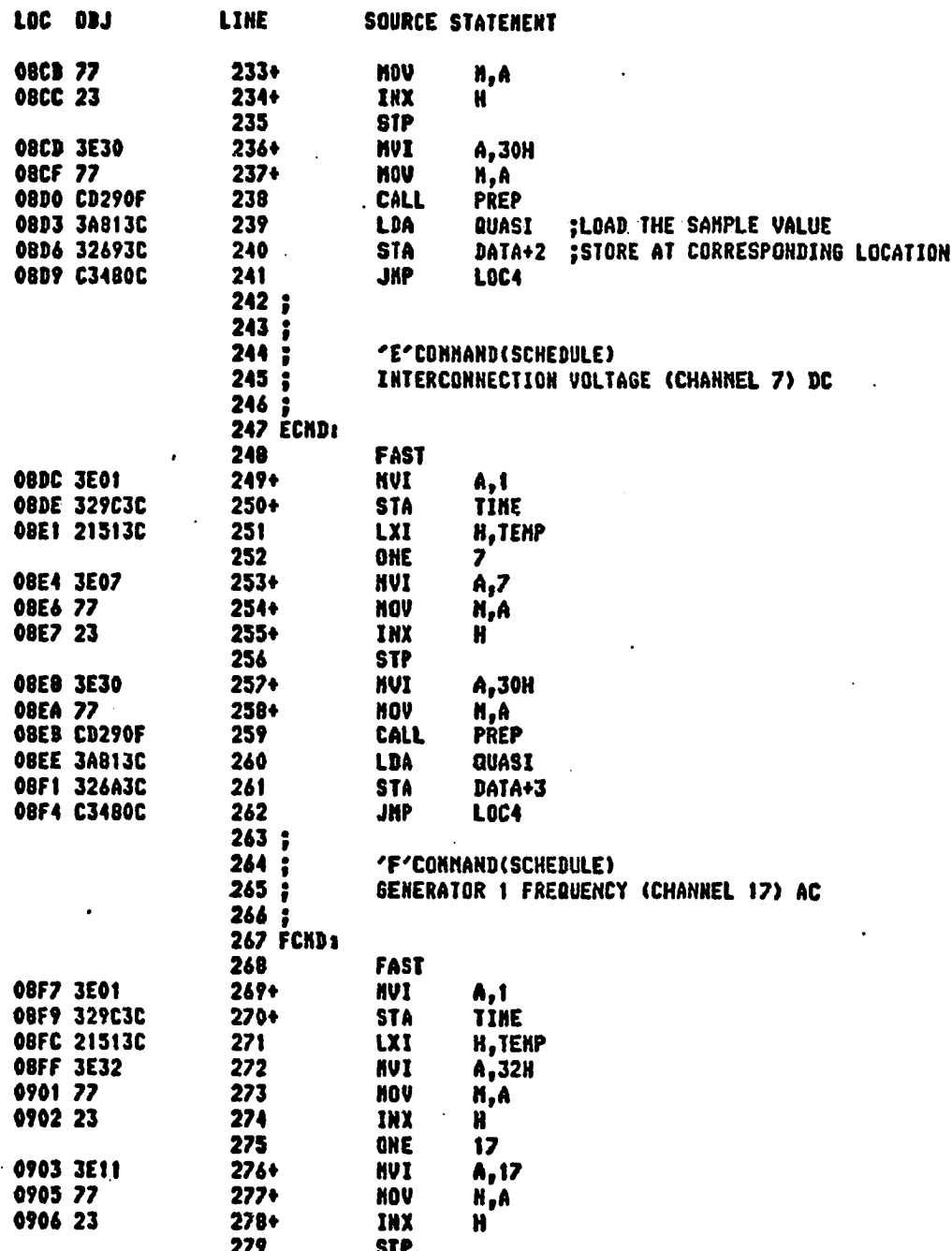

## ISIS-II 8080/8083 MACRO ASSEMBLER, V3.0 MODULE PAGE

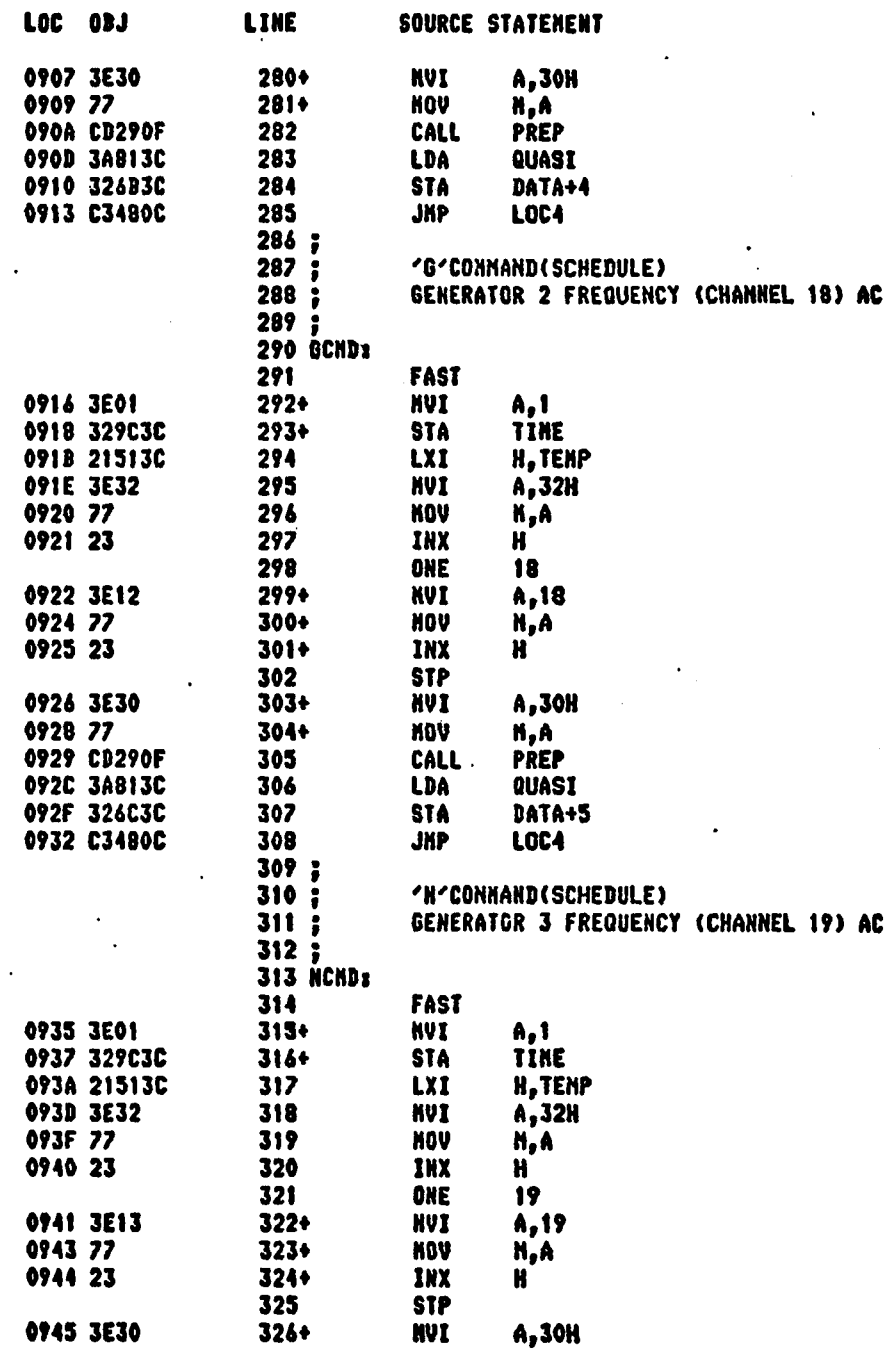
### ISIS-II 8080/8085 HACRO ASSENBLER, V3.0

#### **NODULE** PAGE 8

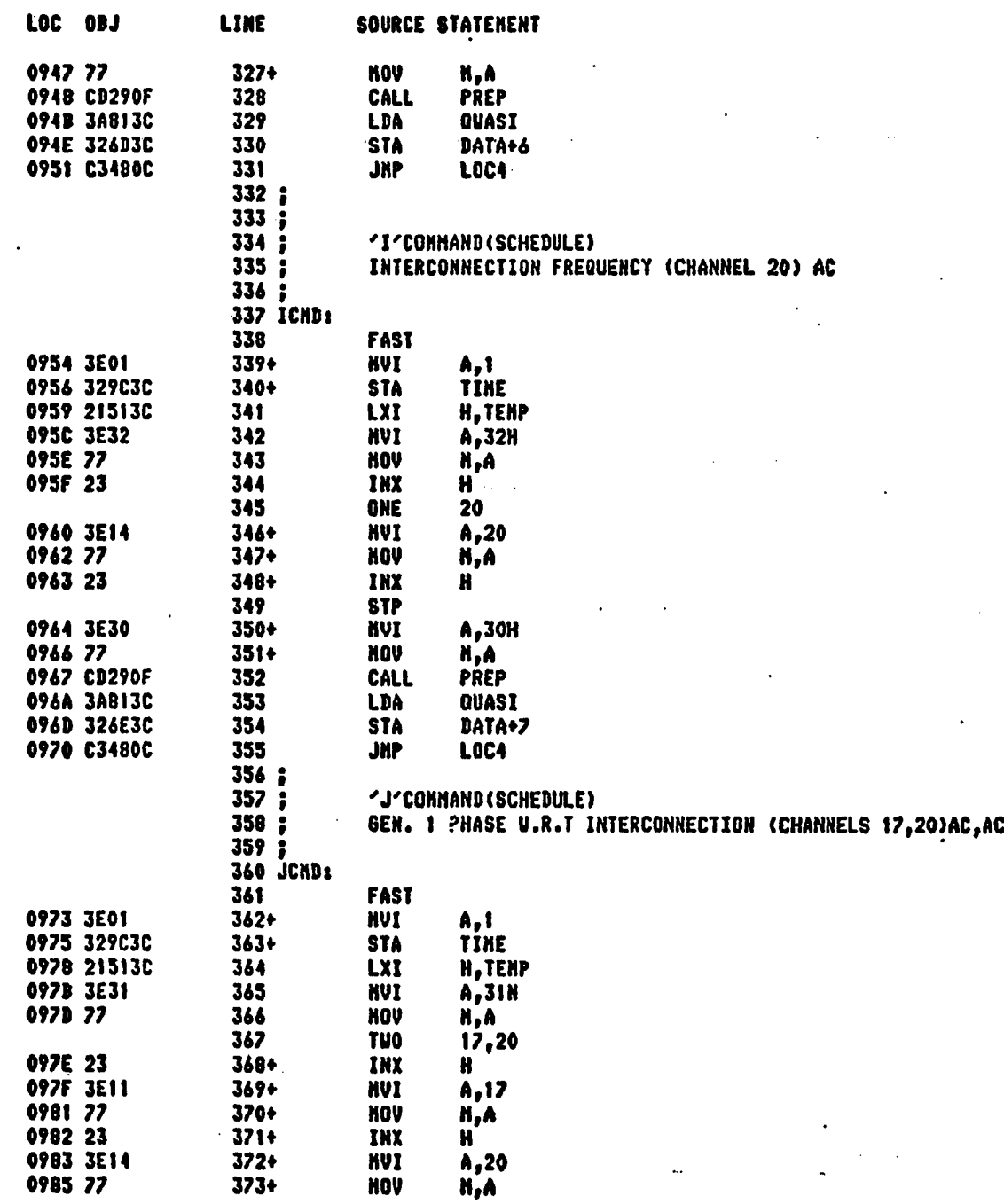

ISIS-II 8080/8085 MACRO ASSEMBLER, V3.0

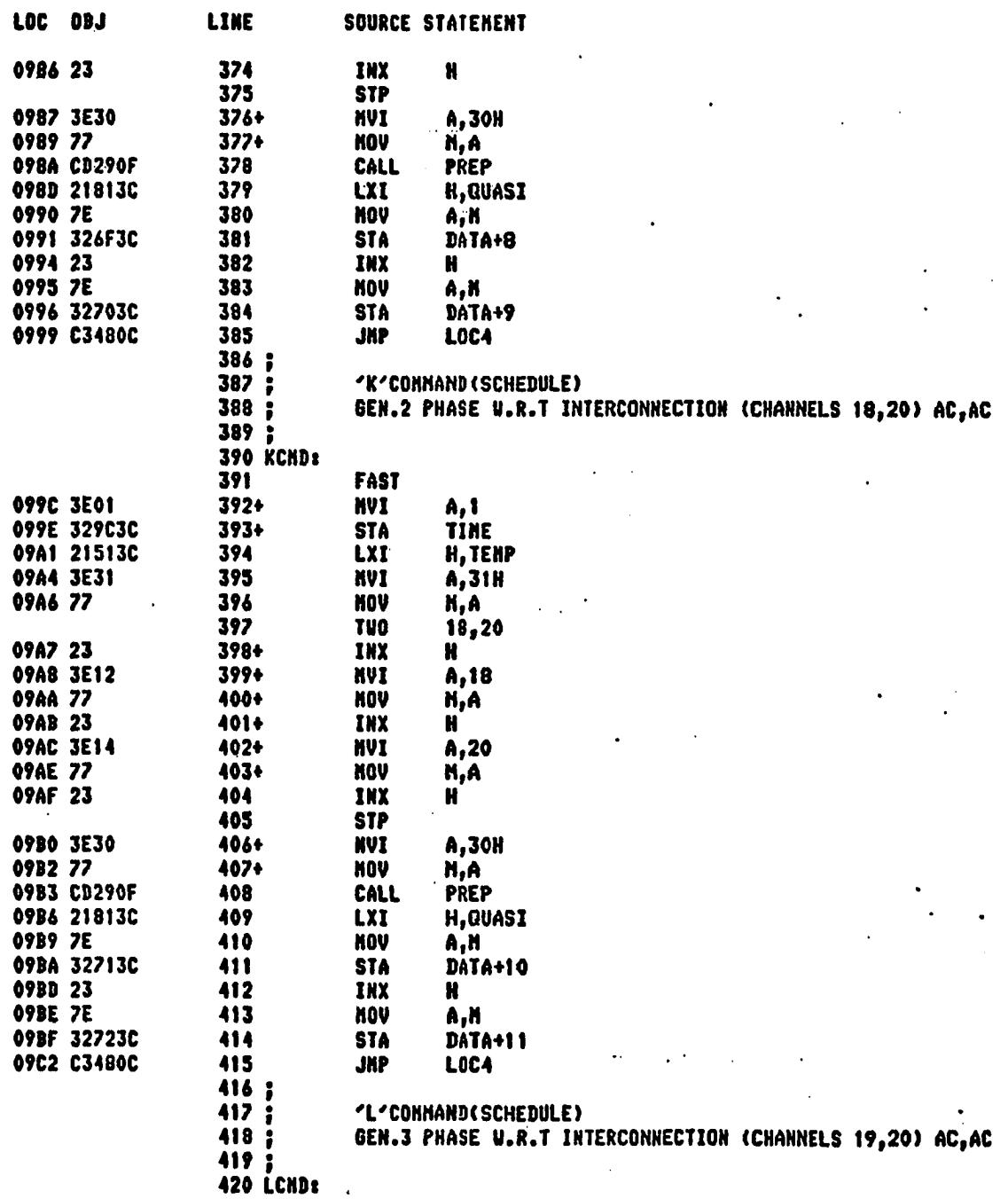

# ISIS-II 8080/8085 NACRO ASSENBLER, V3.0

10 **NODULE** PAGE

DC

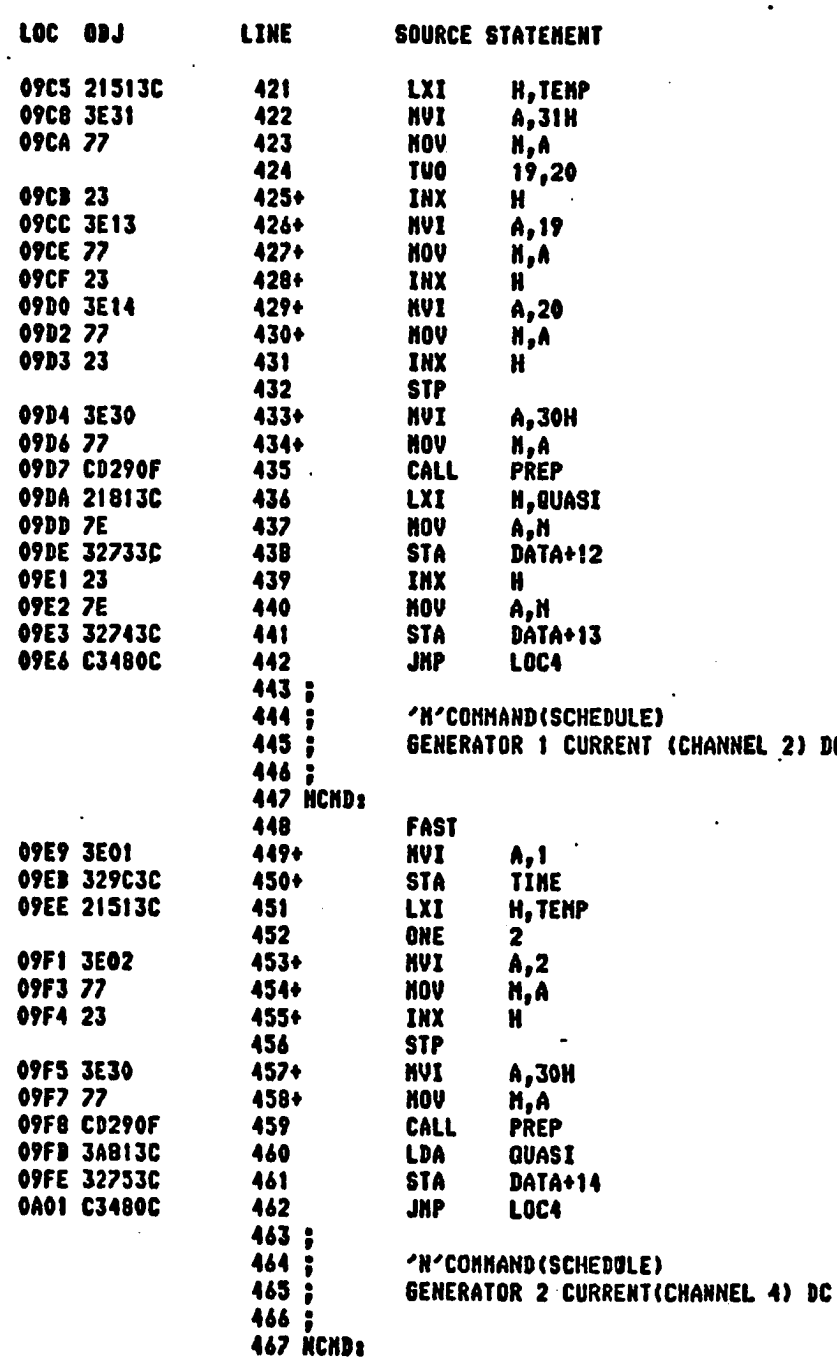

# ISIS-II 8080/8085 HACRO ASSEMBLER, V3.0

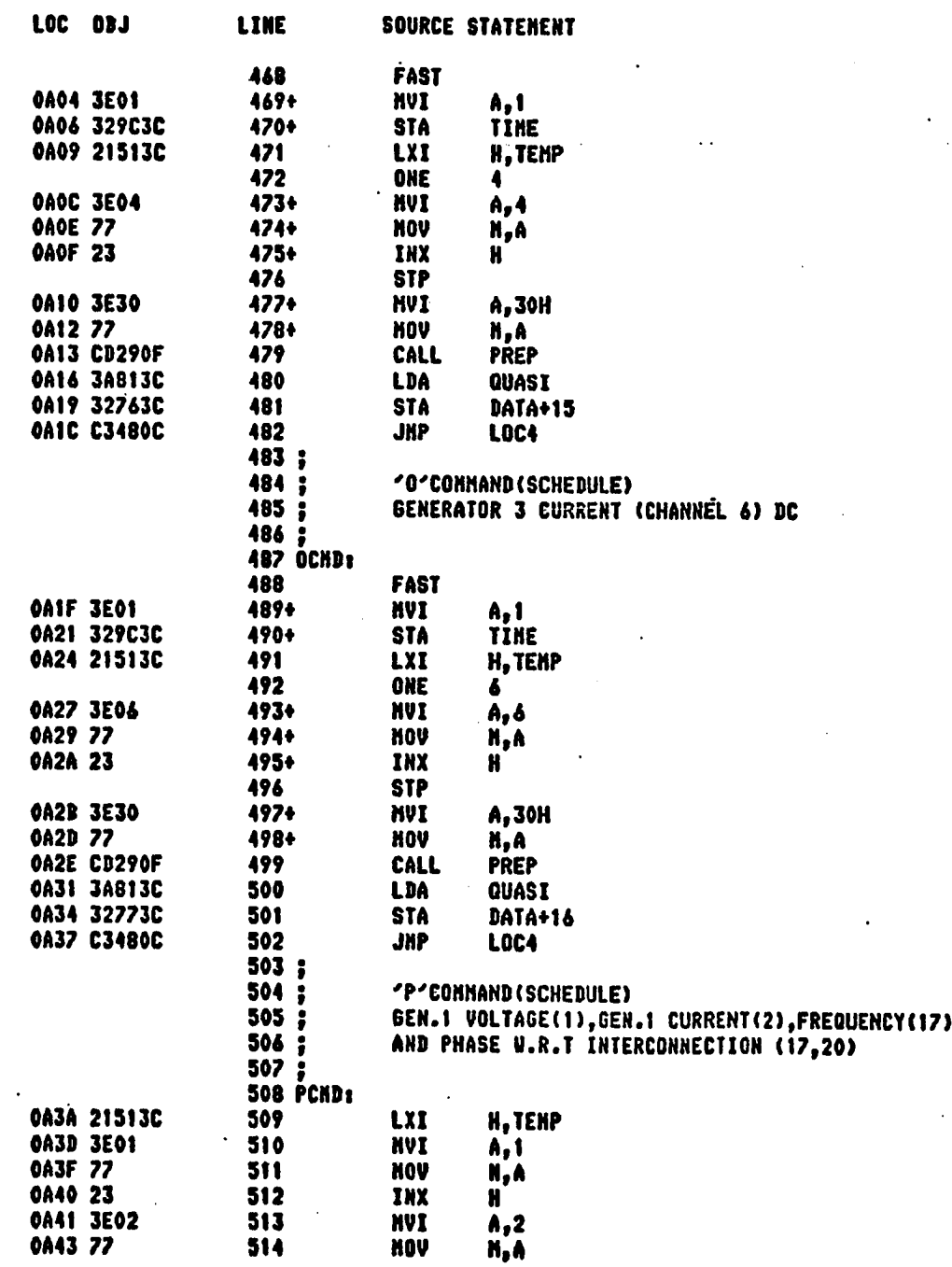

### ISIS-II 8080/8085 NACRO ASSENBLER, V3.0

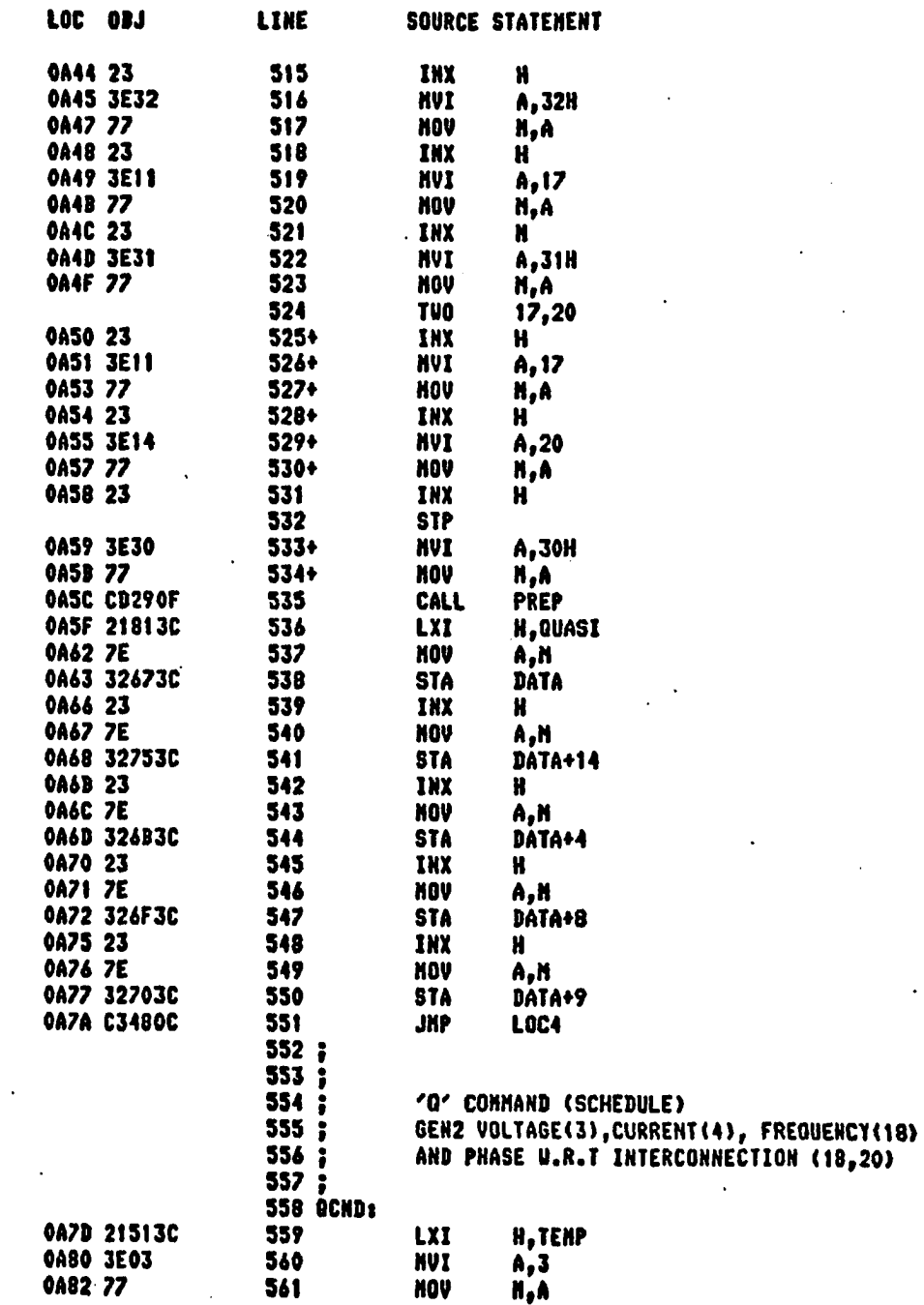

# ISIS-II B080/8085 HACRO ASSEMBLER, V3.0

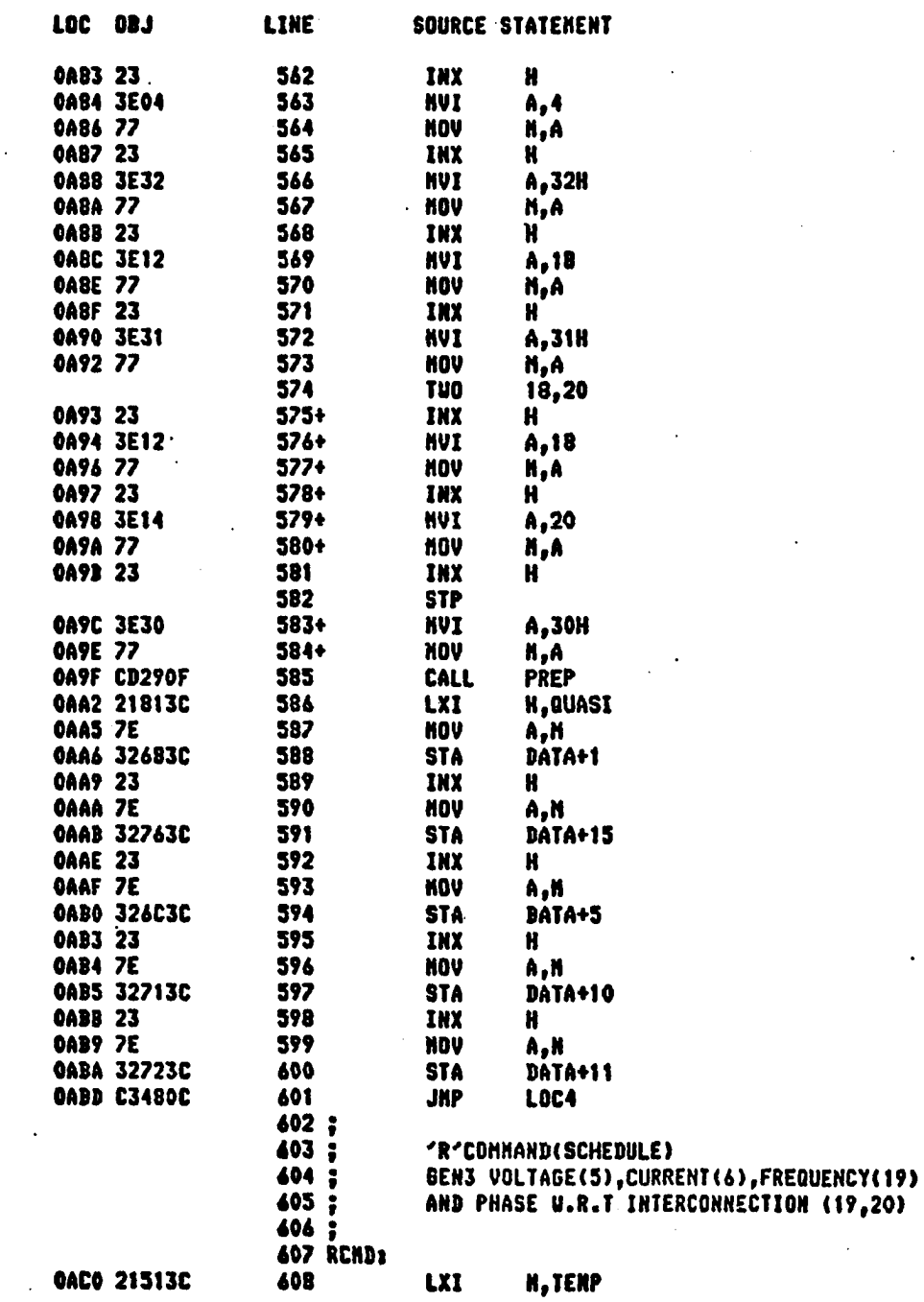

#### 1915-11 8080/8085 NACRO ASSEMBLER, V3.0

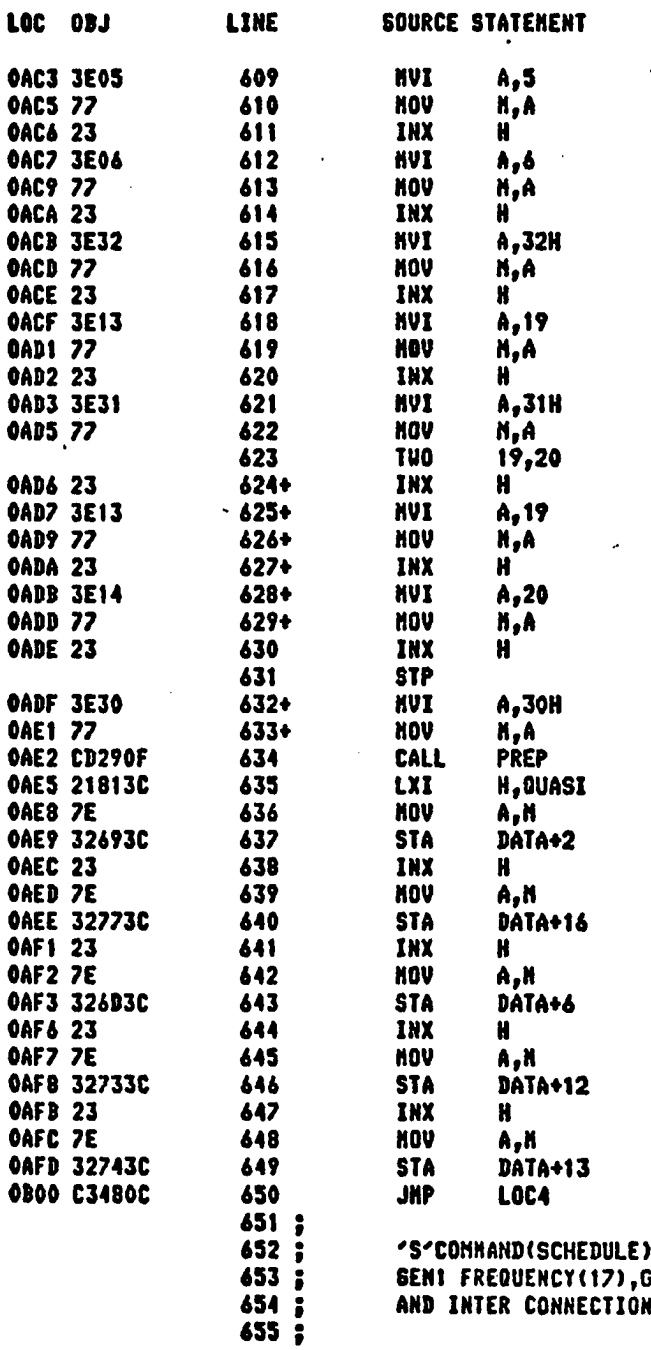

SENI FREQUENCY(17), GEN2 FREQUENCY(18), GEN3 FREQUENCY(19)<br>AND INTER CONNECTION FREQUENCY(20)

# ISIS-II 8080/8085 MACRO ASSEMBLER, V3.0

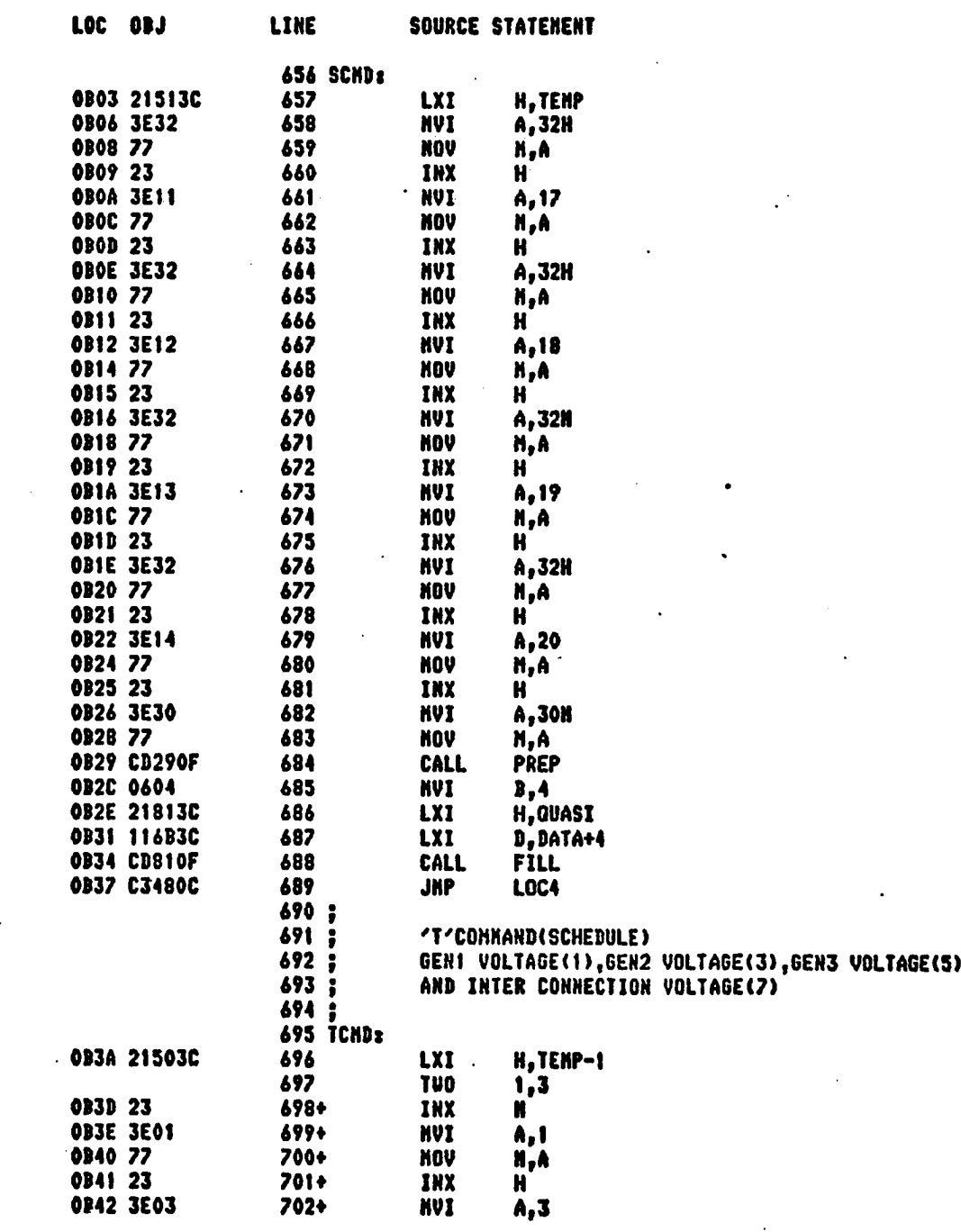

 $\overline{\phantom{a}}$ 

ISIS-II 8080/8085 NACRO ASSEMBLER, V3.0

 $\mathcal{L}^{\mathcal{L}}$ 

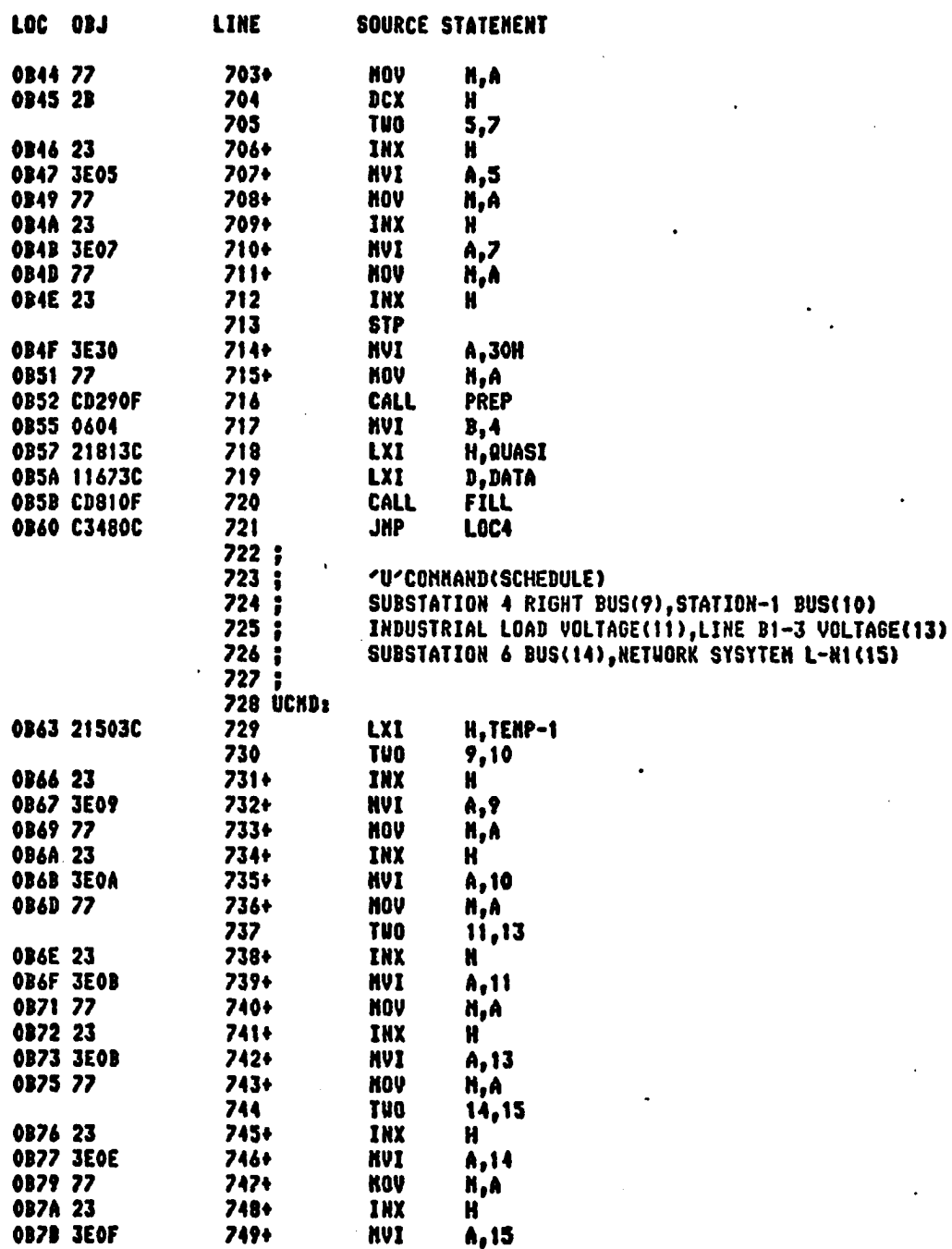

ISIS-II 8080/8085 NACRO ASSENBLER, V3.0

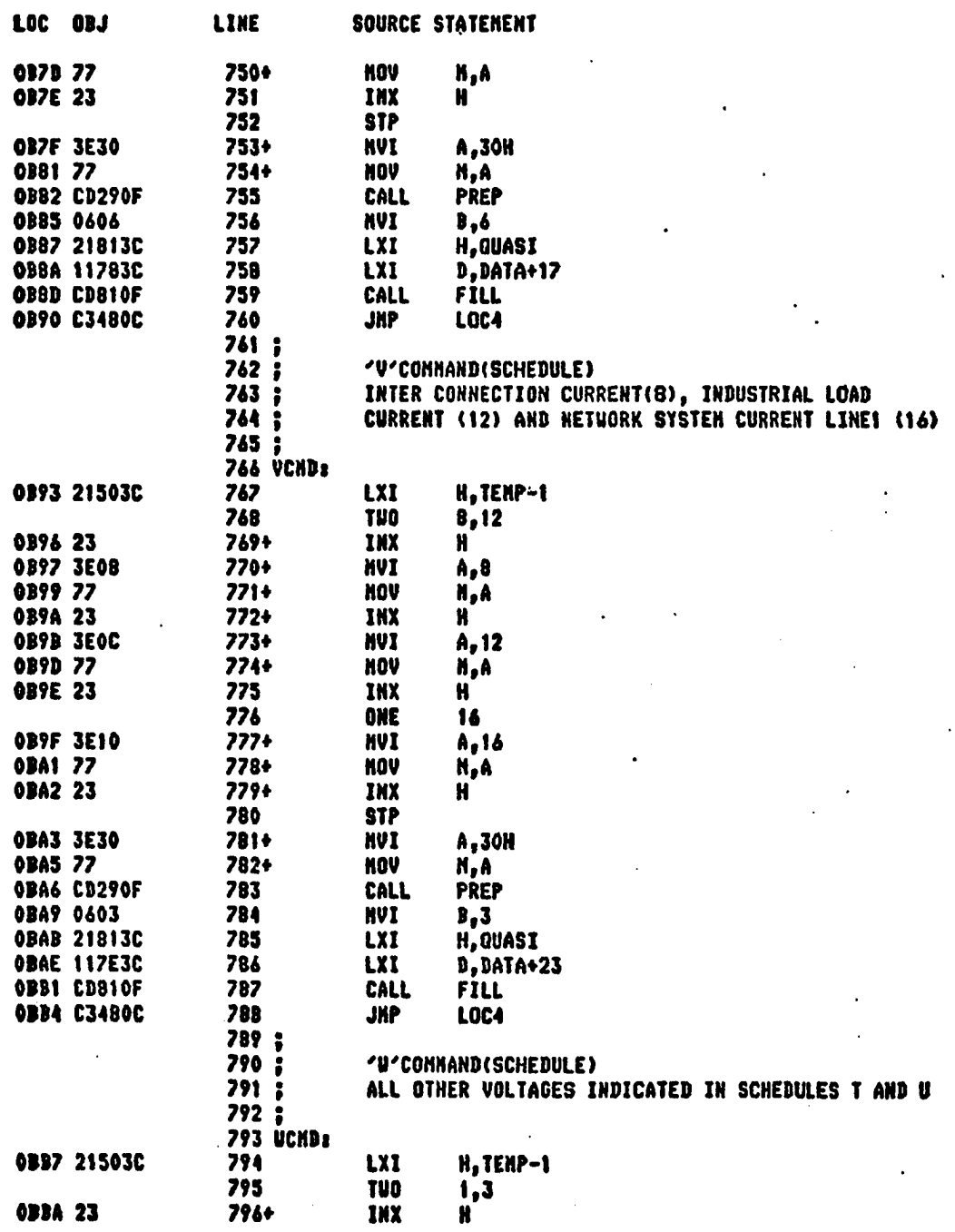

#### ISIS-II 8080/8085 HACRO ASSEMBLER, V3.0

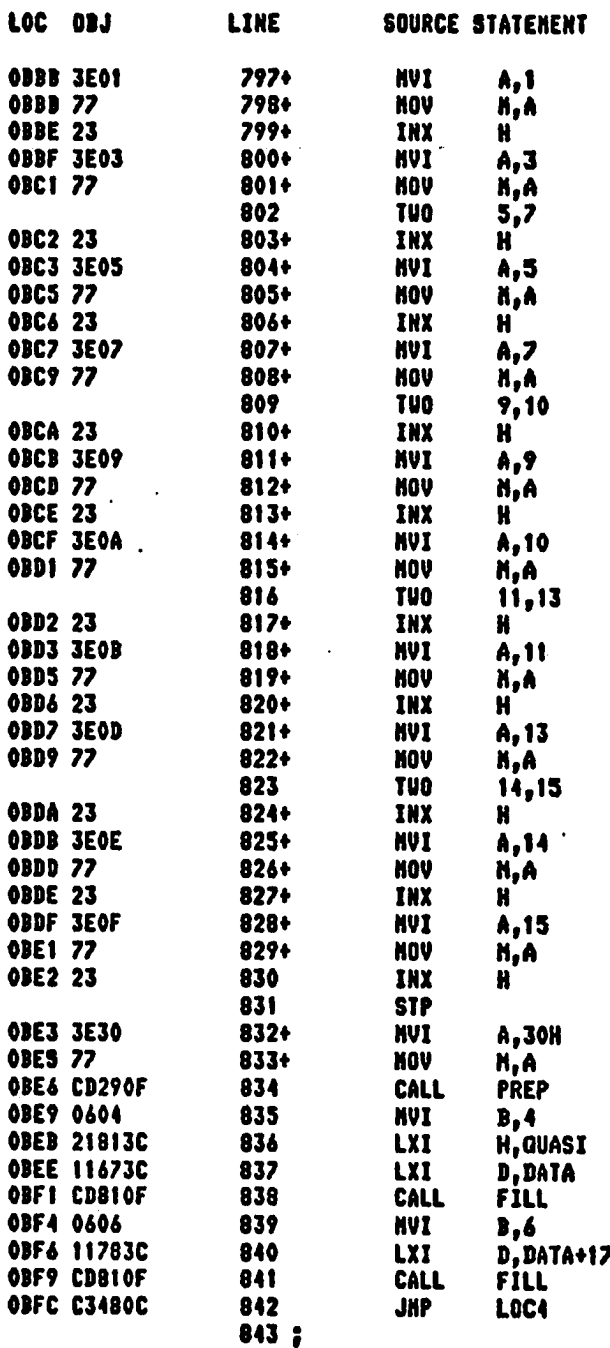

#### ISIS-II 8080/8085 MACRO ASSEMBLER, V3.0

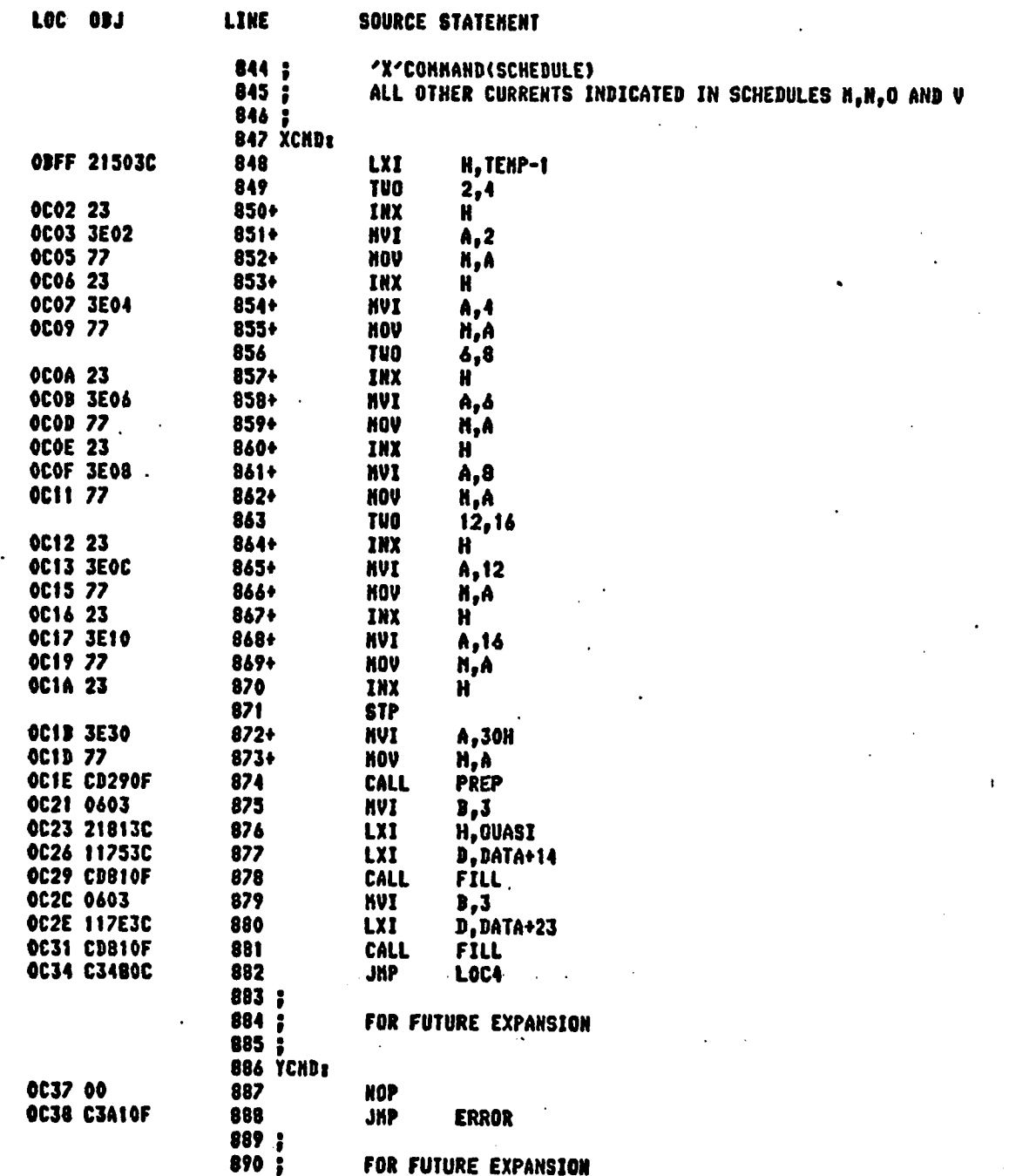

ISIS-II 8080/8085 MACRO ASSEMBLER, V3.0

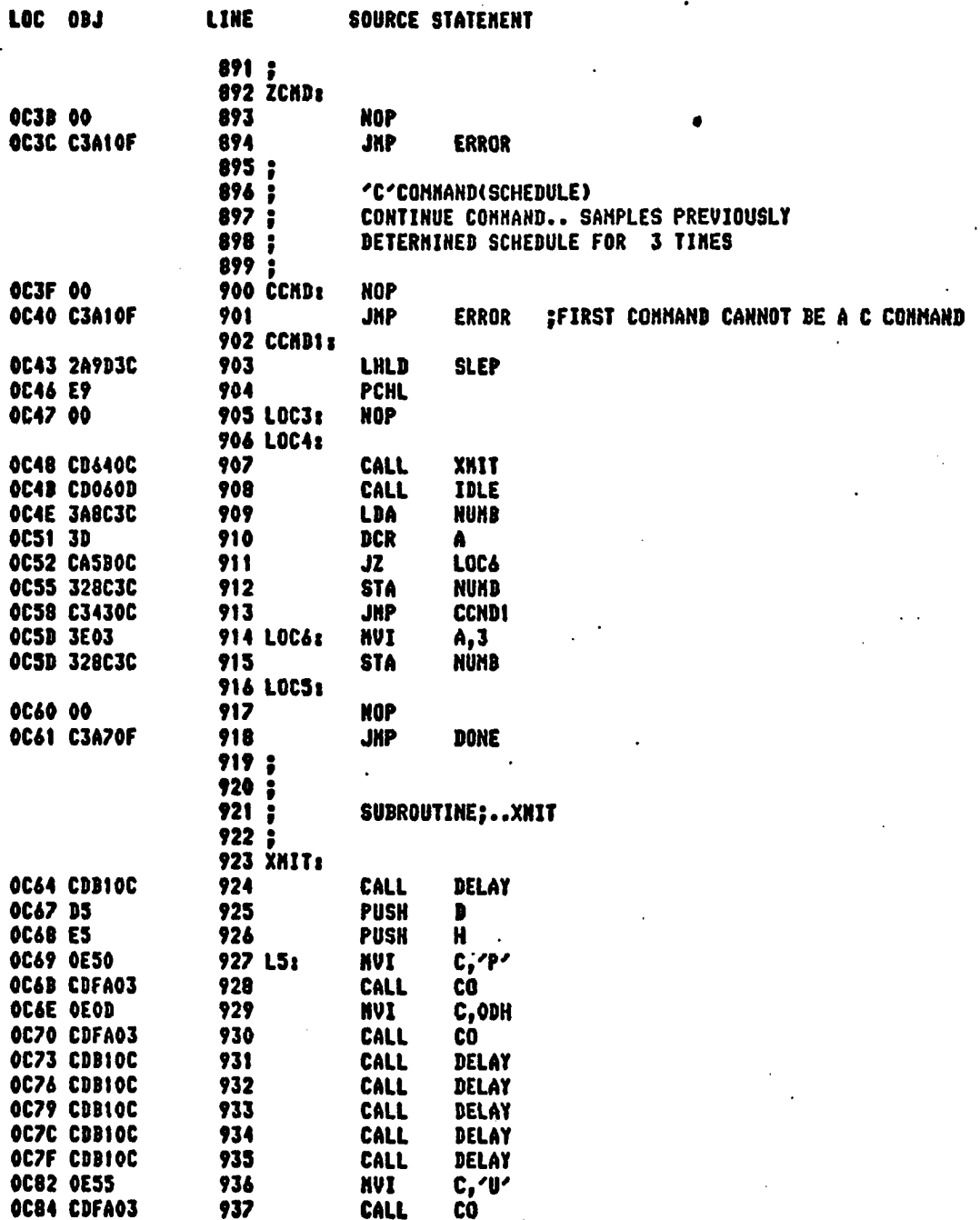

1915-11 8080/8085 MACRO ASSEMBLER, V3.0

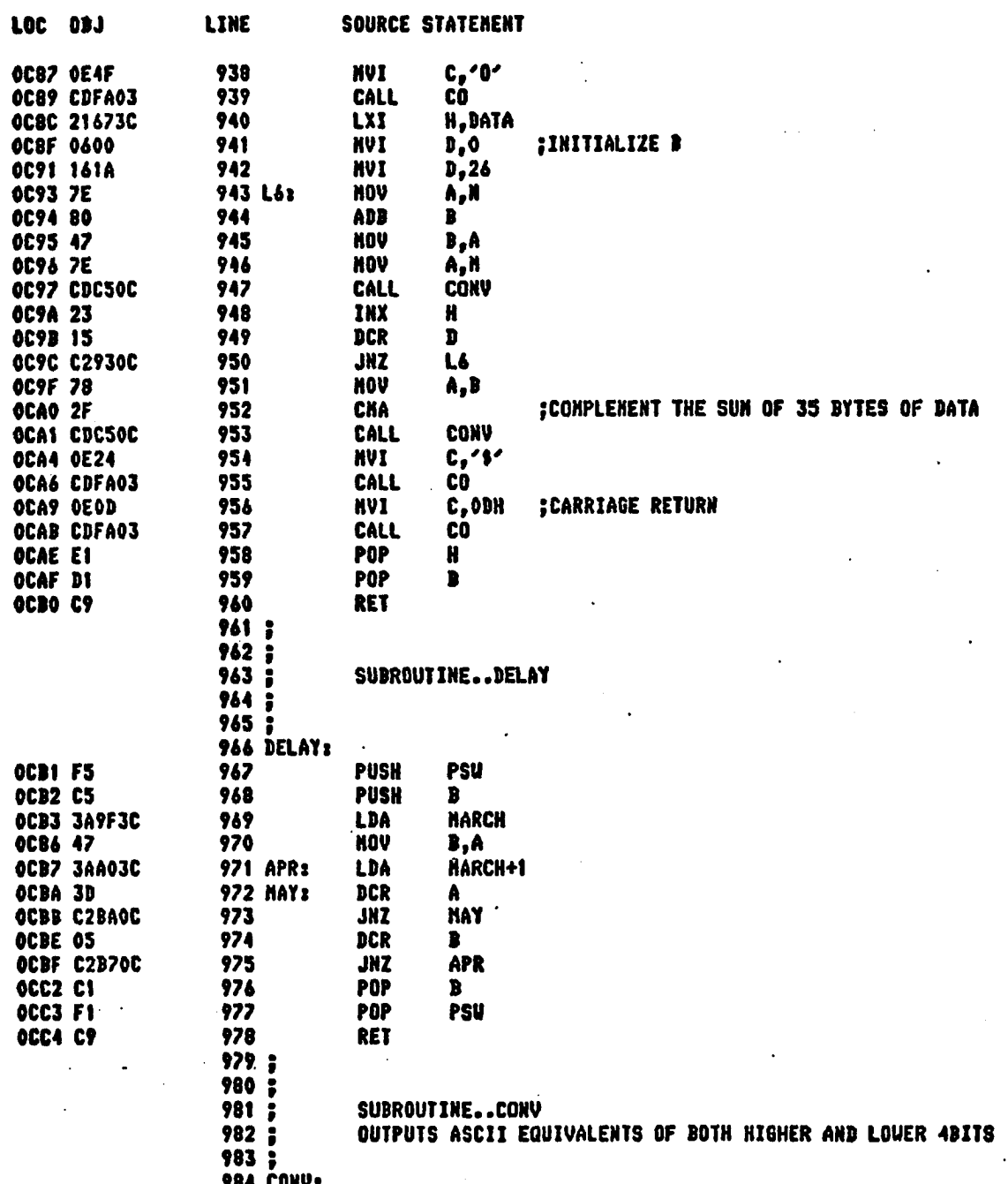

### ISIS-II 8080/8085 HACRO ASSENBLER, V3.0

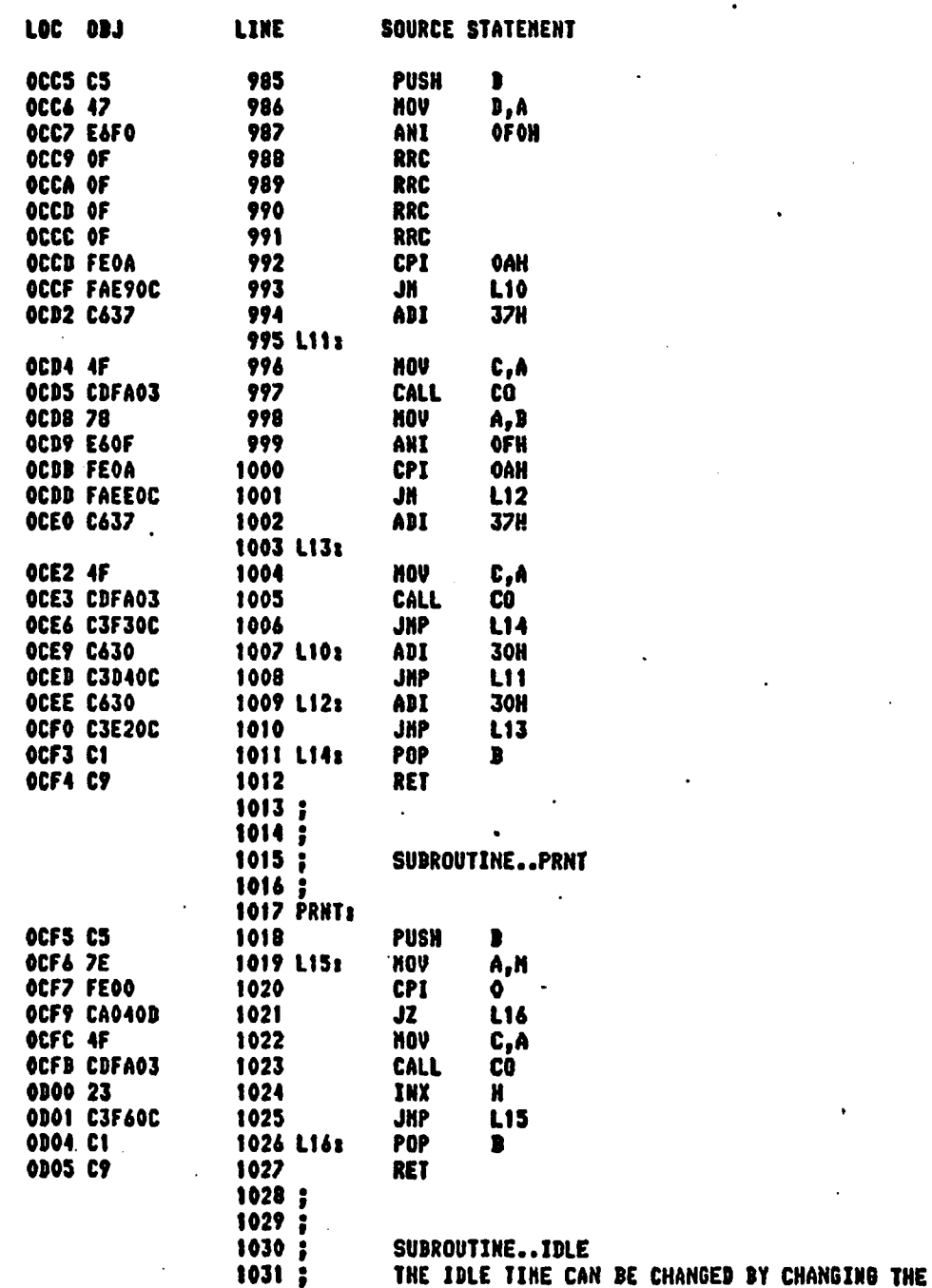

# ISIS-II 8080/8085 HACRO ASSEMBLER, V3.0

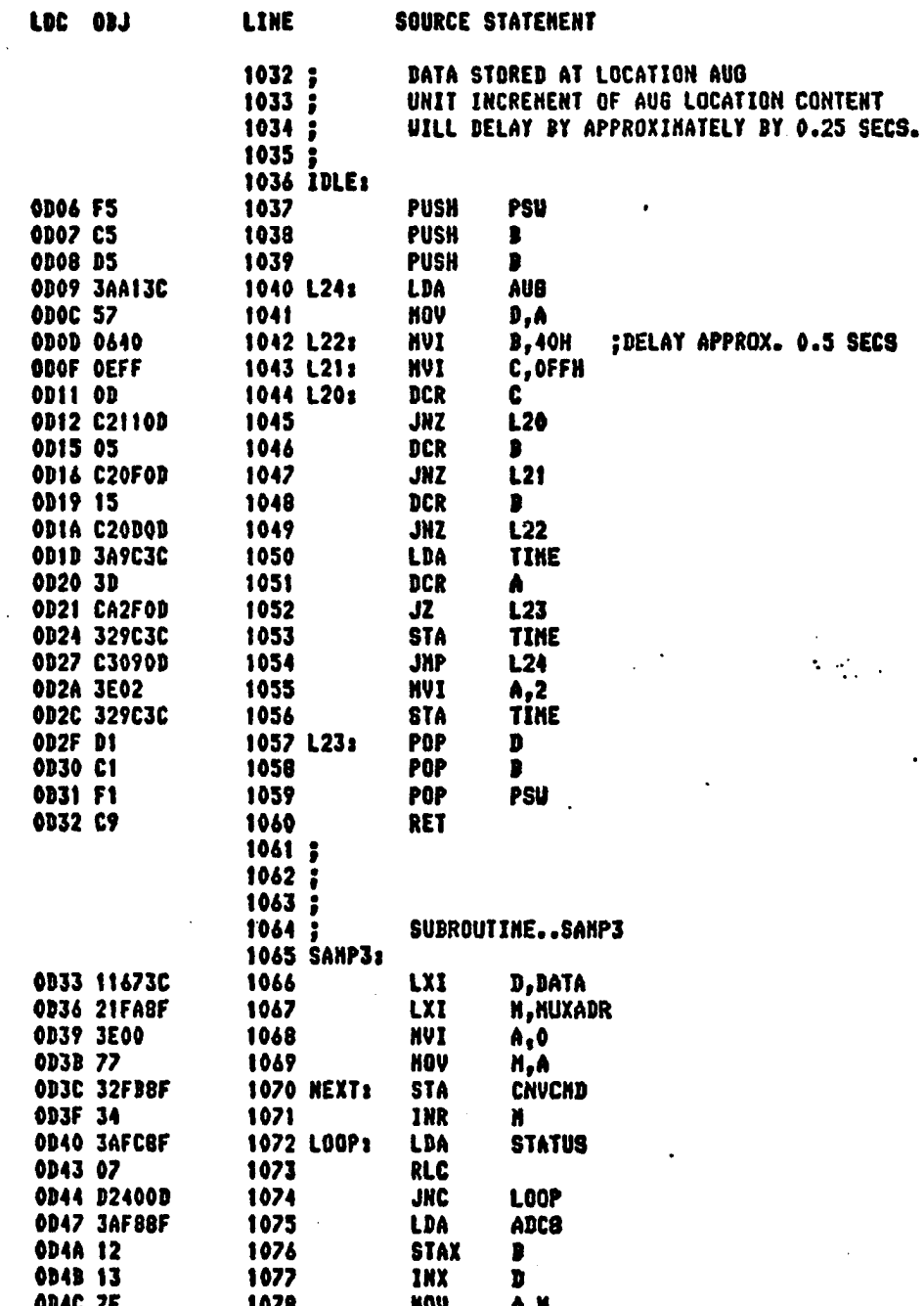

# ISIS-II 8080/8085 MACRO ASSEMBLER, V3.0

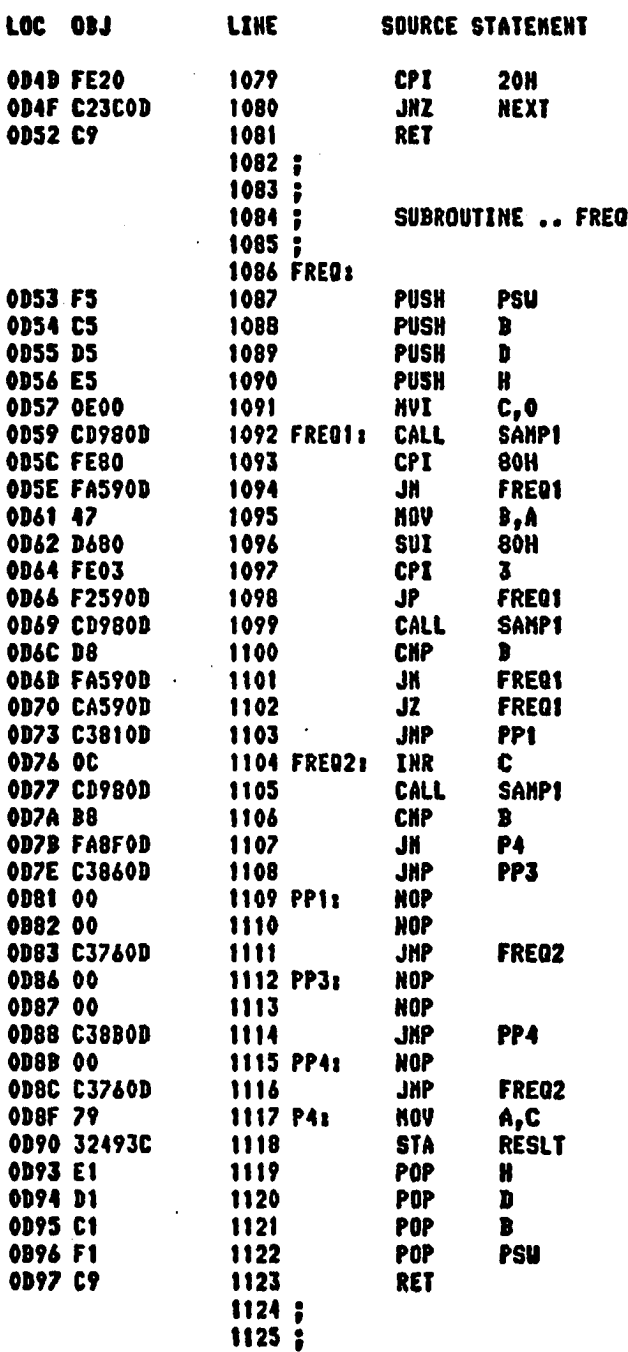

# ISI8-II 8080/8085 HACRO ASSENBLER, V3.0

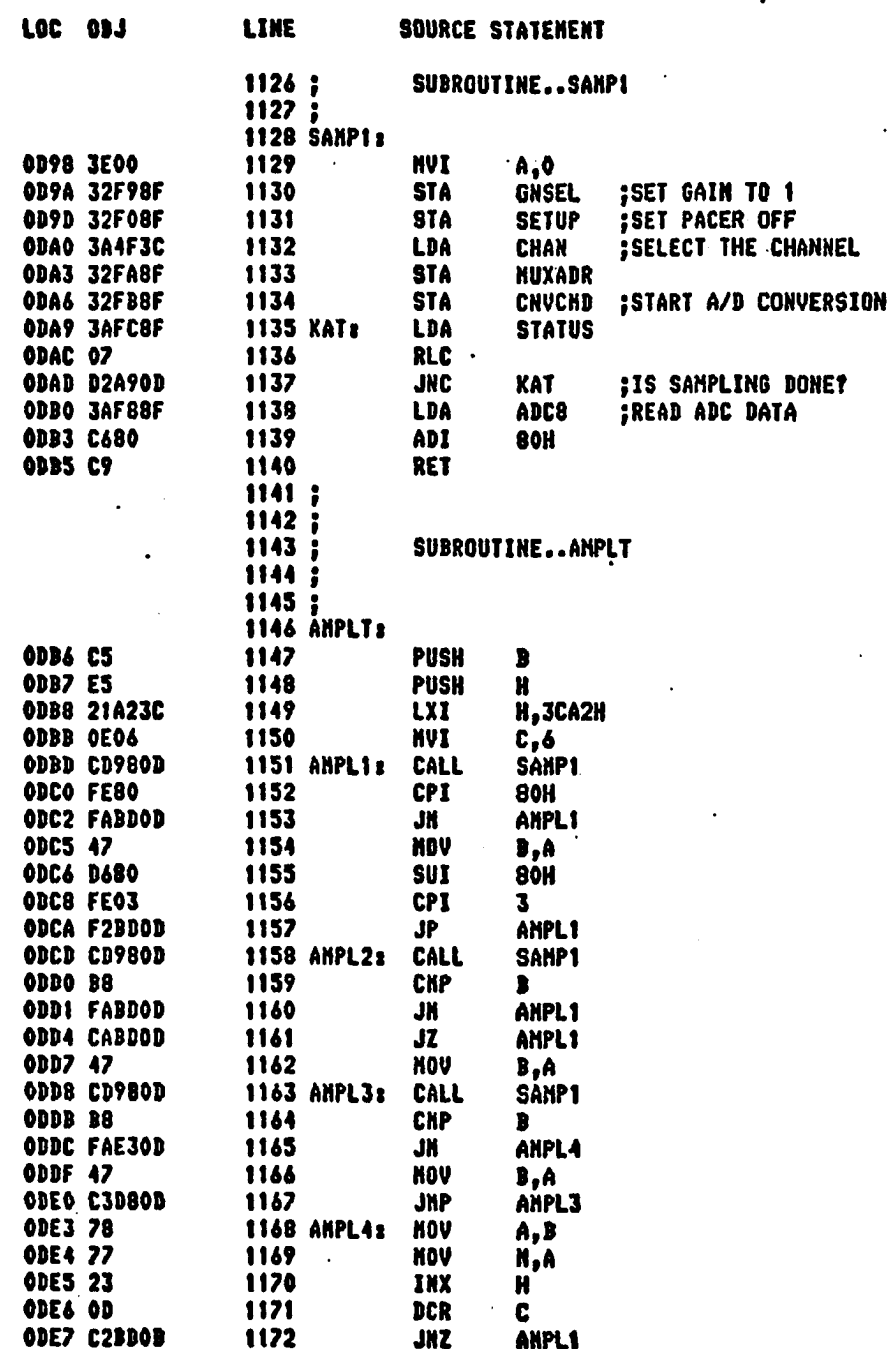

### ISIS-II 8080/8085 HACRO ASSENBLER, V3.0

**NODULE** PAGE 26

 $\ddot{\phantom{0}}$ 

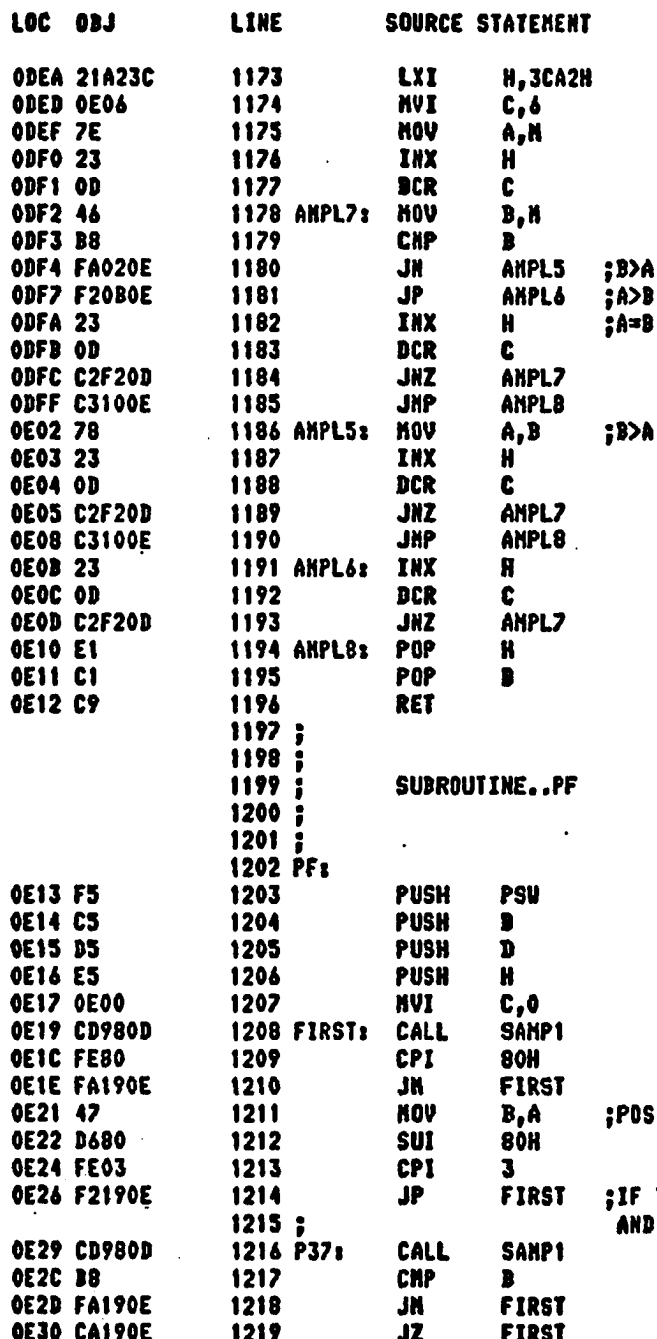

**SITIVE AND EQUAL TO BOH** 

**THE SANPLE IS GREATER THAN 80H<br>D SMALLER THAN 83H** 

# ISIS-II 8080/8085 HACRO ASSEMBLER, V3.0

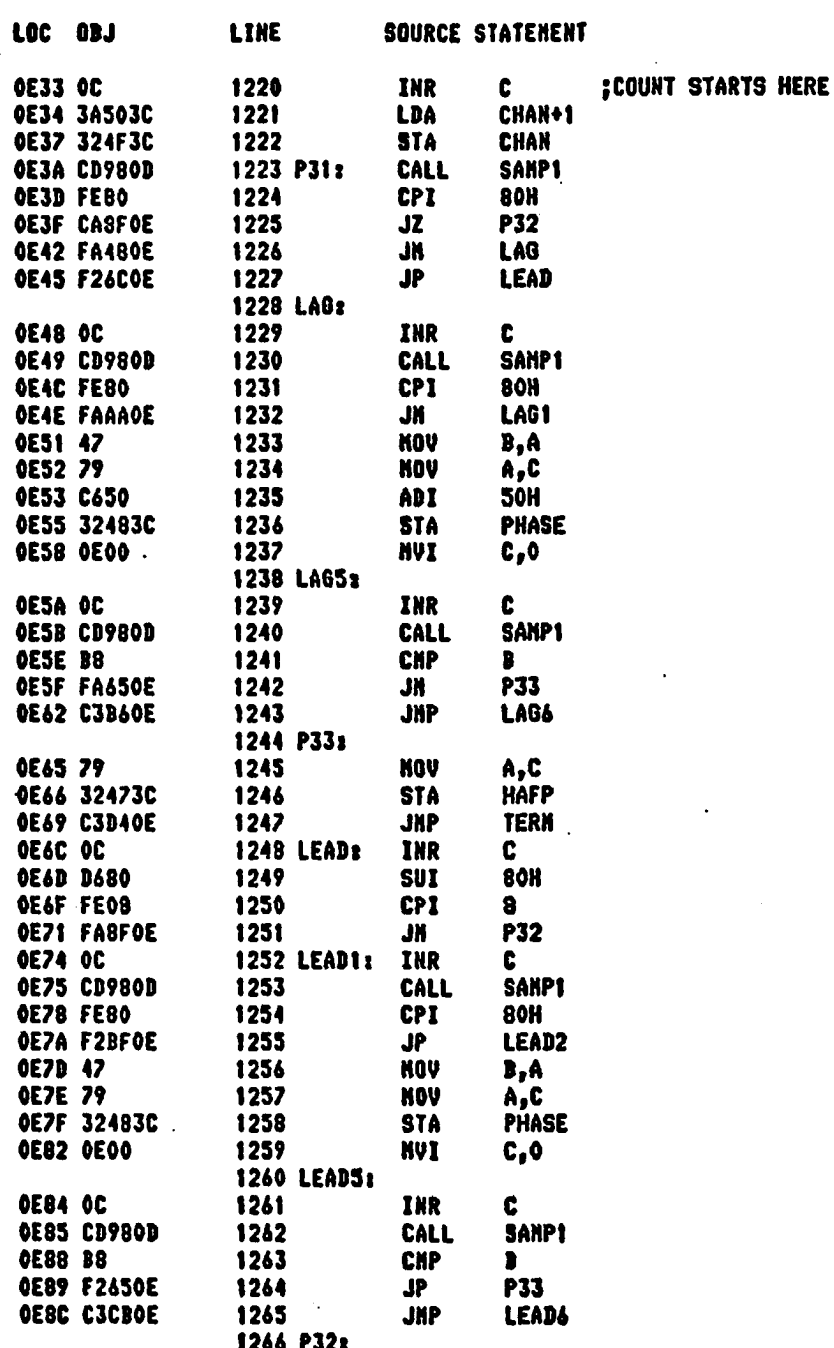

ISIS-II 8080/8085 NACRO ASSEMBLER, V3.0

**NODULE**  $2B$ PAGE

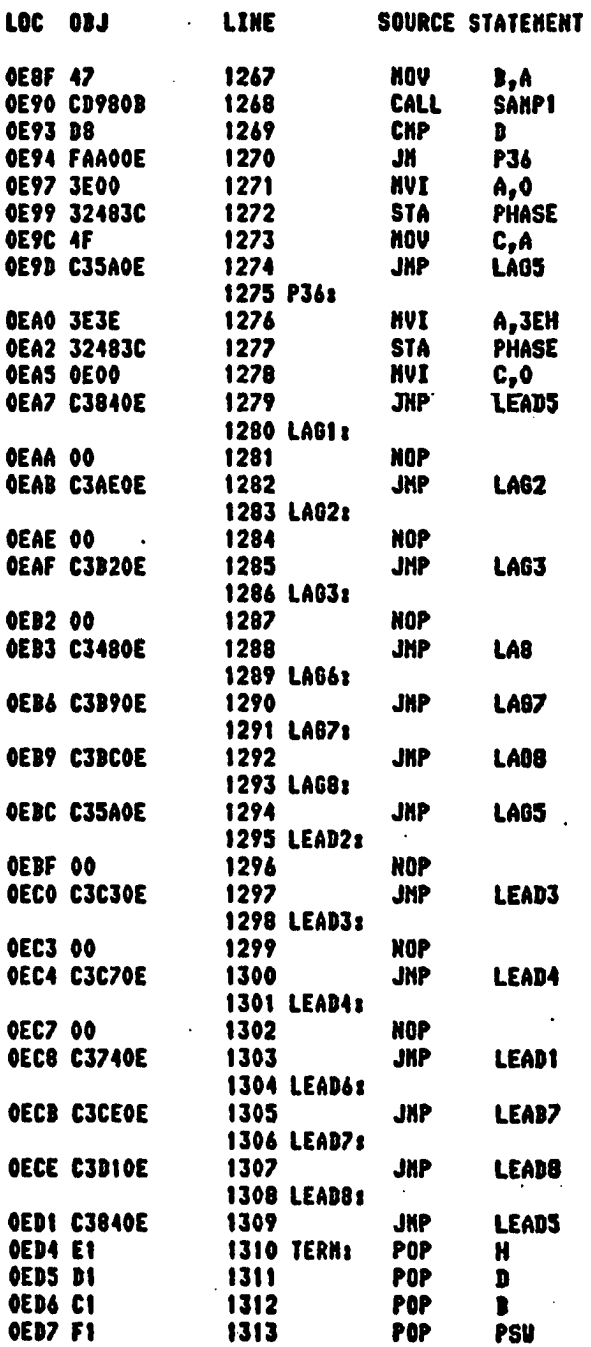

ISIS-II BOBO/BOBS MACRO ASSEMBLER, V3.0

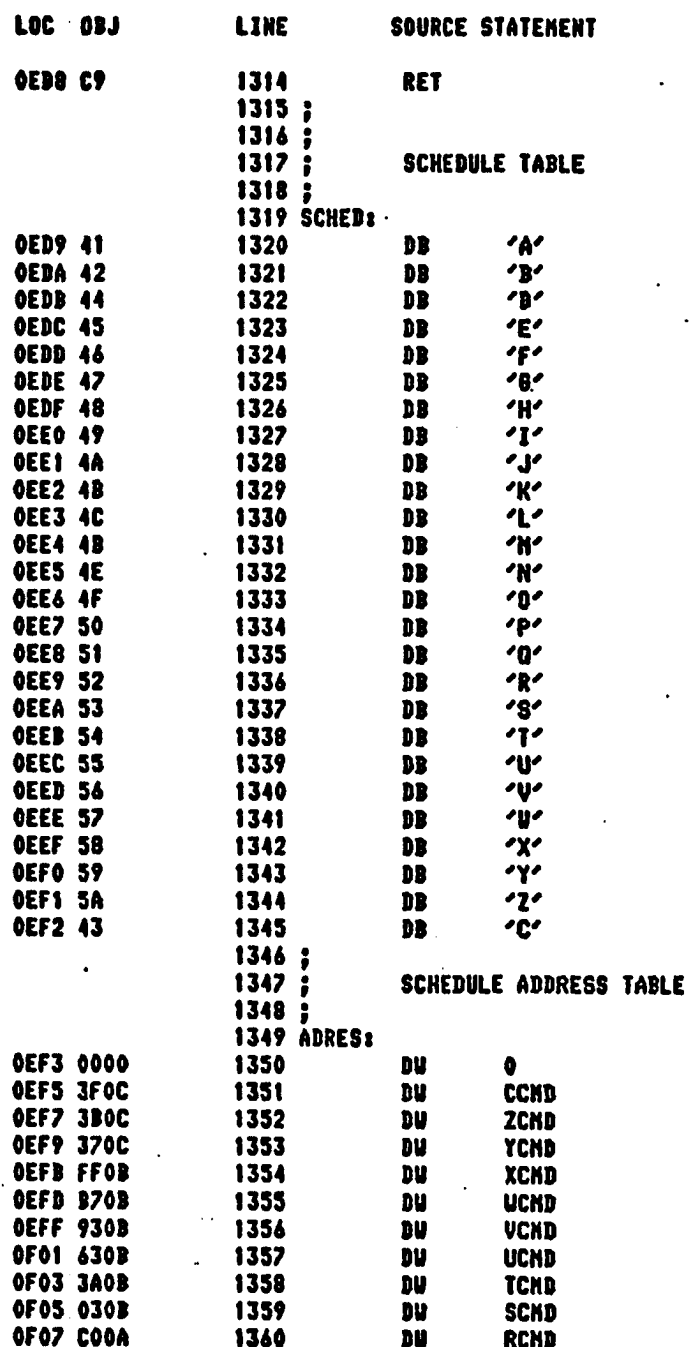

# ISIS-II 8089/8085 MACRO ASSEMBLER, V3.0 MODULE PAGE 30

 $\overline{a}$ 

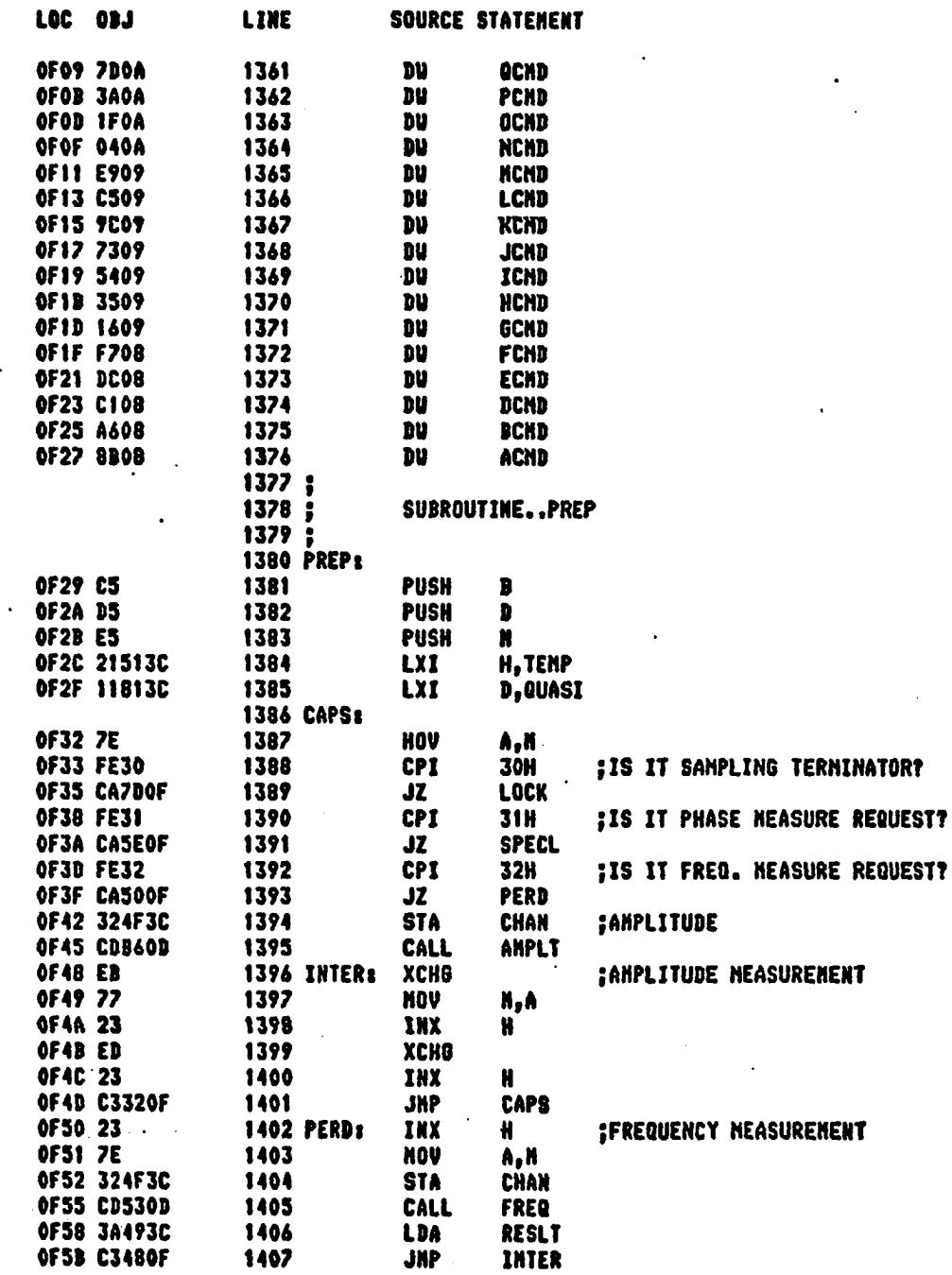

ISIS-II 8080/8085 MACRG ASSENBLER, V3.0

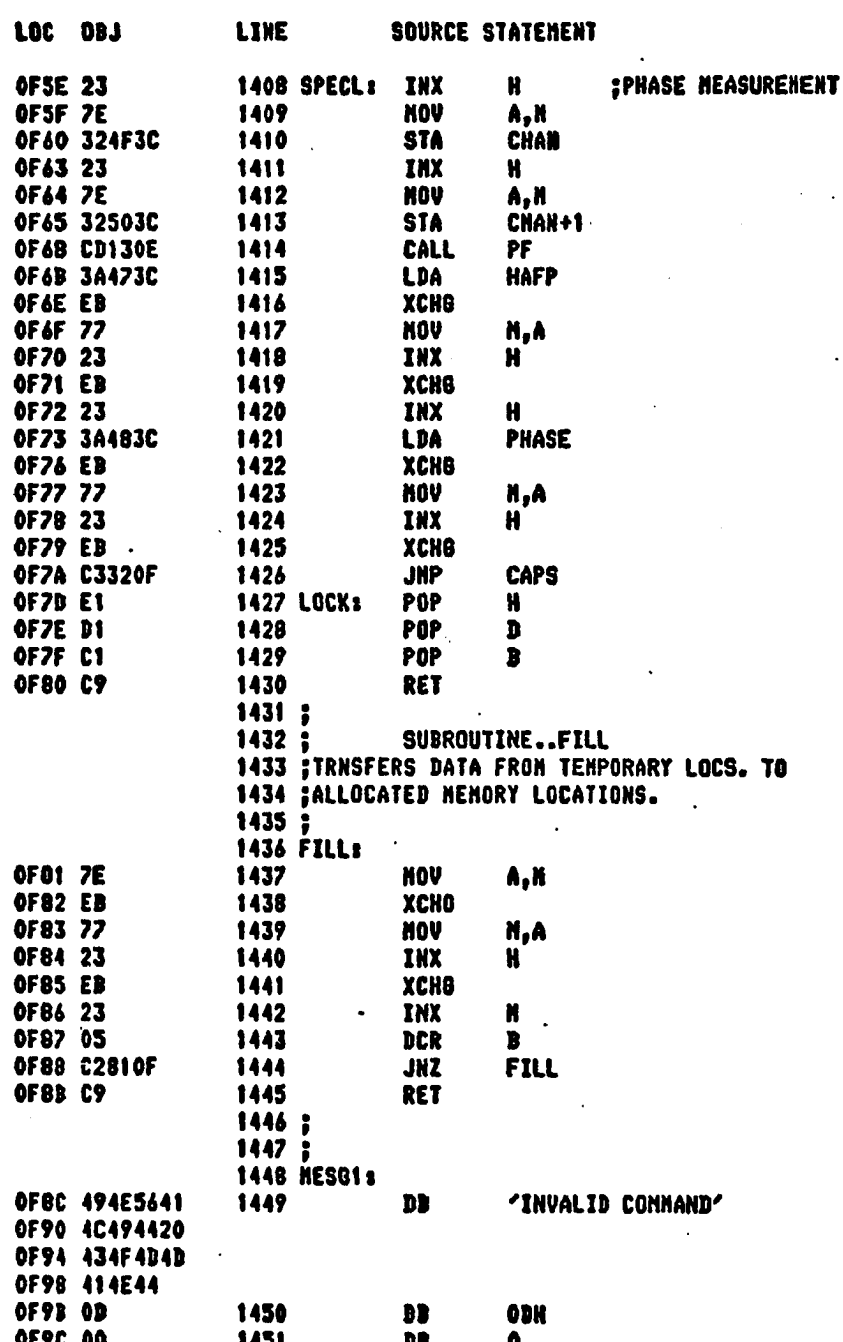

ISIS'II 8080/8069 MACRO ASSEMBLER, V3.0 MODULE PA8E 32

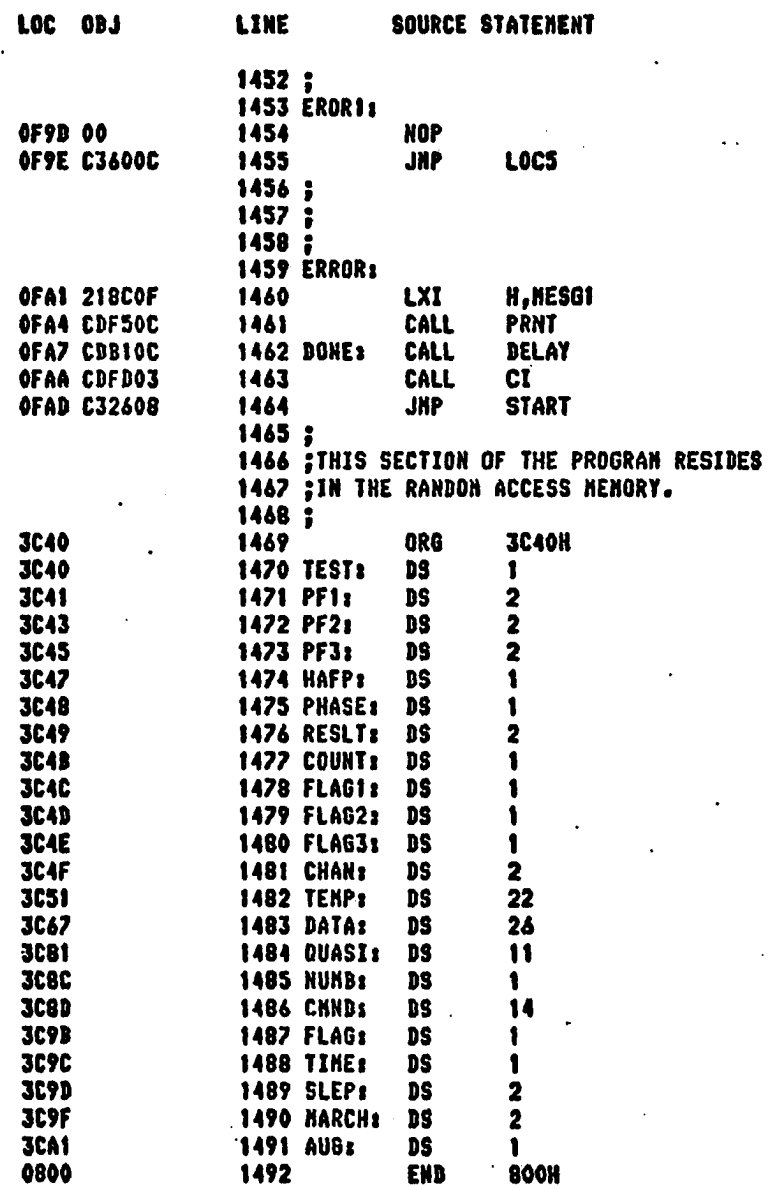

PUBLIC SYMBOLS

EXTERNAL SYMBOLS

ISIS'II 8080/8083 MACRO ASSEMBLER, V3.0 MODULE PABE 33

 $\ddot{\phantom{0}}$   $\ddot{\phantom{a}}$ 

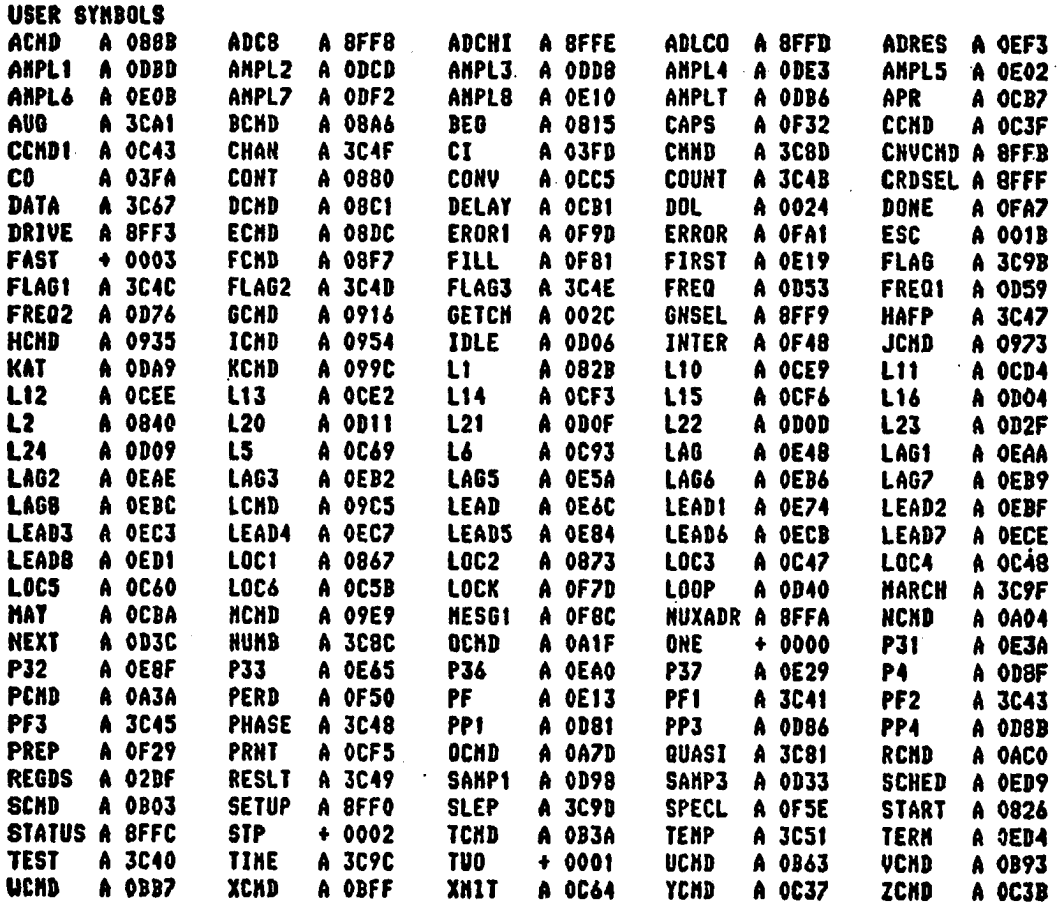

ASSEMBLY COMPLETE, NO COPIED >F0tJAN7.LST TO ERRORS :COi

 $\ddot{\phantom{a}}$ 

**119**

•

Appendix II,

Control Routine (TSK 1) Listing.

 $\ddot{\phantom{1}}$ 

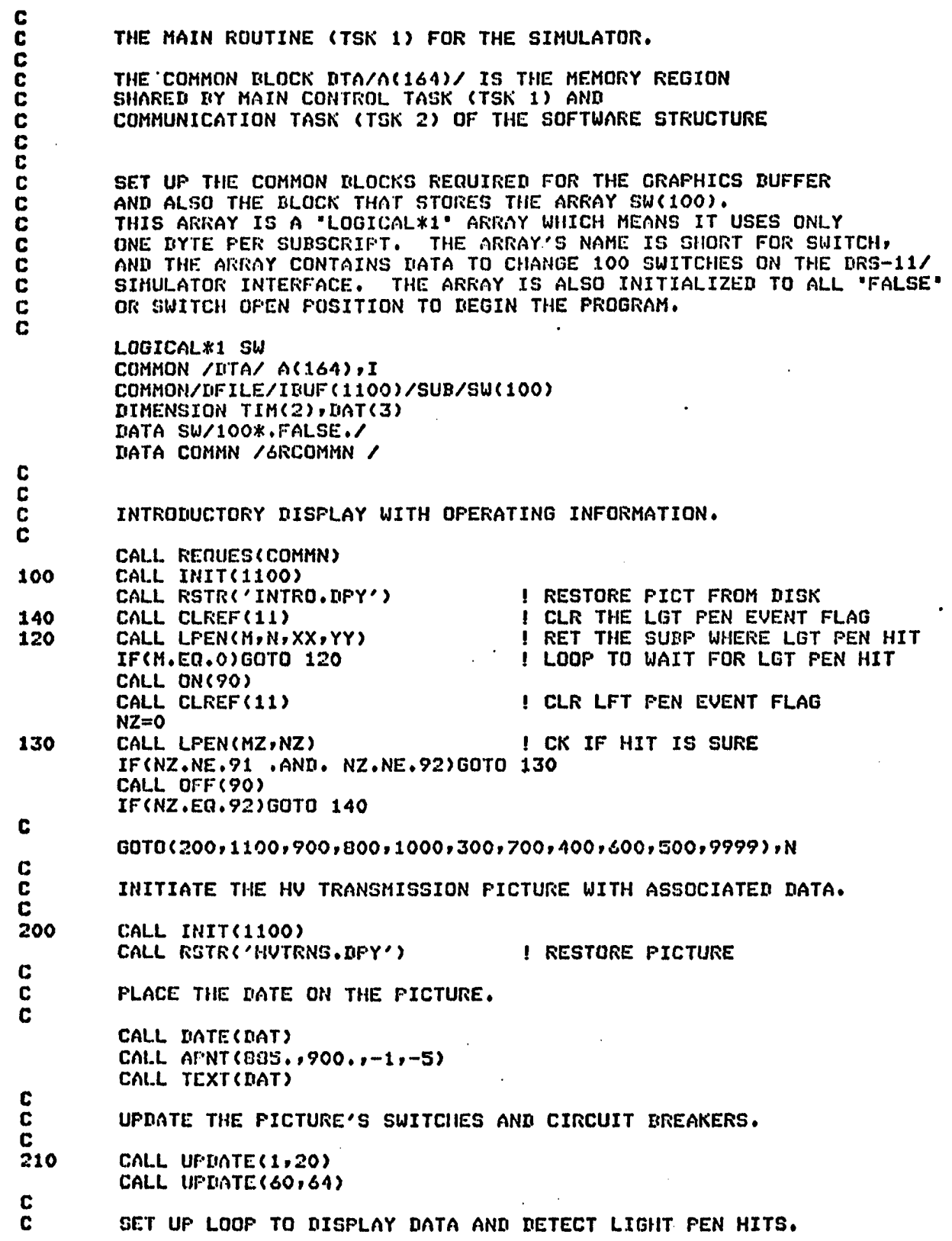

C<br>220 220 CALL CLRCF(11) I CLR LPEN HIT<br>230 CALL TIME(TIM) CALL TIME(TIM) CALL NMDRC239»TIM»0»'<2A4)') C<br>C CHECK FOR LIGHT PEN HIT. C CALL LPEN(M»N»XX»YY> 1F<H.EQ.0>GQT0 230 C<br>C C CLEAR EVENT FLAG FOR THE LIGHT PEN SO NO FURTHER ACTION WILL<br>C TAKE PLACE UNTIL THE DOUBLE CHECK LIGHT PEN HIT IS MADE. C TAKE PLACE UNTIL THE DOUBLE CHECK LIGHT PEN HIT IS MADE.<br>C FIRST TURN ON THE "YOU SURE?' SWITCH. FIRST TURN ON THE "YOU SURE?' SWITCH. C CALL ON(90) CALL CLREF(ll) C<br>C SET UP LOOP FOR LIGHT PEN HIT ON 'ARE YOU SURE?' ANSWER, C NZ=0 240 CALL LFEN(MZ, NZ) IF<NZ.NE.91 .AND, NZ.NE.92)G0 TO 240 C TURN OFF 'YOU SURE?' PICTURE. C CALL OFF(90) C IF(NZ,£0.92)GOTO 220 I IF 'NO' GO TO START **C**<br>C C IF THE HIT WAS ON A SWITCH OR CIRCUIT BREAKER GO TO 250 C IF(N.GT.200)GOTO 260 C<br>C ROUTINE TO CHANGE CIRCUIT BREAKER AND SWITCHES ARRAY. C<br>250 250 IF(SW(N),EQ..TRUE.)60T0 251 8W(N)=.TRUE. GOTO 210 251 SW(N)=.FALSE. GOTO 210 C **C**<br>C C CALCULATE THE NUMBERS FOR THE COMPUTED GO TO STATEMENTS. C<br>260 260 NB=N-200 C GOTO(1000,900» 100»300»400»000)»NB C C C THE SUBSTATION 4 PICTURE AND DATA. C<br>300 CALL INIT(1100) CALL RSTR('SUDST4.DPY') 335 CALL CHECK(21,26,27,27,950,950,950,950,950,950,950,950,N) NB-N-300 WRITE(6,336)NB 336 F0RMAT(1X,I3) GOTO(200,600,700,331,100),NB 331 A(101)=21.0 A(102)=0.0

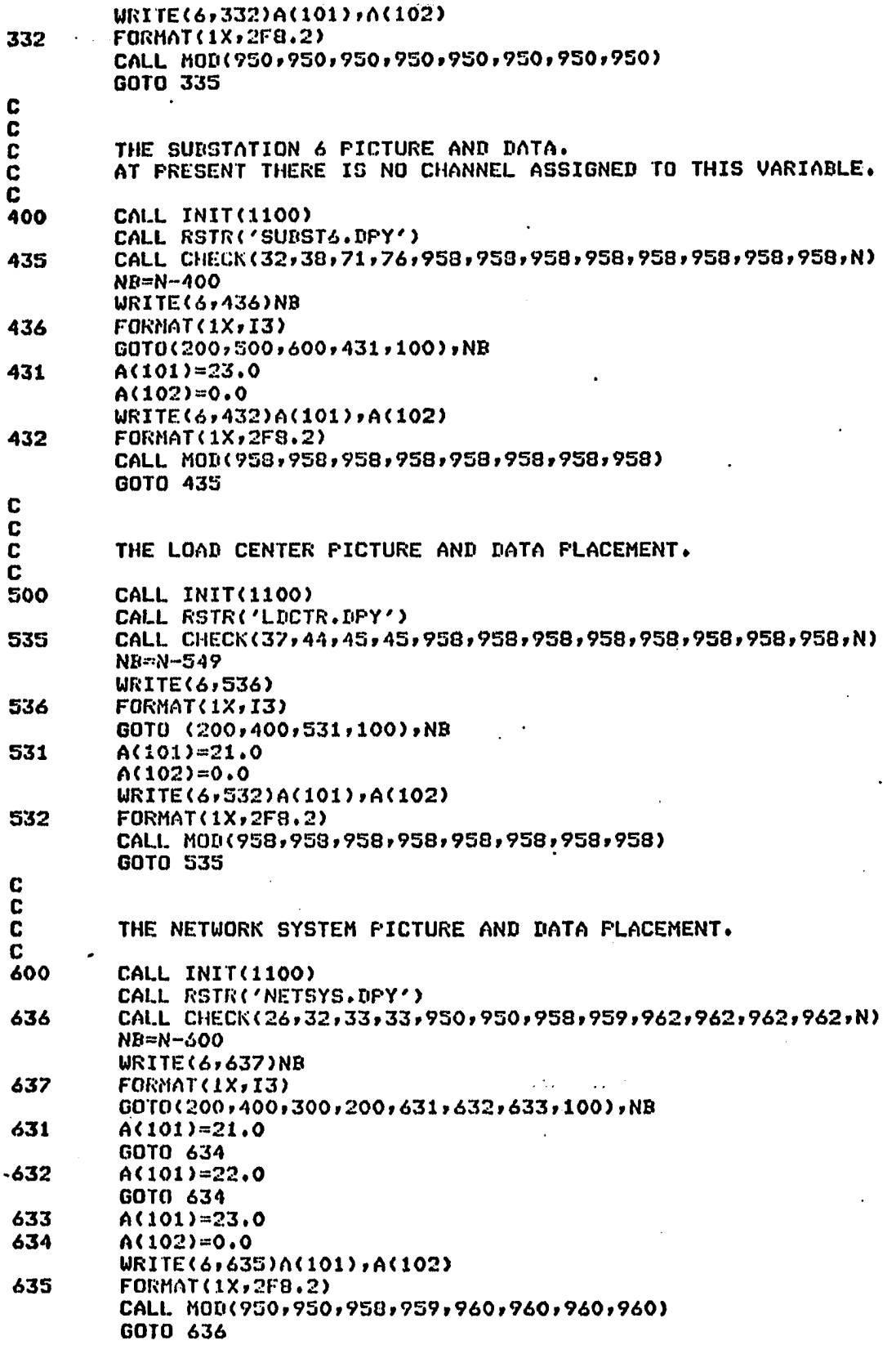

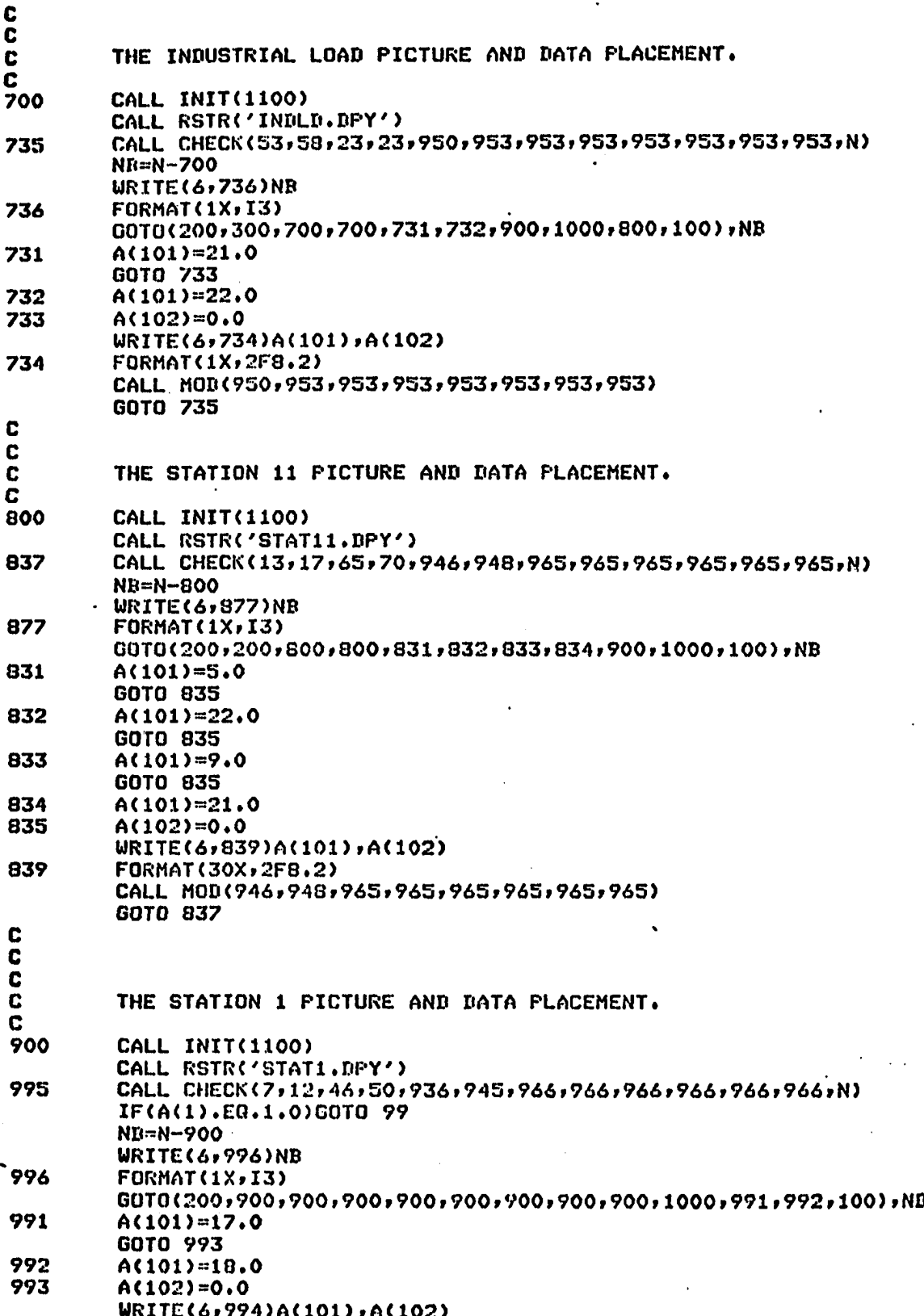

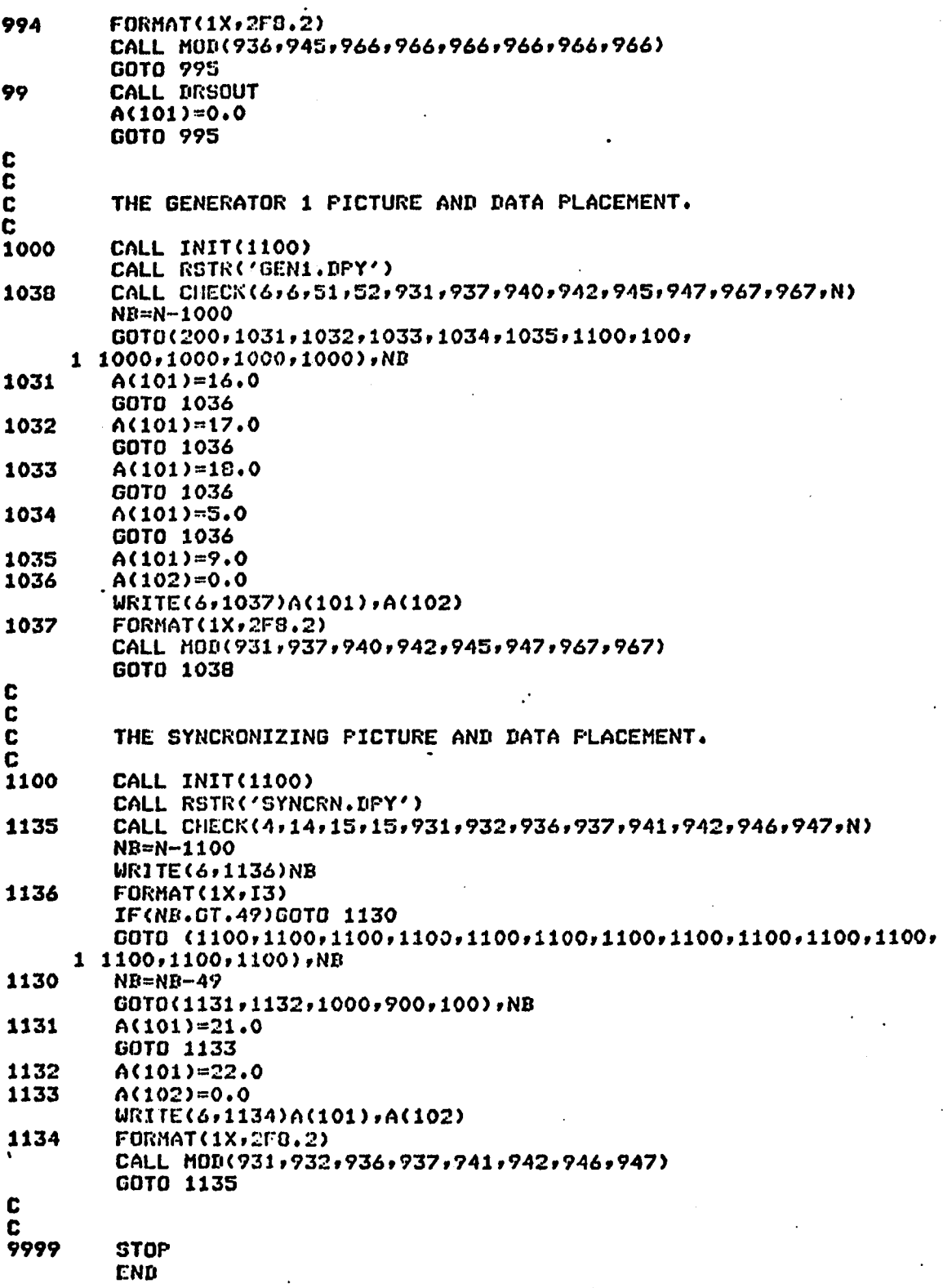

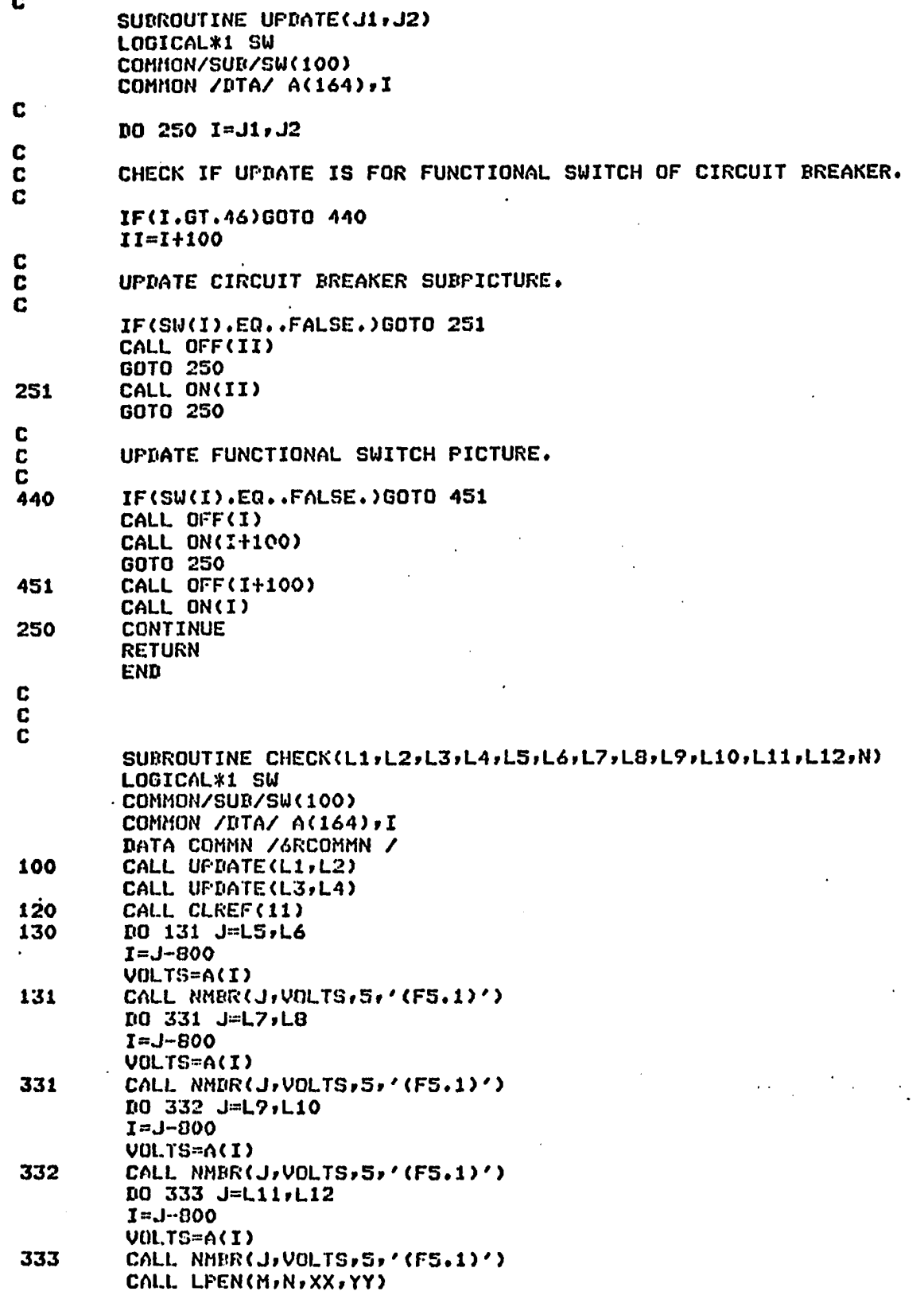

 $\sim 10^{-1}$ 

 $\ddot{\phantom{a}}$ 

 $126$ 

 $\mathbb{R}^2$ 

 $\mathcal{L}^{\text{max}}_{\text{max}}$ 

 $\bar{z}$ 

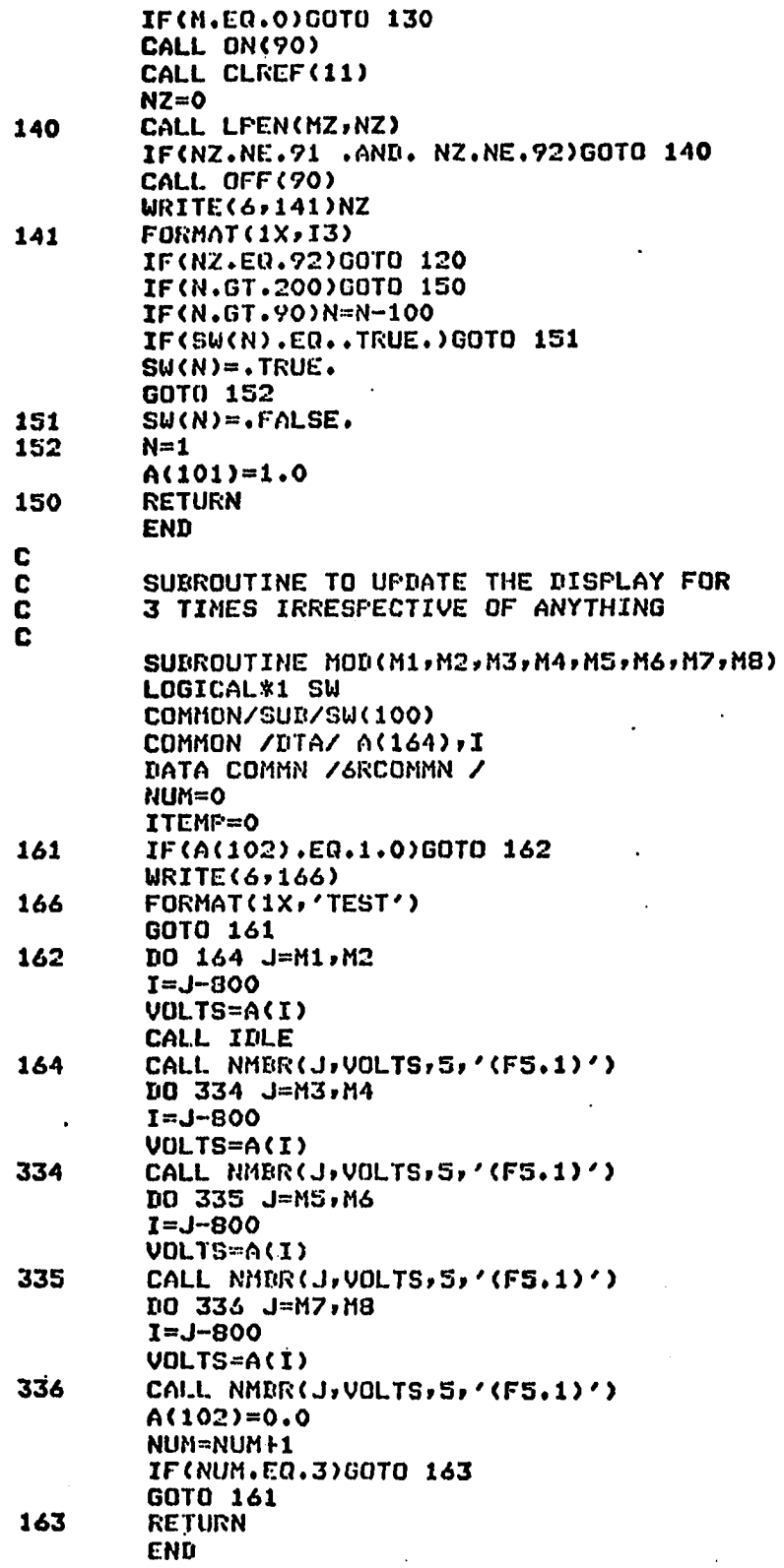

l,

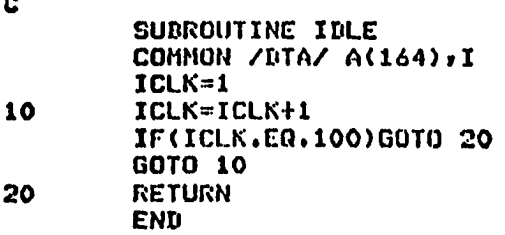

# Appendix III

# Command and Communication Routine (TSK 2)

Listing.
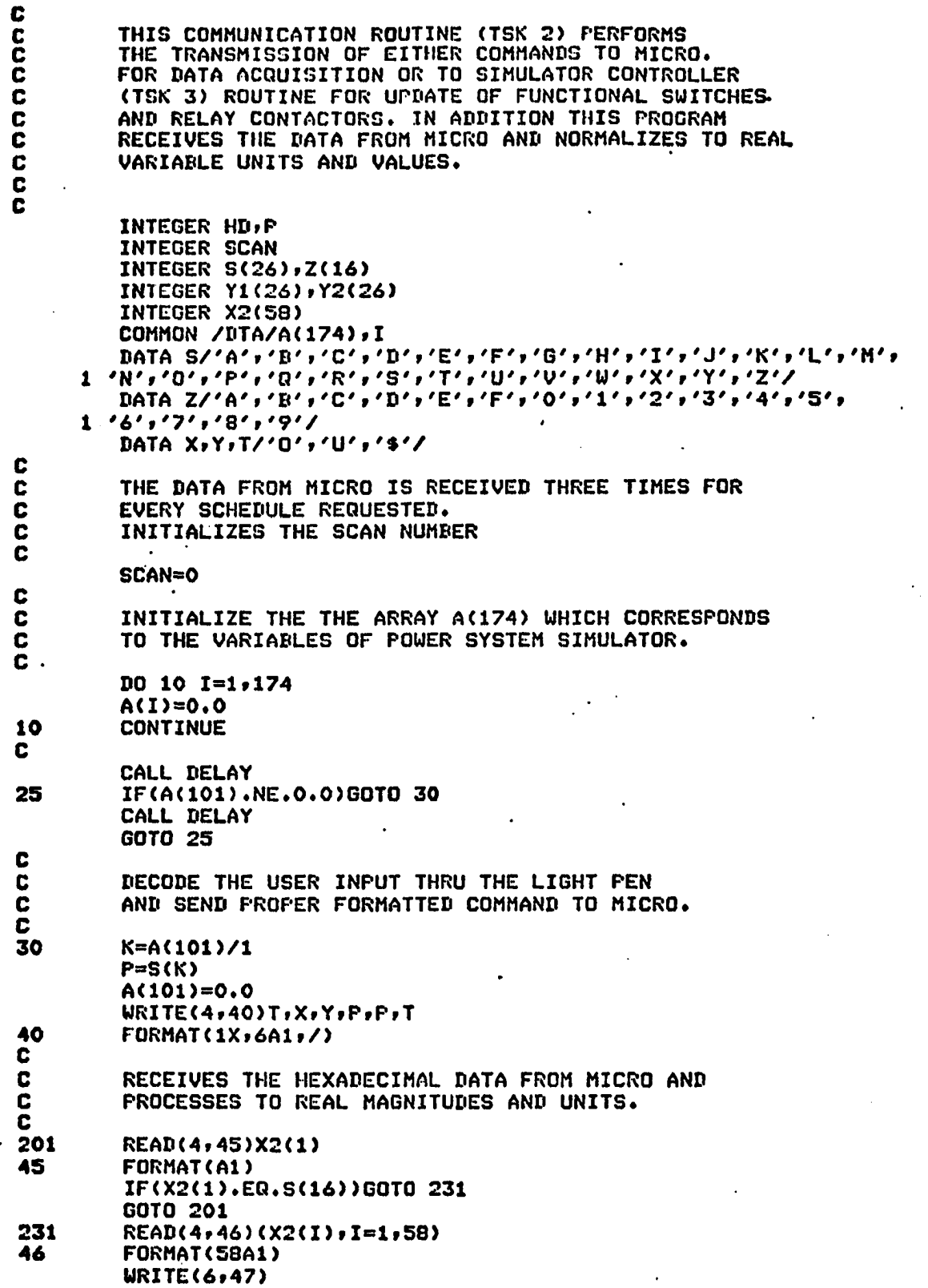

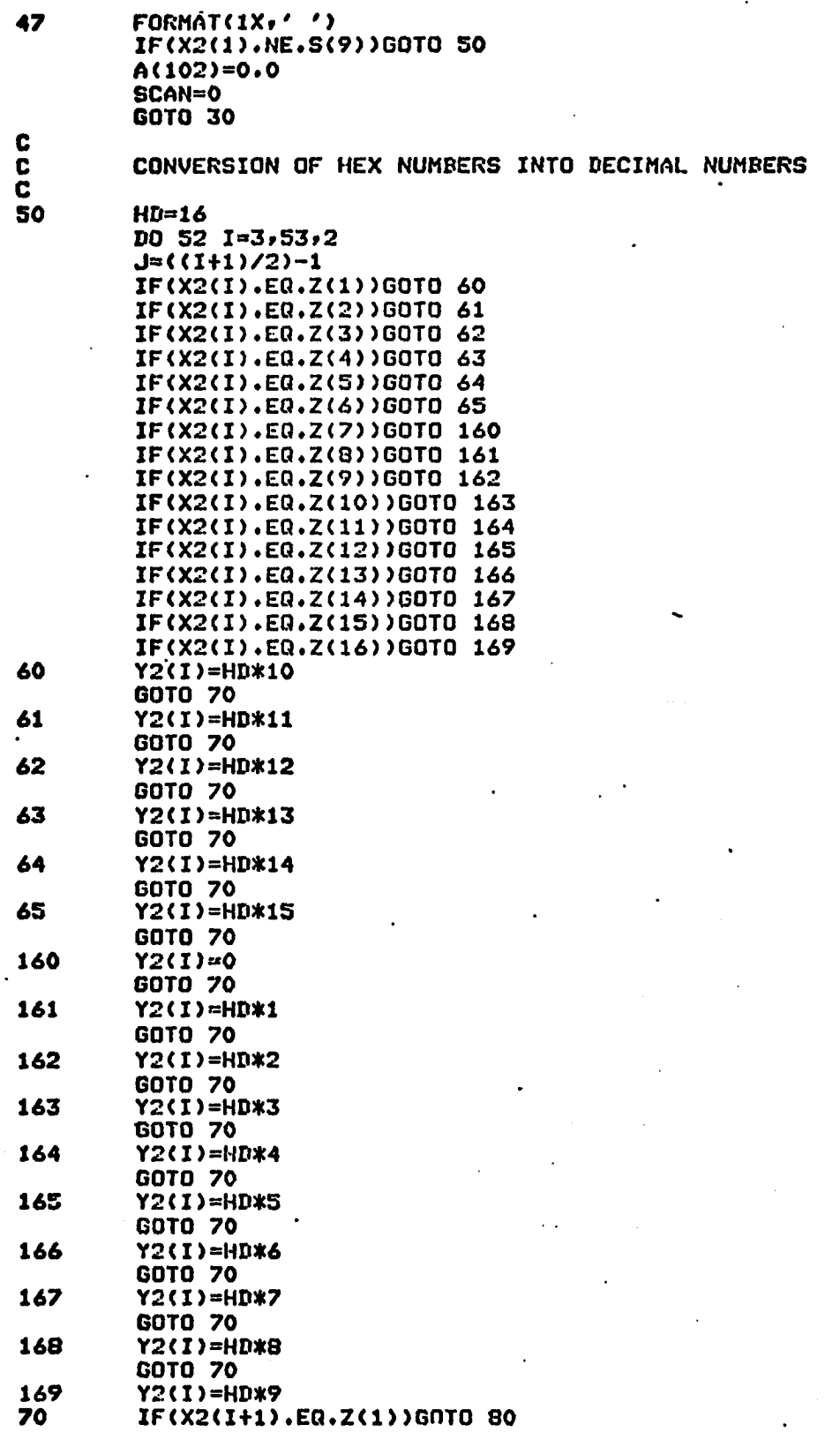

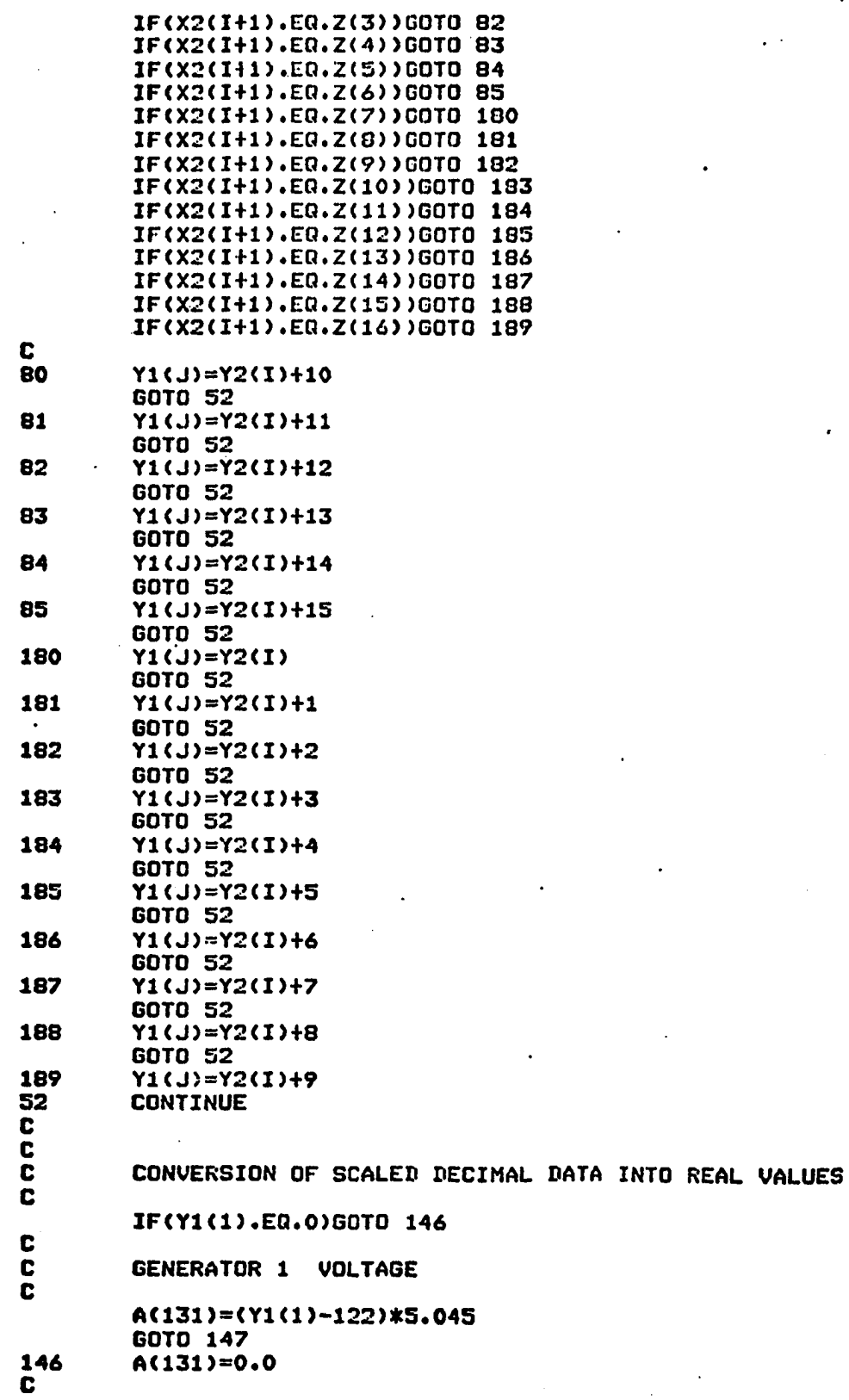

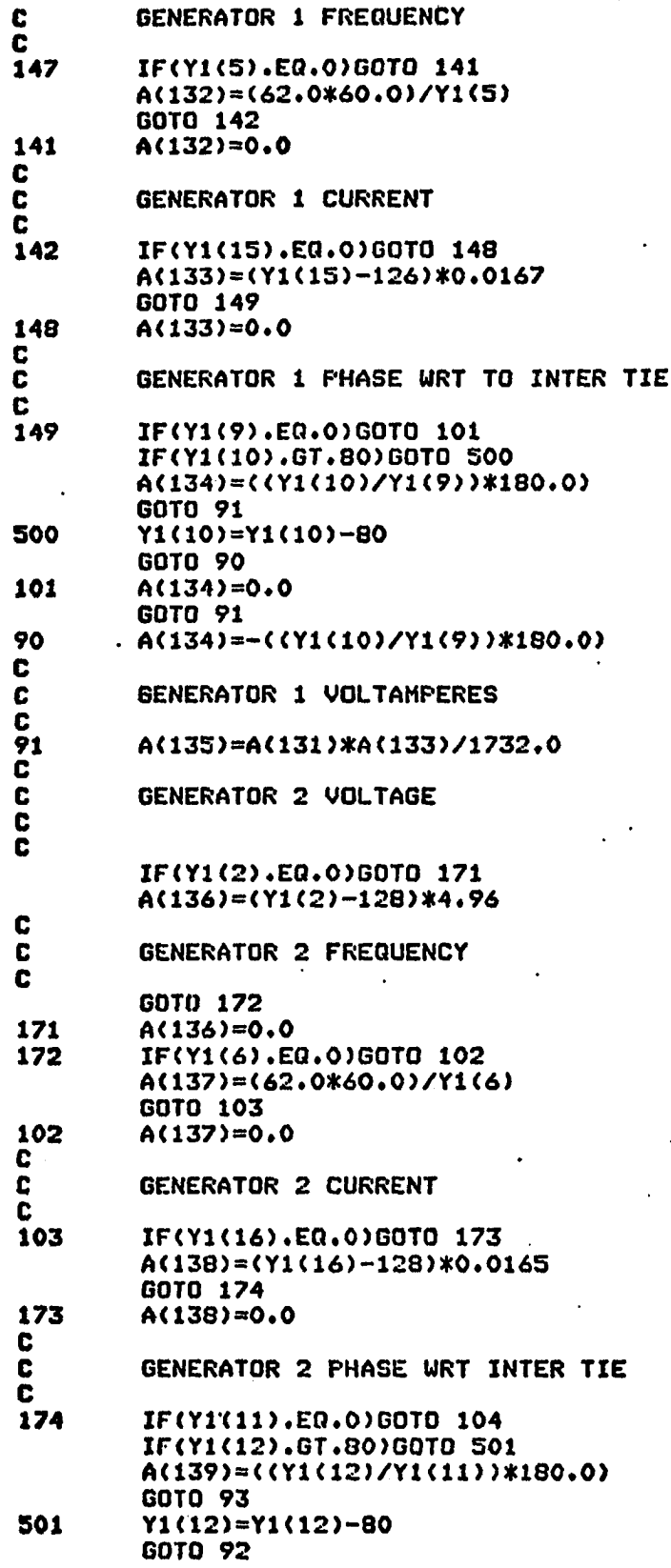

 $\cdot$ 

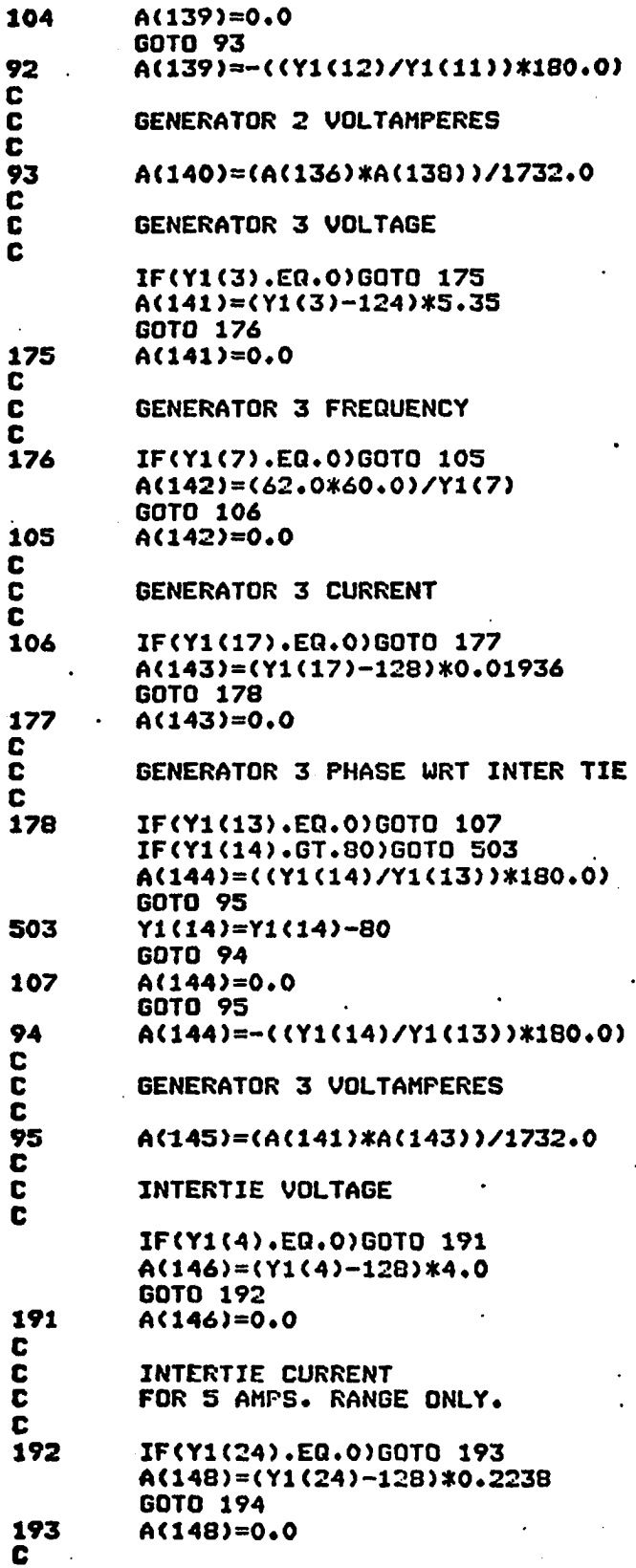

1^34

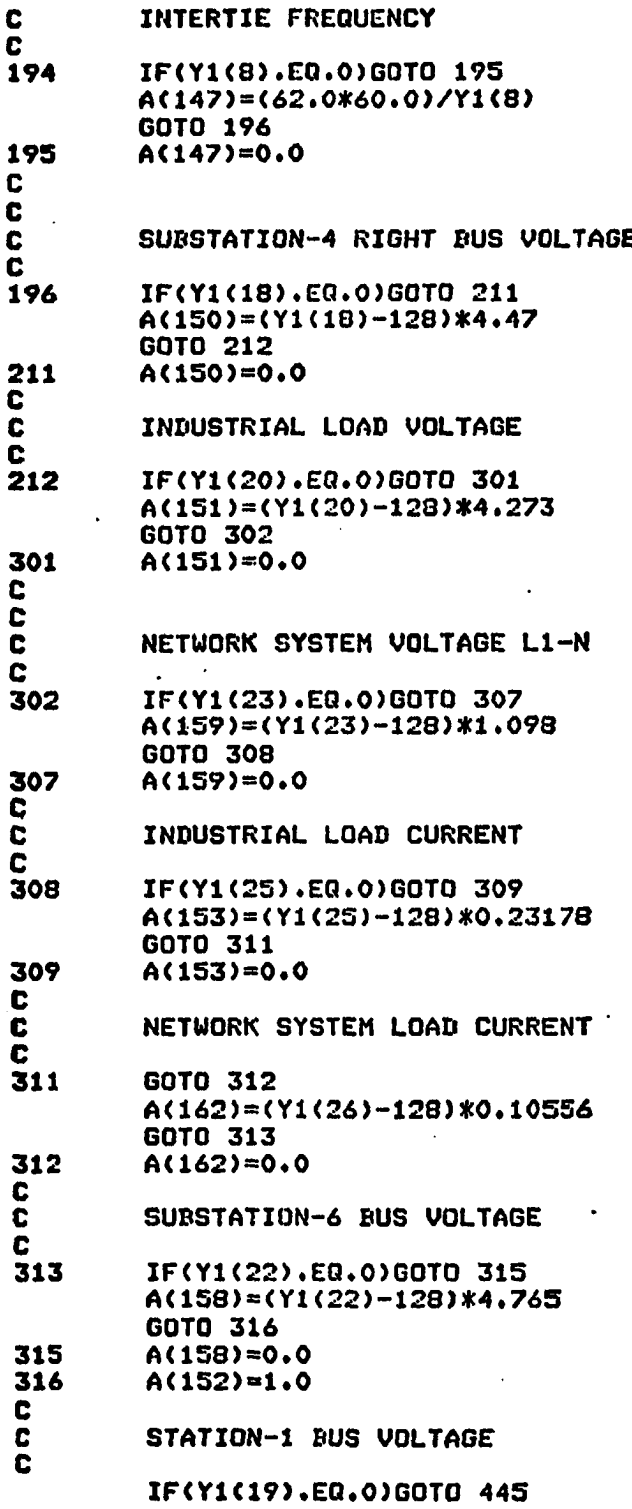

**135** /

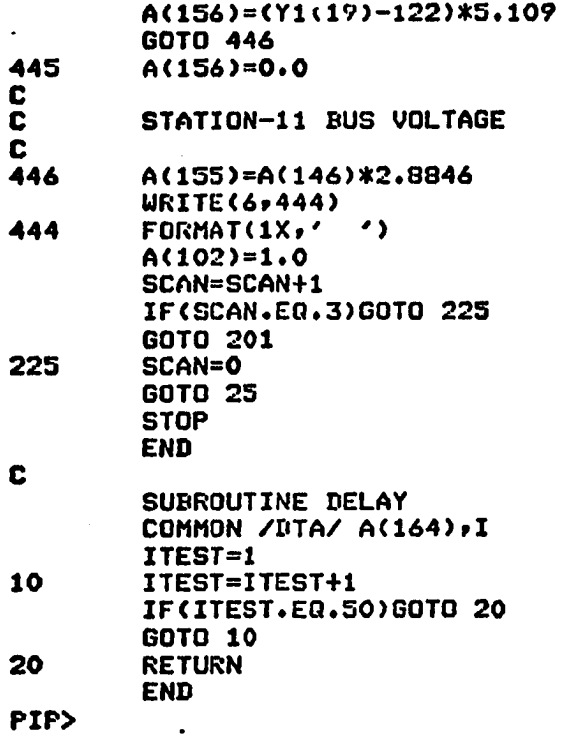

Appendix IV

DRS - Output Driver Routine (TSK 3)

Listing.

(Simulator Controller Interface Routine)

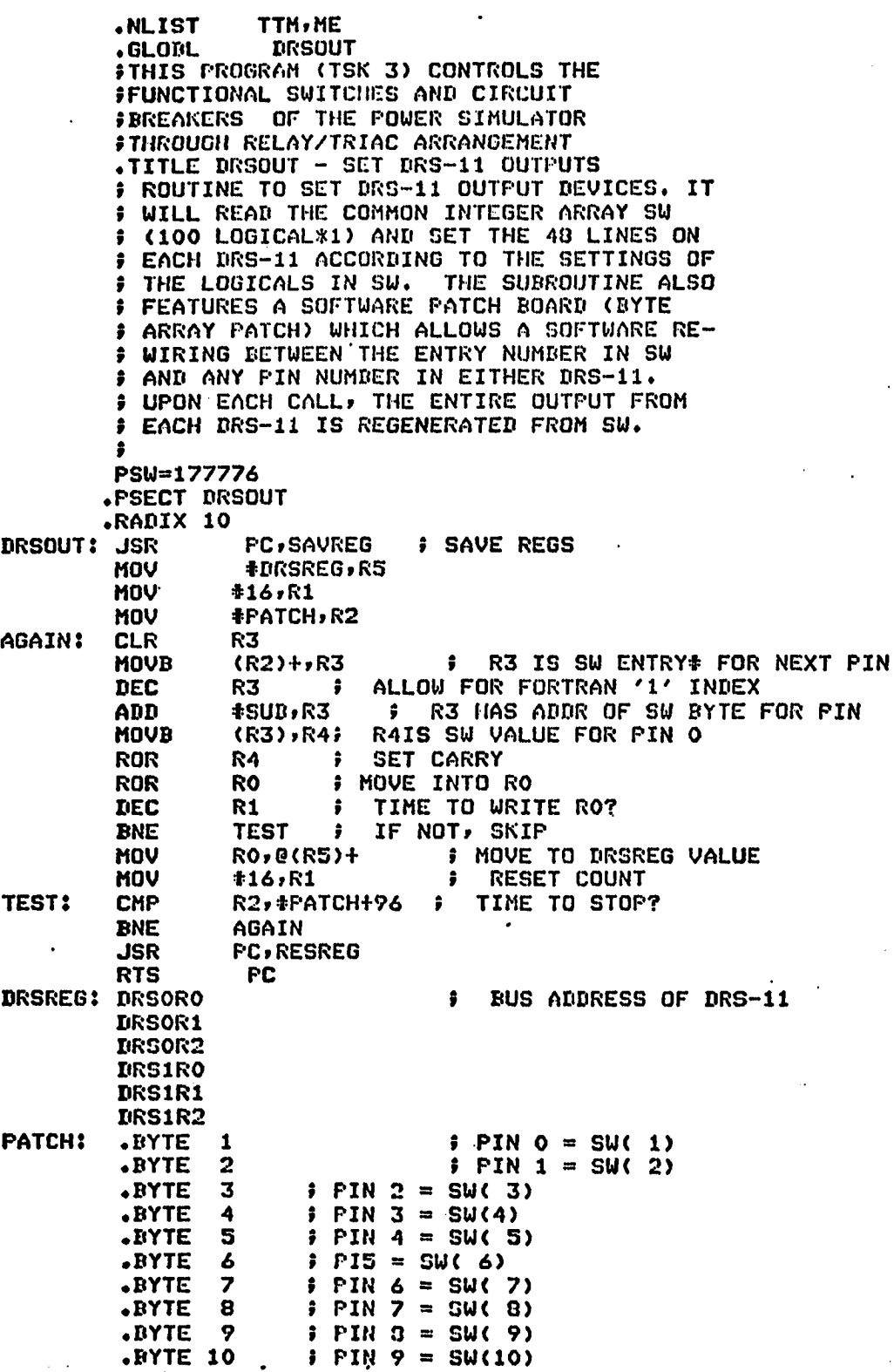

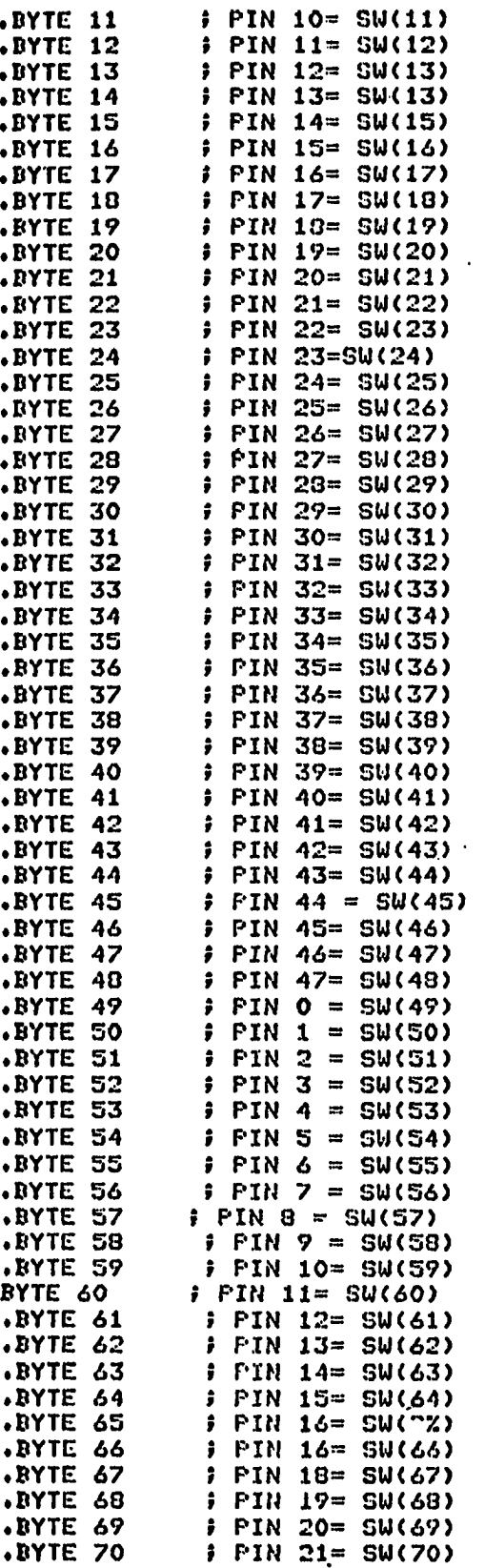

**\*DRS#2 STARTS** 

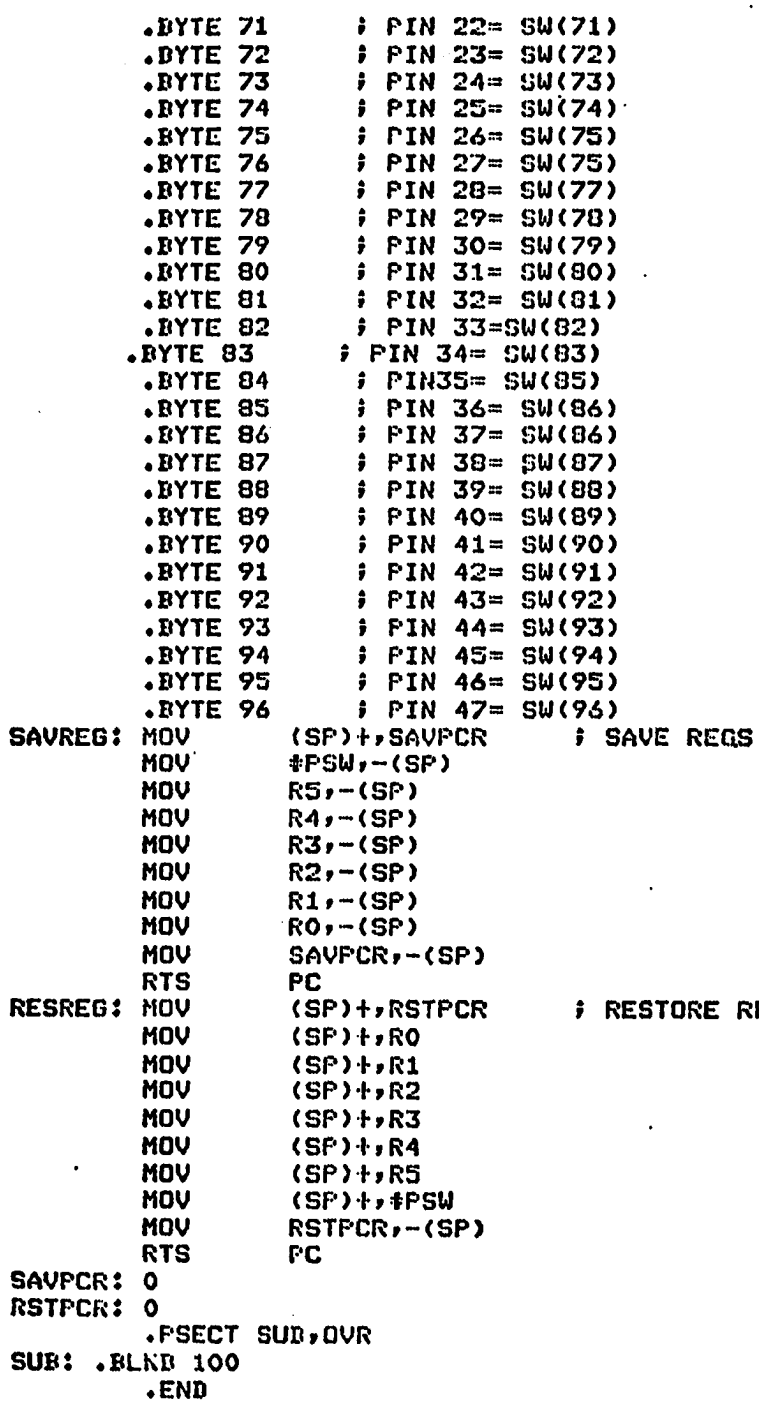

E REGS

Appendix V

Indirect Command Piles and

Startup File.

.CONTROL/-CP.TI:/SH=CONTROL.CNTLSB.DRSOUT.GLIB/LB **PAR=GEN** COMMON=DTA:RW COMMON=DEVPAR:RW ASG=GRO:1  $\prime\prime$ 

COMMN=COMMN 7 **PAR=GEN** COMMON=DTA:RW  $\prime\prime$ 

 $L1$ ,1JDTA/PI,TI:/SH,SYO:L1,1JDTA/-HD=DTA J STACK=0 PAR=DTA  $\prime\prime$ 

## IP>TI:=C1,2JSTARTUP.CMD

SET /NOPRIV=TT1:<br>SET /EUF=CL:132. INS C1,1JDTA/PAR=DTA INS [200,200]COMMN REA COMMN 4 TT1: INS E200,200JCONTROL #\*\*\*\*\*GIVE ME THE TIME AND DATE\*\*\*\*\* #\*\*\*\*\*FOR INSTRUCTIONS TYPE @FREP\*\*\*\*\*

 $\overline{a}$ 

SUDST4/-CP » TI:/SH=SUBST4*1*DSPSUB,GLIB/LB **/** ASG=GR0:1 */ /*

SUBST6/-CP» TI:/SH=SUBST6r DSPSUB f GLIB/LB **/** ASC=GR0:1 **/ /**

HVTRNS/-CP» XI;/SH=I IVTRNS » DSPSUB » HVREST,GLIB/LB **/** ASG=GRO;i **/ /**

SYNCRN/-CP» TI;/SH=GYNCRN,SYREST » DSPSUB,GLIB/LB **/** ASG=GRO;i **/ /**

INDLD/-CP f TI;/SH-1NDLB.DSPSUB » GLIB/LB **/** ASG=GR0:1 */ /*

## INTRO/-CP» TI:/SH=INTRO r DSPSUB » GLIB/LB **/** AS0=CR0:1 **/ /**

GEN1/-CP,TI:/SH=GEN1,DSPSUB,GLIB/LB **/** ASG=GR0:1 **/ /**

STATl/-CP. TI:/SH=STAT1, STIFIN » DSPSUB » GLIB/LB **/** ASG=GR0:1 **/ /**

STATl1/-CP » TI:/SH=STAT11.DSPSUB » GLIB/LB **/** ASG=GRO;i **/ /**

## Appendix VI

Graphic Display Routines (line diagrams)

**C** PROGRAM TO WRITE THE INTRODUCTION AND ENTRY MENU FOR THE CONTROLLER'S ROUTINE (TSK 1) PROGRAM. MAIN SUPERVISORY ROUTINE (TSK 1) PROGRAM.

> COMMON/nriLE/IBUF(1000) CALL INIT(IOOO)

WRITE THE TEXT FOR EXPLANATION STARTING WITH TITLE.

CALL APNT(8S.»0S0.f--l»-S)

CALL STAT(-l)

**c**<br>c

C

C<br>C

C

C<br>C

C

C<br>C

C

C<br>C

C<br>C

C

CALL TEXT('INTERACTIVE GRAPHICS CONTROLLED POWER SYSTEM<br>A DISTRIBUTED MINI/MICRO PROCE A DISTRIBUTED MINI/MICRO PROCESSING

2 APPROACH.'»!) CALL STAT(1)

WRITE TEXT.

CAl L ESUD

CALL APNT(50.»750.»-l»-5) CALL TEXT(' THE LIGHT PEN ATTACHED TO THE GRAPHICS TERMINAL 1 IS USED TO'»!,'INTERACT WITH THE POWER SIMULATOR IN FRONT OF YOU. 2 COMPUTER IS'»!»'PROGRAMMED TO DETECT WHERE AND WHEN YOU POINT 3 LIGHT PEN ON'»!,'SENSITIZED PORTIONS OF THIS SCREEN. IF IT 4 DETECTS A 'HIT',',1) CALL TEXT('IT WILL THEN EXECUTE SOME ACTION THAT HAS ALSO BEEN 1 PROGRAMMED'»!,'INTO THE COMPUTER. THE ACTION MAY BE TO CLOSE 2 A CIRCUIT BREAKER»'»!»'SEND A REQUEST FOR DATA ACQUISITION 3 OF CERTAIN VARIABLES'»!»'OR TO CHANGE PICTURES 4 CORRESPONDING TO THE SIMULATOR.'»!) CALL TEXT(''YDU SURE" QUESTION SERVES THE PURPOSE OF DOUBLE 1 CHECK. ', 1, 'THE CIRCUIT BREAKERS WILL OPEN *<sup>2</sup>* IF CLOSED OR VICE VERSA'»!) TO CHANGE PICTURES POINT AT THE 1 WORD',1,'DESCRIBING THE PICTURE BESIRED. ONLY THOSE WORDS IN<br>2 BLOCK',1,'LETTERS, NOT ITALICS, ARE SENSITIVE. TO CONTINUE "HIT" 2 BLOCK',1,'LETTERS, NOT ITALICS, ARE SENSITIVE. 3 ONE OF'»!»'THE WORDS ON THE RIGHT. THE PROGRAM CAN BE STOPPED 4 ONLY BY'»!»'A HIT ON 'EXIT'.') C CREATE THE MENU TO BE USED TO CHOOSE WHICH PICTURE TO START FROM. CALL MENU(930.»550.»-50.»!»'HVTRNS' »' SYNCRN'» 'STATl'»'STAT1 !'» 1 'GEN !','SUBST4','IND LD' »' SUDST6' »' NETSYS' »' LD CTR') CALL MENU(930.»50.»S0.»!!»'EXIT') C WRITE THE TEXT FOR THE 'ARE YOU SURE' DOUBLE CHECK FOR LIGHT FEN HITS DURING THE PROGRAM RUN.<br>CALL SUBP(90) |S CALL SUDP(70) ISUBP: R U SURE CALL APNT(900.»000.»-!»-5»l) CALL TEXT('YOU SURE?') DRAW THE "YES" SUBPICTURE. CALL SUDP(91) ISUDP: CK IF YES CALL APNT(915.,750.»1,-5»-!) CALL TEXT('YES')

 $\frac{c}{c}$ DRAW THE 'NO' SUBPICTURE. CALL SUDP(92) CALL APNT(965.,750.,1,-5,-1) CALL TEXT('NO') CALL ESUB  $\mathbf c$ CALL ESUB CALL OFF(90) SAVE THE PICTURE IN A FILE CALLED 'INTRO.DPY'. CALL SAVE('INTRO.DPY')

 $\mathbf c$  $\begin{bmatrix} 0 \\ 0 \\ 0 \end{bmatrix}$ 

STOP<br>END

 $\ddotsc$ 

c PROGRAM TO DRAW THE GENERATOR 1 STATION. C COMMON/DFILE/IBUF(1000) CALL INIT(IOOO) C START AT THE SECTION OF THE RING BUS. C CALL APNT<300.,1020.,-1,-4) CALL VBUS(-10,.5) CALL Rri0T<0.,-10.»-l»-5) CALL VBUS(-10.,5) CALL  $RIOT(0.7 - 10.7 - 17 - 4)$ CALL VBUS(-30.,5) CALL  $RDOT(-1.7-1.7-17-4)$ CALL HBUS(50.,5) CALL  $RDOT(10.90.9 - 190-4)$  $CALL$  HRUS(10.,5) CALL RDOT(10.,0.,-1,-4) CALL HIUS(10.,5) CALL STAT(-l) CALL APNT(350.,980.,-1,-5) CALL TEXT('RING BUS') CALL STAT(1) C<br>C C DRAW THE HV TRANSMISSION SWITCH WITH DASHED LINE.  $\mathbf{C}$   $\mathbf{C}$   $\mathbf{$ CALL APNT(500.,910.,1,-5) CALL SUBP(1001) ISUBP: HVTRNS SW CALL TEXT('HV TRANSMISSION') CALL ESUB CALL APNT(800.,900.,-1,-4,-1,4) CALL VECT(-700.,0.) C<br>C DRAW THE CONNECTION LINE G1-3 AND GENERATOR 1. C CALL APNT(266.,365.,-1,-4,-1,1) CALL CIRCLE(35. $, -1, 4, -1)$ ) CALL AFNT(293.,355.,-1,-5) CALL TEXT('l') CALL APNT(300.,400.,-1,-4) CALL VECT(0.,80.) CALL TRANSF CALL VECT(0.f60.) CALL REGT(-10.,0.,-1,-4)<br>CALL SUBP(6) ISUBP: CL CB GEN 1 CALL CBCLD(4) CALL ESUD<br>CALL SUBP(106) ISUBP: OP CB GEN 1 CALL CB0PN(4) CALL ESUB CALL APNT(300.,600.,-1,-4) CALL VECT(0.f348.) C<br>C WRITE ALL THE TEXT FOR GENERATOR ONE. C CALL APNT(200.,290.,-1,-5) CALL STAT(-l) CALL TEXT('PRIME MOVER')

CALL APHT(200.,260.,-1,-5) CALL TEXT('EXCITATION') CALL APNT(200++220++-1+-5) CALL TEXT('VOLTAGE AMPS') CALL APNT(290.,180.,1,-4) **CALL SUDP(1009)** ISURP: RAISE VOLT GEN 1 CALL VECT(0.,30.) CALL ARROWU(1,4,-1) CALL ESUR CALL APNT(290.,170.,1,-4) ISURP: LWR VOLT GEN 1 CALL SUBP(1010) CALL VECT(0.,-30.) CALL ARROWD(1,4,-1) CALL ESUB CALI. APNT(375.,150.,-1,-5) CALL TEXT('PHASE WRT IC') CALL APNT(215.,100.,-1,-5) CALL TEXT('FREQ') CALL APNT(290.160.111-4) CALL SUPP(1011,1009) **ISURP: RAISE FREQ GEN 1** CALL APNT(290.,50.,1,-5) ISUBP: LWR FREQ GEN 1 **CALL SUBP(1012,1010)** CALL APNT(385.,80.,-1,-5) CALL TEXT('VA') CALL STAT(1) DRAW THE PRIME MOVER AND EXCITATION SWITCHES FOR GENERATOR 1. CALL APNT(390.,290.,1,-5) ISUBP: GEN 1 DC SUP ON CALL SUNF(151) CALL TEXT('ON') CALL ESUB **CALL OFF(151)** ISUBP: GEN 1 DC SUP OFF CALL SUBP(51) CALL TEXT('OFF') CALL ESUB CALL AFNT(390.,260.,1,-5) ISUBP: GEN 1 EXCIT ON CALL SUBP(152,151) **CALL OFF(152) CALL SUBP(52,51)** ISUBP: GEN 3 EXCIT OFF PLACE THE DATA TO BE MONITORED IN CORRECT POSITION. CALL STAT(1) CALL APNT(200.,165.,-1,-5) CALL NMER(931, VOLTS, 5, '(F5.2)') CALL APNT(200.,45.,-1,-5) CALL NMDR(932,VOLTS,5,'(F5.2)') CALL APNT(360.,190.,-1,-5) CALL NMDR(933,VOLTS,5,'(F5.2)') CALL. APNT(360.,120.,-1,-5) CALL NMBR(934,VOLTS,5,'(F5,2)') CALL  $\triangle$ FNT(360.,50.,-1,-5) CALL NMER(935, VOLTS, 5, '(F5, 2)') URITE THE TEXT FOR THE "ARE YOU SURE" DOUBLE CHECK FOR LIGHT PEN HITS DURING THE PROGRAM RUN. ISUBP: R U SURE CALL SUGP(90) CALL APNT(870.,750.,-1,-5,1) CALL TEXT('YOU SURE?')

C  $\overline{c}$ 

> C  $\mathbf c$

> C

DRAWTHE "YES' SUBPICTURE. CALL SUBP(91) CALL APNT(880.,700.,1,-5,-1) CALL TEXT('YES') CALL ESUD DRAWTHE "NO" SUBPICTURE. CALL SUBP(92) CALL APNT(950.,700.,1,-5,-1) CALL TEXT('NO') CALL ESUB CALL ESUB CALL 0FF(90) **c c** c c c c c c WRITE DATA ON THE RIGHT SIDE OF PICTURE. **C**<br>C CALL STAT(-l) CALL APNT<600.,700.,-1,-5) CALL TEXT('\*\*\* DATA \*\*\*') CALL APNT(600.,660.,-1,-5) CALL TEXT<'GEN 2')  $CALL$  APNT(650.,620.,-1,-5) CALL STAT(1) CALL NMBR(936,VOLTS,5,'(F5.2)') CALL STAT(-1) CALL TEXT(' VOLTS') CALL APNT(650.,580.,-1,-5) CALL STAT(1) CALL NMBR(937,VOLTS,5 ,'( F5.2)') CALL STAT(-l) CALL TEXT(' HZ') CALL APNT(650.,540.,-1,-5) CALL STAT(1) CALL NMDR(940,V0LTS,5,' (F5.2)') CALL STAT(-l) CALL TEXT(' VA') C C • WRITE THE DATA FOR GEN 3. C CALL APNT(600.,460.,-1,-5) C C C CALL TEXT('GEN 3') CALL APNT(650.,420.,-1,-5) CALL STAT(1) CALL NMBR(941,V0LTS,5,' (F5.2)') CALL STAT(-i) CALL TEXT(' VOLTS') CALL APNT(650.,380.,-1,-5) CALL STAT(1) CALL NMBR(942,VOLTS,5,'(F5.2)') CALL STAT(-l) CALL TEXT(' HZ') CALL APNT(650.,340.,-1,-5) ISUBP: CK IF YES

**c**

CALL STAT(1) CALL NMBR(945,VOLTS,5,'(FS.2)') CALL STAT(-1) CALL TEXT(' VA') WRITE THE DATA FOR INTERCONNECTION. CALL APNT(600,,260.,-1,-5) CALL TEXT('INT CON(IC)') CALL APNT < 650.,220.,-1,-5) CALL STAT(1) CALL NMDR(946,VOLTS,5,'< F5,2 )') CALL STAT(-1) CALL TEXT(' VOLTS') CALL APNT(650.,180.,-1,-5) CALL STAT(1) CALL NMBR(947,VOLTS,5 , '(F5.2)') CALL STAT(-l) CALL TEXT(' HZ') CALL APNT(200.,3S5.,-1,-5) CALL TEXT('GEN') CALL STAT(1) CALL APNT(350.,850.,-1,-5) CALL NMBR(967,V0LTS,5,' (F5.2)') CALL STAT(-l) CALL TEXT(' VOLTS') CALL STAT(1) ADD THE MENU FOR SWITCHES FOR OTHER PICTURES. CALL APNT(900.,600.,-1,-3) CALL TEXT( 'SCHEDULES') CALL MENU(950.,540.,-50.,1002,'P','Q','R', 1 ' E' , ' I ' , ' SYNCRN' , ' MENU') SAVE THE PICTURE IN A FILE CALLED 'GEN1.DPY'. CALL SAVE('GENl.DPY') **STOP** 

END

C

 $\overline{\mathbf{c}}$ 

C

C

 $\frac{c}{c}$ 

C

C

PROGRAM TO DRAW STATION 1. C C COMMON/DFILE/IBUF(1050) CALL INIT(1050) Ċ START WITH THE TOP OF THE PICTURE AND WORK DOWNWARD. C C CALL APNT(340.,950.,1,-5,-1,1) CALL SUBP(901) **ISUBP: HUTRNS SW** CALL TEXT('HV TRANSMISSION') **CALL ESUB** CALL AFNT(850.,940.,-1,-4,-1,4) CALL VECT(-800.,0.) C C WRITE TEXT ON THE OUTGOING LINES.  $\mathbf c$ CALL STAT(-1) CALI. APNT(120.,900.,-1,-5,-1,1)  $\overline{\mathbf{c}}$  $\ddot{\mathbf{c}}$ DRAW CONNECTION TO GENERATOR 2.  $\mathbf c$  $CALL$   $APNT(140, 580, -1, -4)$ CALL SUBP(7,9) **!SUBP: CL CB GEN 2** CALL SUBP(107,109) ISUBP: OF CB GEN 2 CALL AFNT(116.,365.,1,-4) **ISURP: GEN 2 TRANS** CALL SUBP (920) CALL CIRCLE (35.  $-1$ , 4, -1) CALL RDOT(34, ,35, ,-1,-4) **ISUBP: GEN 2 TRANS ONLY** CALL SUBP(921) CALL VECT(0.,80.) CALL TRANSF CALL VECT(0.160.) CALL ESUB CALL ESUB C C WRITE THE TEXT FOR THE GENERATOR. C CALL APNT(25.,355.g-1,-5) CALL STAT(-1) **!SUBP: 'GEN' TEST** CALL SURP (922) CALL TEXT('GEN') CALL ESUB CALL STAT(1) CALL APNT(143.,355.,-1,-5) CALL TEXT('2') C c DRAW THE SERVICE LOADS.  $\overline{\mathbf{c}}$ CALL APNT(400.,400.,-1,-4) **CALL SUDP(923) !SUBP: ST SERV LD** CALL LOAD CALL ESUB CALL APNT(400,,400,,-1,-4) CALL VECT(100.,0.) **CALL SUBP (924,923)** ISUBP: AG SERV LD CALL STAT(-1) CALL APNT(350.,280.,-1,-5) CALL TEXT('SERVICE LOADS') CALL APNT(450.,400.,-1,-4) CALL SUDP(925,921) **ISUBP: ST SERV TRANS** 

C C

C

 $\mathbf c$ C

 $\tilde{c}$ 

C  $\tilde{c}$ 

CALL APNT(450.,600.,-1,-4) CALL VECT(0.,100.) DRAW GENERATOR 3. CALL AFNT(715.,365.,-1,-4) CALL SUEP(926,920) CALL RDOT(-10.,0.,-1,-4) CALL SUBP(8,9)<br>CALL SUBP(108,109)  $\sim 10^{-11}$  . CALL APNT(825.,355.,-1,-5) CALL SUBP(927,922) CALL AFNT(743.,355.,-1,-5) CALL STAT(1)<br>CALL TEXT('3')<br>CALL TEXT('41-3') CALL APNT(314.,900.,-1,-5) CALL TEXT('C1-11') CALL APNT(514.,900.,-1,-5) CALL TEXT('D1-11') CALL AFNT(720.,900.,-1,-5) CALL TEXT('B1-3')

CALL RDOT(-10.,0.,-1,-4)

CALL SUBP(46,9)

CALL SUDP(146,109)

DRAW LINE A1-3. CALL APNT(150.,600.,-1,-4) CALL VECT(0.,200.) CALL RDOT(-10.,0.,-1,-4) CALL SUBP(9) CALL CBCLD(4) CALL ESUB CALL SUBP(109) CALL CBOPN(4) CALL ESUB CALL APNT(150.,820.,-1,-4) CALL VECT(0.,70.) CALL ARROWU(-1,4,-1)

DRAW LINE C1-11.

CALL APNT,(350.,700.,-1,-4) CALL VECT(0.,100.) CALL RDOT(-10.,0.,-1,-4) CALL SUBP(11,9) CALL SUBP(111,109) CALL APNT(350.,820.,-1,-4) CALL VECT(0.,70.) CALL ARROWU(-1,4,-1)

DRAW LINE D1-11.

CALL APNT(550.,700.,-1,-4) CALL VECT(0.,100.) CALL REOT(-10.,0.,-1,-4) CALL SUBP (12,9) CALL SUBP(112,109) CALL AFNT(550.,820.,-1,-4) CALL VECT(0.,70.)  $\qquad \qquad$ 

ISUBP: CL CB ST SERV ISUBP: OP CB ST SERV

**ISUBP: GEN 3 TRANS** ISUDP: CL CR GEN 3 ISUBP: OP CB GEN 3

**!SUBP: GEN TEXT** 

ISUBP: CL CB A1-3

ISUBP: OP CD A1-3

ISUBP: CL CB C1-11 ISUBP: OP CB C1-11

ISUBP: CL CB D1-11 ISUBP: OP CB Di-11

**c c c** c c c c t c c c c c c !SUBP: cl CB Bl-3 ISUBP: OP CB Bl-3 CALL ARROWU( $-1$ ,4,-1) BRAW LINE Bl-3, CALL APNT(750.,600.,-1,-4) CALL VECT(0.,200.) CALL RD0T( $-10.70.7-17-4$ ) CALL SUBP(10,9) CALL SUBP(110,109) CALL APNT<730.»820.»-lf-4) CALL VECT(0.,70.) CALL ARROWU(1,4,-1) DRAW THE BUS. CALL APNT(750.,700.,-1,-4) CALL HBUS(-600.,5) WRITE ALL THE TEXT FOR THE GENERATORS AS A SUBPICTURE TO BE COPIED FOR THE OTHER GENERATOR, CALL APNT(650.,290.,-1,-5) CALL STAT(-l) CALL TEXT('PRIME MOVER') CALL AFNT(650.,260.,-1,-5) CALL TEXT('EXCITATION') CALL APNT(650.,220.,-1,-5) CALL TEXT('VOLTAGE AMPS') CALL  $APNT(740.7180.717-4)$ CALL SUDP(902) CALL VECT(0.,30.) CALL  $AKR0WU(1,4,-1)$ CALL ESUD CALL APNT(740.,170.,1,-4) CALL SUDP(903) CALL  $VECT(0, -30.)$ CALL ARROWD(1,4,-1) CALL ESUB CALL APNT(825.,150.,-1,-5) CALL TEXT('FHASE WRT IC') CALL APNT(665.,100.,-1,-5) CALL TEXT('FREQ') CALL APNT(740.,60.,1,-4) CALL SUDP(904,902) CALL APNT(740.,50.,1,-4) CALL SUBP(905,903)  $CALL$  APNT(835.,80.,-1,-5) CALL' TEXT('VA') ISUBP: RAISE VOLT GEN 3 ISUBP: LWR VOLT GEN 3 ISUBP: RAISE VOLT GEN 3 ISUBP: LWR FREQ GEN 3 DRAW THE PRIME MOVER AND EXCITATION SWITCHES FOR GENERATOR 3, CALL STAT(1) CALL APNT(840.,290.,1,-5) CALL SUBP(149) CALL TEXT('ON') CALL ESUB CALL OFF(149) CALL SUDP(49) CALL TEXT('OFF') CALL ESUB ISUBP: GEN 3 DC SUP ON ISUBP: GEN 3 DC SUP OFF

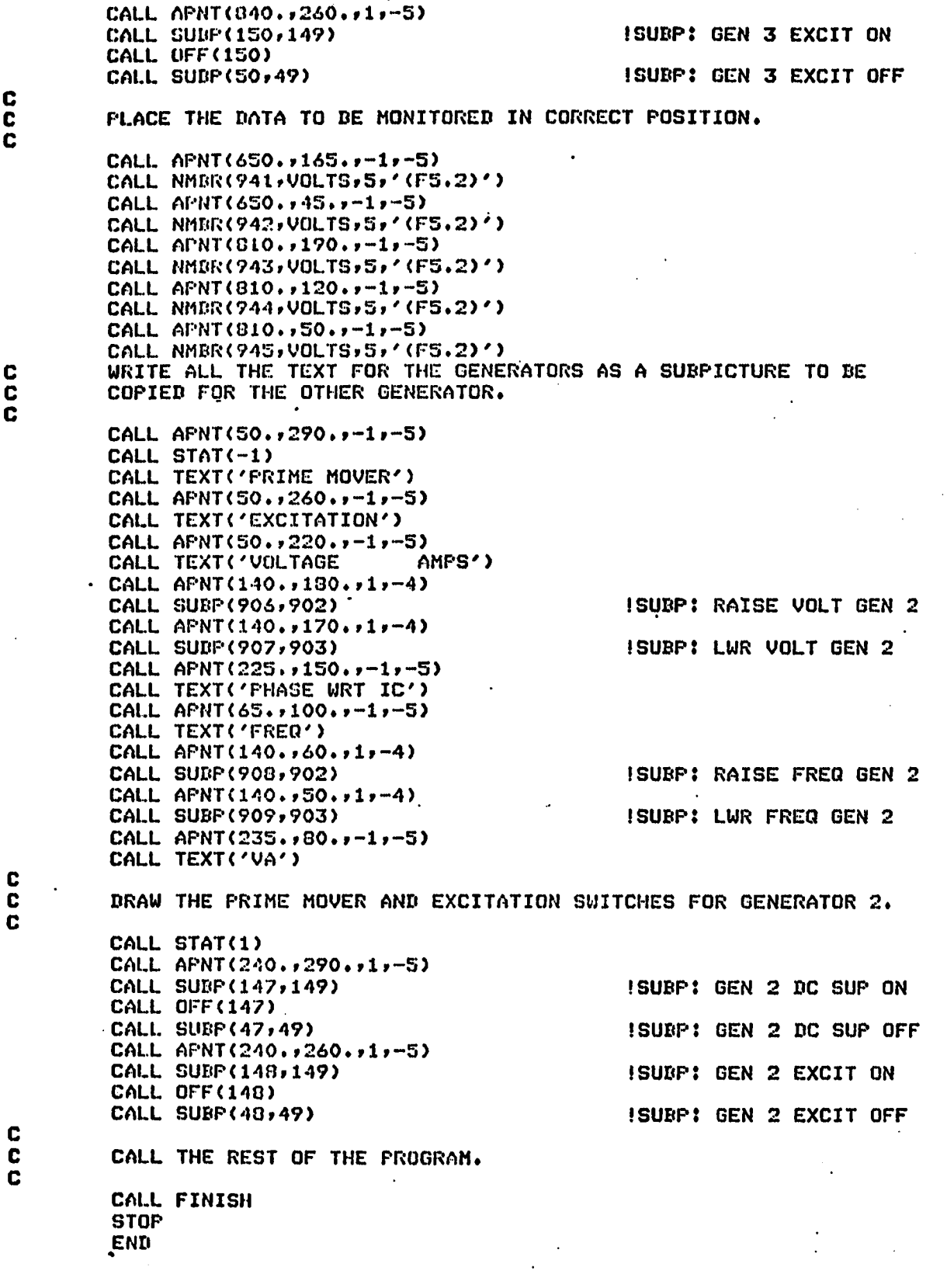

**c** SUBROUTINE TO FINISH THE STATION 1 PICTURE. C SUBROUTINE FINISH CALL OFF(155) C<br>C PLACE THE DATA TO BE HONITOREB IN CORRECT POSITION. C CALL APNT<50.rl65.»-l»-5) CALL NMBR< 936,VOLTS.5 »'(F5.2 >') CALL APNT(50,.45.,-1.-5) CALL NMBR(737,VOLTS.5 r'< FS.2)') CALL APNT(210.,190.,-1,-5) CALL NHBR(938,VOLTS,5,'(F5.2)') CALL APNT(210.,120.,-1,-5) CALL NMBR(939, VOLTS, 5, '(F5.2)') CALL APNT(210.,50.,-l,-5) CALL NMBR(940,V0LTS,5,'(F5.2)') CALL APNT(162.,710.,-1,-5) CALL NMBR(966.,VOLTS,5 ,'( F5.2 )') CALL STAT(-1) CALL TEXT(' VOLTS') CALL APNT(233.,650.,-1,-5) CALL TEXT('STATION 1') CALL STAT(1) C<br>C C ADD THE MENU FOR THE SWITCHES FOR THE OTHER PICTURES NEEDED C ON THIS PICTURE. ON THIS PICTURE. C CALL MENU(930,,500.,-50.,910,'GENl','Q','R','MENU'> C<br>C C WRITE THE TEXT FOR THE "ARE YOU SURE" DOUBLE CHECK<br>C FOR LIGHT PEN HITS DURING THE PROGRAM RUN. FOR LIGHT PEN HITS DURING THE PROGRAM RUN.<br>CALL SUBP(90) [5 CALL SUDP(90) ISUBP: R U SURE • CALL APNT(S70,,750.,-1,-5,1) CALL TEXT('YOU SURE?')  $\frac{c}{c}$ . DRAW THE "YES" SUBPICTURE. C CALL SUBP(91) ISUBP: CK IF YES CALL APNT(880.,700.,1,-5,-1) CALL TEXT('YES') CALL ESUB C<br>C DRAW THE "NO" SUBPICTURE. C CALL SUDP(92) ^ CALL APNT(950.,700.,1,-5,-1) CALL TEXT('NO') CALL ESUB **C** C CALL ESUB CALL OFF(90) C<br>C SAVE THE PICTURE IN A FILE CALLED 'STAT1.DPY'. C CALL 5AVE('STATl.DPY') C RETURN END

PROGRAM TO DRAW THE STATION 11 PICTURE. COMMON/DFILE/IBUF(1000) CALL INIT(IOOO) START WITH ALL HORIZONTAL LINES BEGINNING AT THE TOP HV TRANSMISSION SWITCH. CALL APNT(340,.950.,1,-5,-1,1) CALL SUBP(801) CALL TEXT('HV TRANSMISSION') CALL ESUB CALL APNT(800.,940.,-1,-4,-1,4) CALL VECT(-700.,0.) CALL STAT(-l) CALL APNT(30.,900.,-1,-5,-1,1) CALL TEXT<' INTERCONNECTION') CALL APNT(305.,900.,-1,-5) CALL TEXT('ElO-ll') CALL APNT(505.,900.,-1,-5) CALL TEXT('FlO-ll') CALL APNT(668.,840.,-1,-1) CALL TEXT('PEAK LOAD &') CALL APNT(690.,810.,-1,-1) CALL TEXT('EMER GEN') CALL APNT(250.,700.,-1,-1) CALL VECT(100.,0.) CALL RDOT(100.,0.,,-1) CALL VECT(100.,0.) CALL RDOT(100.,0.,,-1) CALL VECT(100.,0.) CALL APNT(50.,550.,-1,-1) CALL VECT(100.,0.) CALL RD0T(O.,-50.,,-4) CALL HBUS(600.,5) CALL VECT(0.,-300.,-1,4) CALL RDOT(0.,50.,-1,-1) CALL VECT(-100.,0.) CALL RDOT(0.,150.,-1,-1) CALL HRUS(-600.,1) CALL REOT(0.,-150.,-1,-1) CALL VECT(100.,0.) CALL APNT(375.,300.,-1,-5) CALL TEXT('GTATION-ll') CALL APNT(110.,80.,-1,-5) CALL TEXT('Cl-11') CALL APNT(710.,30.,-l,-5) CALL TEXT('Dl-11') CALL STAT(1) CALL APNT(000.,60.,-1,-4,-1,4) CALL VECT(-700.,0.) CALL APNT(340.,30.,1,-5,-1,1) CALL SUDP(802) CALL TEXT( HV TRANSMISSION') CALL ESUB ISUBP: HVTRNS SW I BRIGHT BUS ! DIM BUS ! LOWER DASHED LN ISUBP: HVTRNS SW LWR DRAW THE VERTICAL LINES STARTING WITH LINE Cl-11 AND WORKING UPWARD.

**c c c**

c c c c

> C C c

**c**

CALL APNT<150.,120.,-1,-4,-1,1) CALL ARROUUC-1,4,-1) CALL VECT(0.,60.) CALL REGI(-10.,0.,-1,-4)<br>CALL SUEP(14) ISUBP: CL CB C1-11 CALL CBCLD(4) CALL ESUB<br>CALL SUBP(114) CALL SUDP(114) ISUBP: OP CB Cl-11 CALL CB0PN(4) CALL ESUB CALL APNT(150.,200.,-1,-4) CALL VECT(0.,390.) CALL TRANSF CALL VECT(0.,60.) CALL APNT(125.,715.,-1,-4) CALL CIRCLE (25.,-1,4,-1) CALL APNT(143.,705.,,-5) CALL TEXT('R') CALL APNT(210.,730.,1,-4) I PB FOR ARROWS<br>CALL SUBP(803) ISUBP: RAISE REQ ISUBP: RAISE REG VOLT CALL VECT(0.,30.) CALL ARR0WU(1,4,-1) CALL ESUB CALL APNT(210.,710.,1,-4)<br>CALL SUBP(804) ISUBP: LWR REG VOLT CALL VECT(0.,-30.) CALL ARR0WD(1,4,-1) CALL ESUB CALL APNT(150.,740.,-1,-4) CALL VECT(0.,60.) CALL RDOT(-10.,0.-1,-4)<br>CALL SUBP(13,14) CALL SUBP(13,14) ISUBP: CL CB INT CON
CALL SUBP(113,114) ISUBP: OP CB INT CON ISUBP: OP CB INT CON CALL APNT(150.,820.,-1,-4) CALL VECT(0.,60.) CALL ARR0WD(-1,4,-1) CONTINUE WITH E10--11» DOWNWARD, CALL APNT(350.,830.,-1,-4) CALL ARR0WD(-1,4,-1) CALL VECT(0.,-60.) CALL RDOT(-10.,-20.,—1,—4) CALL SUBP(17,14) CALL SUBP(117,114) CALL APNT(350.,000.,-1,-4) CALL VECT(0.,-300.) CALL APNT(550.,500.,-1,-4) CALL VECT(0.,300.) CALL RD0f(-10.,0.,-l,-4) CALL SUDP(16,14) CALL SUBP(116,114) CALL APNT(550.,020.,-1,-4) CALL VECT(0.,60.) CALL ARROWD(-1,4,-1) ISUBP: CL CB ElO-ll ISUBP: OP CB ElO-ll ISUBP: CL CB F10-11<br>ISUBP: OP CB F10-11

C

c c

c c c

FINISH LINE D1-11. CALL AFNT(740.,180.,-1,-4) CALL SUBP(15,14) ISUEP: CL CB D1-11 ISURF: OP CB D1-11 CALL SUBP(115,114) CALL APNT(750.,180.,-1,-4) CALL VECT(0.,-60.) CALL ARROWU(-1,4,-1) CONTINUE WITH THE MANUAL, DIM COMPONENTS. START WITH THE PEAK LOAD AND EMERGENCY GENERATOR AND WORK TO THE LEFT. CALL AFNT(726.,765.,-1,-4) CALL CIRCLE(25. $-1$ , 1, -1) CALL APNT(743.,755.,-1,-1) CALL TEXT('4') CALL APNT(750.,740.,-1,-1) CALL VECT(0.,-240.) CALL APNI(650.,700.,-1,-1) CALL VECT(0.,-80.) CALL SUBP(165) ISURP: CL SW EMER GEN CALL SWCLV(1) CALL ESUB<br>CALL OFF(165) CALL SUBP(65) ISUEP: OP SW EMER GEN CALL SWOPV(1) CALL ESUB CALL APNT(650.,600.,-1,-1) CALL VECT(0.,-260.) ISUBP: CL SW D1-11 CALL SUBP(166,165) CALL OFF(166) ISUBP: OP SW D1-11 CALL SUBP(66,65) CALL APNT(650.,320.,-1,-1) CALL VECT(0.,-70.) CONTINUE WITH MANUAL CONNECTION TO F10-11, CALL APNT(450.,700.,-1,-1) CALL VECT(0.,-80.) CALL SUBP(167,165) ISUBP: CL SW F10-11 CALL OFF(167) CALL SUBP(67,65) !SUBP: OP SW F10-11 CALL APNT(450.,600.,-1,-1) CALL VECT(0.,-200.) CONTINUE WITH MANUAL CONNECTION TO E10-11. CALL APNT(250.,700.,-1,-1) CALL VECT(0.,-80.) CALL SUBP(168,165) ISUBP: CL SW E10-11 CALL OFF(168) CALL SUBP(68,65) ISUBP: OP SW E10-11 CALL APNT(250.,600.,-1,-1) CALL VECT(0. $i-200.$ )  $\mathbf{c}$ CONTINUE WITH MANUAL CONNECTION TO C1-11 AND INTERCONNECTION. C

C C

C  $\overline{\mathbf{c}}$ 

 $\overline{\mathbf{c}}$ 

 $\mathbf{c}$ 

C  $\overline{c}$ 

> $\mathbf c$  $\mathbf c$

> C

 $\mathbf c$ 

CALL APNT(50.»5S0.»-1»-1) CALL VECTCO,»-70.) CALL SUBP(169,165) CALL 0FF(169) CALL SUBP(69,65) CALL APNT(50.,460.,-1,-1) CALL VECT(0,,-120,) CALL SÜBP(170,165) CALL OFF(170) CALL SUBP(70,65) CALL APNT(50.,320.,-1,-1) CALL VECT(0.,-70.) ISUBP: CL SW ElO-ll ISUBP: OP SW ElO-ll ISUBPÎ CL SW Cl-11 ISUBP: OP SW Cl-11 WRITE THE TEXT FOR THE "ARE YOU SURE" DOUBLE CHECK FOR LIGHT PEN HITS DURING THE PROGRAM RUN. CALL SUBP(90) CALL APNT(070.,750.,"1,-5,1) CALL TEXT('YOU SURE?') DRAW THE "YES" SUBPICTURE. CALL SUBP(91) CALL APNT(880.,700.,1,-5,-1) CALL TE%T('YES') CALL ESUB DRAW THE "NO" SUBPICTURE. CALL SUBP(92) CALL APNT(950.,700.,1,-5,-1) CALL TEXT('NO') CALL ESUB CALL ESUB CALL OFF(90) PLACE THE DATA TO BE MONITORED. CALL APNT(0.,725.,-1,-5) CALL NMBR(946,VOLTS,5,'(F5.2)') CALL STAT(-l) CALL TEXT(' V') CALL STAT(1) CALL APNT(0.,675.,-1,-5) CALL NMBR(947,VOLTS,5 , '(FS.2)'> CALL STAT(-l) CALL TEXT(' HZ') CALL STAT(1) CALL APNT(0.,625.,-1,-5) CALL NMBR(948,VOLTS,5,'(F5.2)') CALL STAT(-l) CALL TEXT(' A') CALL STAT(1) CALL APNT(265.,460.,-1,-5) CALL NMBR(965,VOLTS,5 ,'( F5.2)') CALL STAT(-l) CALL TEXT(' VOLTS') CALL STAT(1) ISUBP: R U SURE ' ISUBP: CK IF YES

c c c

c **c** c

**c c** c c

 $\mathbf c$ C  $\ddotsc$ 

**c c** c

 $\mathbf{c}$ CALL APNT(915.,600.,-1,-5)<br>CALL TEXT('SCHEDULES')<br>CALL MENU(965.,540.,-50.,805,'E','V','I',<br>1 'U','STAT 1','GEN 1','MENU')  $\begin{bmatrix} 0 \\ 0 \\ 0 \end{bmatrix}$ SAVE THE PICTURE ON A FILE CALLED "STAT11.DPY". CALL SAVE('STAT11.DPY')  $\mathbf{c}$ **STOP END** 

ŧ

۰.

A PROGRAM TO DRAW THE PICTURE FOR SUBSTATION 4.

COMMON/DFILE/IBUF(10SO) CALL INIT(1050)

DRAW SUBPICTURE OF TRANSFORMER AT HV END. DASHED LINES SHOW WHERE THE PICTURE PICKS UP FROM FORMER PICTURE OR WHERE THE REMAINDER OF THE PICTURE IS.

I 800,920

!SUBP: top TRANS'S

CALL APNT(100.,920.,-1,-4) CALL VECT(700.,0.,-1,,-1,4) CALL APNT(115.,880.,-1,-5,-1,1) CALL STAT(-l) CALL TEXT('E4-6') CALL APNT<350.,970.,1,-3) CALL STAT(l) CALL SUBP(301) CALL TEXT('HV TRANSMISSION') CALL ESUB CALL APNT(715.,880.,-1,-5) CALL STAT(-l) CALL TEXT('F4-6') CALL APNT(363.,700.,-1,-5) CALL TEXT<'SUBSTATION-4') CALL STAT(1)

DRAW A SUBPICTURE OF THE TRANSFORMERS.

CALL APNT(150.,720.,-1,-4) CALL SUBP(340) CALL VECT(0.,60.,-1,4) CALL TRANSF CALL VECT(0.,50.) CALL ESUB CALL ARR0WD(-1,4,-1)

c c c

 $\mu$ 

c c c

 $\rightarrow$ 

c c c

c c c c c

DRAW THE TOP CIRCUIT BREAKER ON THE LEFT.

CALL APNT(140.,700.,-l,-4) CALL SUSP(21) CALL CBCLD(4) CALL ESUB CALL SUBP(121) CALL CB0PN<4) CALL ESUB CALL APNT(150,,700.,-1,-4) CALL VECT(0.,-200.) CALL APNT(140.,480.,-1,-4) CALL SUSP<22,21) CALL SUBP(122,121)  $CALL$  APNT(150.,480.,-1,-4) CALL VECT(0.,-180.) CALL VECT(600.,0.) CALL VECT(0.,180.) CALL APNT<740.,480.,-1,-4) CALL SUBP(23,21) CALL SUBP(123,121) CALL APNT(730.,500.,-1,-4) CALL VECT<0.,200.) !SUBP: TP LF CL CB «SUBP: TP LF OP CB •SUBPÎ LWR LF CL CB !SUBP: LWR LF OP CB ! 150,300 ! 750,300 ! 750,400 !SUBP: LWR RT CL CB !SUBP: LWR RT OP CB **! 7 5 0 , 7 0 0**

c c c c c c c c CALL ArNT(740.,700.,-1,-4) CALL SURP(24,21) CALL SIHt|\*(124,121) CALL APNT(750.,720.,-1,-4) CALL SURF(341,340) CALL ARR0WD(-1,4,-1) DRAW THE BUS WITH CIRCUIT BREAKER. DRAW A SUBP OF THE LEFT OF THE BUS. CALL APNT(150.,600.,-1,-4) CALL SUIiP(342) CALL HBUS(290.,5) CALL ESUB CALL APNT < 440.,590.,-1,-4) CALL surtpc **.21)** CALL SUBP (125,121) CALL APNT(460.,600.,-1,-4) CALL SUBP<343,343) CALL CALL CALL APNT<590.,480.,-1,-4) CALL SUBP<26,21) CALL SUBP(126,121) CALL APNT< 600.,480.,-1,-4) CALL VECT< 0.,-30.,) APNT <600.,599.,-1,-4) VECT<0.,-99.) ISUBP: UPR RT CL CB •SUBP: UPR RT OP CB !SUBP: up TRANS RT ISUBP: LFT SIDE BUS **ISUBP: MID BUS CL CB** ISUBP: MID BUS OP CB I SUBP: RT SIDE BUS I 600,500 ISUBP: LWR RT MID CL CD ISUBP: LWR RT MID OP CD I 600,550 DRAW THE NETWORK SYSTEM AS A BOX WITH A DASHED LINE BOUNDARY, CALL APNT<650.,450.,-1,-4,-1,4) CALL VECT(O.,-100.) CALL VECT<-400.,0.) CALL VECT<0.,100.) CALL VECT<400.,0.) CALL APNT(300.,450.,-1,-4,-1,1) CALL VECT(0.,30.) CALL APNT<290.,480.,-1,-4) CALL SUBP<27,21) CALL SUBP<127,121) CALL APNT<300.,500.,-1,-4) CALL VECT<0.,99.) WRITE THE TEXT FOR THE NETWORK SYSTEM. CALL APNT<350.,390.,1,-5) CALL SUBP<302) CALL TEXT<'NETWORK SYSTEM') CALL ESUB I 300,480 ISUBP: LWR LF MID CL CB ISUBP: LWR LF MID OP CD I 300,599 ISUBP: SW FOR NETWORK DRAW THE REPRESENTATION OF THE INDUSTRIAL LOAD. CALL APNT<750.,400.,-1,-4) CALL VECT<30.,0.) CALL APNT<780.,450.,-1,-4,-1,4) CALL VECT(110.,0.) CALL VECT<0.,-100.) CALL VECT<-110.,0.) CALL VECT(0.,100.)

c c c

> c c

c c

CALL APNT(795.,410.,1,-5,-1,1) CALL GUBP(303) CALL TEXT('INDUST') CALL ESUB CALL APNT(810.,370.,-1,-5) CALL TEXT('LOAD') DRAW THE RESIDENTIAL LOADS WITH THE TRANSFORMER. ISUBp; SW FOR INDUS LD ISUBP: RES SEC TRANS fSUBP: LOAD *<sup>6</sup>* ISUBP: LOAD 5 ISUBP: LOAD 4 ISUBP: LOAD 3 ISUBP: LOAD 2 ISUBP: LOAD 1 ISUBP: LOAD ST LTNG CALL APNT(450.,150.,-1,-4) CALL SUBP<344,340)  $CALL$  AFNT(150.,150.,-1,-4) CALL VECT(600.,0.) CALL SUBP(345) CALL LOAD CALL ESUB CALL APNT(650.,ISO,,-1,-4) CALL SUBP(346,345) CALL APNT(550.,ISO.,-1,-4) CALL SUBP(347,345) CALL APNT(450.,150.,-1,-4) CALL SUBP(348,345) CALL APNT(350.,150.,-1,-4) CALL SUBP(349,345) CALL APNT(250.,ISO.,-1,-4) CALL SUBP(350,345) CALL APNT(150.,150.,-1,-4) CALL SUBP(351,345) CALL APNT(330.,20.,-1,-5) CALL STAT(-l) CALL TEXT('RESIDENTIAL LOADS') CALL STAT(1) CALL APNT(550.,620.,-1,-5) CALL NMBR(950,V0LTS,5,'(F5.2)') CALL STAT(-l) CALL TEXT(' VOLTS') CALL STAT(1) CALL APNT(900.,600.,-1,-5) CALL TEXT( 'SCHEDULES') CALL MENU(950.,540.,-50.,304,'U','MENU') WRITE THE TEXT FOR THE "ARE YOU SURE' DOUBLE CHECK FOR LIGHT PEN HITS DURING THE PROGRAM RUN.<br>CALL SUBP(90) (SURE) CALL SUBP(90) CALL APNT(070.,750.,-1,-5,1) CALL TEXT('YOU SURE?') DRAW THE "YES' SUBPICTURE. CALL SUBP(91) CALL APNT(080.,700.,1,-5,-1) CALL TEXT('YES') CALL ESUB ISUBP: CK IF YES

**c c c**

 $\ddot{\phantom{0}}$ 

c c

c c c

C

c c c

C.

DRAW THE 'NO' SUDPICTURE. CALL SUBP<92) CALL APNT(9S0,,700,,1,-5,-1) CALL TEXT<'NO') CALL ESUO CALL ESUB CALL OFF(90) C SAVE THE PICTURE IN A FILE CALLED 'SUBST4,DPY', CALL SAVE<'SUBST4.DPY')  $\bullet$ 

STOP END

C<br>C

C C

C

C

C

 $\mathbf{r}$
**c** c PROGRAM TO DRAW THE PICTURE FOR SUBSTATION-6, C COMMON/DFILE/inUF(1000) CALL INIT(IOOO) C<br>C C DRAW TRANSFORMER AND TEXT FOR INCOMING LINES. C CALL APNT(100.,920.,-1,-4) CALL VECT(700.,0.,-1,,-1,4) ! 800,920 CALL APNT(175.,890.,-1,-5,-1,1) CALL TEXT('E4-6') C<br>C DRAW THE SWITCH FOR HV TRANSMISSION PICTURE. C CALL APNT(350.,940.,1,-5)<br>CALL SUBP(401) CALL SUBP(401) (SUBP: HV-TRNS SW CALL TEXT('HV TRANSMISSION')  $\overline{\phantom{a}}$ CALL ESUB C TEXT FOR OTHER INCOMING LINE. C CALL APNT(663.,890.,-1,-5,-1,1) CALL TEXT('E6-10') C<br>C TEXT FOR PICTURE LABEL "SUBSTATION-6". C CALL APNT(365,,700.,-1,-5) CALL STAT(-1) FINITY-1) FURN ON ITALICS. CALL STAT(1) C DRAW A SUBPICTURE OF THE TRANSFORMER, TO BE COPIED LATER. CALL APNT(200.,720.,-1,-4)<br>CALL SUBP(420) !SUBP: LT TRANSF CALL VECT(0.,50.) CALL TRANSF CALL VECT(0.,60.) CALL ARROWD(-1,4,-1) CALL ESUB C<br>C DRAW THE CIRCUIT BREAKER ON THE LEFT TOP, CB #1. C CALL APNT(190.,700.,-1,-4)<br>CALL SUBP(34) !SUBP: CL CB #1 CALL CBCLD(4) CALL ESUB<br>CALL SUBP(134) CALL SUBP(134) ISUBP: OP CB #1 CALL CB0PN(4) CALL ESUB C<br>C CONTINUE WITH CONNECTIONS TO THE BUS AND THE MAIN BUS ITSELF. C CALL APNT(200.,700.,-1,-4) CALL VECT(0.,-100.) CALL HBUS(500.,5) CALL VECT(0.,100.,-1,4)

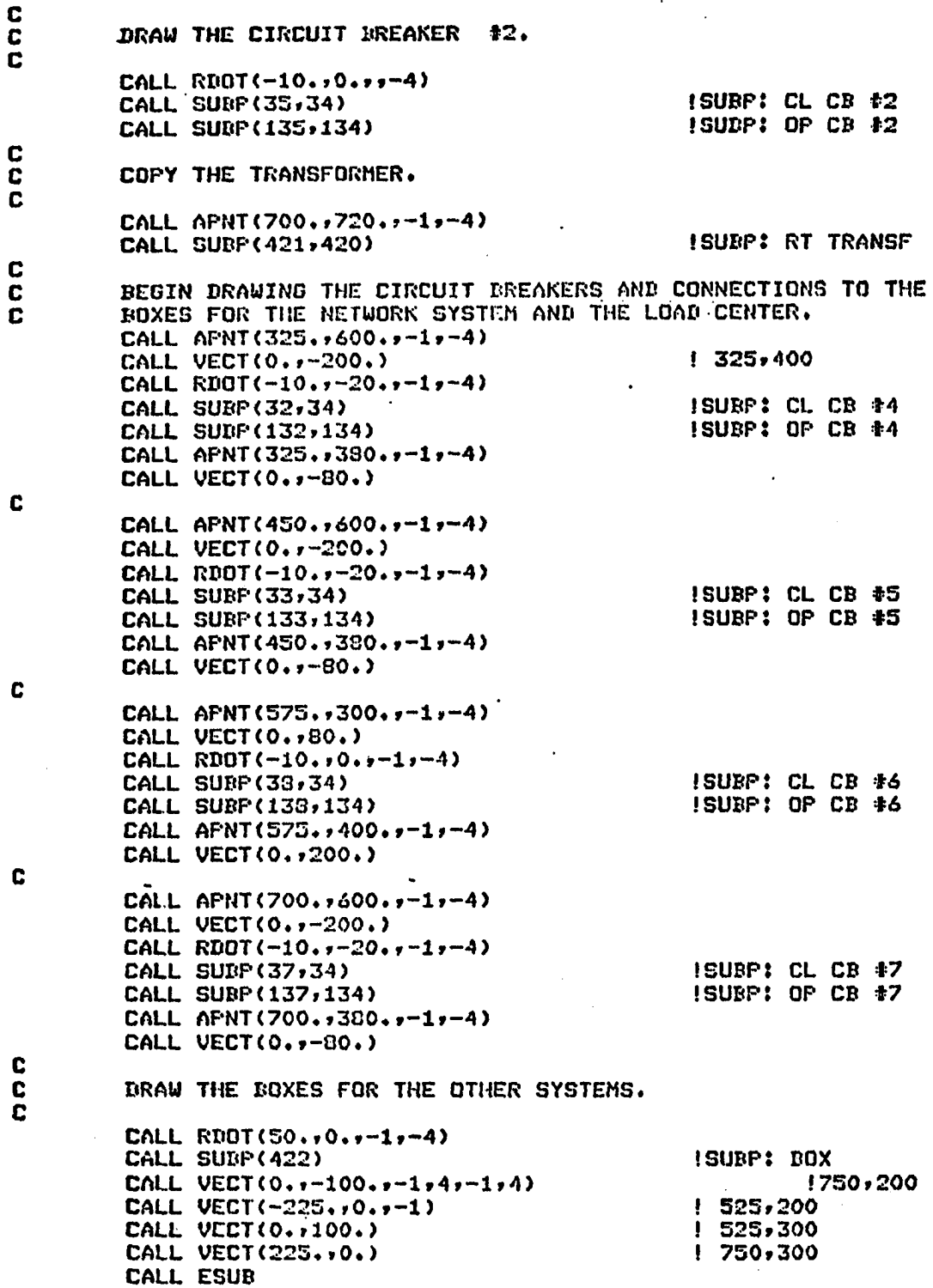

**c c c** WRITE THE TEXT IN THE RIGHT BOX. CALL APNT(560.,260.,1,-5,-1,1) CALL SUBP(402) CALL TEXT('LOAD CENTER') CALL APNT(5/0.,225.,1, -5) CALL TEXT('SUBSTATION' ) CALL ESUB C<br>C COPY THE LEFT BOX AND ADD THE TEXT. c CALL APNT(500.,300.,-1,-4) CALL SUBP<423,422) CALL AFNT(340.,260.,1,-5,-1,1) CALL SUBP<403) CALL TEXT('NETWORK') CALL APNT(347.,225.,1, -5) CALL TEXT('SYSTEM') C C c c c c c c c c c c c ISUBP: SW FOR LD CTR ISUBP: BOX ISUBP: SW FOR NTWK WRITE THE TEXT FOR THE 'ARE YOU SURE' DOUBLE CHECK FOR LIGHT PEN HITS DURING THE PROGRAM RUN.<br>CALL SUBP(90) [SUDP: R U SURE CALL SUBP(90) CALL APNT<870.,750.,-1,-5,1) CALL TEXT('YOU SURE?') C DRAW THE 'YES' SUBPICTURE. C<br>C CALL SUBP(91) CALL APNT(880.,700.,1,-5,-1) CALL TEXT('YES') CALL ESUB C<br>C DRAW THE 'NO' SUBPICTURE.  $\bar{c}$ CALL SUBP(92) CALL APNT(950.,700.,1,-5,-1) CALL TEXT('NO') CALL ESUB C CALL ESUB ISUBP: CK IF YES THE MANUAL BUS WITH THE TIE CIRCUIT BREAKER IS DRAWN NEXT. THE LINES ARE DRAWN AT A INTENSITY OF TWO SO THAT IT WILL SHOW ONLY WHEN IT DESIRED TO OPERATE IN THE MANUAL MODE. CALL APNT(200.,750.,-1,-1,-1,1) CALL VECT(-50.,0.) CALL VECT(0.,-100.) DRAW THE SUBPICTURES OF THE OPEN AND CLOSED MANUAL SWITCHES. THE SWITCHES OPEN AND CLOSE ONLY ON THE SCREEN. CALL SUDP(71> CALL SWOPV(l) CALL ESUB CALL SUBP(171) CALL. SWCLV(1) CALL ESUB ISUBP: SW OP UP LT ISUBP: SW CL UP LT

**CALL O rr<171)** CALL APNT(150.,630.,-1,-1,-1,1) **c** CONTINUE WITH THE LINE CONNECTION TO THE BUS. **c c** CALL VECT(0.,-130.,-1,1) c DRAW THE DIM BUS, c c CALL HBUS(600.,1) c CONTINUE WITH THE MANUAL SWITCHES AND CONNECTIONS. c c CALL APNT<700.,750.f-1,-1) CALL VECT(50.,0.) CALL VECT(0.,-100.) CALL SUBP(72,71) ISUBP: SW OP UP RT ISUBP: SW CL UP RT CALL SÜBP(172,171) CALL OFF(172) CALL APNT<750.,630.,-1,-1) CALL VECT(0.,-230.,-1,1) ! 750,400 CALL SUBP(73,71) I SUBP: SW OP LWR RT ISUBP: SW CL LWR RT CALL SUBP(173,171) CALL OFF(173) CALL APNT<750.,300.,-1,-1) CALL VECT(0.,-30.,-l,l) CALL VECT(-S0.,0.) I 700,350  $\mathbf c$ CALL APNT(625.,500.,-1,-1) CALL VECT(0.,-100.) ISUBP: SW OP LWR MID RT CALL SUBP(74,71) CALL SUBP(174,171) ISUBP: SW CL LWR MID RT CALL OFF(174) CALL APNT(625.,380.,-1,-1) CALL VECT(0.,-30.,-1,1) CALL VECT(-50.,0.) C CALL APNT(500.,500.,-1,-1) CALL VECT(0.,-100.) CALL SUBP(75,71) ISUBP: SW OP LWR MID LT CALL SUBP(175,171) ISUBP: SW CL LWR MID LT CALL OFF(175) CALL APNT(500.,380.,-1,-1) CALL VECT(0.,-30.,-l,l) CALL VECT(-50.,0.) C CALL APNT(375.,500.,-1,-1) CALL VECT<0,,-100.) CALL SUBP<76,71) ISUBP: SW OP LWR LT ISUBP: SW CL LWR LT CALL SUBP<176,171) CALL OFF<176) CALL APNT<375.,300.,-1,-1) CALL VECT<0.,-30.) CALL VECT<-50.,0.) **I 3 2 5 ,3 5 0 c** c DRAW THE BUS TIC CIRCUIT BREAKER.  $\bar{c}$ CALL APNT<200.,500.,-1,-1) CALL VECT(0.,40.)  $\sim$ 

CALL REGT(-10..0.)<br>
CALL SUBP(36) for the substitution of the substitution of the substitution of the substitution of the substitu CALL CBCLD(l) CALL ESUB<br>CALL.SUBP(136) ISUBP: BUS TIE CB OP CALL CBOPN(l) CALL ESUB CALL APNT(200.,560.,-1,-1) CALL VCCT(0.,40.) C CALL APNT(900.,600.,-1,-5) CALL TEXT('SCHEBULES') CALL MENU(950.,S40.,-50.,404,'W', 'MENU') C C ADD THE BUS VOLTAGE.  $\tilde{\mathbf{c}}$ CALL AFNT(400.,615,,-1,-5) CALL NMBR(950,V0LTS,5,' (F5.2)') CALL STAT(-l) CALL TEXT(' VOLTS') CALL STAT(1) C CALL OFF(90) C<br>C C SAVE THE PICTURE IN A FILE CALLED 'SUBST6,DPY'. C , and the contribution of the channel statement. CALL SAVE('GUBST6,DPY'>  $\mathbf c$ **STOP**

END  $\overline{1}$  ,  $\overline{1}$ 

 $\ddot{\phantom{a}}$ 

 $\mathbf{c}$ PROGRAM TO DRAW THE HIGH VOLTAGE TRANSMISSION LINE PICTURE.  $\overline{c}$ - C COMMON/DETLE/IDUE(1100) DIMENSION TIM(4) CALL INIT(1100) C CALL RDOT(0.,50.,-1,-1)  $10,50$ C  $\bar{c}$ START SUBPICTURE OF THE GENERATORS. C ISURP: GEN , TRANS CALL SURP(250)  $\mathbf c$ DRAW A CIRCLE OF RADIUS 20 FOR GENERATOR ONE. C C CALL CIRCLE(20.,-1,4,-1)  $\mathbf{c}$ CALL RECT(20.,20.,0,4)  $120,70$  $\sim$  $120,200$ CALL VECT(0.,130.) **I END OF GEN SUDP** CALL ESUB C Ċ DRAW THE TWO CIRCUIT BREAKERS FOR GENERATOR ONE. ONE BREAKER IS OPEN AND ONE CLOSED.  $\mathbf c$ C CALL RDOT(-10.,0.,0,-4) I PB FOR CB CALL SUDP(6) ISUBPICL CB GEN 1 CALL CECLD(4) CALL ESUB CALL SUBP(106) ISURP: OP CB GEN 1 CALL CBOFN(4) CALL ESUB CALL APNT(20.,220.,-1,-4)  $\mathbf c$ DRAW TRANSMISSION LINE C1-3 AND BUS FOR GENERATOR 1. C  $\tilde{c}$ CALL VECT(0.,79.)  $1, 20, 299$ CALL RDOT(-20.,1.,,-4) **CALL SUBP(251)** ISUBP: BUS FOR GEN 1 CALL HBUS(40.,5) CALL ESUB CALL RDOT(-20.,1.,-1,-4)  $! 20,301$ CALL VECT(0.,418.)  $120,719$ C C. DRAW RING BUS WITH CB'S STARTING AT THE LOWER RIGHT CORNER. C CALL RDOT( $-1.70.7-17-4$ ) CALL SUBP(255) **ISUBP: VBUS MASTER** CALL VEUS(164.,5)  $19,882$ CALL  $RNOT(1, y-1, y-4)$ ISURP: UP LFT RNG BUS **CALL SUBP(261,251)**  $\overline{\phantom{a}}$ CALL  $R$ DOT(0.,-10.,,-4)  $1.60,870$ CALL SUBP(101,106) ISUBF: CLSD CB RNG BUS 1 ISUBP: OPEN CR RNG BUS 1 CALL APNT(80.,880.,-1,-4) **!SURP: UP MID RNG BUS** CALL SUBP(262,251) CALL SUBP(263,251) ISUBF: UP MID RNG BUS  $!160,370$ CALL RDOT(0.,-10.,,-4) CALL SUDP(2,1) ISUBP: CLSD CB RNG BUS 2 CALL SUBP(102,101) **!SUBP: OFEN CP RNG BUS 2**  $\ddot{\phantom{a}}$ 

CALL APNT(180.,880.,-1,-4) ISURP: RNG BUS CALL SUBP (264,251) ISUDP: RNG DUS CALL SUBP (265,251) CALL RUOT(0.,-10.,,-4)  $1260, 870$ ISUBP: OPEN CB RNG BUS 3 CALL SUEF(3,1) CALL SUNF(103,101) ISURP: OPEN CB RNG BUS 3 CALL APNT(280.,880.,-1,-4) CALL SURP (266,251) **ISUBP: UP RT RNG BUS**  $120,720$ CALL RDOT(-300.,-160.,,-4) **ISURP: LW LFT RNG BUS** CALL SUBP(268,251) CALL RDOT(0.,-10.,,-4) CALL SUBP(4,1)<br>CALL SUBP(104,101) ISURP: CLSD CR RNG BUS 4 **ISUBP: OPEN CB RNG BUS 4** CALL APNT(80.,720.,-1,-4) **ISUBP: LW MID RNG BUS** CALL SUBF(253) CALL HBUS(180.,5) CALL ESUB  $1.160,710$ CALL RDOT(0.,-10.,,-4) CALL SUBP(5,1) **ISUBP: CLSD CB RNG BUS 5** ISUBP: OPEN CB RNG BUS 5 CALL SUBP(105,101) CALL AFNT(280.,720.,-1,-4) I PB FOR BUS CALL SUBP(270,251) **ISUBP: LW RT RNG BUS** CALL RDOT(1.,-2.,,-4) CALL SUBP(267,255) **ISUBP: RT RNG BUS** COPY GENERATOR SUBPICTURE AT THE DESIRED POSITION FOR GENERATOR 2. CALL APNT (150.,50.,-1,-4) CALL SUBP(252,250) **!SUBP: GEN 2 TO CB** CALL RDOT(-10.,0,0,0,-4)<br>CALL SUBP(7,1) **! 140,200 PB FOR CB ISURP: CLSD CB FOR GEN 7** CALL SUBP(107,101) ISUBP: OPEN CB FOR GEN 7 CALL APNT(170.,220.,-1,-4) CALL VECT(0.,120.) !CONNECTION TO CB A1-3 DRAW BUS AT STATION 1. CALL RDOT(0.,-40.,-1,-4) **! PB FOR BUS** CALL HBUS(150.,5) CALL RDOT(-20.,-250.,-1,-4)  $1.300,50$ CALL SUBP(254,250) ISUBP: GEN 3 TO CB  $1340,200$ CALL REOT(-10.,0., $r-4$ ) CALL SURP(8,1) ISUBP: CLSD CB @ 8 CALL SUBP(108,101) **!SUBP: OPEN CB AT 8** CALL APNT(320.,220.,-1,-4) CALL VECT(0.,120.) ICONNECTION TO CB B1-3 WRITE THE TEXT ON THE GENERATORS. CALL RDOT(-320.,-330.,,-5) CALL SUBP(276) **ISUBP: GEN 1 TEXT** CALL TEXT('GEN') CALL ESUD CALL APNT(15.,38.,1,-5) CALL SUBP(201) **ISUBP: SW FOR GEN 1** CALL TEXT('1') CALL ESUB CALL APNT(150.,10.,-1,-5) CALL SUBP(277,276) ISUBP: GEN 2 TEXT

C  $\overline{c}$ <br> $\overline{c}$ 

C C

C

C C  $\ddot{\mathbf{c}}$ 

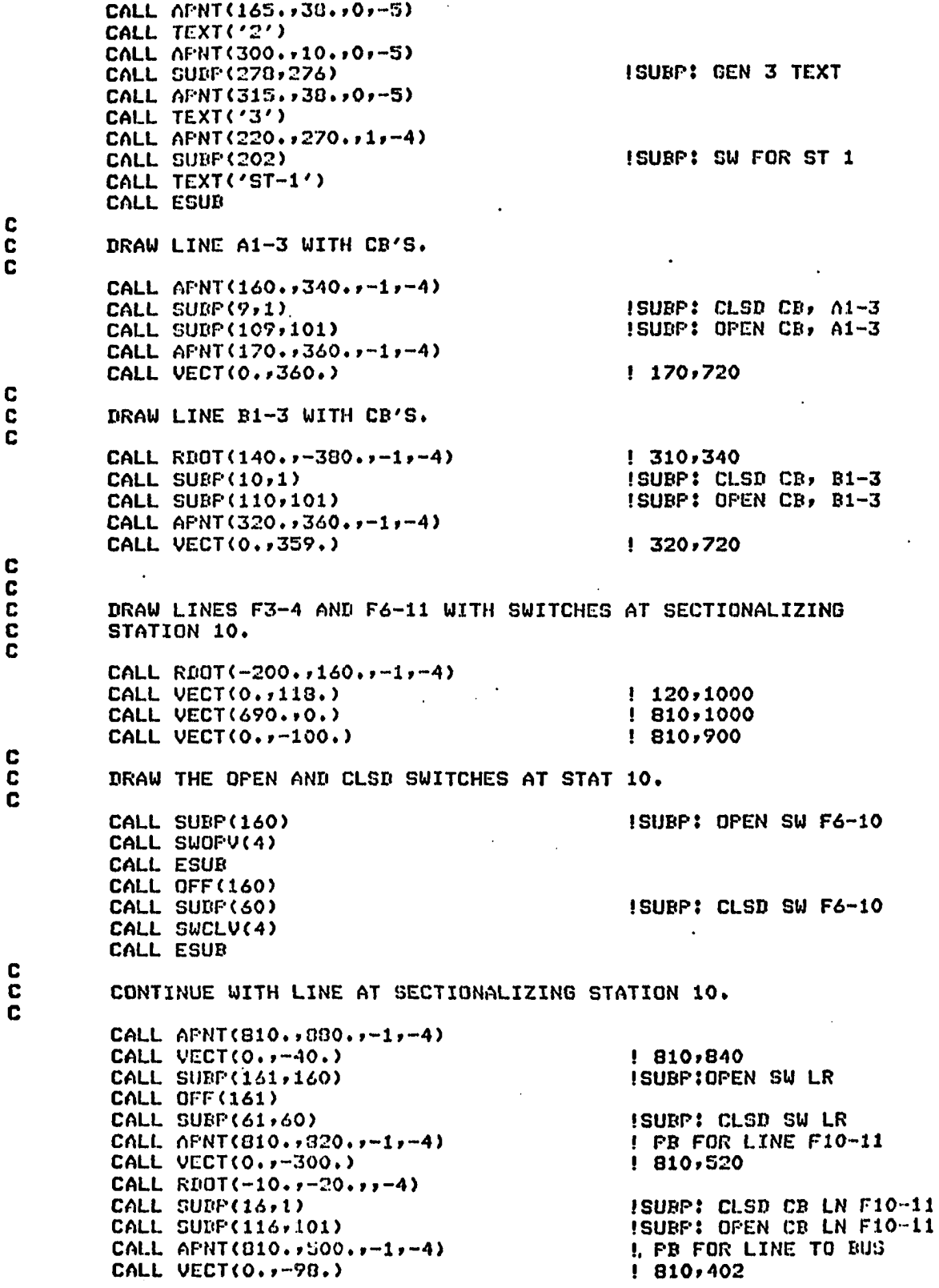

 $\bar{1}$ 

c c  $\overline{c}$  $\bar{\mathbf{c}}$ c c c c c c c c c c c c DRAW THE DUS AT STATION 11, THE SECOND DUS AND DETAIL IS ON STATION 11 PICTURE. CALL RD0T(-120.,-2.,-l,-4) CALL SUBP(271,253) CALL VECT(0.f-120.) I 690,400 ISUBP: BUS e ST 11 DRAW LINE ElO-ll AND SWITCHES AT STATION 10. CALL APNT(220.,081.,-1,-4) CALL VECT(0.,89.) CALL VECT(360.,0.) CALL RD0T(0.,-10.,,-4) CALL SUBP(18,1) CALL SUDP(110,101) CALL APNT(600.,970.,-1,-4)  $CALL$  VECT(150.,0.) CALL VECT(0.,-70.) CALL SUBP(162,160) CALL 0FF<162) CALL SUBP(62,60) CALL APNT(750.,880.,-1,-4) CALL VECT(0.,-40.) CALL SUBP(163,160) CALL OFF(163) CALL SUBP(63,60) ! PB FOR LN E3-4 I 220,970 I 580,920 ISUBP: CB CL LN E4-6 ISUBP: CB OP LN E4-6 I 750,970 I 750,900 ISUBP: SW OP ST-10 UL ISUBP: SW CL ST-10 UL ! 750,840 ISUBP: SW OP ST-10 LL ISUBP: SW CL ST-10 LL DRAW CENTER SECTIONALIZING SWITCH FOR ST 10. CALL APNT(750.,860.,-1,-4) CALL VECT(20.,0.) CALL SUBP(164) CALL SWCLH(4) CALL ESUB CALL OFF(164) CALL SUBP(64) CALL SW0PH(4) CALL ESUB CALL APNT(790.,860.,-1,-4) CALL VECT(20.,0.) CALL RDOT(-60.,-40.,-1,-4) CALL VECT(0.,-300.), CALL RB0T(-10.,-20.,-1,-4) CALL SUBP(17,1) CALL SUBP(117,101) CALL APNT(750.,500.,-1,-4) CALL VECT(0.,-99.) I 770,860 ISUBP: SW CL MID ST 10 ISUBP: SW OP MID ST 10 I 810,860 I 750,820 I 750,520 ISUBP: CL CB ElO-ll ISUBP: OP CP ElO-ll 1750,401 WRITE THE TITLE OF THE PICTURE IN ITALICS, CALL STAT(-l) CALL APNT(400.,500.,-1,-5) CALL TEXT('HV TRANSMISSION') CALL SUBROUTINE TO COMPLETE PICTURE . CALL THERST **STOP** END

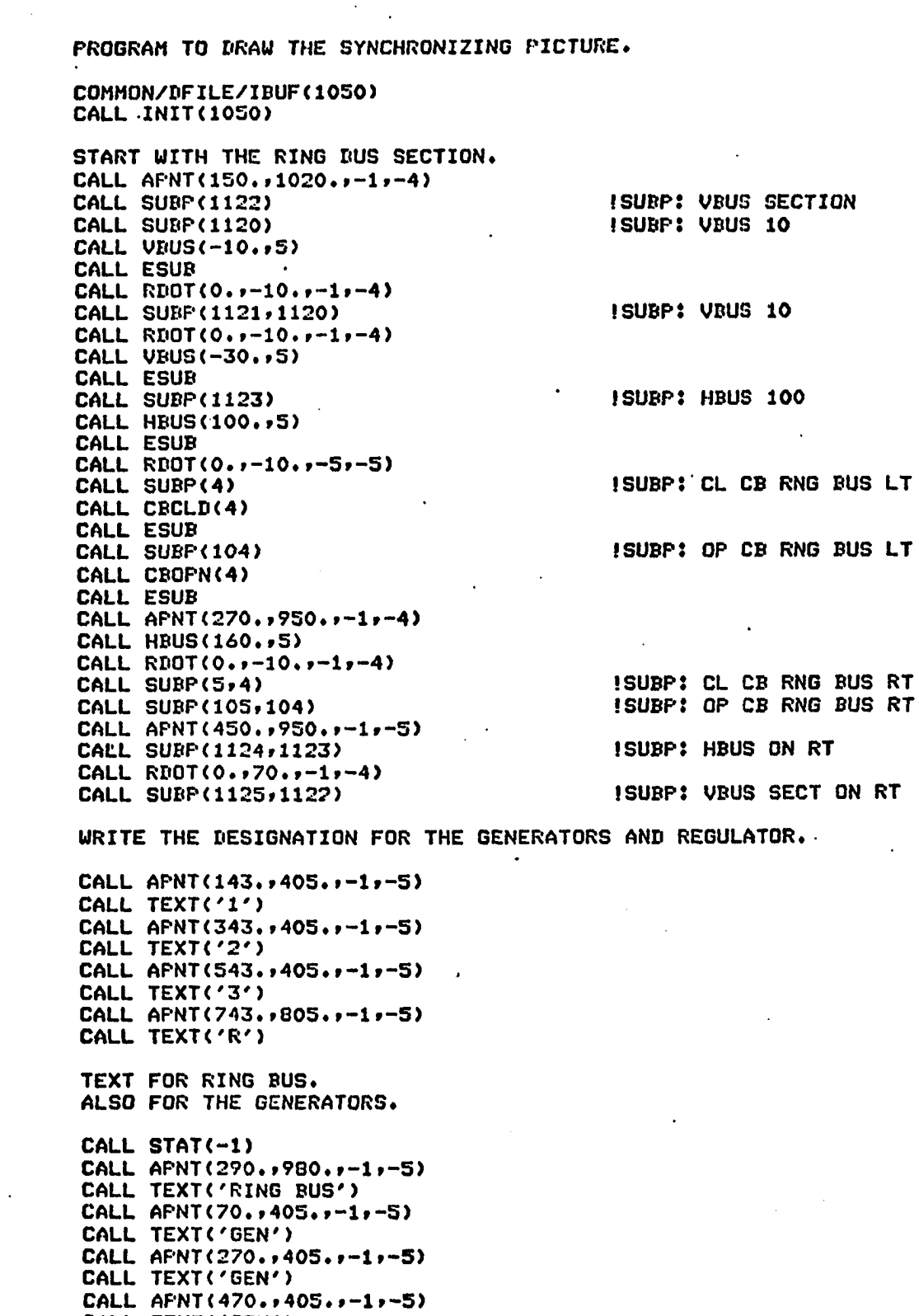

CALL TEXT('GEN')

**c c c**

c c

> c  $\bar{\mathbf{c}}$ c

> > c c c c

**c** DRAW CEN 1, TRANSFORMER, AND CIRCUIT BREAKER. CALL APNT(126.,415.,-1,-4) ISUBP: GENl % TRANS CALL SUBP(1126) CALL SUBP(1135) ISUBP: CIRCLE ONLY CALL CIRCLE(2S.,-1,4,-1> CALL ESUB CALL RD0T(24.,2S.,-l,-4) ISUBP: TRANS ONLY CALL SUBP<1130) CALL VECT(0.,50.) CALL TRANSF I CEN 1 TRNS CALL VECT(0.,50.) CALL ESUB CALL ESUB CALL RD0T(-10.,0.,-l,-4) CALL SUBP(6,4) ISUBP: CL CD GEN 1 CALL SUBP(106,104) ISUBP: OP CB GEN 1 CALL APNT(150.,600.,-1,-4) CALL VECT(0.,350.) DRAW GEN 2, TRANSFORMER, AND CIRCUIT BREAKERS UP TO THE RING BUS.  $\ddotsc$ CALL APNT(325.,415.,-1,-4) ISUBP: GEN 2 8 TRNS CALL SUBP<1127,1126) CALL RD0T(-10.,0.,-1,-4) ISUBP: CL CB GEN 2 CALL SUBP<7,4) ISUBP: OP CB GEN 2 CALL SUBP(107,104) CALL APNT<350.,600.,-1,-4) CALL VECT(0.,100.) CALL RB0T(-10.,0.,-l,-4) CALL SUBP(9,4) ISUBP: CL CB Al-3 CALL SUBP(109,104) ISUBP: OP CB Al-3 CALL APNT(350.,720.,-1,-4)<br>CALL VECT(0.,230.) CALL VECr<0.,230.) DRAW GEN 3, TRANSFORMER, AND CIRCUIT BREAKERS TO RING BUS. c CALL APNT(525.,415.,-1,-4) ISUBP: GEN 3 8 TRNS CALL SUBP<1128,1126) CALL RDOT(-10.,0.,-1,-4) ISUBP: CL CB GEN 3  $CALL$  SUBP $(B, 4)$ CALL SUBP(108,104) ISUBP: OP CB GEN 3 CALL APNT<5S0.,600.,-1,-4) CALL VECT(0.,100.) CALL RDOT(-10.,0.,-1,-4) CALL SUBP<10,4) ISUBP: CL CB Bl-3 CALL SUBP<110,104) ISUBP: OP CB Bl-3 CALL APNT<550'. ,720. ,-1,-4) CALL VECT(0.,230.) DRAW STATION 11 BUS THEN THE LINES 01-11 AND Dl-11. CALL APNT<350.,650.,-1,-4) CALL HBUS<200.,5) ISTART Cl-11 CALL APNT(416.,650.,-1,-4) CALL VECT<0.,50.) CALL RDOT(-10.,0.,-1,-4) ISUBP: CL CB C1-11 ST-1 CALL SUBP(11,4) ISUBP: CL CB Cl-11 ST-1 CALL SUBP(111,104)

c c c

**c**

**c**

c c

> c c

c

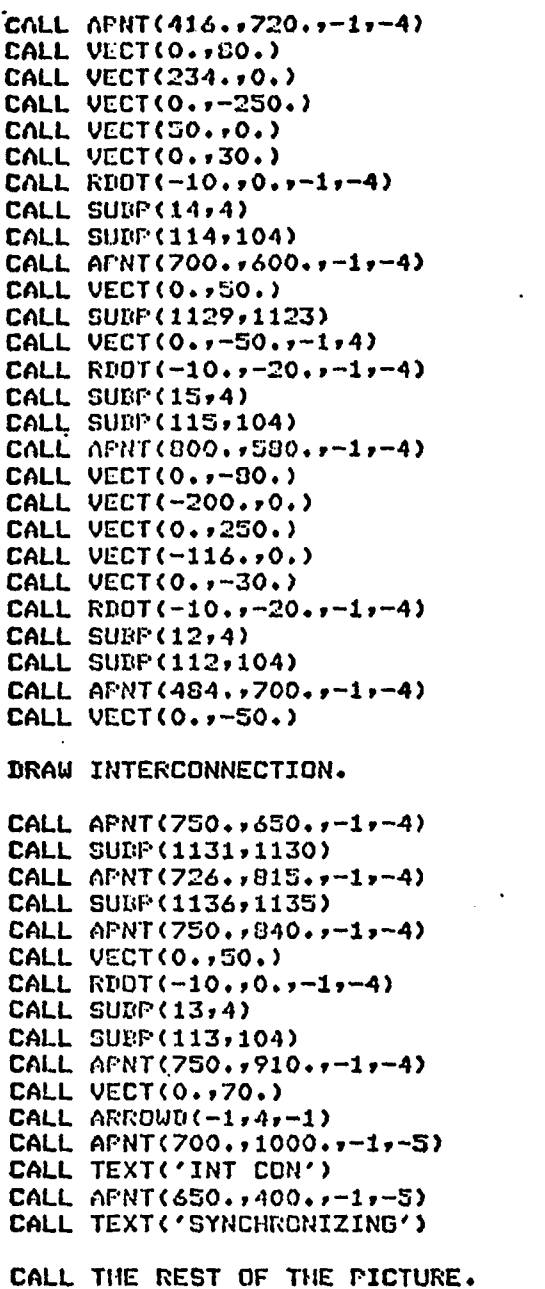

! 650,000 ! 650,550 I 700,550 !SUBP: cl CB Cl-11 STll •SUBP: op CB Cl-11 STll ISUBP: ST-11 BUS ! START Dl-11 ISUBP: CL CB Dl-11 STll ISUBP: OP CD Dl-11 STll ! 800,500 f 600,500 ! 600,750 ! 484,750 ! 484,720 ISUBP: CL CB Dl-11 ST-1 !SUBP; OP CB Dl-11 ST-1

t 416,000

 $\ddot{\phantom{1}}$ 

ISUBP: INT CON TRNS ISUBP: IN CON CIR

ISUBP: CL CB INT CON ISUBP: OP CB INT CON

 $\ddot{\phantom{a}}$ 

ccccccccccccccc  $\frac{c}{c}$  $\ddot{\mathbf{c}}$ 

 $\mathbf c$ 

 $\ddot{\phantom{1}}$ 

CCC

CALL RESTOF  $\ddot{\phantom{0}}$ 

**STOP** END

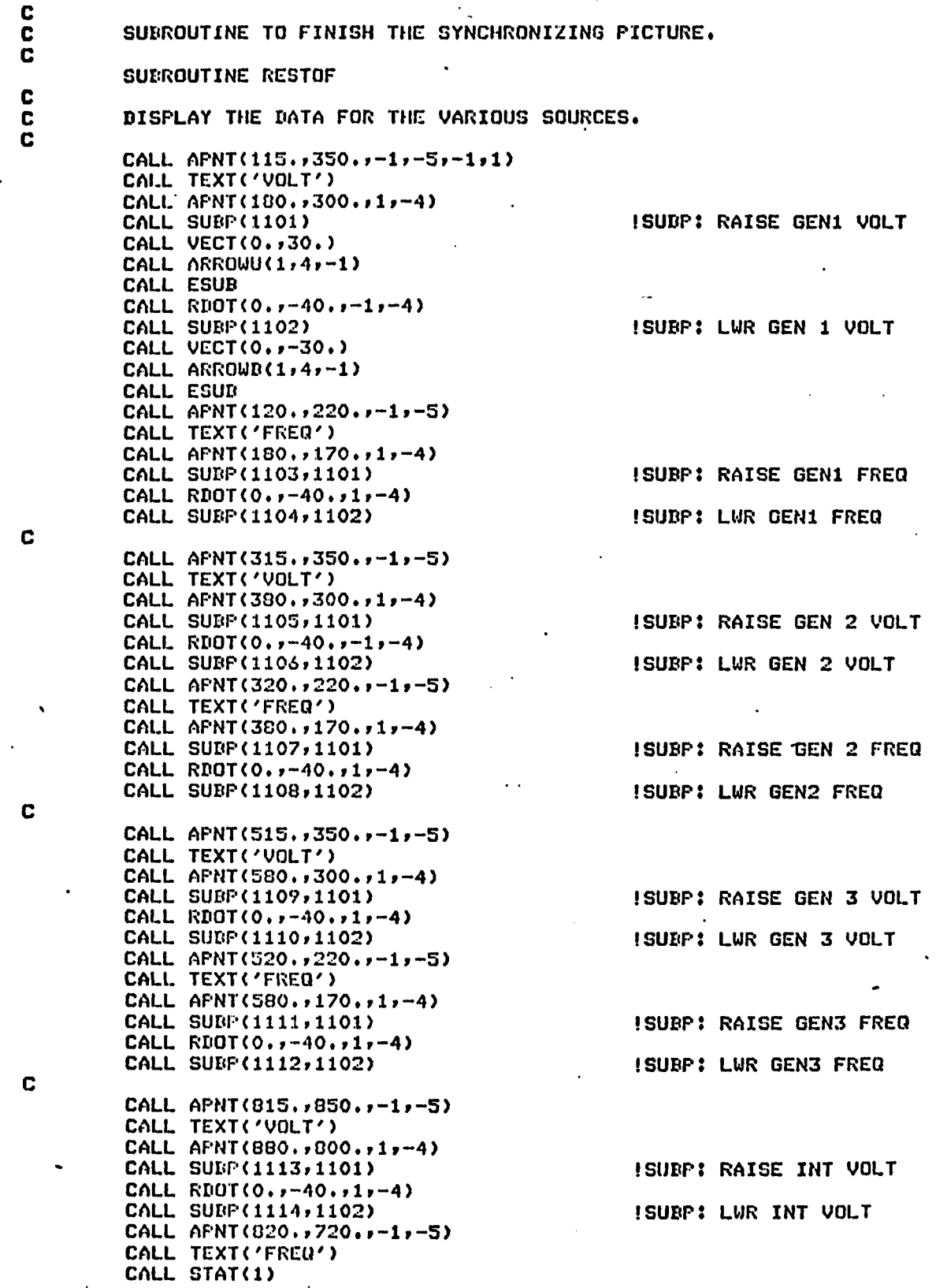

**c C** WRITE THE TEXT FOR THE "ARE YOU SURE" DOUBLE CHECK<br>**C** FOR LIGHT FEN HITS DURING THE PROGRAM RUN. FOR LIGHT PEN HITS DURING THE PROGRAM RUN.<br>CALL SUBP(90) [S ISUBP: R U SURE CALL APNT(090.,750.,-1,-5,1) CALL TEXT('YOU SURE?') C<br>C DRAW THE 'YES' SUBPICTURE. C CALL SUBP(91) ISUBP: CK IF YES CALL APNT(900.,700.,1,-5,-1) CALL TEXT('YES') CALL ESUB C DRAW THE 'NO' SUBPICTURE. C CALL SUBP(92) CALL APNT(970.,700.,1,-5,-1) CALL TEXT('NO') CALL ESUB C CALL ESUB C CALL OFF(90) C PLACE THE NUMBERS FOR THE BATA TO BE DISPLAYED. C CALL APNT(100.,285.,-1,-5) CALL STAT(1) CALL NMBR(931,VOLTS,5,'(F5.2)') CALL APNT(100.,155.,-1,-5) CALL NMBR(932,VOLTS,5,'(F5.1)') CALL APNT(300.,205.,-1,-5) CALL NMBR(936,V0LTS,5,'(F5.2)' CALL APNT(300.,155.,-1,-5) CALL NMBR(937, VOLTS, 5, '(F5.1)') CALL APNT(500.,235.,-1,-5) CALL NMBR(941,VOLTS,5,'(F5.2)') CALL APNT(500.,155.,-1,-5) CALL NMBR(942,VOLTS,5,'(F5.1)') CALL APNT(800.,785.,-1,-5) CALL NMBR(946,V0LTS,5,'(F5.2)' CALL APNT(800.,690.,-1,-5) CALL NMBR(947,VOLTS,5,'(F5.1)') C SETUP THE MENU. CALL APNT(915.,600.,-1,-5) CALL TEXT( 'SCHEDULES') CALL MENU(965.,540.,-50.,1150,'U','V','GEN1', 1 'STATl','MENU')  $\sim$   $\sim$ C C<br>C SAVE THE PICTURE IN A FILE CALLED 'SYNCRN.DPY'. C CALL SAVE('SYNCRN.DPY')  $\mathbf{c}$ C RETURN END

£

c c c **c** c c c c c c c c c c c c c  $\bar{\mathbf{c}}$ c c c PROGRAM TO DRAW THE INDUSTRIAL LOADING PICTURE. THIS IS NOT COMPLETE REPRESENTATION OF THE SUB-SECTION COMMON/DFILE/IBUF<1000) CALL INIT(1000) START AT THE TOP WITH THE REPRESENTATION OF THE HV TRANSMISSION AND SUBSTATION 4 WHICH PROVIDE THE SOURCE AND PROTECTION FOR THIS LINE. CALL APNT (345.,950.,1,-5,-1,1) CALL SUBP(701) CALL TEXT('HV TRANSMISSION') CALL ESUB **ISUBP: HVTRANS SW** DRAW DASHED LINE DEPICTION OF BOUNDARY BETWEEN HV TRANSMISSION, SUBSTATION 4, AND INDUSTRIAL LOAD.  $CALL$  APNT (800.,940.,-1,-4,-1,4) CALL VECT(-700.,0.)  $CALL$  AFNT(100.,780.,-1,-4) CALL VECT(700.,0.)  $! 100.$ , 940 I 800,780 DRAW BUS, CIRCUIT BREAKER, AND SWITCH FOR SUBSTATION 4. **! SUBP: ST-4 SW**  $CALL$  APNT(350.,900.,-1,-4,-1,1) CALL HBUS(200.,5) CALL APNT(450.,900.,-1,-4)  $CALL$  VECT(0.,-50.) CALL RDOT(-10.,-20.,-1,-5) CALL SUBP(23) CALL CBCLD(4) CALL ESUB CALL SUBP(123) CALL CB0PN(4) CALL ESUB CALL APNT(450.,830.,-1,-4) CALL VECT( $0.$ , $-100.$ ) CALL APNT(530.,830.,1,-5) CALL SUBP(702) CALL TEXT('SUBSTATION-4') CALL ESUB DRAW THE DEPICTION OF THE VOLTAGE REGULATOR. ALSO INCLUDE A SET OF ARROWS THAT WILL BE USED TO CHANGE THE OUTPUT VOLTAGE OF THE REGULATOR.  $CALL$  APNT(421.,700., -1, -4)  $CALL$   $CIRCLE(30, -1, 4, -1)$ CALL AFNT(443.,690.,-1,-5) CALL TEXT('R') CALL APNT(550.,710.,1,-4) CALL SUBP(703) CALL VECT(0.,30.) CALL ARROWU(1,4,-1) CALL ESUB CALL APNT(550.,690.,t,-4) CALL SUBP (704) ! 4 5 0 , 8 5 0 ISUBP: CL CB #9 ST-4 ISUBP: OP CB #9 ST-4 ISUBP: RAISE REG VOLT ISURP: LOWR REG VOLT

**c c c** c c c c c c c c c c c  $COLL$  VECT(0,,-30,,1,4) CALL ARROWD( $1, 4, -1$ ) CALL ESUB CONTINUE WITH THE FEEDER, TO THE TRANSFORMER. CALL **APNT(450.,400.,-1,-4)** CALL **V E C T ( 0 . , 6 0 . )** CALL TRANSF CALL VECT(0,,170.) DRAW THE REPRESENTATION OF THE CAPACITOR. CALL APNT (450.,600.,-1,-4) CALL, VECT(100.,0.)  $CALL$  VECT( $0.7 - 30.$ ) CALL SUBP(158) CALL SWCLV(4) CALL ESUB CALL **OFF(158)** CALL SUBP(SO) CALL SW0PV(4) CALL ESUB CALL AFNT(550.,550.,-1,-4)  $CALL$  VECT(0.,-50.) CALL CAPCTR CALL VECT(0.,-30.) CALL GND ISUBP: CL SW CAP DRAW THE LIGHTNING PROTECTOR. CALL APNT(450.,550.,-1,-4) CALL VECT( $-100.$ ,0.) CALL VECT( $0.$ ,  $-50.$ )  $CALL$   $RDOT(0, -1, -1, -1, 6)$ CALL RDOT(0.,-18.,-1,6) CALL RDOT(0.,-1.,-1,-4) CALL VECT( $0.$ ,  $-20.$ ) CALL GND DRAW THE LOADS, SWITCHES, AND TEXT. CALL APNT (800.,400.,-1,-4)  $CALL$  VECT(~700.,0.) CALL VECT( $0.$ ,  $-150.$ ) CALL SURP (153, 158) CALL OFF(153) CALL SUBP(53,58)  $CALL$  APNT(100.,230.,-1,-4) CALL VECT( $0, y-30,$ ) CALL' SUBP (720) CALL LOAD CALL ESUB CALL A P N T ( 2 7 5 , **, 4 0 0 » , - 1 , - 4 )** CALL **VECT(0.,-150.)** CALL **5 U B P ( 1 5 4 , 1 5 8 )** CALL **O F F ( 1 5 4 )** CALL SUBP**( 5 4 ,** 5 8 ) **ISUBP: CL SW LTG LD** ISUBP: OP SW LTG LD ÎSUPHÎ LTG LD **!SUBP: CL SW HEAT LD ISUDP: OP SW HEAT LD**  c c

c c

> c c c

CALL APNT(537.,400.,-1,-4) CALL VECT(0.,-100.) CALL APNT(625.,300.,-1,-4) CALL VECT(-175.,0.) CALL VECT(0.,-50.) CALL SUBP(155,158) CALL OFF(155) CALL SUBP(55,58) CALL APNT(450.,230.,-1,-4) CALL VECT(0.,-30.) CALL SUBP(722,720)

CALL APNT(275,,230.,-1,-4)

CALL VECT(0.,-30.) CALL suer(721,720)

CALL APNT(625.,300.,-1,-4) CALL VECT(0.,-50.) CALL SUBP(156,158) CALL OFF(156) CALL SUBP(56,58) CALL APNT(625.,230.,-1,-4) CALL VECT(0.,-30.) CALL SUBP(723,720)

CALL APNT(800.,400.»-1,-4) CALL VECT(0.,-150.) CALL SUBP(157,158) CALL OFF(157) CALL SUBP(57,58) CALL APNT(BOO.,230.,-1,-4) CALL VECT(0.,-30.) CALL SUBP(724,720)

WRITE TEXT ON LOADS.

CALL STAT(-l) CALL APNT(40.,80.,-l,-5) CALL TEXT('LIGHTING') CALL APNT(242.,80.,-l,-5) CALL TEXT('HEAT') CALL APNT(502.,00.,-l,-5) CALL TEXT('POWER') CALL APNT(740.,80.,-1,-5) CALL TEXT('REACTIVE') CALL APNT(50.,560.,-1,-5) CALL TEXT('INDUSTRIAL DISTRIBUTION') CALL STAT(1)

WRITE THE TEXT FOR THE 'ARE YOU SURE' DOUBLE CHECK FOR LIGHT PEN HITS DURING THE PROGRAM RUN. ISUBP: R U SURE CALL APNT(870.,750.,-1,-5,1) CALL TEXT('YOU SURE?')

c c

c c c

DRAW THE 'YES' SUBPICTURE.

ISUPB: LTG LD

ISUBP: CL SW PUR \*1 LD ISUBP: OP SW PWR \$1 LD

ISUPB: PWR #1 LD

ISUBP: CL SW PWR \$2 LD ISUBP: OP SW PWR *\*2* LD

ISUPB: PWR \*2 LD

ISUBP: CL SW LTG LD ISUBP: OP SW STG LD

ISUPB: REACT LD

CALL SUDP(91) ISUDP: CK IF YES CALL APNT(880.,700.,1,-5,-1) CALL TEXT('YES') CALL ESUB DRAW THE 'NO' SUBPICTURE. CALL SUBP(92) CALL APNT(950.,700,,1,-5,-1) CALL TEXT('NO') CALL ESUB CALL ESUB CALL OFF(90) PLACE THE DATA TO BE MONITORED. CALL APNT(200.,870.,-1,-5) CALL NMBR(950,V0LTS,5,'(F5.2)') CALL STAT(-l) CALL TEXT(' VOLTS') CALL STAT(1) CALL APNT(200.,700.,-1,-5) CALL NMBR(951,V0LTS,5,'(F5.2)') CALL STAT(-l) CALL TEXT(' VOLTS') CALL STAT(1) CALL APNT(200.,650.,-1,-5) CALL NMBR(952,VOLTS,5 ,'<F5.2)') CALL STAT(-l) CALL TEXT(' PF') CALL STAT(1) CALL APNT(200.,600.,-1,-5) CALL NMBR(953,V0LTS,5,'(F5.2)') CALL STAT(-l) CALL TEXT(' AMPS') WRITE A MENU OF OTHER PICTURES TO BE USED. CALL STAT(1) CALL APNT(895.,600.,-1,-5) CALL TEXT('SCHEDULES') CALL MENU(950.,540.,-50.,705,'U' , ' V' , ' STATl', 1 'GEN 1','STAT 11','MENU') SAVE THE PICTURE IN A FILE CALLED 'INDLD. DPY'. CALL SAVE('INDLD.DPY') **STOP** 

END

c c

C<br>C

C

 $\overline{c}$ 

C

C

C<br>C

C

C

 $\mathbf c$ 

C

**c** PROGRAM TO DRAW HIE LOAD CENTER SUBSTATION, **c c** COMMON/DFILE/IBUF(1000) CALL INIT(IOOO) c C-START AT THE TOP OF THE LEFT LOAD AND PROCEED CLOCKWISE, c CALL  $A$ FNT(200.,300.)-1,-4,-1,1) CALL VECT(0.,200.,-1) c c DRAW CIRCUIT BREAKER SS-1, c CALL  $RNOT(-10, 0, 0, 0, -4)$ isubp: cl CB \$ss-i CALL SUBP(39) CALL CBCLD(4) CALL ESUB ISUBP: OP CB \*SS-1 CALL SUBP(139) CALL CB0PN<4) CALL ESUB CALL APNTC200,,520,,-1,-4) isubp: TRANS ON LT CALL SUBP<520) CALL VECT(0.,110,) I 200,630 CALL TRANSF I 200,670 CALL VECT<0.,110.) I 200,780 CALL ESUB  $\blacksquare$  . c DRAW THE *\*6* CIRCUIT BREAKER FROM SUBSTATION 6, c  $\blacksquare$  c CALL RD0T(-10.,0.,-l,-4) ISUBP: CL CB *\*6* CALL SUBP(38,39) ISUBP: OP CB \*6 CALL SUBP(138,139) CALL APNT(200.,800,,-1,-4) I 200,900 CALL VECT(0,,100.) c c DRAW THE BUS OF SUBSTATION 6, c CALL HBUS(500,,5) I 700,900 c c CONTINUE WITH THE RIGHT PORTION, c CALL VECT(0.,-100.,-1,4) I 700.,800 CALL RDOT(-10.,-20,,,-4) CALL SUBP(37,39) ISUBP: CL CB #7 CALL SUBP(137,139) ISUBP: OP CB #7 CALL APNT<700.,520.,-1,-4) CALL SUBP<521,520) ISUBP: TRANS ON RT CALL APNT<690.,500.,-1,-4) isubp: cl CB \*SS-3 CALL SUBP<40,39) ISUBP: OP CB \$SS-3 CALL SUBP(140,139) CALL APNT<700.,500.,-1,-4) CALL VECT<0,,-200.) I 700,300 c DRAW THE DASHED LINE ACROSS THE PICTURE TO DEPICT THE PORTION c THAT IS ALREADY DEPICTED ON THE SUBSTATION 6 PICTURE. c c CALL APNT(800.,730.,-1,-4,-1,4) CALL VECT(-700.,0.) **I** 100,750

C DRAW A DASHED LINE ABOVE THE BUS TO DEPICT THE FACT THAT THE  $\frac{c}{c}$ HV TRANSMISSION LINE PICTURE CONTAINS THE GENERATION WHICH IS THE INFUT TO THE PICTURE. THE TEXT WILL BE THE SWITCH FOR ۰Ĉ CHONGING TO THIS PICTURE.  $\mathbf{c}$ CALL AFNT(100.,940.,-1,-4,-1) CALL VECT(700.,0.)  $! 800,950$ CALL APNT(350.,950.,1,-5,-1,1) CALL SUBP(550) **ISUBP: SW FOR HUTRNS** CALL TEXT('HV TRANSMISSION') CALL ESUD  $\mathbf c$ WRITE THE TEXT FOR SUBSTATION 6 AND SENSITIZE IT FOR THE C  $\mathbf c$ LIGHT PEN.  $\bar{\mathbf{c}}$ CALL AFNT(365.,810.,1,-5) ISUBP: SW FOR ST-6 CALL SUDP(551) CALL TEXT('SUDSTATION-6') CALL ESUB C  $\overline{c}$ DRAW THE SECONDARIES STARTING ON THE RIGHT. CALL AFNT(300.,300.,-1,-4)  $1100,300$ CALL VECT(-200.,0.) CALL VECT(0, -- 50.)  $!100,250$ CALL RDOT(-10.,-20.,-1,-4) **CALL SUBP(42,39)** ISUBP: CL CB #1 CALL SUBP(142,139) ISUBP: OP CB #1 CALL APNT(100.,230.,-1,-4) CALL VECT(0., -60.) CALL SURP(522) **ISUBP: LOAD** CALL LOAD CALL ESUB C C WRITE THE NAME OF THE PICTURE IN ITALICS. C CALL STAT(-1) CALL APNT(297.,600.,-1,-5) CALL TEXT('LOAD CENTER SUBSTATION') CALL AFNT(318,,550.,-1,-5) CALL TEXT('SECONDARY SELECTIVE') C  $\mathbf c$ DRAW THE TIE BREAKER. C CALL APNT(200.,450.,-1,-4) CALL VECT(240.,0.)  $1.440,450$ CALL FUOT(0.,-10.,-1,-4) CALL SUBP(41,39) ISUEP: CL CB #SS-2 CALL SUBP(141,139) ISURP: OP CB #SS-2 CALL AFNT(460.,450.,-1,-4) CALL VECT(240.,0.)  $1.700,450$ C CALL APNT(300.,300.,-1,-4) CALL VECT(0.,-50.)  $1300,250$ CALL RDOT(-10.,-20.,-1,-4) **CALL SUBP(43,39)** ISURP: CL CB #2 CALL SUBP(143,139) ISUDP: OP CB #2 CALL AFNI(300. : 230.  $r-1$ , -4) CALL VECT(0.,-60.).  $!300,170$ CALL SUNP (523,522) !SURP: LOAD #2

C CALL APNT(800.,300.,-1,-4) CALL VECT(-200.,0.) CALL VECT(0.,-50.) CALL RDOT(-10. .-20. .-4, -4) CALL SUBP(44,39) ISUBP: CL CB \$3 CALL SUBP(144,139) !GUBP: op CB \*3 CALL APNT(600,,230,,-1,-4) CALL VECT(0.,-60,) ! 600,170 CALL SUDP(524,522) ISUBP: LOAD «3  $\mathbf c$ CALL APNT(800,,300,,-1,-4) CALL VECT(0.,-50,) CALL RB0T(-10,,-20,,—1,—4) ISUBP: CL CD \$4 CALL SUBP(45,39) CALL SUBP(145,139) ISUBP: OP CB \*4 CALL APNTCGOO,,230,,-1,-4) CALL VECT <0,,-60.> 1800,170 CALL SUSP(525,522) ISUBP: LOAD \*4 C C C WRITE THE TEXT AT THE BOTTOM TO DESCRIBE THE DISTRIBUTION C SYSTEM, CALL APNT(235.,40.,-l,-5) CALL TEXT('240 V - 3',-1,'B',' - 3W DISTRIBUTION') C CALL STAT(l) CALL APNT(900,,600,,-1,-5) CALL TEXT( 'SCHEDULES') CALL MENU(950.,540.,-50.,552,'U ', 'MENU') C C c WRITE THE TEXT FOR THE "ARE YOU SURE" DOUBLE CHECK c FOR LIGHT PEN HITS DURING THE PROGRAM RUN. c CALL SUBP(90) ISUBP: R U SURE CALL APNT(870,,750.,-1,-5,1) CALL TEXT('YOU SURE?') c c DRAW THE "YES' SUBPICTURE, c CALL SUBP(91) ISUBP: CK IF YES CALL APNT(880,,700, ,1,-5,-1) CALL TEXT('YES') CALL ESUB c  $\overline{c}$ DRAW THE "NO" SUBPICTURE, c CALL SUBP(92) CALL APNT(950,,700.,1,-5,-1) CALL TEXT ('NO') CALL ESUB CALL ESUB C CALL OFF(90) C C BUS VOLTAGE ON SUBSTATION 6. C CALL APNT(720,,890.,-1,-S) CALL NMBR(958,VOLTS,5,'(F5.2)') CALL STAT(-l)

**CALL TEXr<' VOLTS')**

C SAVE THE PICTURE IN A FILE CALLED "LDCTR.DPY",

 $\ddot{\phantom{a}}$ 

CALL SAVE('LDCTR.DPY')

STOP END

PIP>

C  $\tilde{\mathbf{c}}$ 

 $\ddot{\mathbf{c}}$ C

G PROGRAM TO DRAW THE NETWORK SYSTEM. C COMMON/DFILE/IDUF<1000) CALL INIT(IOOO) C START WITH THE TEXT AT THE TOP. C CALL APNT(350.,950.,1,-5,-1,1)<br>CALL SUBP(601) I SUBP!HVTRNS SW CALL TEXT('HV TRANSMISSION') CALL ESUB C DRAW DASHED LINE TO INDICATE WHERE SEPARATION OF PRIOR PICTURES. C CALL APNT(100.,940.,-1,-4,-1,4) CALL VECT(700.,0.) | 800,940 C<br>C DRAW THE BUS FOR STATION 6 AS A SUBPICTURE. C CALL APNT(750.,900.,-l,-4,-l,"l) CALL SUBP(620) ISUBP: HBUS ST-6 CALL HBUS(-600.,5) CALL ESUB C<br>C CONTINUE WITH TEXT AND DASHED LINES. C CALL APNT(365.,840.,1,-5,-1,1)<br>CALL SUBP(602) CALL SUBP(602) ISUBP: SUBST-6 SW CALL TEXT('SUBSTATION-6') CALL ESUB CALL APNT(100.,780.,-1,-4,-1,4). CALL VECT(700.,0.) C<br>C C WRITE THE TITLE OF THE PICTURE IN ITALICS.<br>C ADD THE STREET MAINS OF THE NETWORK IN ONE C ADD THE STREET MAINS OF THE NETWORK IN ONE-LINE DIAGRAM FORM.  $\mathbf c$ CALL APNT<700.,550.,-1,-4,-1,1) CALL VECT<-500.,0.) CALL STAT(-l) CALL APNT(350.,500.,-1,-5) CALL TEXT<'NETWORK SYSTEM') CALL APNT<700.,450.,-1,-4) CALL VECT(-214.,0.) | 486,450 CALL APNT(414.,450.,-1,-4) CALL VECT(-214.,0>) ! 200,450 C<br>C WRITE THE TEXT ON THE DISTRIBUTION SYSTEM. C CALL APNT(325.,260.,-1,-5) CALL TEXT('208/120V - 3',-1,'B',' - 4W') CALL APNT(365.,233.,-1,-5) CALL TEXT('DISTRIBUTION') CALL STAT(1) C<br>C C DRAW THE REPRESENTATION OF SUBSTATION-4 AND C HV TRANSMISSION AS ADOVE. HV TRANSMISSION AS ABOVE. C

CALL APNT(100.,220.,-1,-4,-1,4) CALL VECT(700.,0.) CALL APNT(365.,150.,1,-5,-4,1) CALL SUDP (603) **ISURP: SURST-4 SW** CALL TEXT('SUBSTATION-4') CALL ESUD CALL APNT(750.,100.,-1,-4) **ISUDP: HBUS ST-4** CALL SUBP(621,620) CALL APNT(100.,60.,-1,-4,-1,4) CALL VECT(700.,0.) CALL APNT(350.,30.,1,-5,-1,1) **ISUBP: HUTRNS SW** CALL SUBP(604,601) START ON RIGHT SIDE AND DRAW CIRCUITS FROM BOTTOM TO TOP. CALL APNT(700.,100.,-1,-4,-1,1) CALL VECT(0.,50.) CALL RDOT(-10.,0.,,-4) CALL SUBP(27)<br>CALL CDCLD(4) !SUBP: CL CB #7 ST-4 CALL ESUB **CALL SUDP(127)** ISUBP: OP CB #7 ST-4 CALL CBOPN(4) CALL ESUB CALL APNT(700.,170.,-1,-4) CALL SUDP(622) **ISUBP: LWR RT TRANS** CALL VECT(0.,95.)  $1, 700, 265$ CALL TRANSF **CALL VECT(0.,95.)** CALL ESUR CALL RDOT( $-10.70.7-17-4$ ) !SUBP: CL CB #4 **CALL SURP(28,27)** ISUBP: OP CB #4 CALL SUBP(128,127) CALL APNT(700.,420.,-1,-4) CALL VECT(0.,160.) CALL RDOT(-10.,0.,-1,-4) **CALL SUBP(29,27)** ISUBP: CL CB #2 CALL SUEP (129,127) ISUBP: OP CB \$2 CALL AFNT(700.,600.,-1,-4) CALL SUBP(623,622) **!SUBP: UP RT TRANS** CALL RDOT(-10.,0.,,-4) **CALL SUBP(33,27)** !SUBP: CL CB #5 ST-6 CALL SUBP (133,127) ISUBP: OP CB #5 ST-6 CALL APNT(700.,850.,-1,-4) CALL VECT(0.,50.) ! 500,900 START ON LEFT SIDE AND DRAW CIRCUITS FROM BOTTOM TO TOP. CALL APNT(200.,100.,-1,-4,-1,1) CALL VECT(0.,50.) CALL RDOT( $-10, 00, 11-4$ ) **CALL SUBP(26,27)** ISURP: CL CB #8 ST-4 ISURP: OF CR #8 ST-4 **CALL SUBP (126,127)** CALL APNT(200.,170.,-1,-4) CALL SUBP (624,622) **ISUBP: LWR LT TRANS**  $\mathbf{c}$ 

 $\frac{c}{c}$  $\ddot{\mathbf{c}}$ 

C

C C C

CALL RDOT(-10.,0.,-1,-4) CALL SUBP(30,27) ISURP: CL CR #3 CALL SUBP (130,127) ISUEP: OP CB #3 CALL APNT(200.,420.,-1,-4) CALL VECT(0.,160.) CALL REGI(-10.,0.,-1,-4) !SUBP: CL CB #1 CALL SURP (31,27) !SUBP: OP CB #1 CALL SURP(131,127) CALL AFNT(200.,600.,-1,-4) CALL SUDP(625,622)<br>CALL RDOT(-10.,0.,,-4) **ISUBP: UP LT TRANS** ISUBP: CL CB #4 ST-6 CALL SUBP(32,27) !SUBP: OP CB #4 ST-6 CALL SUDP(132,127) CALL AFNT(200.,850.,-1,-4)  $1500,900$ CALL VECT(0.,50.) C C DRAW THE ONE-LINE REPRESENTATION OF THE MANHOLE RING BUS. C CALL APNT(411.,430.,-1,-4) CALL CIRCLE(40.,-1,4,-1) C DRAW THE REPRESENTATION OF THE LOADS.  $\mathbf c$ C CALL APNT(421.,401.,-1,-4) CALL VECT(-21.,-21.) CALL SUBP(626) !SUBP: LOAD #1 CALL LOAD CALL ESUB CALL APNT(479.,401.,-1,-4) CALL VECT(21. $r-21.$ ) CALL SUBP (627,626) ISUBP: LOAD #2  $\mathbf c$  $\mathbf c$ WRITE THE TEXT FOR THE "ARE YOU SURE" DOUBLE CHECK C FOR LIGHT PEN HITS DURING THE PROGRAM RUN.  $\bar{\mathbf{c}}$ CALL SUBP (90) **ISUBP: R U SURE** CALL AFNT(870.,750.,-1,-5,1) CALL TEXT('YOU SURE?') C  $\ddot{\mathbf{c}}$ DRAW THE 'YES' SUBPICTURE.  $\ddot{\mathbf{c}}$ ISUBP: CK IF YES CALL SUBP(91) CALL APNT(880.,700.,1,-5,-1) CALL TEXT('YES') CALL ESUB C  $\overline{\mathbf{c}}$ DRAW THE 'NO' SUBPICTURE. C CALL SUBP(92) CALL APNT(950.,700.,1,-5,-1) CALL TEXT('NO') CALL ESUB **CALL ESUB** C CALL OFF(90) C CALL APNT(900.,600.,-1,-5) CALL TEXT('SCHEDULES') CALL MENU(950.,540.,-50.,605,'U','V','W','MENU') C

c PLACE THE DATA TO DE MONITORED. CALL STAT(-l) CALL APNT(250.,600.,-1,-5) CALL TEXT('L1-N VOLTS') CALL APNT(250.,560., $-1, -5$ )<br>CALL TEXT(' AMFS') CALL TEXT(' CALL STAT(1) CALL APNT<400.,600.,-1,-5) CALL NMBR(959,VOLTS,5 ,'( F5.2)')  $CALL$  APNT(400.,560.,-1,-5) CALL NMBR(962,VOLTS,5,'< F5.2)') CALL APNT(740.,870.,-1,-5) CALL NMBR(958,VOLTS,S,' (F5.2)') CALL STAT(-l) CALL TEXT(' VOLTS') CALL STAT(1) CALL APNT(740.,110.,-1,-5) CALL NMBR ( 950, VOLTS , S , ' ( F5 . 2 )•' ) CALL STAT(-l) CALL TEXT(' VOLTS') **Contractor** SAVE THE PICTURE IN A FILE CALLED "NETSYS.DPY".

C  $\overline{c}$ 

C

CALL SAVE('NETSYS.DPY')

C

**STOP** ' END

Appendix VII

 $\sim$   $\epsilon_{\rm E}$ 

 $\sim 10^{-1}$ 

 $\sim$ 

 $\ddot{\phantom{a}}$ 

Publications resulted from

this research.

 $\ddot{\phantom{a}}$ 

**ACK Computing Reviews** Category number(s)

3.24 3.89 **8.2** 4.32

*List major* key words In order of *importance* 

**Interactive graphics Distributed Processing Mini/Micro computers** Data Acquisition **Control System** 

Eshwar Pittampalli or John E. Fagan **Name of Person Presenting Paper** 

A Distributed Mini/Micro Processing Approach. ESHWAR **PITTA MPALLI, JOHN E. FAGAN, University of Oklahoma--An** Interactive electric power system model using distributed processing employing a graphics terminal as an input/output medium is investigated. A real model power system is interfaced to a microcomputer, a minicomputer and a graphics terminal. The computers duo are assigned two different specific tasks on a dynamic basis, which In turn are interfaced through a communication network. The microcomputer services the needs of data acquisition of all the state variables of the power system model. The minicomputer acts as a master computer in delegating certain scheduled routines of data acquisition and control to the microcomputer and in operating necessary control functions of the power system model, It also updates a graphic display of power system through manual interaction with the graphics terminal. The control software of minicomputer uses a real time representation of the power system configuration, to do such tasks as synchronization and automatic scheduling. This system design and research provides a very useful contribution to the control system design of operation of an electric power system both in education and research.

**Interactive Graphics Controlled Power System Simulation:** 

Eslaven Pitter john E. Laga

**Authors Signature** 

**Eshwar Pittampalli & John E. Fagan Author's Name** 

**Overhead Projector needed entitled and school of Electrical Engineering** and Computing Sciences **University of Oklahoma 2 0 2 W e s t B o y d , R o o m 2 1 9**  $Norman, 0k$  [ ahoma 73019 Author's Complete Mailing Address

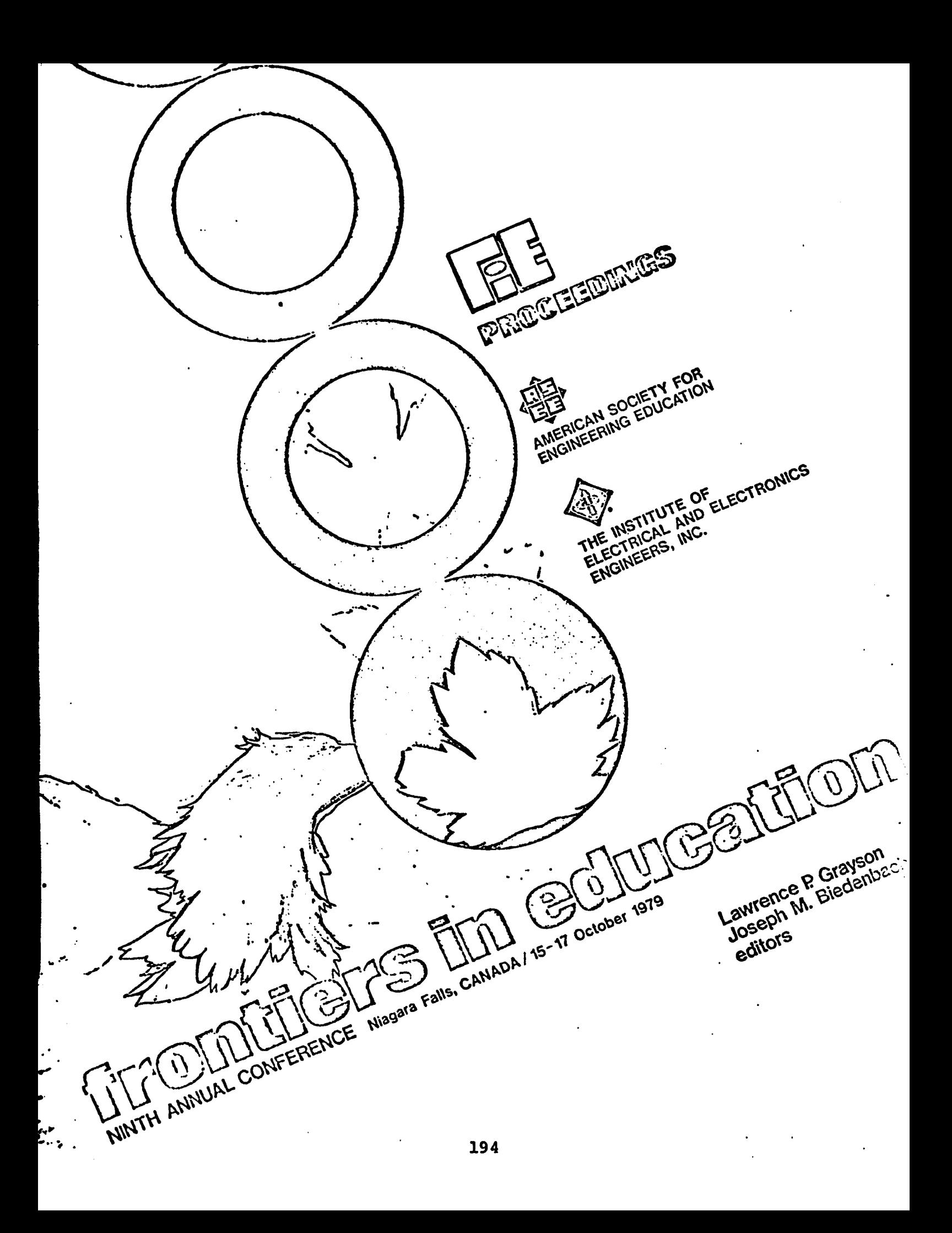

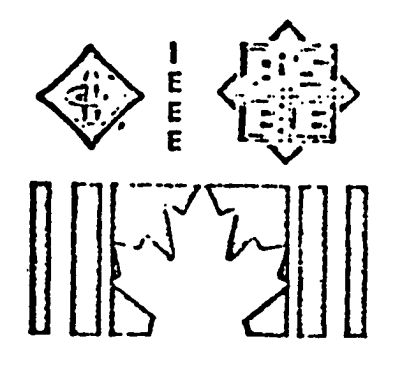

# **DIGÎÏAÎ, CSUiiVlPUÏl^n G 0 î\îïi;ü L I,H D PO\rJ[£H S Y S ïU a n SSUViULAVOR UGirOG DISTRIBUTED** MIRY/MICSO PROCESSING

Eshwar Pittampalli School of Electrical Engineering and Computer Sciences University of Oklshoma Norman, Ohishorna

Dean John E. Fagan Dean of College of Engineering College of Engineering University of Oklahoma Norman, Oklahoma

## **ABSTRACT**

An interactive electric power system model **utilized in the power systems program at the University of Oklahoma using distributed processing** employing a graphic terminal as an input/output medium is investigated. A real model power system **is interfaced to a microcomputer, a minicomputer** and a graphics terminal. The computer duo are assigned two different specific tasks on a dynamic basis, which in turn are interfaced through a communication network. The microcomputer services the needs of data acquisition of all the necessary state variables of the power system model. The minicomputer acts as a supervisory system in del**egating certain scheduled routines of data acqui**sition and the control to the microcomputer and also in operating certain necessary control func**tions of the power system model. In addition, it also u**pdates a graphic displays. The control software of minicomputer uses a real time representation of the power system configuration, to do such tasks as synchronization and automatic network **load and generation scheduling.** 

#### **BACKGROUND**

Power system generation, transmission and dis**tribution networks coupled by switching and load center substations, make up a system that covers a** vast geographic area. Contingencies, whether scheduled or emergency, which involve the removal of any essential component of the power system, such as transmission line or generation can cause **large distur**bances in the network, and eventually **lead to failure of a portion or the entire network.** During these contingencies, the system's automatic controls operate to protect the system from overload or damage. The human controller monitors and makes the decisions as to load shedding, generation scheduling, or total system rescheduling, attempt**ing to keep the system supplying power to the user.** In an effort to enhance the control of the electric power system, the digital computer and related de**vices are being used extensively to better perform** data acquisition and supervisory control activities.

Investigations were made to define present substation's automatic requirements. This included a complete evaluation of substation functional and **control** require ents. Models to dynamically simu**late and predict power system's present and future** states have been incorporated to implicant

real-time control. In this application the tool of an interactive graphics has been selected to provide near real-time communication between a human operator, the computer and the power system being controlled. A single line representation of real power system model along with line diagrams of various power system components of entire real life power system are depicted on interactive terminal with purpose of coordinating the control of displays on graphical representation to the **a c t u a l s y s t e m .**

#### **INTRODUCTION**

The mini/micro computer based system is designed to control the operations of a model power system simulator. The minicomputer supports graphics display and two other tasks, one of which establishes communication link with microcomputer system. The microcomputer with a real time interface system scans 32 state variables of the model power system providing the digital equivalent data to the minicomputer through a common block of data, which resides a shared memory region. This en**ables the minicomputer to update the graphic dis**plays of power simulator. The multi-tasking capa**bility of minicomputer facilitates the simultaneous** run of two tasks independent of each other through its zero power condition to steady state operation.

The sequence of operation starts with disabling of all the manual controlled switches of the simulator. These are replaced by automatic switches which can be controlled by the minicomputer through D.M.A. interface circuitry. The **o** perator either closes or opins a particular switch of interest through the help of a light pen attached to the graphics terminal. The photographs of the minicorputer system/simulator are shown in Figures la and lb.

#### **SYSTEM HARDWARE**

**A block diagram of the system interconnection is shown in Figure 2. The minicomputer employed** is a PDP 11T34 Digital Equipment corporation sys**tem which runs with VT-11 graphic display unit.** It includes a LA36 DEC typewriter, an input/output terminal, and two RK25 ragnetic disk cassette drives. The 11T34 is connected to the peripherals by unibus system. The data transfer takes place over this bus. The renory contains 64k words of semiconductor re. ry, of which less than 32k is

## 1979 frontiers in Education Conference procesdings

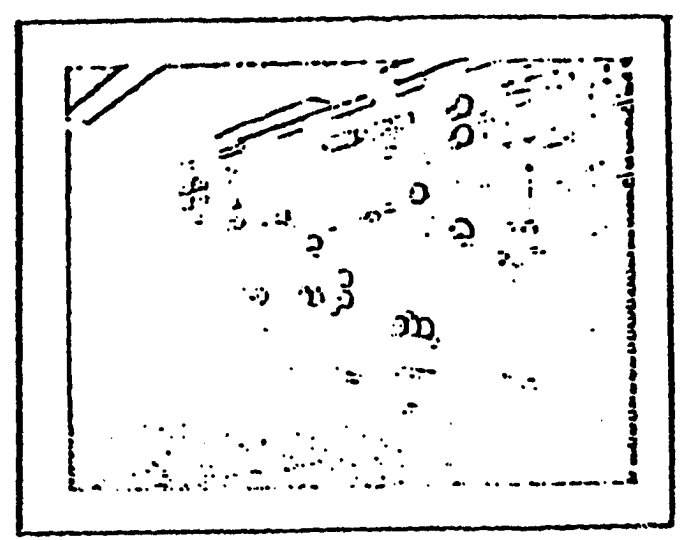

**FIGURE la POWER- SYSTEM SIMULATOR** 

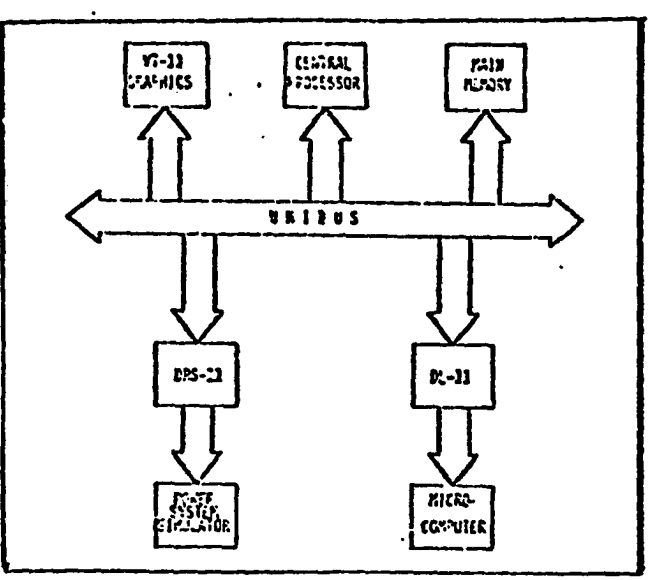

**FIGURE 2 HARDWARE IKTERCOKNECTION MAP**

**1** 80/10A single card computer system. This microcomputer system is interfaced to the power simulator through a real time interface sub-system Analog Devices RTI-1200. This interface sub-system uses memory mapped interface thus appearing to the microcomputer as a block memory addresses in the memory space. Data and command information is transmitted to the RTI-1200 via instructions that write into memory, and data and status information is retrieved from RTI-1200 via instructions that read from memory. Simulator is a small power system model con-

sisting of scaled generators, transmission systems, substations, distributed systems, and loads. The generation is three do metor/synchronous generator sets of IKw, IKw and 3Kw capacity. Additional capacity may be supplied through the simulator system interconnection to the local utility. A high voltage transmission system connects the generation to two types of distribution substations where varied forms of residential and industrial loads are simulated. There is also a network system fed from both substations and a load center substations as well. The circuit breakers and switches are accompanied by special modifications. The breakers have a remotely controlled contactor in series, thus allowing breaker and circuit status to be altered under program or manual control. The remote switching is routed to a data level com**version** panel where special buffer circuits change the 5 volt ITL signals to 115 volt signals for switching. This is accomplished with the help of . an interface circuitry which performs the voltage **level changes from that of 5 volt ITL signals** available on the DRS-11 to 115 volts AC concands needed to operate controls within the simulator. The purpose of interface, in addition to level change, is to offer a high level of isolation between the system simulator and the computer. In order to accomplish this a relay/triac arrangement has been designed. The circuit of one of the 96 channel arrengements is shown in Figure 3.

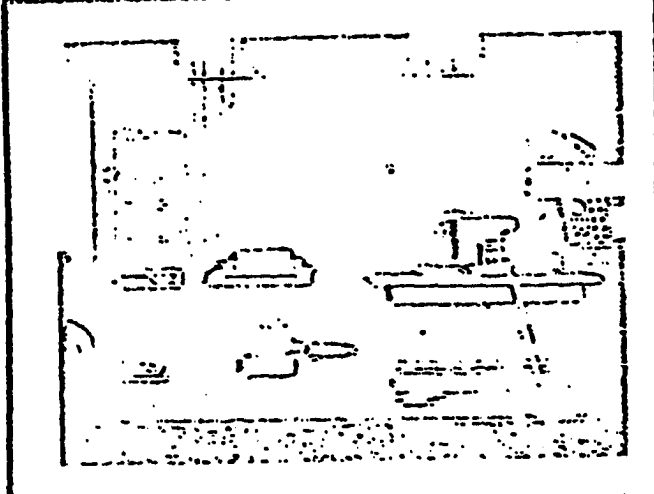

**FIGURE 1b DEC 11734 SYSTEM** 

needed to perform the task described in this paper. The c; erating system is the RSX-11M with multitasking capability.

The VIII graphics terminal is a single color, variable intensity random position scan CRT terminal for real time graphics display. The screen is 17" diagonal and defines 1,023 x 1,023 coordinate points in both X- and Y-directions. The terminal contains a display processor which acts as any other peripheral device on the UNIBUS. The VIll will also issue interupts to the CPU when it detects that the light pen has been pointed in the sensitive area of the screen.

The data acquisition system is tased on SBC

780 1STS FRONTIERS IN EDUCATION CONFERENCE PRODECOPIUS

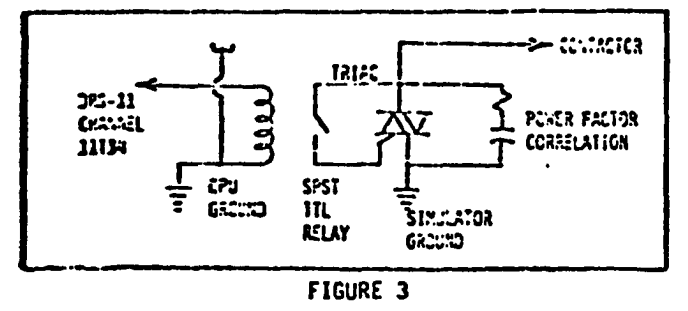

**SAMPLE INTERFACE CIRCUIT** 

The microcomputer used is Intel Corporation SBC 80/10A. The microcomputer is interfaced to 32 state variables of the power system simulator **through a real time interface RTI-l200. This analog to digital converter has capacity of sampling 32 channels, single ended or 16 channels differen**tial. The distribution of hardware processing systems interactively cormunicate through the asynchronous DL-11A interface. The control software of the minicomputer unifies and integrates the distributed components. The microcomputer ser**vices the needs of the data acquisition of all the** state variables of the power system model. The **interconnection of the total system is shown in** Figure 4.

## **SYSTEM SOFTWARE**

A block diagram of the software structure is shown in Figure 5. The software consists of three basic components, which are Supervisory Routine **( T S K l ) , C om m and a n d C o r m . u n i c a t i o n R o u t i n e ( T S K 2 ) and Simulator Controller Routine (TSK3). TSK1 is the main routine of the entire software structure. 15K2 is the program which establishes the communi**cation link with the microcomputer through DL-11A **interface. ISK1 and ISK2 are connected with the common global data called DATA. Functions of TSK1** software include support of the graphics routine **and the operation of the updating of the system variable valu**es in the display. The status of the **32 variables is stored after sampling, normalizing in t**he conmon global area by the TSK2. TSK3 controls the status of the functional switches of the power simulator, through DRS-11 interface. The **CRT display provides transparent medium to view** the communication protocol between the mini and **nicro.** The decwriter provides the medium of trans**mitting the necessary cormands to the minicomputer.** 

## **A.** Supervisory Routine (TSK1)

**This is the main control program for the in**terface between the graphics terminal and the simulator, ref. Fig. 7. It coordinates commands issued from the graphics terminal with the simulator commends and keeps the displays updated with current switch positions and data. This program is on-line to the simulator. The first step of this program is to display the menu of the entire displays. After updating the selected display the loop for monitoring data and waiting for light pen hits is **entered.** If there is a light pen hit, it is **ascertained whether the hit corresponds to a** 

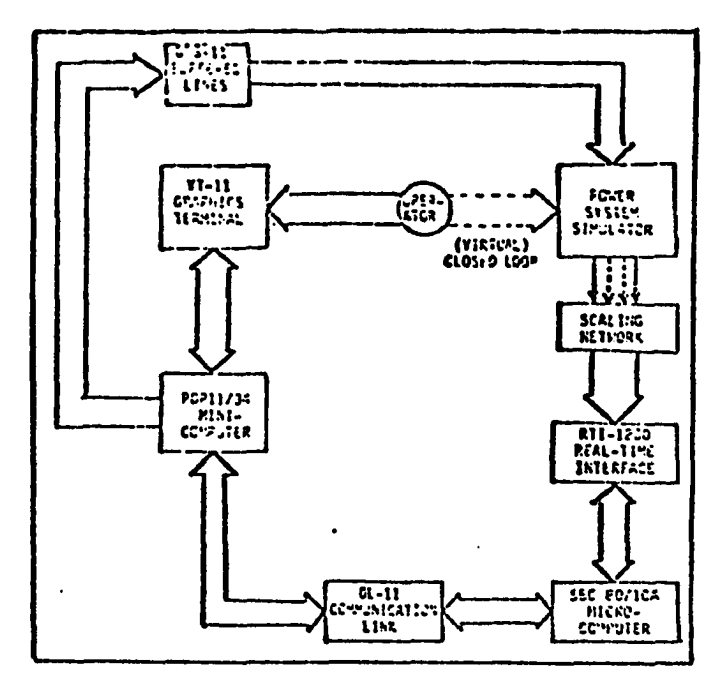

**FIGURE 4 TOTAL SYSTEM INTERCONNECTION MAP** 

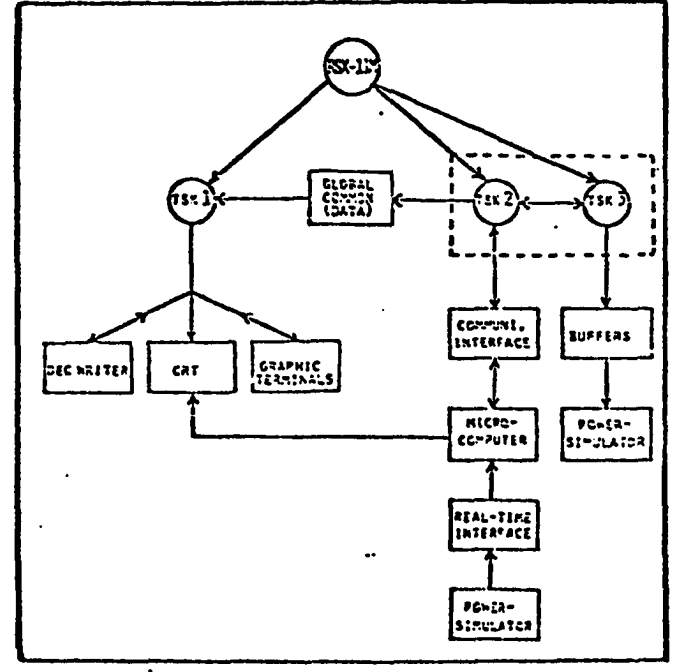

**FIGURE 5 SOFTWARE STRUCTURE**

**•request which results in displaying already stored** display or a request to change the status of certain switch, which controls opening or closing of relay/switch of the power simulator. If the request is for the latter, then it communicates with **1SK3 through common block of data called SW(96)** and updates the requested relay/switch status. This terminates the loop and program jumps back to

## 1979 FRONTIERS IN EDUCATION CONFERENCE PROCEEDINGS **281**

the stage of updating the display's current status and waits for the light pen hit to occur, as described earlier.

# **B. Cogrand and Cormunication Routine (TSK2)**

The flow chart of TSK2 is shown in Figure 6. The program begins with the introductory message printed on the console (DEC writer) explaining the details of the interactive nature of the program. After accepting the cormand regarding the schedule of sampling, it tests the validity of the command. **if it passes, corrand is transmitted to the micro**computer system. Then the program waits for the arrival of digital data corresponding to the variables requested. This data is checked against transmission errors with a simple checksum byte of data. If the data received is found to be correct

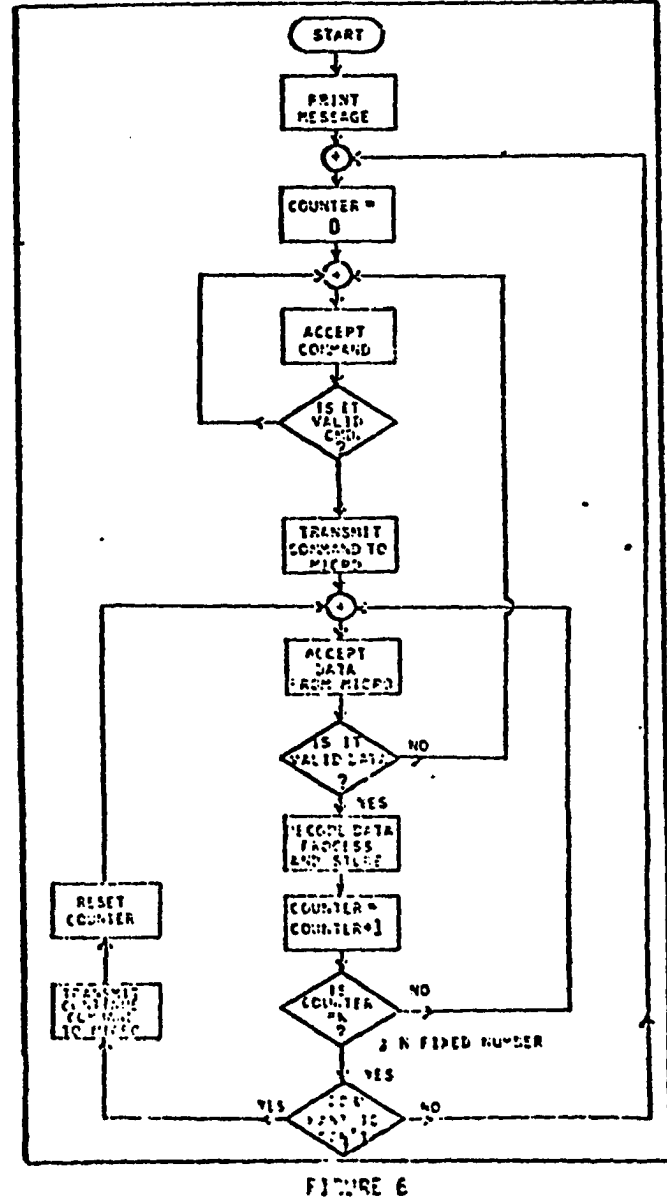

COMMISSION FOSTNE FLOW CHART

then it is normalized to unit scale. Normalized data is stored in a global common data which is a common memory region shared by TSK2 and TSK3. This data is used to update the displays on the graphics console as described before. This activity is looped for a fixed number of times (N), which is a software variable parameter, before a decision is taken whether to continue the same parameters sampling or not. If it is desired to continue the same for another set of N times, the **process continues, otherwise counter is reset to** zero and the command for a change of variables is **a c c e p t e d .**

## **C.** Simulator Controller Routine (TSK3)

This program controls the status of various switches involved in the power simulator. The status of a particular switch is derived from the global common array SW(96). This array maintains the current status of all the controlling switches of the simulator. The opening or closing of a

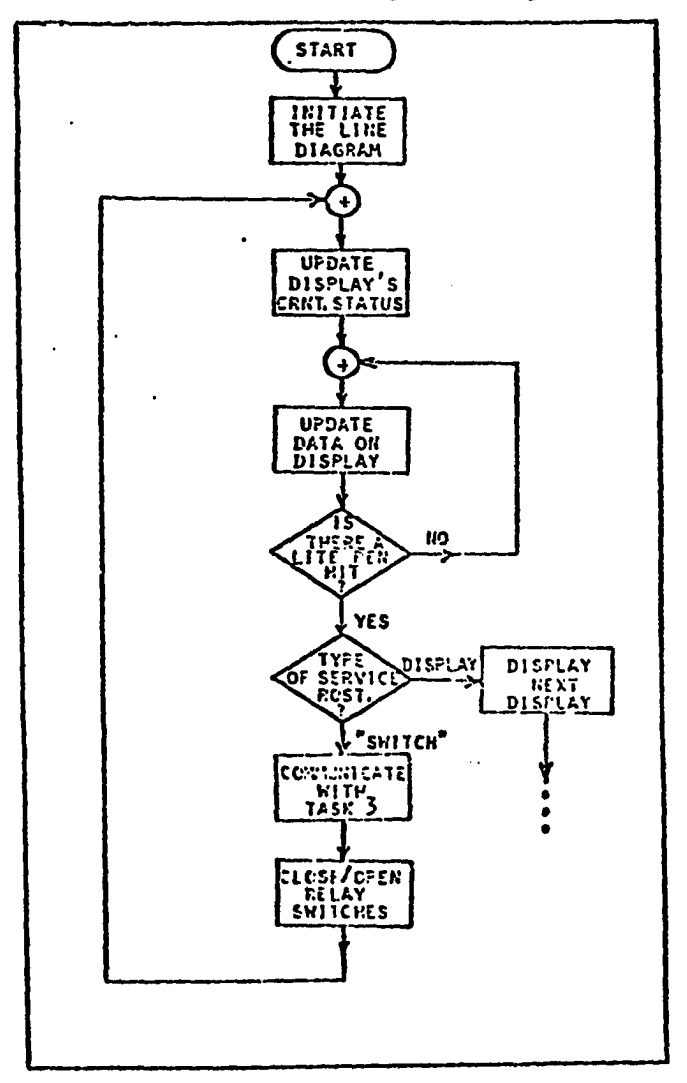

riG'JRE 7 SULERVISGRY ROUTINE FLCW CHART

٠.

# **7 6 2 \*,670 yaCI.TIEKS ir; E3U=MIS\*I COMFCSENCE PROCEEOIUCS**

certain switch is decided by this program. The operator's interaction is transferred as a change in the value of one of the eletents of the common array SW(96). TSK3 senses this change and acts **accordingly** in updating the status of a certain switch of the power simulator.

## **D.** Microcomputer Sampling Routine

A simplified flowchart of microcomputer sampling routine is shown in Ficure 9. Sequence begins by initialization of the global common data. Next the program waits for the command from the console for the required sampling schedule. The command follows a definite structure as shown in Figure 8a.

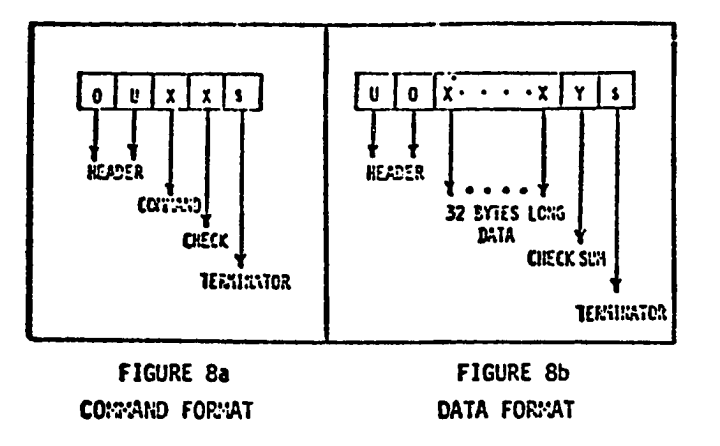

The command header consists of two letter OU fol**lowed by the command itself. The command letter is repeated twice in order to make sure the oper**ator's decision and this results in a simple ver**ification** process at the receiving end. The com**mand is terminated by S term. If the received command at the microcomputer differs in any re**spect from that of command structure format shown **in Figure 8a, it will be rejected and denial of** the execution of the command is reflected on the **co**nsole. If the command is decoded as a valid command, based on the predetermined schedule routines, Table 1, Appx. A, the sampling process is **carried out by the nicro. The sampled variable information is transmitted to the mini in the for**mat shown in Figure Sb. The data word is 33 bytes long with 32 bytes of the sampled data followed by the check sum byte, which is the complemented sum of the 32 bytes of data. The data word is termin**ated by the terminator S. At this time the micro** is in receiving mode for either the continuation command or the termination command. If it is a continue command the program idles for some time **b**efore it resumes its sampling process. This **allo**ws the operator to follow closely the parameter **value** changes on the graphic display. If it were to be a terminate commend the mini goes to the beginning of the program waiting fot the input from the console.

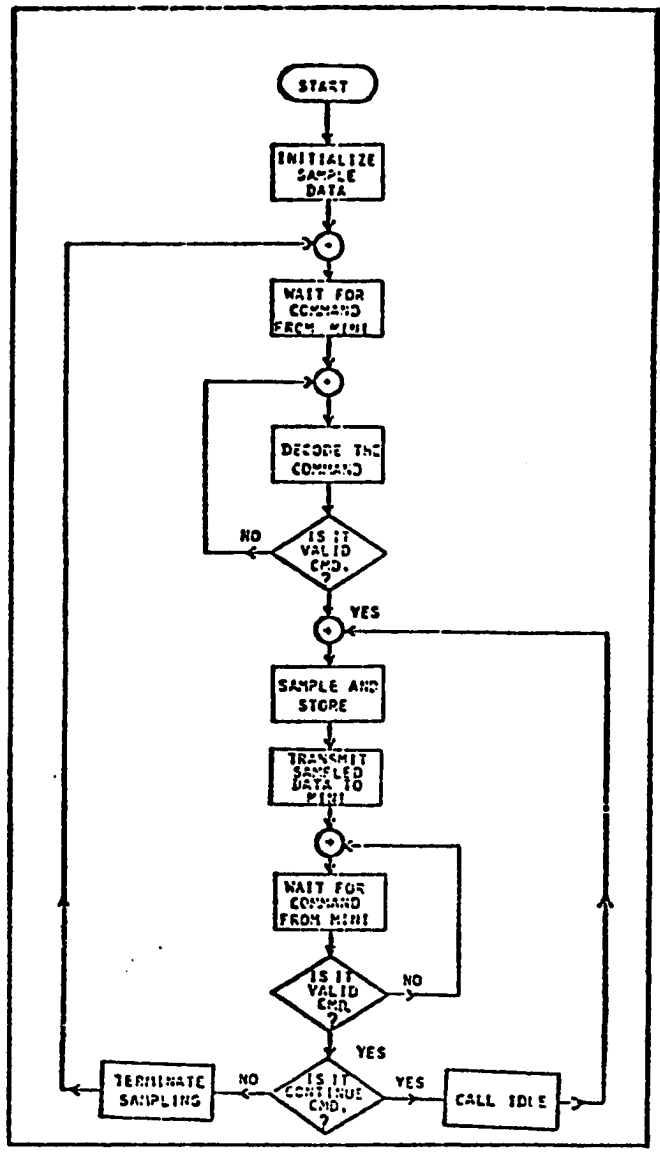

**FIGURE 9 MICROCOMPUTER SA::PLING ROUTINE FLOW CHART**

## SYSTEM PERFOR:V.NCE AND UTILIZATION

The system hardware and software described herein has been operational very satisfactorily here at the University of Oklahoma. The major obstacles have occured in the system interface in the riding of the triac circuits of interchannel **cross talk.** Regarding operating system of the **minico**mputer is concerned the RSX-11M has been op**eratio**nally good, but bit manipulations in TSK3 have necessitated the use of Assembly language routines. It has been also decided in this course of trials that the use of the Bell's UNIX operating system is the next upgrade for the total

1 9 7 9 FRONTIERS IN EDUCATION CONFERENCE PROCEEDINGS **283**

÷. ò

 $\mathbf{r}$ 

system, UNIX provided easier inter task communication capability and is much better multi tasking development system.

The total system is utilized extensively in the power systems program at the University of Oklahoma. The system is utilized in research as well as undergraduate and graduate level teaching. Built around the system simulator, and the system simulator with the attached computer, a group of programmed undergraduate level experiments which are performed by the student electing to pursue courses in energy conversion and power systems area. System simulator can be utilized in the manual mode as well as the automatic mode, and the group of experiments taught utilizing the simulator and the controllor range from the study of synchronous machines, in the steady state as **well as in the transient state, the study of the p**ower system network utilizing load flow tech**niques** and transient stability techniques, the study of the characteristic of loads and how they affect the power system operation. Additionally, experiments include those in automatic generation control, power system energency operation, system relaying and protection, and total systems security techniques. The system has been an invaluable teaching and research tool utilized in com**bination with the Faraday machines in the labora**tory.

#### **CONCLUSIONS**

Although hardware and software are in a continual state of evolution, the tool serves as an **operational tool for instruction and research.** Further work which is progress include the linking of 11134 with 11/70, The College of Engineering computer system. This addition of computing capa**bilities** will hopefully result in a system in which the on-line simulators will be accomplished **in the 11/70 on request from 11T34.** 

Future work includes an auxiliary software package for the 11/70 providing more complex system simulation where 11T34 system turn in to a purely controlling role for the purpose of operator training for normal and emergency network **m o d e s .**

### **REFERENCE S**

- **1.** Davis, L.R. and Fagan, J.E., "Digital Control of Fewer System Simulator," Page 48-52, Control of Power Systems Conference, Record No. **7 S C H 1 2 8 2 - 3 , R e g . 5 .**
- **2. Russel, B.D., "A Kicrocomputer-Based Substa**tion Control System," Page 141-145, Control **of F**ower Systems Conference, Record No. 76, **C H 1 0 5 7 - 9 , R e g . 5 .**
- **3. "Central Co-puter Control and Protection Functions," IEEE Computer Relaying Subcomm i t t e e , 1 9 7 6 .**
- **4. Jones, J.L., "The Application of Microproces**sors to Power System Data Acquisition and **funtrol," Control of Fower Systems Conference. F a c e s 1 4 9 - 1 : 3 , ' e c o r d N o . 7 7 C H 1 1 C S - 4 , Fe g . 5**
- **5. Farag, A.S.T., "**Real-Time Digital Control Scheme," Pages 87-93, Control of Power Systems Conference, Record No. 76CH1057-9, Reg. 5.
- 6. Harley, R.G., et. al., "Real-Time Computer Control of a Model Turbo Alternator," Pages 5-9, Control of Power Systems Conference, **R e c o r d N o . 7 7 C H 1 1 6 8 - 4 , R e g . 5 .**
- **7. Bjork, D.R., et. al., "Digital Synchronizer f o r C o m p u t e r C o n t r o l l e d G e n e r a t i n g S t a t i o n s , "** Pages 1-4, Control of Power Systems Conference, Record No. 77CH1168-4, Reg. 5.
- **8. Abegglen, P.C., et. al., "Design of a Real-Time Control Data Acquisition and Analysis** System," Pages 38-48, Proc. IEEE, Vol. 58, **January 1970.**
- **9. Shapiro, M. and Schultz, A., "A Laboratory-B a s e d C o m o u t e r S y s t e m , " P a g e s 3 9 8 - 4 0 5 , A n a l .** Chem., Yol. 43, March 1971.
- 10. Enslow, Jr., P.H., "What is a 'Distributed' Data Processing System?" Pages 13-21, Compu**t e r , J a n u a r y 1 9 7 8 .**
- **11. Machover, C., et. al., "Computer Graphics Disp l a y s , " IE E E S p e c t r u m , A u g u s t 1 9 7 7 .**
- **12. Walker, B.S., et. al., "Interactive Computer Graphics," New York: Sane, Russack & Company,** Inc., 1975.
- **13. Machover, C., et. al., "Graphics Displays: F a c t o r s i n S y s t e m D e s i g n , " IEEE S p e c t r u m , October 1977.**
- 14. Introduction to RSX-11M, DEC, Maynard, March.
- 15. RSX-11M Task Builder Reference Manual, DEC, Maynard, March.
- 16. VT-11 Graphic Display Processor, DEC, Maynard, **M a r c h .**
- **17. Runtz, K.J., et. al., "Digital Control Scheme for a G**enerating Unit," IEEE Trans. Fower **A p p a r a t u s a n d S y s t e m s , V o l . P A S - 9 2 , N o . 2 ,** March/April, 1973, Pages 478-483.

**APPENDIX A - TABLE 1** 

|                   | SCHEDULE EXAMPLES                  |
|-------------------|------------------------------------|
| Schedule          | Yariables                          |
| A                 | All channels                       |
| B                 | Gen 1 V, Gen 1 f, T.L.V.*          |
| Ε                 | Gen 2 V, Gen 2 f, T.L.V.           |
| F                 | Gen 3 V, Gen 3 f, T.L.V.           |
| H                 | Gen 1 V, Gen 2 V, Gen 3 V          |
| J                 | Gen 1 I, Gen 2 I, Gen 3 I          |
| ĸ                 | Gen 1 p.f., Cen 2 p.f., Cen 3 p.f. |
| P                 | Dist. V, Gen 2 V, Gen 3 V          |
| *Tie Lire Voltage |                                    |

#### INTERACTIVE GRAPHICS CONTROLLED POWER SYSTEM SIMULATION: A DISTRIBUTED MINI-MICRO PROCESSING APPROACH

Eahwar Pittampalli<br>
School of Electrical Engineering<br>
and Computing Sciences University of Oklahoma Norman, CK 73019

#### ABSTRACT

The purpose of this paper is to present one aspect of continuing research program at the University of Oklahoma for the study of real-time power system control. The paper presents the result of the integration of a digital equipment PDP 11T34 computer system with full graphic sup-port, and an Intel SBC 80/10A microcomputer based data acquisition system to a specially designed power system simulator.

The power system simulator, DEC PDP 11T34 ■dni-computcr, and Intel SBC 80/10A microcomputer combine to form a unique research tool for studying power system static and dynamic behavior as well as a test bed for real-time control scheme evaluations. The power system simulator is composed of actual power system components: relaying, switching, metering, and remote data acquisition In addition, it is also equipped with an SBC 8C/10A microcomputer based data acquisition system, remotely programmable switching, and system protection components. The PUP 11T34 system by means of TTL discrete output and with the aid of the microcomputer, can perform real-time supervisory control and data acquisition, either in a closcd-loop or open-loop on the power system simulator. This paper will detail the hardware and software aspects of the system simulator and its control, and relate the teaching success at the graduate/undergraduate level during the development of this teaching and research tool. It will also present additional research aspects of the entire system in such areas as ACC on-line load flow and stability studies, automatic contingency analysis and avoidance, and real-time scheduling of generation, loading, and transmission.

#### BACKGROUND

Power system generation, transmission, and<br>distribution networks coupled by switching and<br>load-conter substations, make up a system that<br>covers a vast geographic area. Contingencies,<br>whether scheduled or emergency, which i system, such as a transmission line or generation can cause large disturbances in the network, and eventually lead to a failure of a portion or the entire network. During these contingencies, the system's automatic controls operate to protect the<br>system from such overload and damage. The human system from such overload and damage. controller monitors and makes decisions as to loadshedding, generation scheduling, or total system rescheduling, attempting to keep the system supplying the power to the user. In an effort to enhance the control of the electric power system, the digital computer and related devices are being used extensively to better perform data acqui-sition and control activities. Utilization of central computing facilities or distributed com-puting facilities in power system on-line dispatch and control, arc utilized by numerous utilities. Within th» United States, the power system, with the on-line controllers and data acquisition systems are seldom used in close-loop

John E. Fagan School of Electrical Engineering and Computing sciences University of Oklahoma Norman, OK 73019

control, even though smaller closed-loop operations arc being accomplished, such as automatic generation control.

The problem encountered by operations and system planning, is the inability to do system testing and checking of closed-loop algorithms and real-time on-line analysis tools on actual power systems. In the event that these algorithms fail, then often catastrophic system failures occur which arc detrimental to the system's performance and customer service. It is with this in mind that this project was originated. A modified form of a Hampton power system simulator was built (Figure 1). This power system simulator

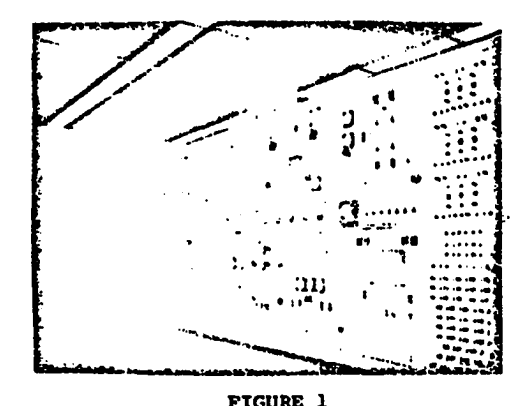

POWER SYSTEM SIMULATOR

was equipped with remotely programmable switching, relaying, and generator control. Additionally, critical state variables within the power system simulator wore brought out to a central point for easy access by data acquisition arrangements-. A small minicomputer, PDP 11T34, (Figures 2a and 2b),

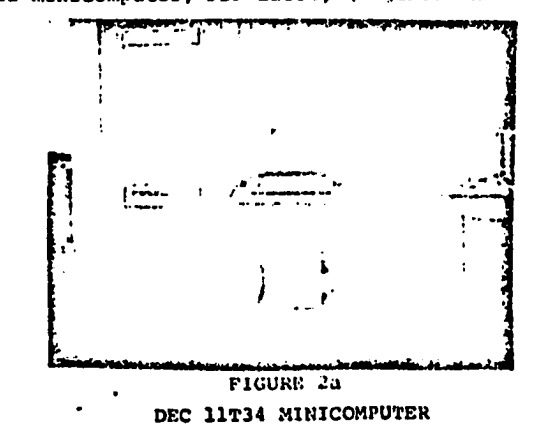

MINI AND MICROCOMPUTERS (MIMI-79), Montreal, Canada

This paper was also accepted for presentation at Computers in Education, Dusseldorf, West Germany. 201
capable of handling the on-line control problem and graphic systom data display, plus real-time system analysis interfaced to the power system simulator.

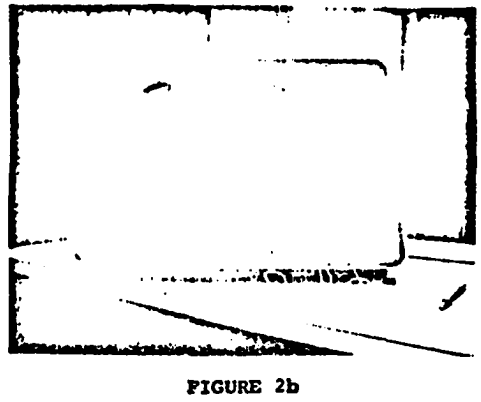

VT-11 GRAPHICS DISPLAY

**A** microcomputer was added to the system to perform the data acquisition. The SBC 80/10A microcomputer system performs scheduled data acquisition tasks based upon the status of the system and the current control task being performed. The 11T34 system is coupled to the SBC 80/10A through a DL-11 asyncnronous interface. The 11T34 system performs the data display and acquisition control. On-line system simulation is accomplished as a separate task in the PDP 11T34.

## POWER SYSTEM SIMULATOR

The simulator (Figure 1), is a small power system consisting of scaled generators, a transmission system, a subtransmission system, substa-tions, and loads. The generation is in the form of three DC motor/synchronous generator sets of<br>
1 KW, 1 KW, and 3 KW capacity. Additional tie ca-<br>
pacity may be supplied to the simulator through a<br>
"system interconnection. The high voltage (600 volts) transmission connects the generation to two distribution substations where residential and industrial loads are simulated. There is also a network system fed from both substations, and a load center substation as well. The circuit breakers and certain control switches are accompanied by special modifications allowing them to be operational by the computer on command.

## COMPUTER

The Digital Equipment Corporation PDP 11T34 system (Figure 2), includes a DEC writer typewriter, input/output terminal, and two RS05 mag-netic disk cassettes of 1.5 megabytes each. The CPU is equipped with 64K words of core storage, two DRS-11 TTL output boards, and three DL-11 asynchronous line interfaces. The system is also equipped with aVT-11 point vector, graphics display terminal. The operating system is Digital Equipment Corporation's RSX-llM which has a realtime multi-tasking capability.

#### SIMULATOR INTERFACE

The simulator interface circuitry is used to perform level changes between the 5 volt TTL signals available on the DRS-11 board of the 11T34 system and the 115 volt AC commands needed to operate controls within the simulator. The purpose of the interface, in addition to level converstion from the DRS-IJ TTL signals to the 115 volt control signals, in to offer a high-level of

isolation between the system simulator and the computer. In order to accomplish this, a relay/ triac arrangement has been utilized. The circuit for one of the 96 channels is shown in Figure 3.

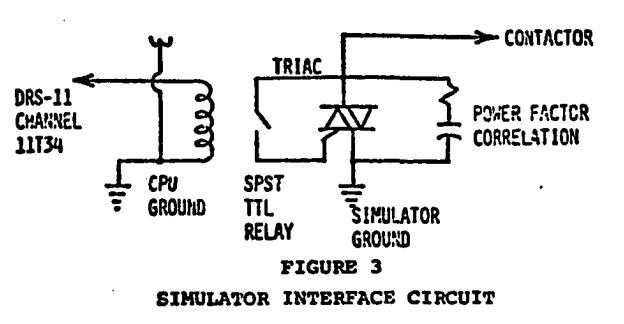

#### MICROCOMPUTER DATA ACQUISITION SYSTEM

Figure 4 shows a schematic representation of the microcomputer-based data acquisition system used. The SBC 80/10A is a complete computer sys-<br>tem on a single printed circuit board. The CPU, tem on a single printed circuit board. system clock, read/write memory, non-volatile read-only-memory, I/O ports and drivers all reside on the board. The Real-Time Interface (RTI-1200) is a complete analog I/O subsystem, on a single printed circuit board. This uses memory mapped interface with the microcomputer, thus appearing to the microcomputer as a block of memory loca-tions in the microcomputer's memory address space. Data and command information is transmitted to the RTI-1200 via instructions that write into memory, and data and status information is retrieved from the RTI-1200 via instructions that read from memory.

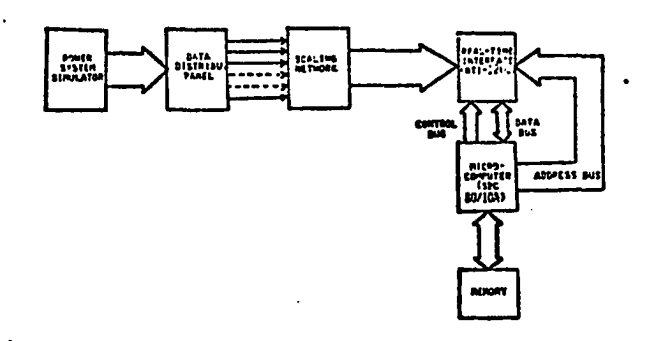

## FIGURE 4

ARCHITECTURE OF MICROCOMPUTER-BASED DATA ACQUISITION SYSTEM

As discussed previously, a total of 32 state variables of the power systemsimulator are interfaced to the microcomputer through scaling network and RTI-1200. In general, the data acquisition has two major functions. Normally, data is acquired on all variables of the system and digitally transmitted to the minicomputer, in those special cases, when a particular variable is of utmost importance, the minicomputer directs the microcomputer to sample the variable at a different sampling rate (usually at twice the normal rate of sampling) which has been preset by a prior scheduling decision.

The data on these 32 variables is transferred to common memory block reserved in the minicomputer memory through the DL-11 interface.

ှ

## SYSTEM DESCRIPTORS

The distribution of processing is done be-<br>tween mini- and microcomputers, This distribu-<br>tion of the physical and logical resources of the<br>system interactively communicate through the asyn-<br>chronous DL-11 interface. The c of the distribution components. The microcomputer services the needs of data acquisition of all the state variables of the power system model. The interconnection components of the total system is shown in Figure 5.

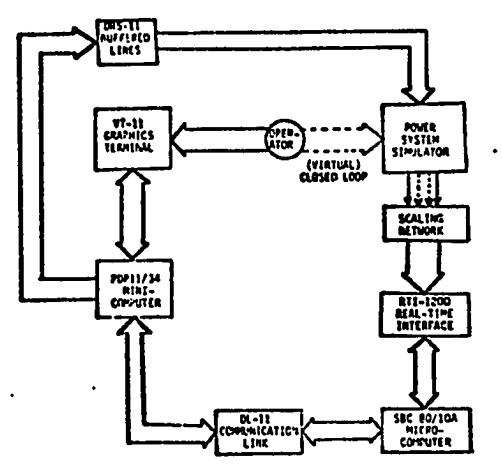

FIGURE 5

SCHEMATIC REPRESENTATION OF THE COMPLETE SYSTEM

## **SOFTWARE**

#### Graphics

The I/O driver software for the VTll display operates under the RSX-llM operating system. It forms a set of Fortran callable subroutines that can build display processor buffer. The display processor in the VTll utilizes this display buffer which resides as a dimensioned common array in the main executive program. The dimension size of the array is limited only by the requirement that it must reside in the lower 28 K words of memory.

All of the displays are built in the form of subpictures and stored on disks. Disk capacity allows a rapid building of a single display picture using pre-drawn components. A subpicture is some part of an overall picture or nested part of another subpicturc. The use of subpicturcs saves construction time of the individual portions of the display speeding display figure deployment.

#### Executive

The executive control program has two functions (Task 1) (Figure 6): it provides menu se-<br>lection of the display, system status display, and<br>power systems simulator state variable display,<br>The purpose of this program is to gather commands,<br>from the display device switch variables, which maintain a current record of all system switching status, and update this record of switching status based upon interaction of the operator with the display device. The switching status record is maintained as an area in global common access by the controller task software. The executive is entirely written in Fortran under the RSX-llM Fortran four compiler.

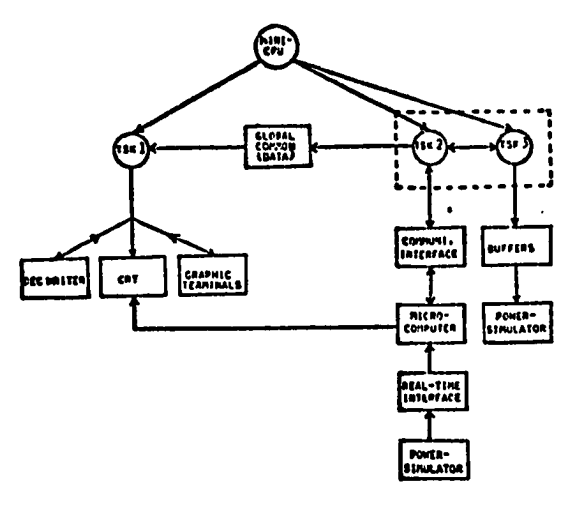

FIGURE 6 FUNCTIONAL OPERATING SYSTEM STRUCTURE

## Controller

The second task but, running under the executive, is the DRS-11 controller software (Task 3) (Figure 6). This program's function is to strobe that area of global common, which represents the current switch status established by the executive program, and make available this current switch status on 96 lines of two DRS-11 TTL output boards. The DRS-11 software runs a strobe at once a second unless an update has occurred from the master executive program, then runs immediately upon a flag of an update. The DRS-11 controller program is written entirely in macro-11 assembler.

#### Micro Communication

The third and final task that runs in the memory is the data acquisition communications interface (Task 2) (Figure 6). This program receives commands through the global common from the executive program as to what type of task is being performed, and thus what type of data acquisition<br>scheme is needed to perform the task. It then<br>selects the appropriate scheduling command for<br>the microcomputer, formats it, and transmits to<br>the microcomputer via the DL-11 an

The program then halts pending an I/O request from the microcomputer until such scheduled data acquisition can be made. It then receives the updated state variable data, formats it tor display purposes into per unit reading, and places them in global common variables area for use by the executive display program.

# MICROCOMPUTER DATA ACQUISITION

This software serves two purposes: 1) per-forms basic protocol operations between the mini-computer and the microcomputer: and *2 )* based on the command from the mini, it engages in data sampling and data transfer. The microcomputer data acquisitions software consists of a communication loop which strobes the microcomputer command live from the DL-11 interface for a microcomputer command word. After detection of such a command word, checks the validity of the command and then decodes it and takes the necessary action .of selecting the variables for sampling. The analog to digital converter employed, Real-Time Interface RTI-1200, uses a memory mapped interface, thus facilitating the command information transmitted via instructions that write into memory, and data and status information is retrieved from

it via instructions that read from memory. Tho sampled state variables data is transmitted to executive software through DL-11 interface using simple data error checking byte attached to the data word.

# SYSTEM PERFORMANCE AND UTILIZATION

The system hardware and software described herein has proven reliable in the sense that there has been only one major system failure in the past year of operation. The major obstacles have occured in the system interface in the riding the triac circuits of interchanncl cross task. The system is utilized in a teaching and research role involving upper level undergraduate and graduate students.

The microcomputer data acquisition system has functioned quite well with reliability of both the software and hardware proving no significant problem in the operation of the mini/micro duo.

The RSX-llM operating system, although has been operationally good, has proven to be mar-ginal, in that DRS-11 software support had to be developed for the system. Also, system software development is somewhat crude due to the task builder of the operating system. A possible change of operating system to UNIX is being con-sidered to simplify inter-task communication and scheduling of the executive.

The distributed processing mini/micro control power systems simulator, is used for a variety of purposes at the University of Oklahoma. One of its main purposes is to serve the faculty in re-search, with the interactive graphics utilized as an I/O tool. The computer controlled power sys-tem simulator is additionally used in instruction of the power engineering students and is part of a structural as well as discovery laboratory form. A typical experiment for the student would be that all manual switches are placed in the "On" position and the student is situated at the power system control center. He then merely selects the interconnect and appropriate closing switches from the interconnect, thus bringing the interconnect to the system. The student can schedule or direct by means of the light pen which one of three generation systems is brought on-line. Once the operator selects the generation system to be brought on-line and supply power, the 11T34 di-rects the microcomputer to a prescribed sampling algorithm and in a closed-loop fashion the microcomputer together with the mini, bring up the speed and put on the line the selected generation units. The student or the operator can then select specific loads to be brought on-line, whether they be distribution, light industrial, or commercial loads. The software will readjust generation to account for varflow, voltage regulation, and automatic frequency control. The student then can select any one of a group of unscheduled contingencies and 1) manually interact with the system to reschedule a system avoidance, and 2) allow the computer to resched-ule around the system contingencies. The student is then capable of observing the power system simulator both in a close-loop automatic mode and an open-loop manual control mode. The power sys-<br>tem simulator is very successful, both from a<br>manual and an automatic standpoint, and is utili-<br>zed at the University of Oklahoma in the power<br>system education program. The demic units in both training and research.

# CONCLUSIONS AMD FURTHER WORK

The combination of the simulator, PDP 11T34, and the SBC BO/lOA systems has proven to produce

a very unique research and teaching tool for con-<br>trol of power systems. Although hardware and trol of power systems. Although hardware and software are in a continual state of evolution, the tool serves as an operational teaching and research tool.

Further development of on-line simulations<br>are needed to bring the package to a complete<br>system. Currently, a second DL-11 is being imple-<br>mented to link the llT34 system to the College<br>11/70 interactive system. This new i simulators will be accomplished in the 11/70 on request of the 11T34. This is desirable since the 11T34 system docs not have the horsepower to do control, graphics display, and more detailed simulators. Both hardware and software aspects to this problem are currently being examined and proves to be a useful extension of the work already accomplished.

Further work includes an auxiliary software package for the 11/70 providing more complex sys-tem simulation and the 11T34 system cast into a purely control role for the purpose of operator training for normal and emergency network modes.

# REFERENCES

- 1. Davis, L.R. and Fagan, J.B., "Digital Control of Power System Simulator," Page 43-52, Control of Power Systems Conference, Record No. 78CH1282-3, Reg. 5.
- 2. Russel, B.D., "A Microcomputer-Based substa-tion Control System," Pago 141-145, Control of Power Systems Conference, Record No. 76, CH1057-9, Reg. 5.
- "Central Computer Control and Protection Functions," IEEE Computer Relaying Subcommittee, 1976.
- 4. Jones, J.L., "The Application of Microprocessors to Power System Data Acquisition and Control," Control of Power Systems Conference, Pages 149-153, Record No. 77CH1168-4, Reg. 5.
- 5. Farag, A.S.T., "Real-Time Digital Control of Power Systems Conference, Record No. 76CH1057- 9, Reg. 5.
- 6. Harley, R.G., et al., "Real Time Computer Control of a Model Turbo Alternator," Pages 5-9, Control of Power Systems Conference, Record No. 77CH1168-4, Reg. S.
- 7. Bjork, D.R., et al., "Digital Synchronizer for Computer Controlled Generating Stations," Pages 1-4, Control of Power Systems Confer-ence, Record No. 77CH1168-4, Reg. 5.
- 8-. Abegglen, P.C., et al., "Design of a Real-Time Control Data Acquisition and Analysis System," Pages 38-48, Proc. IEEE, Vol. 58, Jan. 1970.
- 9. Shapiro, M. and Schultz, A., "A Laboratory-Based Computer System," Pages 398-405, Anal. Chem., Vol. 43, March 1971.
- 10. Enslow, Jr., P.H., "What is a 'Distributed' Data Processing System?" Pages 13-21, Computer, Jan. 1978.
- 11. Machover, C., ct al., "Computer Graphics Displays," IEEE Spectrum, Aug. 1977.
- 12. Walker, B.S., et al., "Interactive Computer<br>Graphics," New York: Sane, Russack & Company,<br>Inc., 1975.

 $\overline{a}$ 

- 13. Machover, C., et al., "Graphics Displays:<br>Factors in System cesign," IEEE Spectrum,<br>Oct. 1977.
- 14. Introduction to RSX-llM, DEC, Maynard, March.
- 15. RSX-llM Task Builder Reference Manual, DEC, Maynard, March.
- 16. VT-11 Graphic Display Processor, DEC, Maynard, March.
- 17. Runtz, K.J., et al., "Digital Control Scheme<br>for a Generating Unit," IEEE Trans. Power<br>Apparatus and Systems, Vol. PAS-92, No. 2,<br>Pages 478-483, March/April, 1973.

 $\ddot{\phantom{a}}$ 

 $\mathcal{S}$ 

# BIBLIOGRAPHY

- 1. Davis, L.R. and Fagan, J.E., "Digital Control of Power System Simulator," Pages 48-52, Control of Power Systems Conference, Record No. 78CH1282-3, Reg. 5.
- 2. Russel, B.D., "A Micro-computer-based Substation Control System," Pages 141-145, Control of Power Systems Conference, Record No. 76, CH1057-9, Reg. 5.
- 3. " Central Computer Control and Protection Functions," IEEE Computer Relaying Subcommittee, 1976.
- 4. Jones, J.L., "The Application of Microprocessors to Power System Data Acquisition and Control," Control of Power Systems Conference, Pages 149-153, Record No. 77CH1168-4, Reg. 5.
- 5. Farag, A.S.T., "Real-Time Digital Control Scheme," Page 87-93, Control of Power Systems Conference, Record No. 76CH1057-9, Reg. 5.
- 6. Harley, R.G., et. al., "Real-time Computer Control of a Model Turbo Alternator," Pages 5-9, Control of Power Systems Conference, Record, No. 77CH1168-4, Reg. 5.
- 7. Bjork, D.R., et. al., "Digital Synchronizer for Computer Controlled Generating Stations," Pages 1-4, Control of Power Systems Conference, Record No. 77CH1168-4, Reg. 5.
- 8. Abegglen, P.C., et. al., "Design of a Real-time Control Data Acquisition and Analysis System," Pages 38-48, Proc. IEEE, Vol. 58, January 1970.
- 9. Shapiro, M. and Schultz, A., "A Laboratory-Based Computer System," Pages 398-405, Anal. Chem., Vol. 43, March 1971.
- 10. Enslow, Jr., P.H., "What is a 'Distributed' Data Processing System?" Pages 13-21, <u>Computer,</u> January 1978.
- 11. Machover, C., et.al., "Computer Graphics Displays," IEEE Spectrum, August 1977.
- 12. Walker, B.S., et.al., "Interactive Computer Graphics,"

New York: Sane, Russack & Company, Inc., 1975.

- 13. Machover, C., et.al., "Graphics Displays: Factors in System Design," IEEE Spectrum, October 1977.
- 14. Introduction to RSX-11M, DEC, Maynard; March, 1975.
- 15. RSX-11M Task Builder Reference Manual, DEC, Maynard, Mar.75.
- 16. VT-11 Graphic Display Processor, DEC, Maynard, March. 1975.
- 17. Runtz, K.J., et.al., "Digital Control Scheme for a Generating Unit," IEEE Trans. Power Apparatus and Systems, Vol. PAS-92, No. 2, March/April, 1973, Pages, 478-483.
- 18. User's Guide for the RTI-1200, Analog Devices, P.O. Box 280. Norwood. Mass 02062.
- 19. SBC80P Prototyping Package User's Guide, Intel Corporation, Santa Clara, CA 95051.
- 20. Brazzell, F.S., Balu, N.J., "An Algorithm for Dispatching Generation in Contingency Load Flows used in Power System Planning Studies", PICA Conference Toronto, Canada 24-27, May 1977.
- 21. Bollinger, K.E., Gilchrist, R. and Norum, E., "A Digital Controller for Testing Control Strategy at power Plants", Power Ind. Computer Applications, Cleveland, Ohio, 15-18, May 1979.
- 22. Ciesielski, E.E., Friend, D.G., and Rooney, K.J., "Experience in Maintaining and Using a Large On-Line Power Flow Model", Proc. of Amer. Power Conf., Vol. 39, Chicago, IL, 18-20 April 1977.
- 23. Gorski, Y.M., Ushakov, V.A., Hope, G.S., and Malik, O.P., "Digital and Adaptive Control of Synchronous Machine Excitation and Speed" Communications and Power Conference, Montreal, Canada, 18-20 October 1978.
- 24. Ryusawa, S., Tohru, K., and Toda, T., "Multi-Microprocessor Applied SCADA System for Electric Power System", 5th Annual Conference Ind. and Cont. Applic. of Microprocessors, Philadelphia, PA, 19-21 March 1979.
- 25. Lowe, B., Selmayr, F., and Crewe, A., "Software Techniques for HV Network Control in Bavaria", Proceedings of Second International Conference on Centralized Controlled Systems, London, England, 20-23 March 1978.
- 26. Kowarl, K., "Hierarchial Structure of the Supervisory and Control Systems of EDF Power System, IEEE, London, England, pp. 86-89, 1978.
- 27. Green, D.G., and Perry, E., "Microprocessor Control of Standardized Power Control System", Southeastern, 1978 Region 3, Atlanta, GA, 10-12 April 1978.
- 28. Shimor, A., and Wallach, Y., "A Multions Oriented Parallel Processor System", IEEE Trans. Elec. and Control Instr., pp.  $137 - 141$ , May  $1978$ .
- 29. Keyhain, A., and Moayer, B., "Simulation Study in Computerized Load Management System for Scheduled Load Shedding Operation by Ripple Control System", IEEE, 1978 Region V Annual Conference, pp. 228-232, 1978.
- 30. Eklund, S., and Hermansson, U., "The Supervision and Control of Electric Power System"., ASEA Journal (Swedan), (ASEJAS), Vol. 51, No. 3, pp. 59-64, 1978.
- 31. Castro, C.H., and Soltovia, P.R., IEEE 1024 pp., pp. 205-7/ 1-7, 1978, 4 Ref.
- 32. Marks, G.E., "A Method of Comburing High-Speed Contingency Load Flow Analysis with Stochastic Probability Methods to Calculate a Quantitative Measure of Overall Power System Reliability", IEEE PES, Winter Meeting 29 January-3 February 1978.
- 33. Martin, D.G., Wilkinson, A.J., and Bealtie, W.C., Power System Monitoring", Microprocessor (GB), Vol. 1, No. 8, pp. 463-465, December 1977.
- 34. Deliyannides, J.S., See, R.E., "The Use of Microprocessor in Distributed Processing for Power System Control Applications.", Automatic Control Conference, San Francisco,  $CA, 22-24$  Jun  $1977$
- 35. Pullman, R.T., Hogg, B.W., "Automated Measurements for Computer Control of a Micro-Machine System.", European Conference on PreciseElectrical Measurement, Brighton, Sussex, England, 5-9 Sept. 1977.
- 36. Scriber, M.V., "Implementation of Computer-Driven Supervisory Control and DAS." Control of Power System Conference, Oklahoma City, OK, 1-3 March 1978.

**208**

 $\sim 10^{-10}$ 

 $\sim 100$